HP StorageWorks 2000 Family Modular Smart Array CLI reference guide

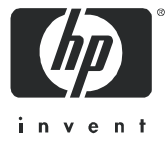

Legal and notice information

© Copyright 2008 Hewlett-Packard Development Company, L.P.

Hewlett-Packard Company makes no warranty of any kind with regard to this material, including, but not limited to, the implied warranties of merchantability and fitness for a particular purpose. Hewlett-Packard shall not be liable for errors contained herein or for incidental or consequential damages in connection with the furnishing, performance, or use of this material.

This document contains proprietary information, which is protected by copyright. No part of this document may be photocopied, reproduced, or translated into another language without the prior written consent of Hewlett-Packard. The information is provided "as is" without warranty of any kind and is subject to change without notice. The only warranties for HP products and services are set forth in the express warranty statements accompanying such products and services. Nothing herein should be construed as constituting an additional warranty. HP shall not be liable for technical or editorial errors or omissions contained herein.

Microsoft and Windows are U.S. registered trademarks of Microsoft Corporation.

# **Contents**

 $1.$ 

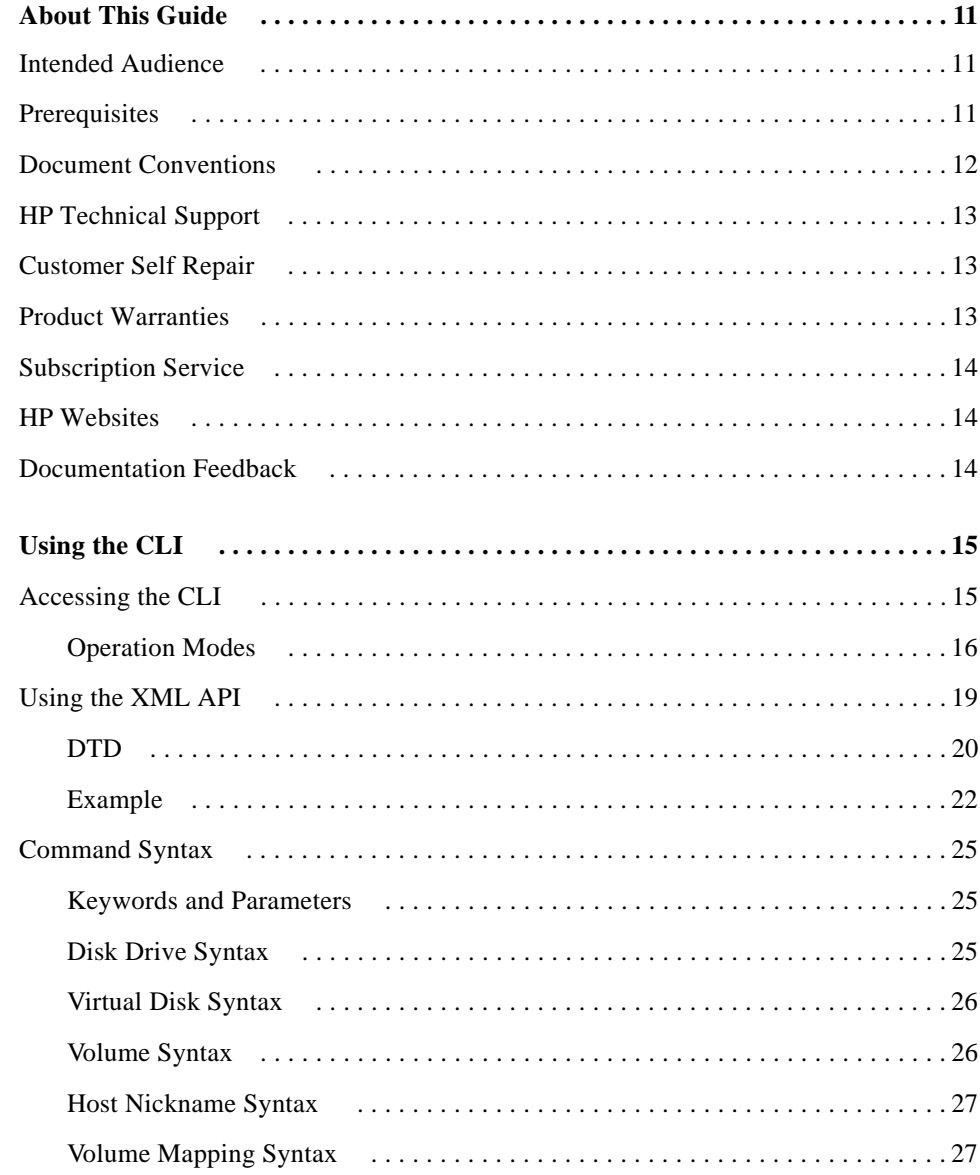

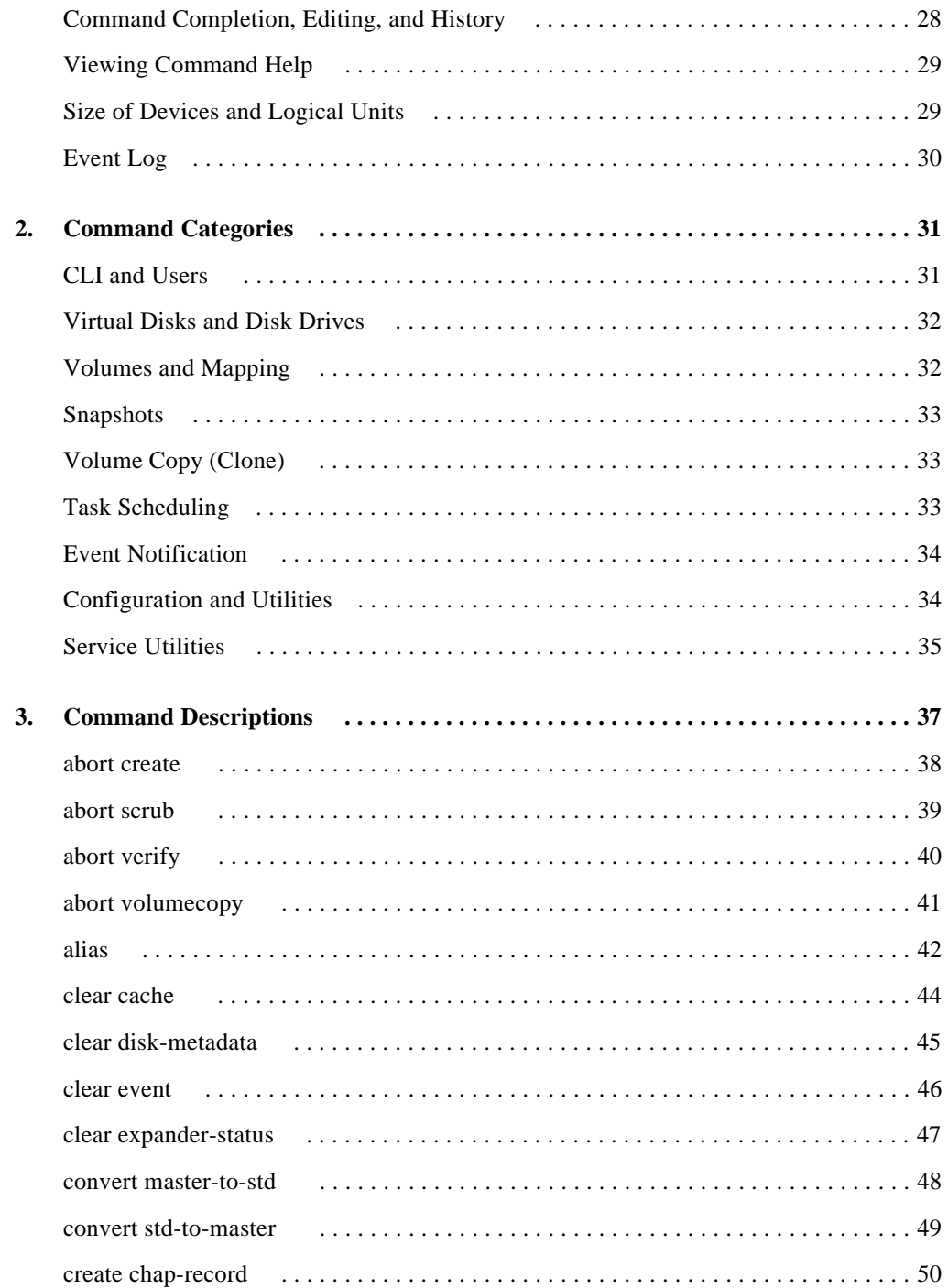

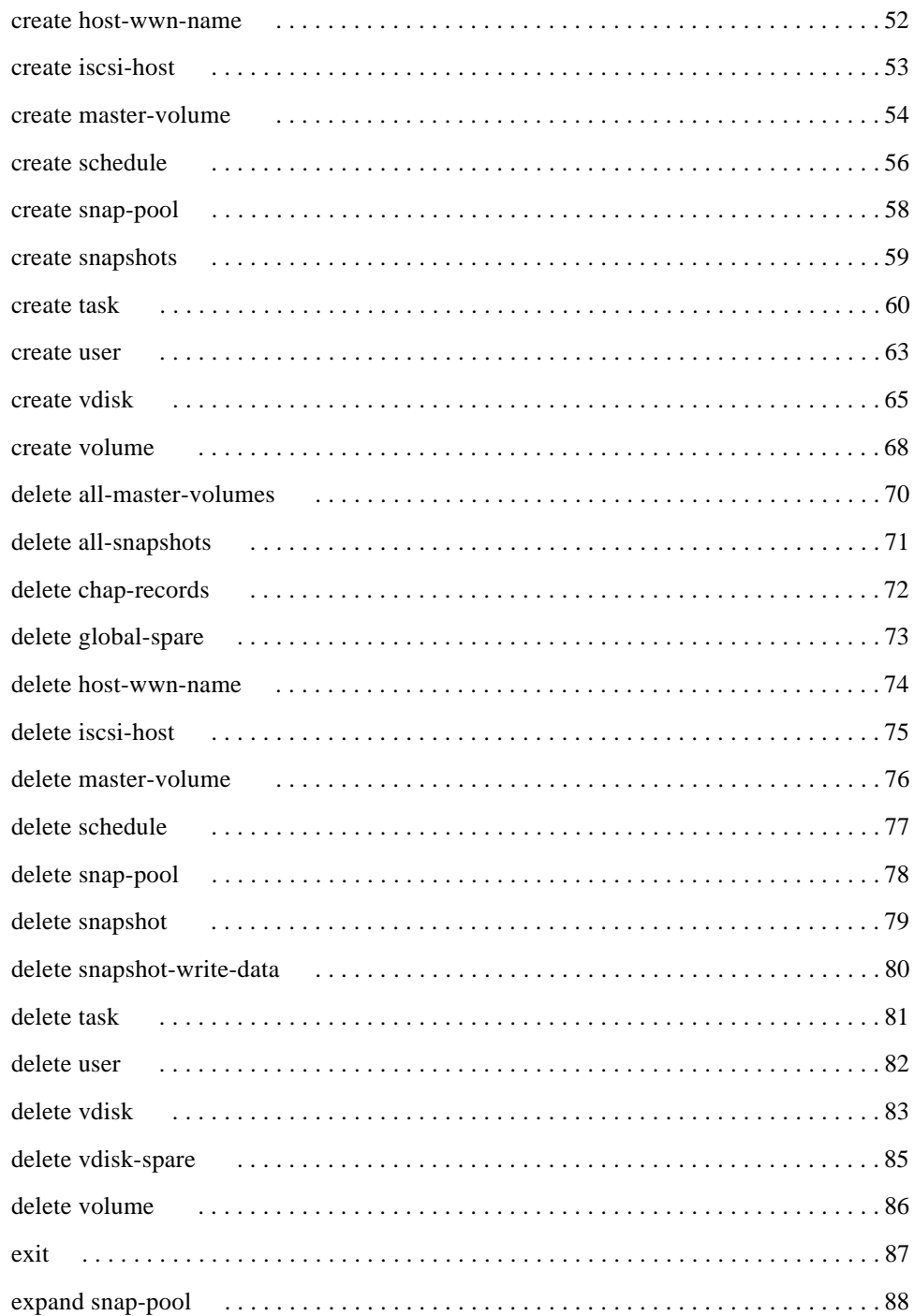

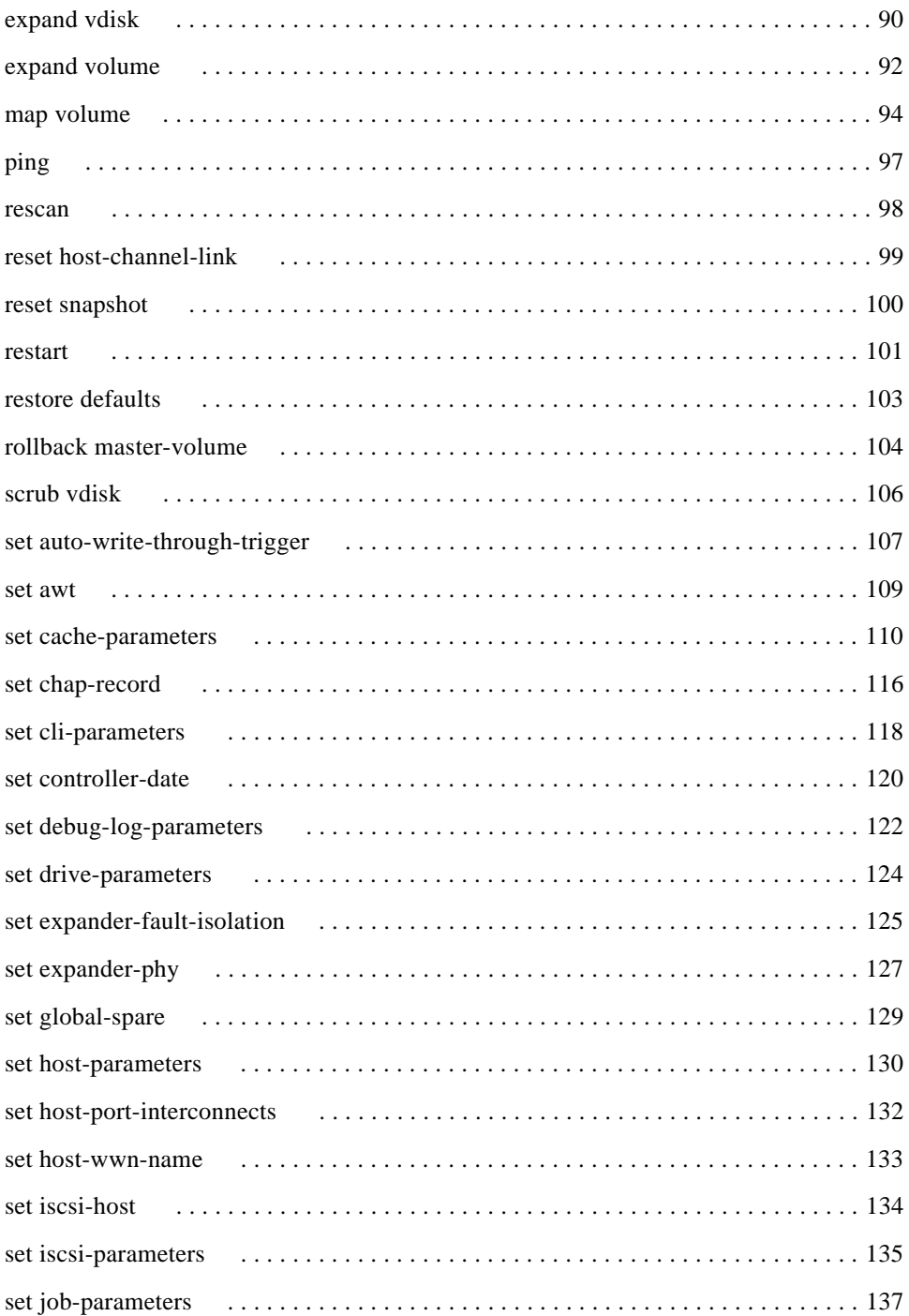

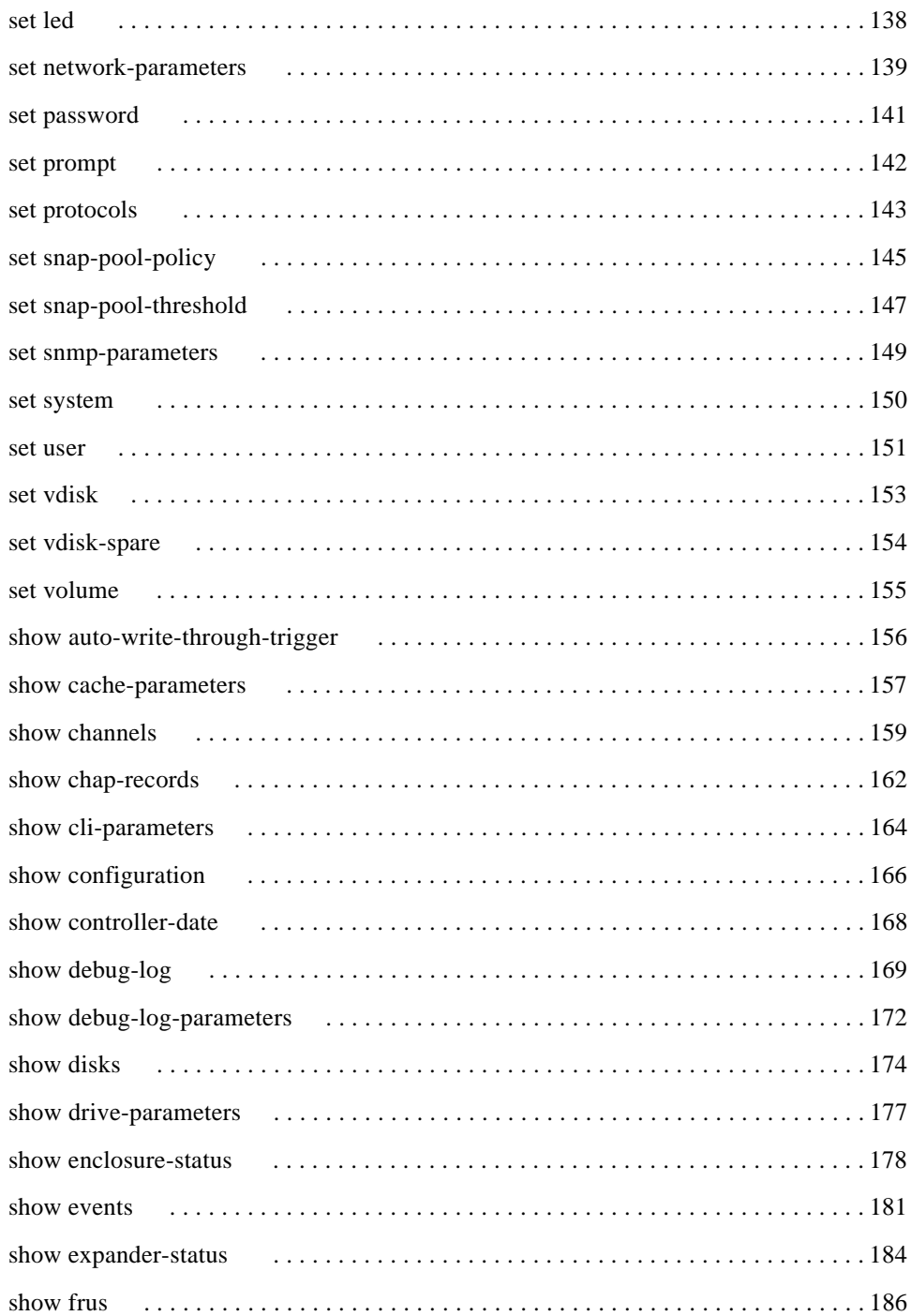

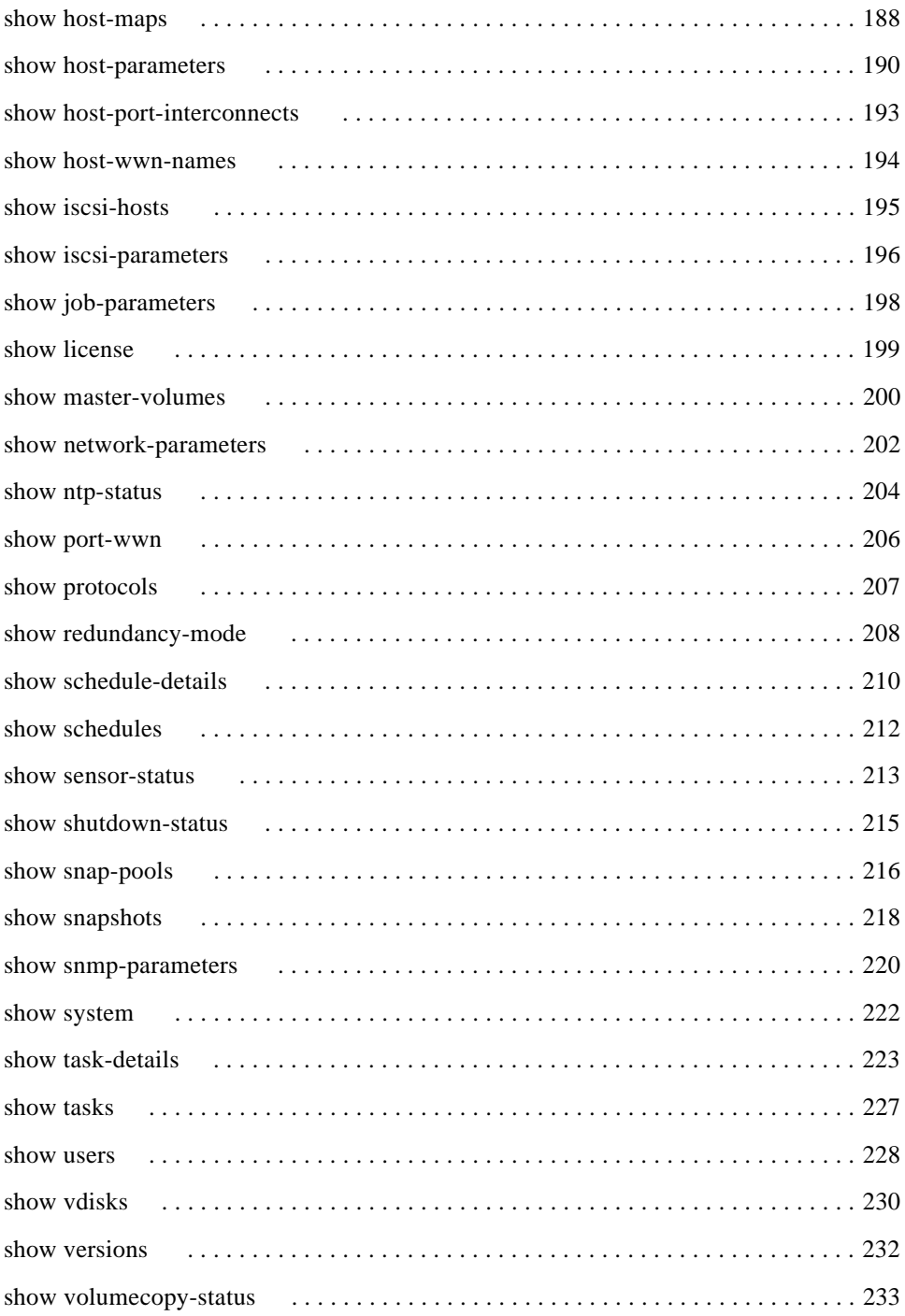

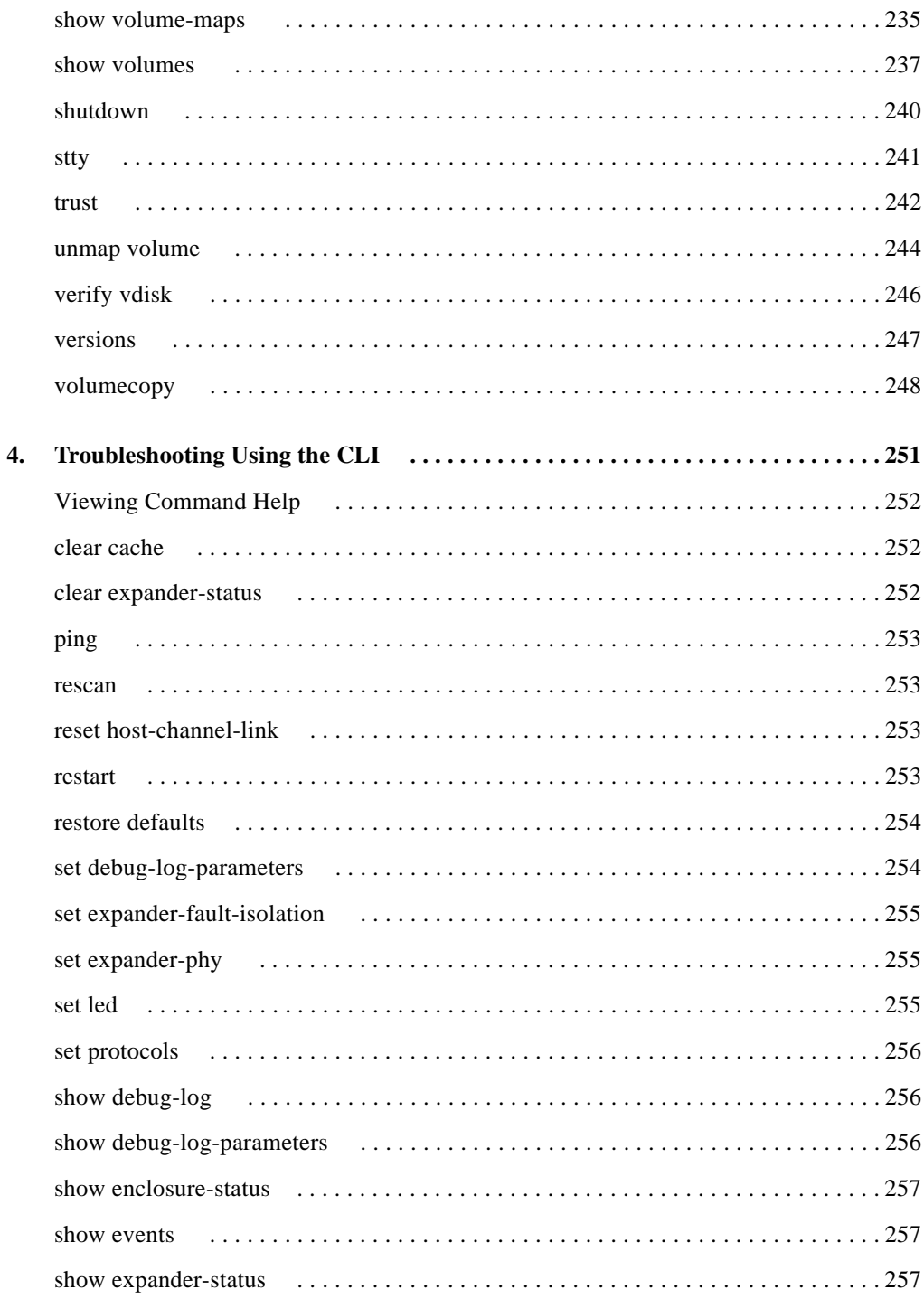

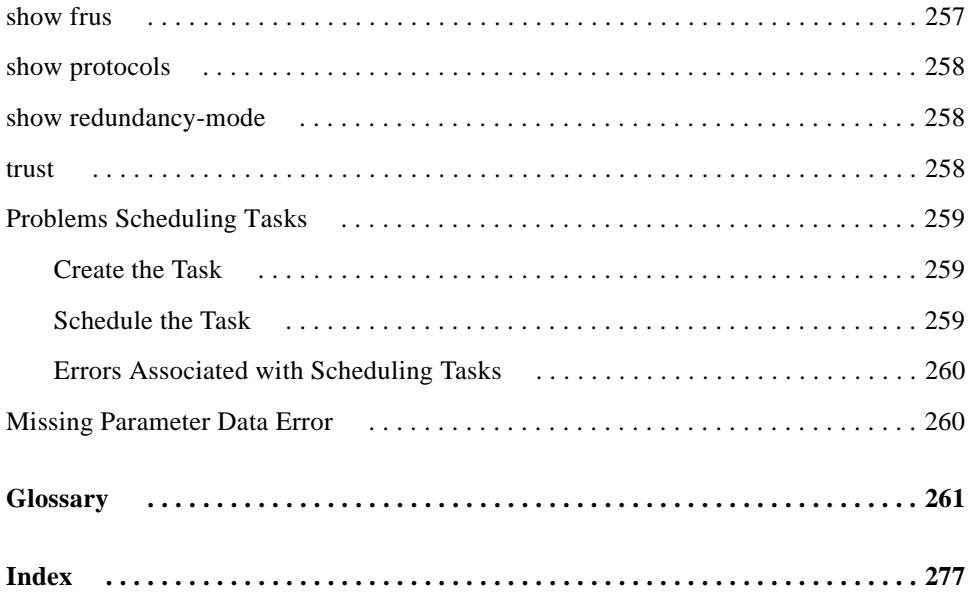

### <span id="page-10-1"></span><span id="page-10-0"></span>Intended Audience

This guide is intended for use by system administrators who are experienced with the following:

- Direct attach storage (DAS) or storage area network (SAN) management
- Network administration
- Storage system configuration

# <span id="page-10-2"></span>**Prerequisites**

Prerequisites for installing and configuring this product include familiarity with:

- Servers and computer networks
- Fibre Channel, iSCSI, Serial Attached SCSI (SAS), and Ethernet protocols

# <span id="page-11-0"></span>Document Conventions

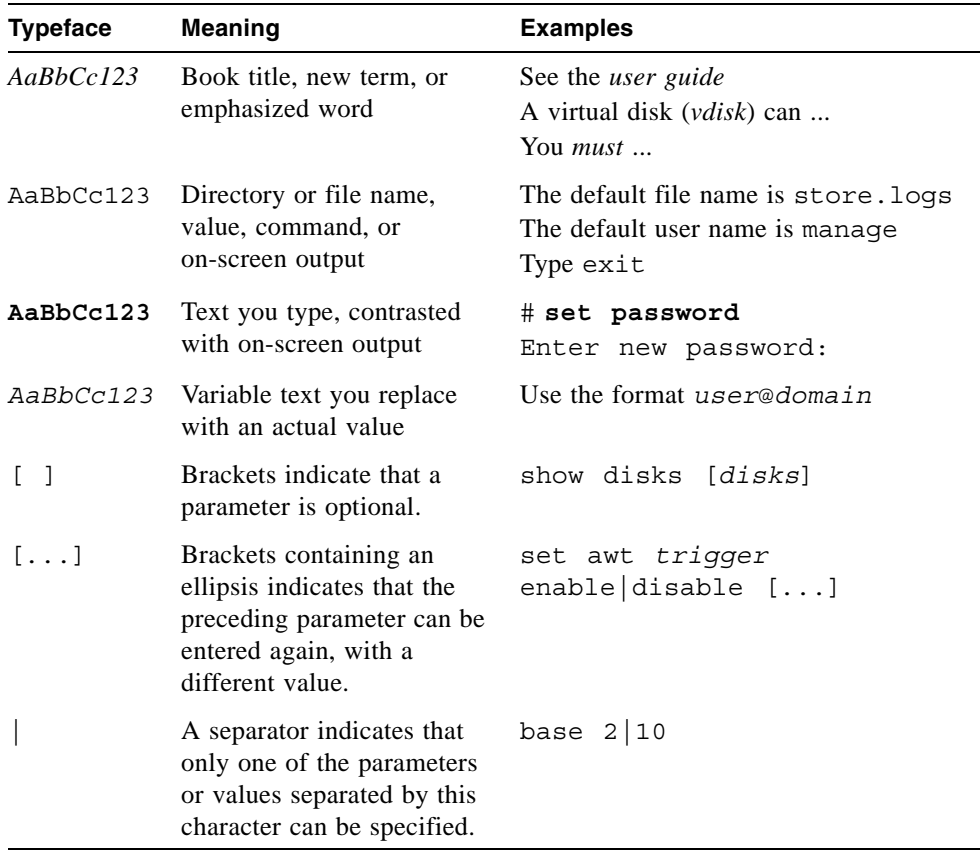

# <span id="page-12-0"></span>HP Technical Support

Telephone numbers for worldwide technical support are listed on the HP support website: [http://www.hp.com/support](http://www.hp.com/support/)/.

Collect the following information before calling:

- Technical support registration number (if applicable)
- Product serial numbers
- Product model names and numbers
- Applicable error messages
- Operating system type and revision level
- Detailed, specific questions

For continuous quality improvement, calls may be recorded or monitored.

### <span id="page-12-1"></span>Customer Self Repair

HP customer self repair (CSR) programs allow you to repair your HP StorageWorks product. If a CSR part needs replacing, HP ships the part directly to you so that you can install it at your convenience. Some parts do not qualify for CSR. Your HPauthorized service provider will determine whether a repair can be accomplished by CSR.

For more information about CSR, contact your local service provider. For North America, see the CSR website:

<http://www.hp.com/go/selfrepair>

### <span id="page-12-2"></span>Product Warranties

For information about HP StorageWorks product warranties, see the warranty information website:

<http://www.hp.com/go/storagewarranty>

# <span id="page-13-0"></span>Subscription Service

HP strongly recommends that customers sign up online using the Subscriber's choice website: <http://www.hp.com/go/e-updates>.

Subscribing to this service provides you with e-mail updates on the latest product enhancements, newest versions of drivers, and firmware documentation updates as well as instant access to numerous other product resources.

### <span id="page-13-1"></span>HP Websites

For other product information, see the following HP websites:

- <http://www.hp.com>
- http://www.hp.com/qo/storage
- http://www.hp.com/service locator
- <http://www.hp.com/support/manuals>
- <http://www.hp.com/support/downloads>

# <span id="page-13-2"></span>Documentation Feedback

HP welcomes your feedback.

To make comments and suggestions about product documentation, please send a message to [storagedocs.feedback@hp.com](mailto:storagedocs.feedback@hp.com). All submissions become the property of HP.

#### **CHAPTER 1**

# <span id="page-14-0"></span>**Using the CLI**

This chapter introduces the HP StorageWorks MSA2000 Family command-line interface (CLI) and includes the following topics:

- ["Accessing the CLI" on page 15](#page-14-1)
- ["Operation Modes" on page 16](#page-15-0)
- ["Command Syntax" on page 25](#page-24-0)
- ["Command Completion, Editing, and History" on page 28](#page-27-0)
- ["Viewing Command Help" on page 29](#page-28-0)
- ["Size of Devices and Logical Units" on page 29](#page-28-1)
- ["Event Log" on page 30](#page-29-0)

### <span id="page-14-1"></span>Accessing the CLI

The CLI software embedded in controller modules enables you to configure, monitor, and manage a storage system out of band.

You can access the CLI in two ways:

- By using a terminal emulator on a management host that is directly connected to a controller module's serial CLI port. See the *user guide* for information about setting management port IP addresses using the CLI.
- By using telnet, an SSH application, or a terminal emulator on a management host that is remotely connected through a LAN to a controller module's Ethernet port.

The default usernames and passwords are:

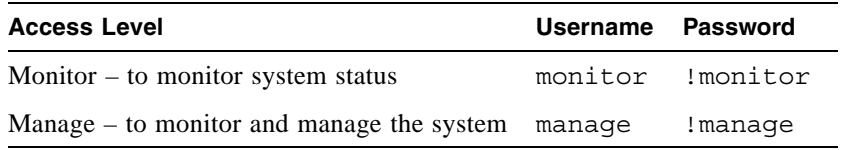

### <span id="page-15-0"></span>Operation Modes

By default the CLI is an interactive application. When you are logged into the CLI, the CLI waits for a command to be entered and then responds to it. This singleoperation mode is known as *interactive mode*.

The following example shows interactively starting a telnet session, logging into the CLI, executing a command to show free (available) disks, and exiting the CLI:

```
$: telnet 172.22.5.55
Login: monitor
Password: ********
product
System Name: Test
System Location: Lab
Version: version
# show disks free
ID Serial# Vendor Rev. State Type Size(GB) Rate(Gb/s) SP
--------------------------------------------------------------------------
3 3KN0Z0BZ00007626NM4F SEAGATE 0003 AVAIL SAS 146 3.0
6 VDK41BT4CVLPNE ATA A9BA AVAIL SATA 250 3.0
7 3KN0Z6PD00007626NLV5 SEAGATE 0003 AVAIL SAS 146 1.5
10 3KN0Z09500007626NM28 SEAGATE 0003 AVAIL SAS 146 3.0
--------------------------------------------------------------------------
# exit
```
CLI commands can also be scripted using a telnet client like Expect or a Perl library. Scripts can use interactive mode to execute single commands to emulate a *single-command mode*.

The following example shows the Perl Expect script showfree.exp that starts a telnet session, logs into the CLI, executes a command to show free disks, and exits the CLI:

```
#!/usr/bin/expect
set login [lindex $argv 1]
set password [lindex $argv 2]
set host [lindex $argv 3]
set command [lindex $argv 4]
spawn telnet $host
expect "Login:"
send "$login\r"
expect "Password:"
send "$password\r"
send "$command\r"
send "exit"
expect eof
```
The following shows a possible result of executing this script:

```
$:./showfree.exp monitor !monitor 172.22.4.245 "show disks free"
Login: monitor
Password: ********
product
System Name: Test
System Location: Lab
Version: version
# show disks free
ID Serial# Vendor Rev. State Type Size(GB) Rate(Gb/s) SP
--------------------------------------------------------------------------
3 3KN0Z0BZ00007626NM4F SEAGATE 0003 AVAIL SAS 146 3.0
6 VDK41BT4CVLPNE ATA A9BA AVAIL SATA 250 3.0
7 3KN0Z6PD00007626NLV5 SEAGATE 0003 AVAIL SAS 146 1.5
10 3KN0Z09500007626NM28 SEAGATE 0003 AVAIL SAS 146 3.0
--------------------------------------------------------------------------
# exit
```
The example below and continuing on the next page shows how to construct a script using a Perl library for telnet communication.

```
use Net::Telnet;
$mVer = "v.072006";
$mLine = "==========================================================";
$mStr = "Management Controller System Cloning Utility";
$nLine = "\\n";$cliDumpFile = "get_config_dump.txt";
$space = ' ';
$username = "";
$password = "";
sub cLogin {
     $telnet->open($_[0]);
     $telnet->waitfor(/(login|username)[: ]*$/i);
     $telnet->print("$_[1]"); 
     $telnet->waitfor(/password[: ]*$/i);
     $telnet->print("$_[2]"); 
     # either got a login or a prompt
    @ok = $telnet->waitfor(/(#|login:*)/i);
    if ($debug comamnds == 1) { print "-"; print @ok; print "-\n"; }
    if (Sok[1] == m/login/qi) {
         return 0;
     }
     else
\{ return 1;
     }
}
$ipAddr = $ARGV[0];$username = $ARGV[1];$password = $ARGV[2];$telnet = new Net::Telnet ( Timeout=>10,
                             Errmode=>'die',
                             Prompt => \sqrt{4} $/i');
if ( !cLogin($ipAddr, $username, $password) == 1 )
{
     print("Error: $username user failed to log in. Exiting.\n");
     $telnet->close;
    exit(0);}
```
The example shows a Perl script for logging in. cLogin is called at the start of the script to log a user into the CLI. The script uses the command-line parameters specified as the IP address, username, and password. Once the user has been logged in, other commands can be sent to the CLI.

The command below provides better scripting support. The first argument sets the output format to XML, which allows easier parsing. The second argument disables the paging mode that pauses for each full screen of command output.

```
$telnet->cmd("set cli-parameters api pager disabled");
```
The following code segment shows how to get the entire configuration information from the CLI and print the output. The output can easily be redirected to a file for archiving.

```
@sV = $telnet->cmd("show configuration");
for ($i=0; $i<scalar(@sV); $i++) 
{
      print ("@sV[ $i ]");
}
```
### <span id="page-18-0"></span>Using the XML API

You can set the CLI output to either console or api using the set cliparameters command. When set to api, the output is returned in XML. You can use an XML parser such XML::Parser in Perl to process the XML output and store this information as objects.

An updated Document Type Definition (DTD) is available with each update of the firmware.

The XML parser should use the DTD version that corresponds to the firmware level to ensure that the DTD is validated. By obtaining the latest DTD for validation, the parser will be forward compatible.

#### <span id="page-19-0"></span>**DTD**

The following is Revision 1 of the DTD. Elements and attributes are described in the table on the following page.

```
<!ATTLIST OBJECT
     oid ID #REQUIRED
     name CDATA #IMPLIED
    basetype CDATA #IMPLIED
  \sim<!--- Property definition -->
<!ELEMENT PROPERTY (#PCDATA)>
<!ATTLIST PROPERTY
     display-name CDATA #IMPLIED
     draw (true|false) #IMPLIED
     size CDATA #IMPLIED
     type (string|uint8|uint16|uint32|uint64|int8|int16|int32|int64|bool|enum) 
#IMPLIED
     key (true|false) #IMPLIED
    name CDATA #REQUIRED
  \sim<!--- Composition, P is the part component, G is the grouping component -->
<!ELEMENT COMP EMPTY>
<!ATTLIST COMP
    P IDREF #REQUIRED
    G IDREF #REQUIRED
  \sim <!--- Simple Association, A and B are the oids of the Objects -->
<!ELEMENT ASC EMPTY>
<!ATTLIST ASC
    A IDREF #REQUIRED
     B IDREF #REQUIRED
   >
```
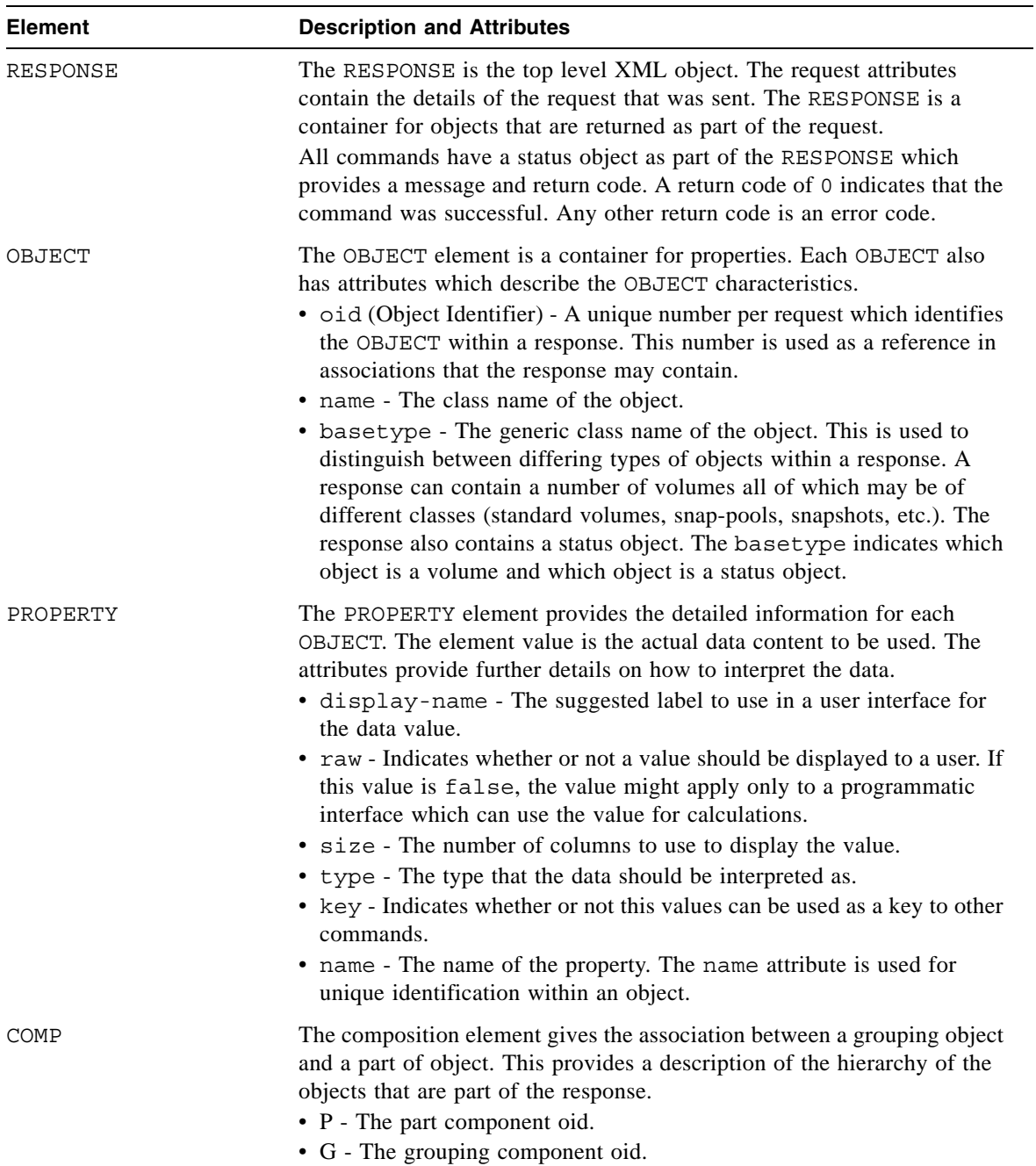

Elements and attributes of the DTD are described in the following table.

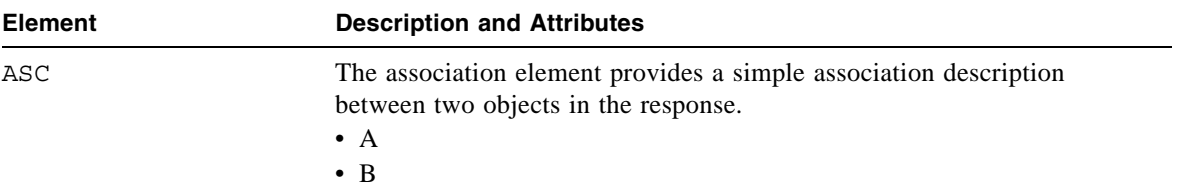

### Example

The following example shows the output of the show schedule-details command with the output first set to console and second set to api.

```
# set cli-parameters console
Success: CLI parameter changed successfully
# show schedule-details Sched1
Schedule Details
----------------
Schedule Name: Sched1
Schedule Specification: Start 5/01/2007 00:01:00, Only 1st Weekday Of Month
Schedule Status: Ready
Next Time: 5/01/2007 00:01:00
Task To Run: task1
Error Message: none
    Task Details
    ------------
    Task Name: task1
   Task Type: TakeSnapshot
   Task Status: Ready
   Task State: Init
   Master Volume Name: mv1
   Master Volume Serial: 00c0ff0a43010048f9ca2d4601000000
    Snapshot Prefix: ss
    Retention Count: 3
   Last Snapshot Created: none
    Error Message: none
       Snapshot Name Snapshot Serial
       ------------------------------------------------------
       ss_S0003 00c0ff0a43010048f9ca2d4601000000
```

```
# set cli-parameters api
<?xml version="1.0" encoding="UTF-8" standalone="yes"?>
<RESPONSE request="cli-parameters">
<OBJECT name="status" oid="1">
     <PROPERTY name="success" type="string" size="77" draw="true" display-name=
"Success">CL
I parameter changed successfully</PROPERTY>
     <PROPERTY name="return-code" type="int32" size="5" draw="false" display-
name="Return C
ode">0</PROPERTY>
</OBJECT>
</RESPONSE>
#show schedule-details Sched1
<?xml version="1.0"?>
<!DOCTYPE RESPONSE SYSTEM "DHXML.dtd">
<RESPONSE>
     <OBJECT basetype="schedule" name="schedule" oid="1">
      <PROPERTY name="name" key="true" type="string" size="32" draw="true" 
display-name="Schedule Name">Sched1</PROPERTY>
    <PROPERTY name="schedule-specification" type="string" size="170" draw=
"true" display-name="Schedule Specification">Start 5/01/2007 00:01:00, Only 1st 
Weekday Of Month</PROPERTY>
      <PROPERTY name="status" type="string" size="20" draw="true" display-
name="Schedule Status">Ready</PROPERTY>
      <PROPERTY name="next-time" type="string" size="32" draw="true" display-
name="Next Time">5/01/2007 00:01:00</PROPERTY>
      <PROPERTY name="task-to-run" type="string" size="32" draw="true" 
display-name="Task To Run">task1</PROPERTY>
      <PROPERTY name="error-message" type="string" size="100" draw="true" 
display-name="Error Message">none</PROPERTY>
</OBJECT>
     <COMP G="1" P="2" />
     <OBJECT basetype="task" name="task" oid="2">
      <PROPERTY name="name" key="true" type="string" size="32" draw="true" 
display-name="Task Name">task1</PROPERTY>
      <PROPERTY name="type" type="string" size="32" draw="true" display-name=
"Task Type">TakeSnapshot</PROPERTY>
      <PROPERTY name="status" type="string" size="10" draw="true" display-
name="Task Status">Ready</PROPERTY>
    <PROPERTY name="state" type="string" size="15" draw="true" display-name=
"Task State">Init</PROPERTY>
      <PROPERTY name="master-volume-name" type="string" size="32" draw="true" 
display-name="Master Volume Name">mv1</PROPERTY>
```

```
<PROPERTY name="master-volume-serial" type="string" size="32" draw="true" 
display-name="Master Volume 
Serial">00c0ff0a43010048f9ca2d4601000000</PROPERTY>
     <PROPERTY name="snapshot-prefix" type="string" size="14" draw="true" 
display-name="Snapshot Prefix">ss</PROPERTY>
     <PROPERTY name="retention-count" type="string" size="5" draw="true" 
display-name="Retention Count">3</PROPERTY>
     <PROPERTY name="last-created" type="string" size="32" draw="true" display-
name="Last Snapshot Created">none</PROPERTY>
     <PROPERTY name="error-message" type="string" size="100" draw="true" 
display-name="Error Message">none</PROPERTY>
     </OBJECT>
</RESPONSE>
```
# <span id="page-24-0"></span>Command Syntax

This section describes syntax rules for CLI commands.

- ["Keywords and Parameters" on page 25](#page-24-1)
- ["Disk Drive Syntax" on page 25](#page-24-2)
- ["Virtual Disk Syntax" on page 26](#page-25-0)
- ["Volume Syntax" on page 26](#page-25-1)
- ["Volume Mapping Syntax" on page 27](#page-26-1)
- ["Host Nickname Syntax" on page 27](#page-26-0)

### <span id="page-24-1"></span>Keywords and Parameters

Command keywords must be entered in lowercase. Parameter values can be entered in uppercase and lowercase.

Parameter values that contain non-alphanumeric characters, such as spaces, must be enclosed in quotation marks ("), which the CLI parses and removes.

### <span id="page-24-2"></span>Disk Drive Syntax

The CLI disk-addressing mode parameter controls how drives are identified (see ["show cli-parameters" on page 164](#page-163-1)).

- If set to enclosure-slot, drives are identified by a combination of enclosure ID and drive slot number. The first enclosure has ID 0, the second has ID 1, and so on. In each enclosure, slots are numbered  $0-11$ . For example, 1.3 identifies drive 3 in enclosure 1.
- If set to channel-id, drives are identified by SCSI ID. The first enclosure has drive IDs  $0-11$ , the second has  $16-27$ , the third has  $32-43$ , and the fourth has 48–59.

You can specify:

- An individual drive. For example, 4 or 0.4.
- A hyphenated range of drives. For example, 4-7 or 0.4-7.
- A comma-separated list of individual drives, ranges, or both (with no spaces). For example, 4,6-9 or 0.4,0.6-9.
- A RAID 10 or 50 virtual disk, with drives in sub-vdisks separated by colons (with no spaces). For example (RAID 50), 0-2:3-5:6,10-11 or 0.0-2:0.3-5:0.6,0.10-11.

### <span id="page-25-0"></span>Virtual Disk Syntax

You can specify virtual disks by using:

■ **Virtual disk name.** A user-defined, case-sensitive name that can include a maximum of 17 characters, but not comma, quotation mark ("), or backslash. A name that includes a space must be enclosed in quotation marks.

To use a name that the CLI could interpret as an optional parameter, you must specify that parameter before the name parameter.

- **Virtual disk serial number.** A unique 32-digit number that is automatically assigned when a virtual disk is created, and does not change for the life of the virtual disk.
- A list of names or serial numbers separated by commas (with no spaces). Some commands do not support lists. This example specifies a name and a serial number:

VD1,00c0ff0a43180048e6dd1c4500000000

#### <span id="page-25-1"></span>Volume Syntax

You can specify volumes by using:

■ **Volume name.** A user-defined, case-sensitive name that can include a maximum of 20 characters, but not comma, quotation mark ("), or backslash. A name that includes a space must be enclosed in quotation marks.

To use a name that the CLI could interpret as an optional parameter, you must specify that parameter before the name parameter.

- **Volume serial number.** A unique 32-digit number that is automatically assigned when a volume is created, and does not change for the life of the volume.
- A list of names or serial numbers separated by commas (with no spaces). Most commands do not support lists. This example specifies a serial number and a name:

AA43BF501234560987654321FEDCBA,"Vol #1"

### <span id="page-26-0"></span>Host Nickname Syntax

You can specify a nickname for a host-side port. A nickname is a case-sensitive name that can include a maximum of 15 characters, but not comma, quotation mark ("), or backslash. A name that includes a space must be enclosed in quotation marks. For example, MyHost.

### <span id="page-26-1"></span>Volume Mapping Syntax

You can specify the controller host ports and LUN to use in a volume mapping by using the syntax *ports*.*LUN*.

- *ports* can be a controller host port identifier, a comma-separated list of port identifiers, or a hyphenated range of port identifiers, or a combination of these.
	- $\blacksquare$  For SAS, a port identifier is a controller ID (a, A, b, or B) and port number. Examples:

```
a0
a0-a1A0,A1,B0,B1
A0-A1,B0-B1
```
Do not mix controller IDs in a range; for example, A0-B1.

- For FC and iSCSI, a port identifier is a single digit. Specified ports must be located on the controller that owns the volume's virtual disk. Examples:  $\theta$ 
	- 0,1

 $0-1$ 

■ *LUN* is a logical unit number from 0–127 (FC and iSCSI) or 0-255 (SAS only) to assign to the mapping.

Examples:

■ On a SAS system, to map controller A ports 0 and 1 with LUN 8, specify:

a0-a1.8

■ On an FC or iSCSI system, to map a volume owned by controller A using its ports 0 and 1 with LUN 8, specify:

 $0 - 1.8$ 

# <span id="page-27-0"></span>Command Completion, Editing, and History

The CLI supports command completion, command editing, and command history.

When using command completion, if you enter too few letters to uniquely identify a keyword, the CLI lists keywords that match the entered string and redisplays the string so you can complete it.

The history contains all commands entered in the active CLI session. You can recall a command from the history, edit it, and run it.

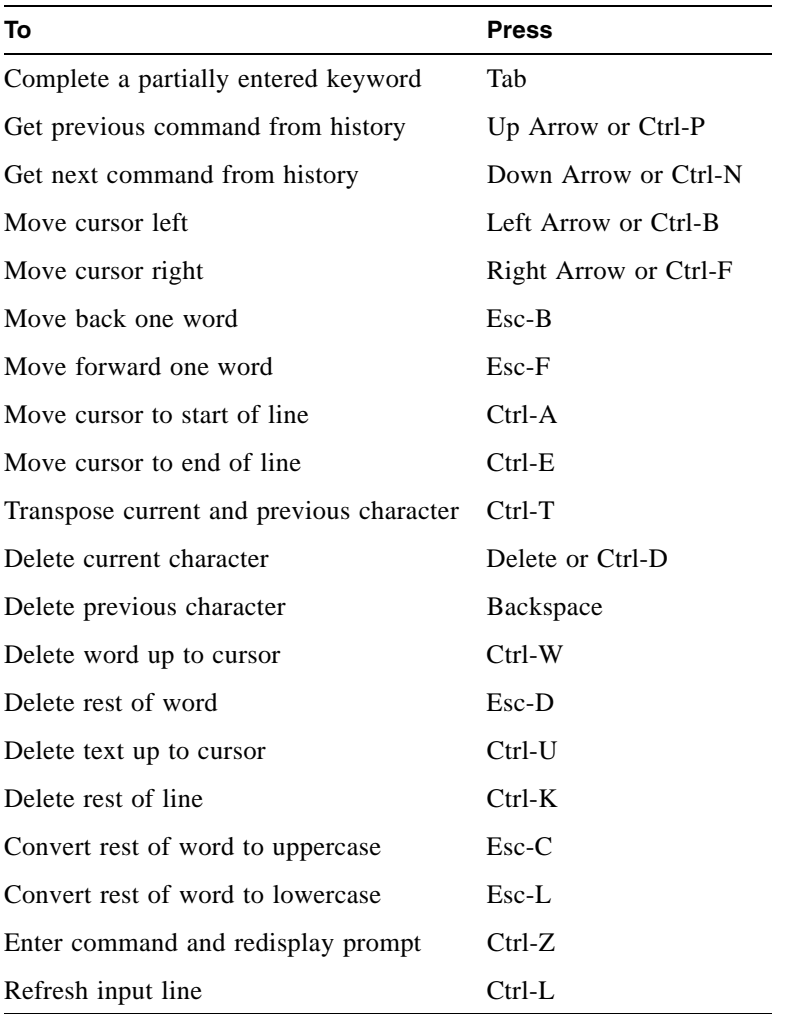

# <span id="page-28-3"></span><span id="page-28-0"></span>Viewing Command Help

To view brief descriptions of all commands that are available to the user level you logged in as, type:

```
# help
```
To view help for a specific command, type either:

```
# help command
# command ?
```
To view information about the syntax to use for specifying disk drives, virtual disks, volumes, and volume mapping, type:

```
# help syntax
```
### <span id="page-28-1"></span>Size of Devices and Logical Units

The size of disk drives and logical units such as virtual disks and volumes are presented in base 2 (binary) format, not base 10 (decimal) format. [Table 1-1](#page-28-2) shows how sizes are presented in each format.

| <b>Unit</b> | <b>Size in Binary</b>                 | <b>Size in Decimal</b>         |
|-------------|---------------------------------------|--------------------------------|
| Kbyte       | 1024 bytes                            | 1000 bytes                     |
| Mbyte       | 1024 Kbyte<br>1,048,576 bytes         | 1000 Kbyte<br>1 million bytes  |
| Gbyte       | 1024 Mbyte<br>1,073,741,824 bytes     | 1000 Mbyte<br>1 billion bytes  |
| Tbyte       | 1024 Gbyte<br>1,099,511,627,776 bytes | 1000 Gbyte<br>1 trillion bytes |

<span id="page-28-2"></span>**Table 1-1** Sizes in Binary and Decimal

To check which format is being used, use ["show cli-parameters" on page 164](#page-163-1). To change the output format, use ["set cli-parameters" on page 118](#page-117-1).

# <span id="page-29-0"></span>Event Log

A controller enclosure's event log records all events that have occurred in or been detected by the controller modules and encompasses all field-replaceable units (FRUs) in the enclosure.

Each event has one of the following levels, in decreasing severity:

- **Critical.** Events that might affect data integrity or system stability.
- **Warning.** Events that do not affect data integrity.
- **Informational.** Events that show the change of state or configuration changes.

For information about viewing events, see ["show events" on page 181.](#page-180-1)

#### **CHAPTER 2**

# <span id="page-30-0"></span>**Command Categories**

Commands in this guide are organized alphabetically to make it easy to find a command by name. This chapter helps you find a command within a logical grouping, based on the command's function. A command might be listed in more than one category. For more information about each command, see [Chapter 3.](#page-36-1)

- ["CLI and Users" on page 31](#page-30-1)
- ["Virtual Disks and Disk Drives" on page 32](#page-31-0)
- ["Volumes and Mapping" on page 32](#page-31-1)
- ["Snapshots" on page 33](#page-32-0)
- ["Volume Copy \(Clone\)" on page 33](#page-32-1)
- ["Task Scheduling" on page 33](#page-32-2)
- ["Event Notification" on page 34](#page-33-0)
- ["Configuration and Utilities" on page 34](#page-33-1)
- ["Service Utilities" on page 35](#page-34-0)

### <span id="page-30-1"></span>CLI and Users

- [create user](#page-62-1)
- [delete user](#page-81-1)
- [exit](#page-86-1)
- help; see ["Viewing Command Help" on page 29](#page-28-3)
- [set cli-parameters](#page-117-1)
- [set password](#page-140-1)
- [set prompt](#page-141-1)
- [set user](#page-150-1)
- [show cli-parameters](#page-163-1)
- [show users](#page-227-1)

# <span id="page-31-0"></span>Virtual Disks and Disk Drives

- [abort create](#page-37-1)
- [abort scrub](#page-38-1)
- [abort verify](#page-39-1)
- [clear disk-metadata](#page-44-1)
- [create vdisk](#page-64-1)
- [delete global-spare](#page-72-1)
- [delete vdisk](#page-82-1)
- [delete vdisk-spare](#page-84-1)
- [expand vdisk](#page-89-1)
- [rescan](#page-97-1)
- [scrub vdisk](#page-105-1)
- [set expander-fault-isolation](#page-124-1)
- [set led](#page-137-1)
- [set vdisk](#page-152-1)
- [set vdisk-spare](#page-153-1)
- [show disks](#page-173-1)
- [show vdisks](#page-229-1)
- [trust](#page-241-1)
- [verify vdisk](#page-245-1)

# <span id="page-31-1"></span>Volumes and Mapping

- [create host-wwn-name](#page-51-1)
- create iscsi-host
- [create volume](#page-67-1)
- [delete host-wwn-name](#page-73-1)
- delete iscsi-host
- [delete volume](#page-85-1)
- [expand volume](#page-91-1)
- [map volume](#page-93-1)
- [set cache-parameters](#page-109-1)
- [set host-wwn-name](#page-132-1)
- set iscsi-host
- [set volume](#page-154-1)
- [show cache-parameters](#page-156-1)
- [show host-maps](#page-187-1)
- [show host-wwn-names](#page-193-1)
- show iscsi-hosts
- [show port-wwn](#page-205-1)
- [show volumes](#page-236-1)
- [show volume-maps](#page-234-1)
- [unmap volume](#page-243-1)

## <span id="page-32-0"></span>Snapshots

- [convert master-to-std](#page-47-1)
- [convert std-to-master](#page-48-1)
- [create master-volume](#page-53-1)
- [create snap-pool](#page-57-1)
- [create snapshots](#page-58-1)
- [delete all-master-volumes](#page-69-1)
- [delete all-snapshots](#page-70-1)
- [delete master-volume](#page-75-1)
- [delete snap-pool](#page-77-1)
- [delete snapshot](#page-78-1)
- [delete snapshot-write-data](#page-79-1)
- [expand snap-pool](#page-87-1)
- [reset snapshot](#page-99-1)
- [rollback master-volume](#page-103-1)
- [set snap-pool-policy](#page-144-1)
- [set snap-pool-threshold](#page-146-1)
- [show master-volumes](#page-199-1)
- [show snap-pools](#page-215-1)
- [show snapshots](#page-217-1)

# <span id="page-32-1"></span>Volume Copy (Clone)

- [abort volumecopy](#page-40-1)
- [show volumecopy-status](#page-232-1)
- [volumecopy](#page-247-1)

# <span id="page-32-2"></span>Task Scheduling

- [create schedule](#page-55-1)
- [create task](#page-59-1)
- [delete schedule](#page-76-1)
- [delete task](#page-80-1)
- [show schedules](#page-211-1)
- [show schedule-details](#page-209-1)
- [show tasks](#page-226-1)
- [show task-details](#page-222-1)

# <span id="page-33-0"></span>Event Notification

- [clear event](#page-45-1)
- [set snmp-parameters](#page-148-1)
- [show events](#page-180-1)
- [show snmp-parameters](#page-219-1)

# <span id="page-33-1"></span>Configuration and Utilities

- [alias](#page-41-1)
- [clear cache](#page-43-1)
- [create chap-record](#page-49-1)
- [delete chap-records](#page-71-1)
- [ping](#page-96-1)
- [reset host-channel-link](#page-98-1)
- [restart](#page-100-1)
- [set auto-write-through-trigger](#page-106-1) (alias: set awt)
- [set chap-record](#page-115-1)
- [set controller-date](#page-119-1)
- [set drive-parameters](#page-123-1)
- [set expander-fault-isolation](#page-124-1)
- [set expander-phy](#page-126-1)
- [set host-parameters](#page-129-1)
- [set host-port-interconnects](#page-131-1)
- [set iscsi-parameters](#page-134-1)
- [set job-parameters](#page-136-1)
- [set led](#page-137-1)
- [set network-parameters](#page-138-1)
- [set password](#page-140-1)
- [set protocols](#page-142-1)
- [set system](#page-149-1)
- [show auto-write-through-trigger](#page-155-1)
- [show channels](#page-158-1)
- [show chap-records](#page-161-1)
- [show configuration](#page-165-1)
- [show controller-date](#page-167-1)
- [show drive-parameters](#page-176-1)
- [show enclosure-status](#page-177-1)
- [show expander-status](#page-183-1)
- [show frus](#page-185-1)
- [show host-parameters](#page-189-1)
- [show host-port-interconnects](#page-192-1)
- [show iscsi-parameters](#page-195-1)
- [show job-parameters](#page-197-1)
- [show license](#page-198-1)
- [show network-parameters](#page-201-1)
- [show ntp-status](#page-203-1)
- [show protocols](#page-206-1)
- [show redundancy-mode](#page-207-1)
- [show shutdown-status](#page-214-1)
- [show sensor-status](#page-212-1)
- [show system](#page-221-1)
- [shutdown](#page-239-1)
- [stty](#page-240-1)
- [versions](#page-246-1) (alias: show versions)

### <span id="page-34-0"></span>Service Utilities

- [clear expander-status](#page-46-1)
- [restore defaults](#page-102-1)
- [set debug-log-parameters](#page-121-1)
- [show debug-log](#page-168-1)
- [show debug-log-parameters](#page-171-1)
# **CHAPTER 3**

# **Command Descriptions**

This chapter describes the commands in alphabetical order. Each command topic includes one or more of the following sections:

- **Description.** The command's purpose and notes about its usage.
- **Input.** The command's syntax and descriptions of its parameters.
- **Output.** A description of information that is displayed by the command.
- **Examples.** One or more examples of the command's usage, if the command has parameters or detailed output.
- **Error Messages.** Descriptions of error messages you might encounter while using the command.
- **Related Commands.** Cross-references to commands that are used with or similar to the command.

# <span id="page-37-0"></span>abort create

#### **Description**

Stops the create vdisk operation for a virtual disk being initialized online or offline. This command does not revert the system to the state it was in before starting to create the virtual disk; instead, the virtual disk is left in an offline state (status OFFL).

#### **Input**

abort create vdisk *vdisk*

#### **Parameter Description**

*vdisk* Specifies the virtual disk by name or serial number. For the syntax to use, see ["Virtual Disk Syntax" on page 26](#page-25-0).

#### **Example**

Abort creating virtual disk VD1.

```
# abort create vdisk VD1
Success: Aborted Creation of Vdisk VD1
# show vdisks
Name ... Stat
---- ... ----
VD1 ... OFFL
-------------
```
- ["create vdisk" on page 65](#page-64-0)
- ["set vdisk" on page 153](#page-152-0)

# abort scrub

# **Description**

Aborts the scrub vdisk operation for specified virtual disks.

#### **Input**

abort scrub vdisk *vdisks*

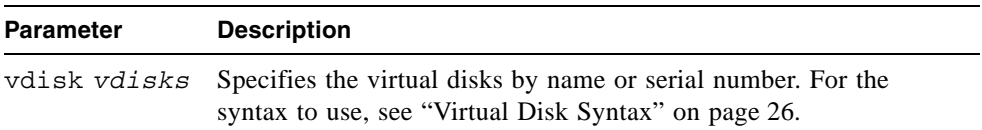

# **Example**

Abort scrubbing virtual disk VD1.

```
# abort scrub vdisk VD1
Info: Scrub aborted on vdisk VD1
Success: Command completed successfully
```
- $\blacksquare$  ["scrub vdisk" on page 106](#page-105-0)
- ["show vdisks" on page 230](#page-229-0) (to see where a scrub is in progress)

# abort verify

# **Description**

Aborts the verify vdisk operation for specified virtual disks.

**Input**

abort verify vdisk *vdisks*

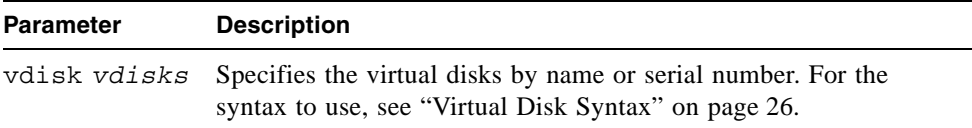

# **Example**

Abort verifying virtual disk VD1.

```
# abort verify vdisk VD1
Info: Verify aborted on vdisk VD1
Success: Command completed successfully
```
- ["show vdisks" on page 230](#page-229-0) (to see where a verify is in progress)
- ["verify vdisk" on page 246](#page-245-0)

# abort volumecopy

# **Description**

Aborts copying a volume. When the abort is complete, the destination volume is deleted.

#### **Input**

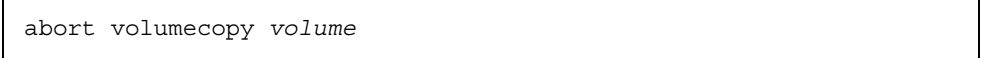

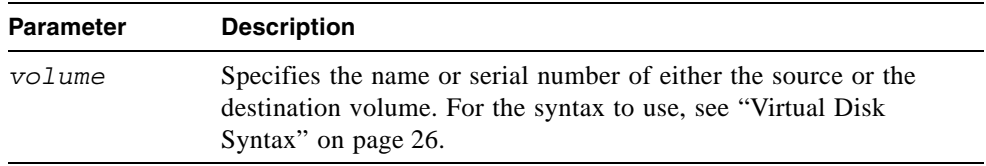

### **Example**

Abort creating destination volume Copy.

```
# abort volumecopy Copy
Success: Volume Copy Aborted.
```
- ["show volumecopy-status" on page 233](#page-232-0)
- ["show volumes" on page 237](#page-236-0)
- ["volumecopy" on page 248](#page-247-0)

# alias

# **Description**

Shows, creates, or deletes aliases for the current CLI session. An alias is usually a short string that is substituted for a longer string. If both parameters are omitted, existing aliases are shown.

#### **Input**

alias [*alias*] [*command-string*]

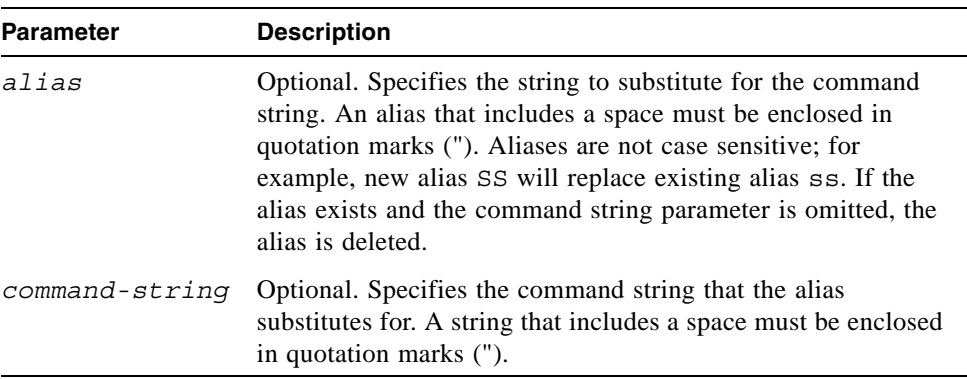

# **Output**

Shows, in the order aliases were created, each alias and its associated command string.

### **Example**

Create alias se3 for a command that shows the last three events.

```
# alias se3 "show events last 3"
Success: Command completed successfully
```
Show existing aliases.

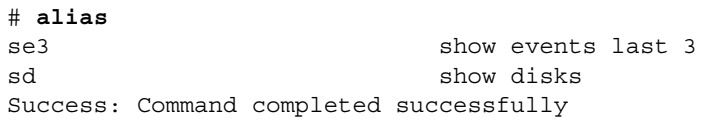

Run alias se3.

```
# se3
```
WED OCT 10 16:53:52 2007 [23] #B73748: *product* SN#00C0FF627005 Controller B INFORMATIONAL: Vdisk creation started. Vdisk: VD3, SN: 00c0ff6 2701900009f030d4700000000, 2 drive RAID1, Online Init WED OCT 10 16:42:17 2007 [207] #B73747: *product* SN#00C0FF627005 Controller B INFORMATIONAL: Vdisk scrub complete, no errors found. (Vdisk: VD1, SN: 00c0ff6270190000f9d70c4700000000) WED OCT 10 16:39:44 2007 [310] #B73746: *product* SN#00C0FF627005 Controller B INFORMATIONAL: Discovery and initialization of enclosure data has completed following a rescan.

# clear cache

# **Description**

Clears unwritable data in both controllers' cache for a specified volume, or unneeded orphaned data for volumes that are no longer online or that no longer exist.

# **Input**

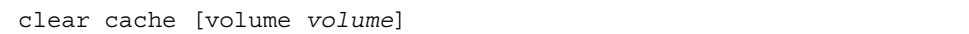

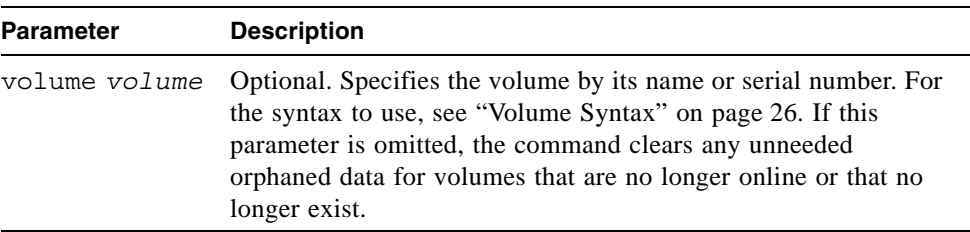

# **Example**

Clear the cache in both controllers for volume V1.

```
# clear cache volume V1
Success: Command completed successfully
```
# clear disk-metadata

# **Description**

Clears metadata from "leftover" disk drives. Each disk drive contains metadata that the system uses to identify the drive's owning virtual disk, if any. If the system cannot locate the virtual disk, as when the drive has been moved to a different system, the owning virtual disk is shown as Leftover. You must clear the metadata before you can use the drive in a different virtual disk or as a spare.

If you specify a disk drive that is not available or a leftover, the command will not clear that drive's metadata.

#### **Input**

clear disk-metadata *disks*

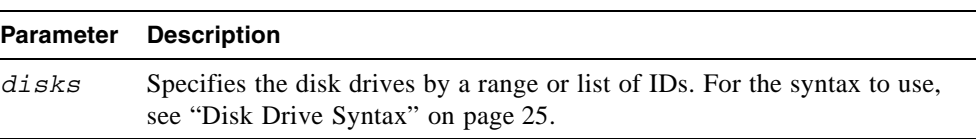

#### **Example**

Clear metadata for the first enclosure's first drive, which is *not* part of a virtual disk.

```
# clear disk-metadata 0
Updating drives list...
Info: Drive 0 Metadata Cleared.
Success: Metadata Cleared.
```
Clear metadata for the first enclosure's first drive, which is part of a virtual disk.

```
# clear disk-metadata 0
Updating drives list...
Info: Drive 0 Metadata NOT Cleared.
Error: The specified drive is not an available or leftover drive.
```
# clear event

# **Description**

Clears the event log for controller A, controller B, or both.

#### **Input**

clear event [a|b|both]

#### **Parameter Description**

 $a|b|$  both Optional. Specifies whether to clear the event log for controller A, B, or both. If this parameter is omitted, both event logs are cleared.

# **Example**

Clear the event log for controller A.

```
# clear event a
Success: Controller A event log successfully cleared
```
#### **Related Commands**

■ ["show events" on page 181](#page-180-0)

# clear expander-status

# **Description**

**Note –** This command should be used only by service technicians, or with the advice of a service technician.

Clears the counters and status for SAS expander lanes. Counters and status can be reset to a good state for all enclosures, or for a specific enclosure whose status is Error as shown by the show expander-status command.

#### **Input**

clear expander-status [enclosure *id*]

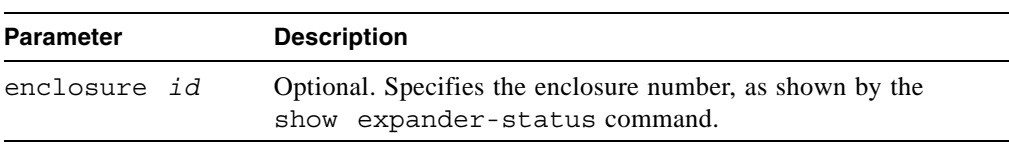

#### **Example**

Clear the expander status for the controller enclosure.

```
# clear expander-status enclosure 0
Success: Cleared Expander Status
```
- ["show expander-status" on page 184](#page-183-0)
- ["set expander-fault-isolation" on page 125](#page-124-0)
- ["set expander-phy" on page 127](#page-126-0)

# convert master-to-std

#### **Description**

Converts a specified master volume into a standard volume; that is, it disables the volume from accepting snapshots.

You must delete all snapshots that exist for the master volume before converting it to a standard volume; otherwise, the command will fail.

#### **Input**

convert master-to-std *volume*

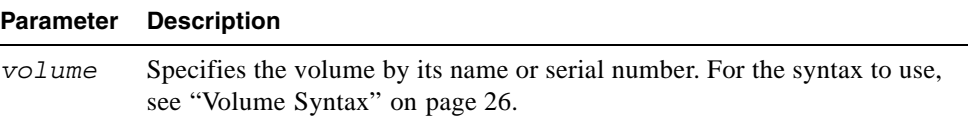

#### **Example**

Convert master volume MV1, having no snapshots, to a standard volume.

```
# convert master-to-std MV1
Success: Convert Master to Standard Volume Complete.
```
- ["delete all-snapshots" on page 71](#page-70-0)
- ["show master-volumes" on page 200](#page-199-0)

# convert std-to-master

# **Description**

Converts a standard volume to a master volume; that is, it enables the volume for snapshots and associates it with an existing snap pool. The standard volume and the snap pool must be owned by the same controller, though they can be on different virtual disks.

#### **Input**

convert std-to-master *volume* snap-pool *volume*

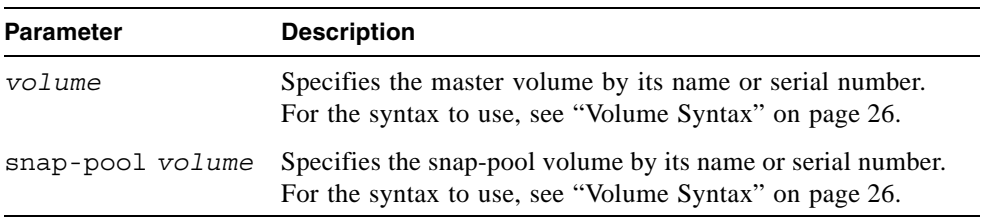

#### **Example**

Convert standard volume V1 to a master volume and associate it with snap pool SP1.

```
# convert std-to-master V1 snap-pool SP1
Success: Convert Standard to Master Volume Complete.
```
- ["show master-volumes" on page 200](#page-199-0)
- ["show snap-pools" on page 216](#page-215-0)

# <span id="page-49-0"></span>create chap-record

# **Description**

iSCSI only. Creates a record to enable authentication between the originator (initiator) and recipient (target) of a login request when CHAP is enabled. This command is permitted whether or not CHAP is enabled.

The CHAP record can specify one name-secret pair to authenticate the originator only (one-way CHAP) or two pairs to authenticate both the originator and the recipient (mutual CHAP).

For a login request from an iSCSI host to a storage system, the host is the originator and the storage system is the recipient.

### **Input**

create chap-record name *originator-name* secret *originator-secret* [mutual-name *recipient-name* mutual-secret *recipient-secret*]

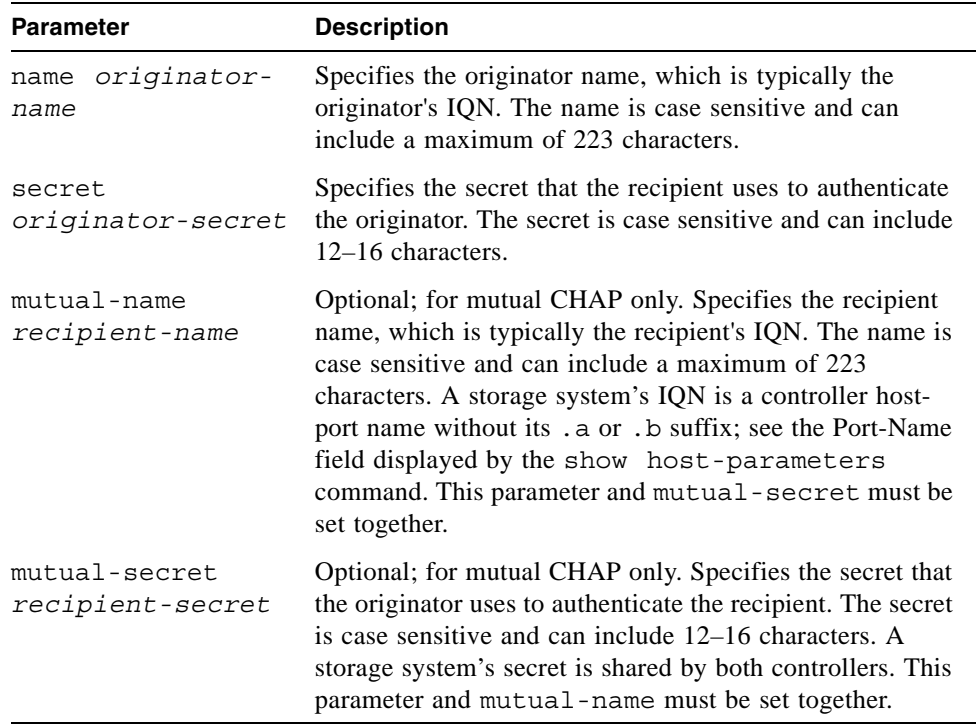

# **Example**

Create a one-way CHAP record to enable a storage system to authenticate a host initiator having IQN iqn.1991.05.com.microsoft-swlab-qle.

```
# create chap-record name iqn.1991-05.com.microsoft:myHost.domain secret 
123456abcDEF
Success: created CHAP record for iqn.1991-05.com.microsoft:myHost.domain
```
- ["delete chap-records" on page 72](#page-71-0)
- ["set chap-record" on page 116](#page-115-0)
- ["show chap-records" on page 162](#page-161-0)
- ["show host-parameters" on page 190](#page-189-0)
- ["show iscsi-parameters" on page 196](#page-195-0)

# create host-wwn-name

#### **Description**

FC and SAS only. Creates an entry for a host world wide port name (WWPN) and associates a nickname with the entry. This enables you to specify the nickname instead of the WWPN when mapping volumes to hosts.

#### **Input**

```
create host-wwn-name wwn wwpn name
```
#### **Parameter Description**

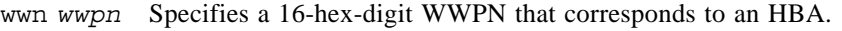

*name* Specifies a nickname for the HBA. For the syntax to use, see ["Host](#page-26-0)  [Nickname Syntax" on page 27](#page-26-0).

#### **Example**

Create the nickname MyHost for the HBA having WWPN 210000e08b095562.

```
# create host-wwn-name wwn 210000e08b095562 MyHost
Info: Adding hostWnn: 210000e08b095562 and nickName: MyHost
Success: Command completed successfully
```
- ["delete host-wwn-name" on page 74](#page-73-0)
- ["set host-wwn-name" on page 133](#page-132-0)
- ["show host-wwn-names" on page 194](#page-193-0)

# create iscsi-host

# **Description**

iSCSI only. Associates a nickname with an iSCSI host initiator's node name. You can then use the nickname when mapping volumes to hosts.

#### **Input**

create iscsi-host name *name nickname*

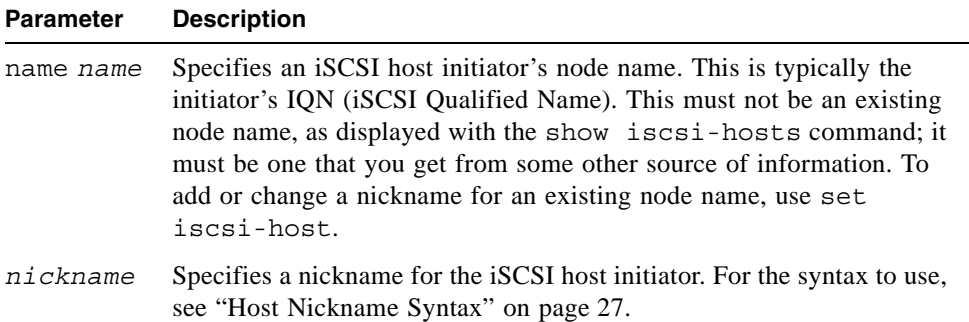

### **Example**

Create the nickname myHost for the iSCSI host initiator with the node name iqn.1991-05.com.microsoft:myHost.domain.

```
# create iscsi-host name iqn.1991-05.com.microsoft:myHost.domain 
myHost
Success: adding iSCSI host done
```
- ["delete iscsi-host" on page 75](#page-74-0)
- ["set iscsi-host" on page 134](#page-133-0)
- ["show iscsi-hosts" on page 195](#page-194-0)

# create master-volume

# **Description**

Creates a volume on a specified virtual disk, enables the volume for snapshots, and associates it with an existing snap pool. The volume and snap pool must be owned by the same controller.

### **Input**

create master-volume vdisk *vdisk* size *size*MB|GB|TB snap-pool *volume* [lun *LUN*] *name*

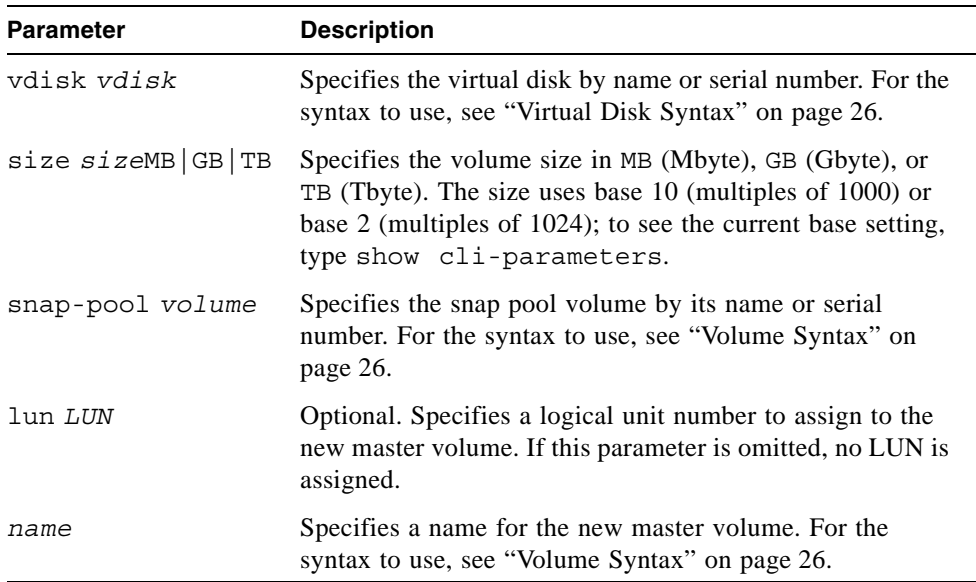

### **Example**

Create the 1-Gbyte master volume MV1 on virtual disk VD1, and associates it with snap pool SP1.

# **create master-volume vdisk VD1 size 1GB snap-pool SP1 MV1** Success: Master Volume Created.

- ["delete master-volume" on page 76](#page-75-0)
- ["show master-volumes" on page 200](#page-199-0)
- ["show snap-pools" on page 216](#page-215-0)
- ["show vdisks" on page 230](#page-229-0)

# <span id="page-55-0"></span>create schedule

# **Description**

Schedules a task to run automatically.

# **Input**

create schedule *sname* schedule-specification "*specification*" task-name *tname*

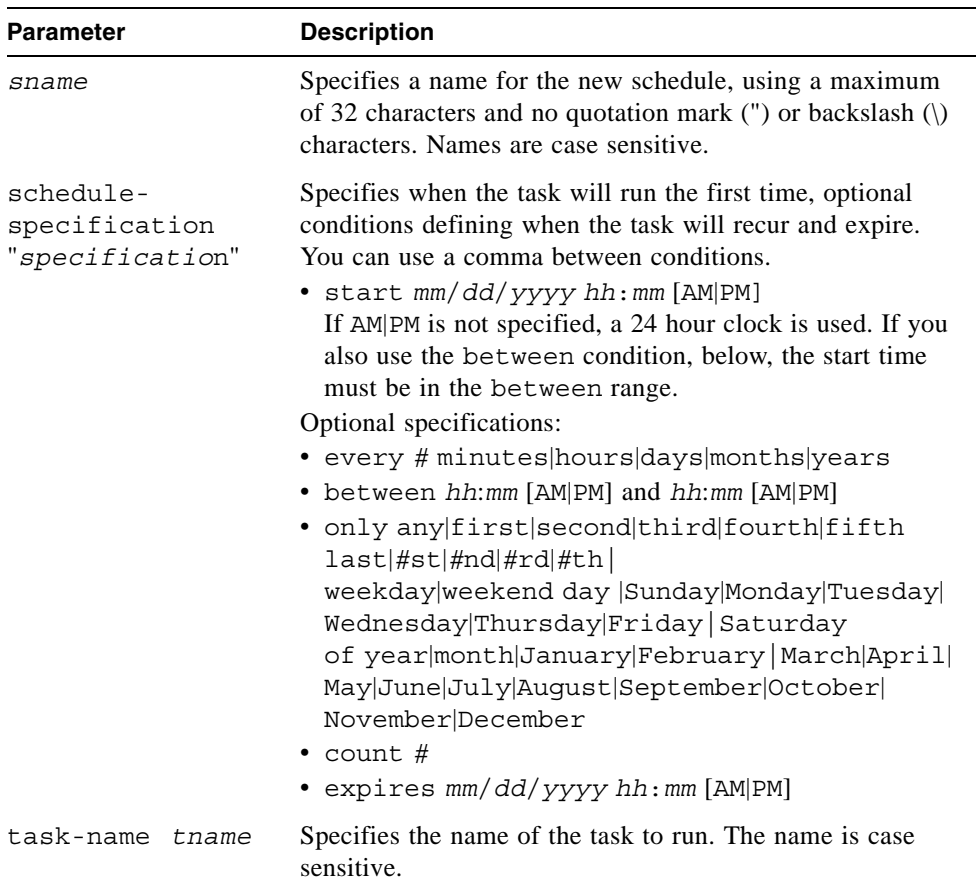

### **Example**

Create schedule Sched1 that runs Task1 for the first time on March 1, 2007; runs daily between midnight and 1:00 AM; and runs for the last time in the morning of January 1, 2008.

```
# create schedule Sched1 schedule-specification "start 3/1/2007 
00:01 AM, every 1 days, between 12:00 AM and 1:00 AM, expires 
1/1/2008 1:00 AM" task-name Task1
Success: Schedule created
```
Create schedule Sched2 that runs Task2 for the first time on March 1, 2007, and runs only on the first weekday of each month, with no expiration.

```
# create schedule Sched2 schedule-specification "start 3/1/2007 
00:01 only first weekday of month" task-name Task2
```
Success: Schedule created

- ["delete schedule" on page 77](#page-76-0)
- ["show schedules" on page 212](#page-211-0)
- ["show task-details" on page 223](#page-222-0)
- ["show tasks" on page 227](#page-226-0)

# create snap-pool

#### **Description**

Creates a snap pool volume to use for snapshot data. A snap pool is an internal volume only and cannot be assigned a LUN.

### **Input**

create snap-pool vdisk *vdisk* size *size*MB|GB|TB *name*

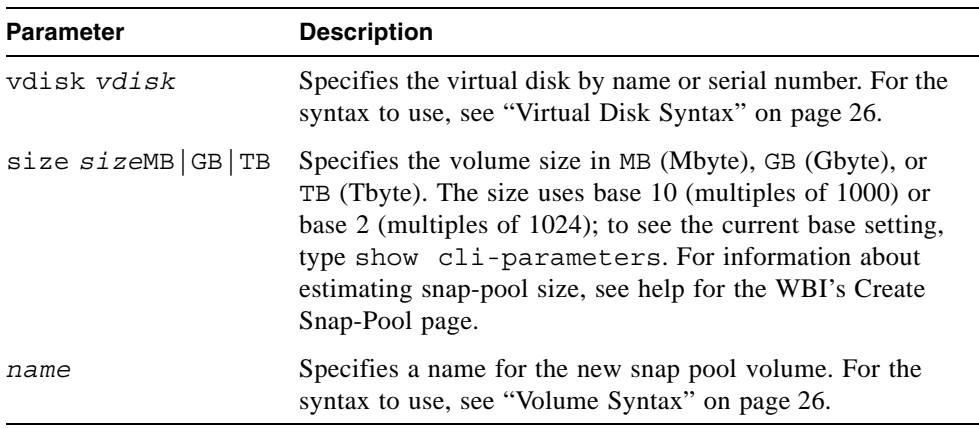

# **Example**

Create the 10-Gbyte snap pool SP1 on virtual disk VD1.

# **create snap-pool vdisk VD1 size 10GB SP1** Success: Snap-pool Created.

- ["delete snap-pool" on page 78](#page-77-0)
- ["show snap-pools" on page 216](#page-215-0)
- ["show vdisks" on page 230](#page-229-0)

# create snapshots

# **Description**

Creates a named snapshot of each specified master volume.

#### **Input**

create snapshots master-volumes *volumes snap-names*

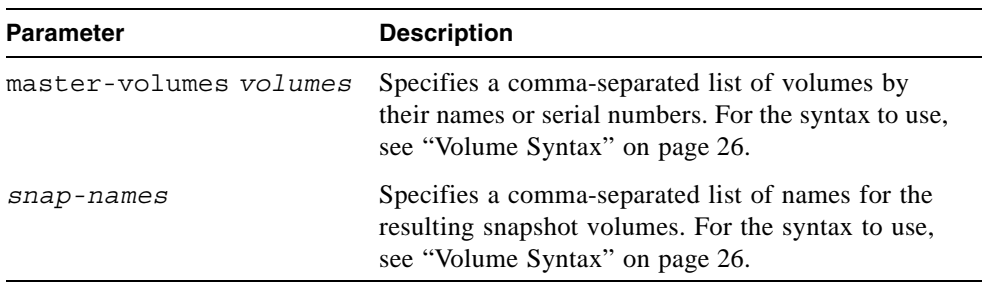

# **Example**

Create snapshot SS1 of master volume MV1, and snapshot SS2 of master volume MV2.

```
# create snapshots master-volumes MV1,MV2 SS1,SS2
Success: Snapshot(s) Created.
```
- ["delete snapshot" on page 79](#page-78-0)
- ["show master-volumes" on page 200](#page-199-0)
- ["show snapshots" on page 218](#page-217-0)

# create task

# **Description**

Creates a task that can be scheduled. You can create a task to take a snapshot of a master volume, to copy a snapshot or a master volume to a new standard volume, or to reset a snapshot.

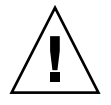

**Caution** – Before scheduling a reset snapshot task, consider that if the snapshot is mounted to a host operating system, the snapshot must be unmounted before the reset is performed; leaving it mounted can cause data corruption. You should create a scheduled job on the host to unmount the snapshot prior to resetting the snapshot.

### **Input**

To create a task to take a snapshot:

```
create task name type TakeSnapshot master-volume volume
snapshot-prefix prefix retention-count #
```
To create a task to reset a snapshot:

create task *name* type ResetSnapshot snapshot-volume *volume*

To create a task to copy a volume:

create task *name* type VolumeCopy source-volume *volume* dest-vdisk *vdisk* dest-prefix *prefix* [modified-snapshot yes|no]

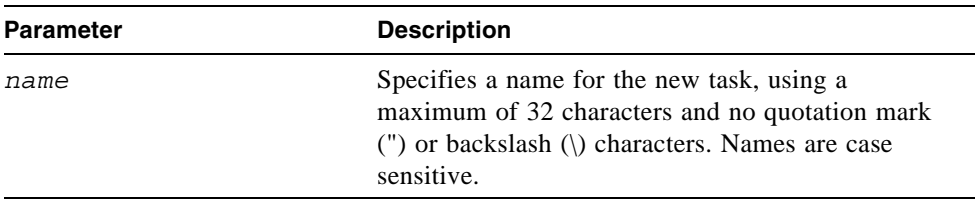

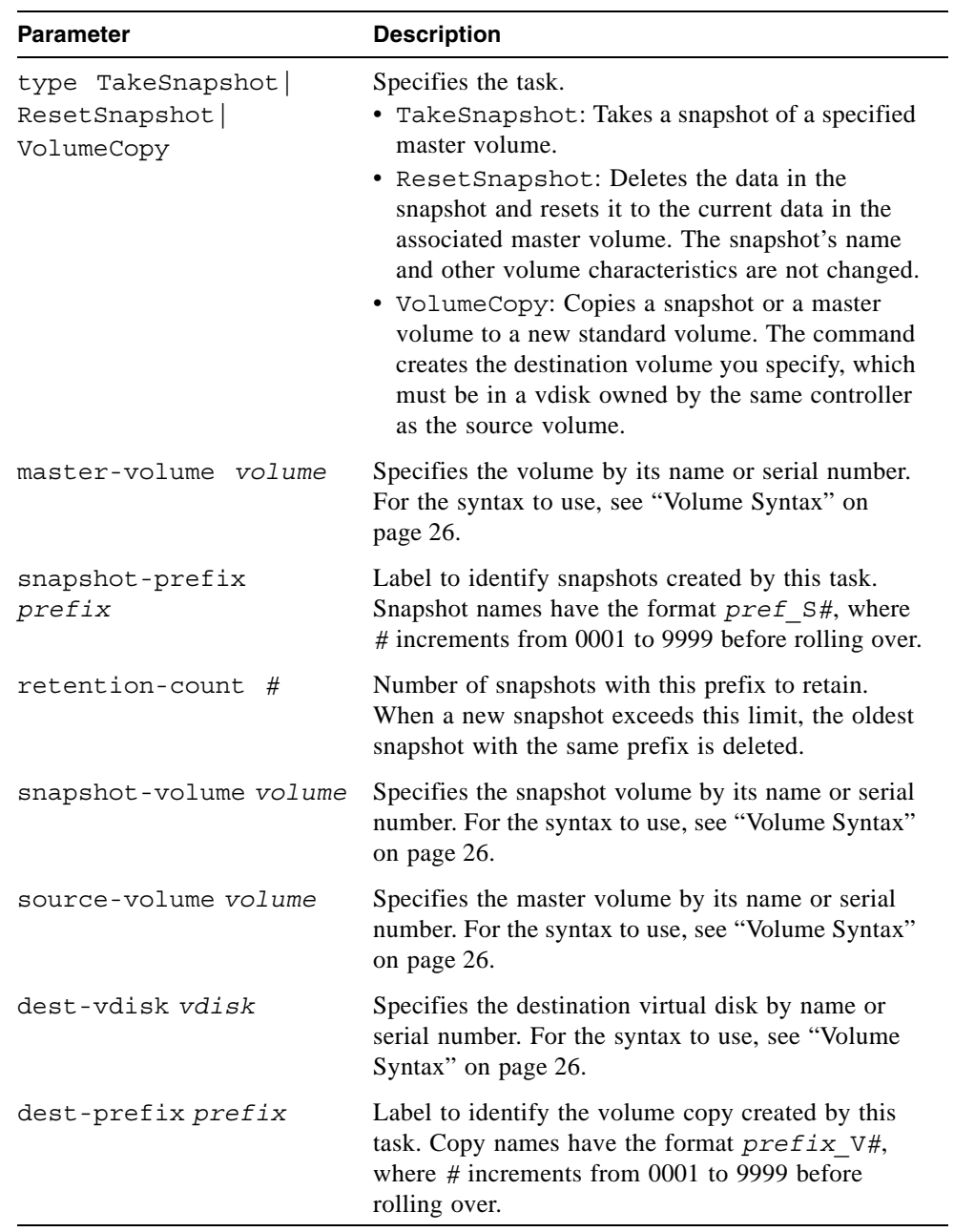

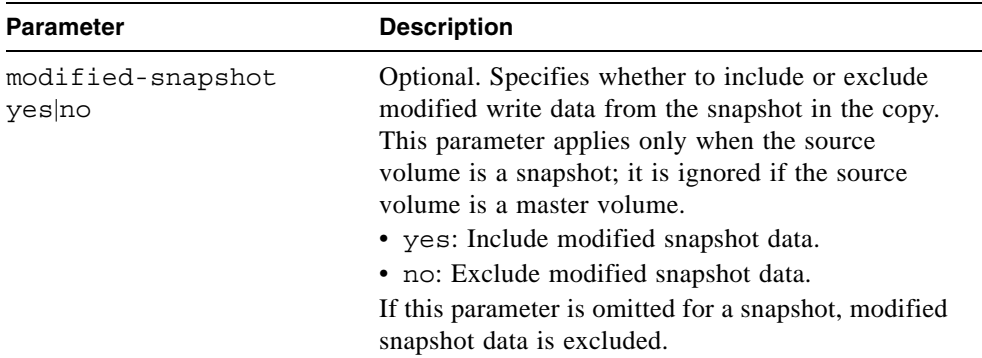

#### **Example**

Create task Task1 that takes a snapshot of master volume VD1\_V1 and retains only the latest four snapshots with the prefix VD1\_V1, e.g., VD1\_V1\_S0001.

```
# create task Task1 type TakeSnapshot master-volume VD1_V1 
snapshot-prefix VD1_V1 retention-count 4
Success: Task created
```
Create task Task2 that resets snapshot VD1\_S0001.

```
# create task Task2 type ResetSnapshot snapshot-volume VD1_S0001
Success: Task created
```
Create task Task3 that copies volume VD1\_V1 to virtual disk VD2 with the name C\_V0001.

```
# create task Task3 type VolumeCopy source-volume VD1_V1 
dest-vdisk VD2 dest-prefix C modified-snapshot yes
Success: Task created
```
- ["create schedule" on page 56](#page-55-0)
- ["delete task" on page 81](#page-80-0)
- ["show schedule-details" on page 210](#page-209-0)
- ["show task-details" on page 223](#page-222-0)
- ["show tasks" on page 227](#page-226-0)
- ["show volumes" on page 237](#page-236-0)

# create user

# **Description**

Creates a new user profile. When you enter the command, the system prompts you to enter a case-sensitive password, which can include a maximum of 19 characters except backslash (\), quotation mark ("), or spaces. The system supports 13 user profiles.

#### **Input**

create user *name* [level monitor|manage] [type standard|advanced |diagnostic] [interfaces *interfaces*]

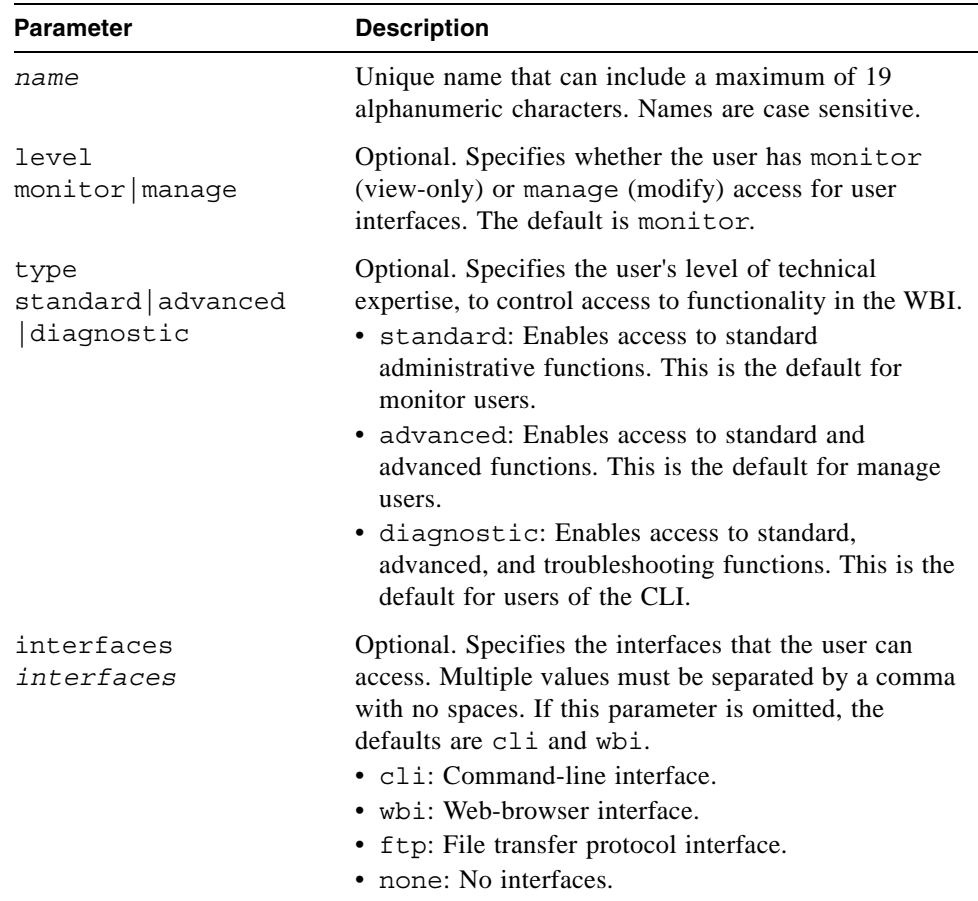

# **Example**

Create an advanced manage user who can use the web and FTP interfaces.

```
# create user level manage interfaces wbi,ftp jsmith
Enter Password for new user jsmith:*****
Re-enter Password:*****
Info: User Type not specified, defaulting to Advanced.
Success: New user created
```
- ["delete user" on page 82](#page-81-0)
- "set user" on page 151
- "show users" on page 228

# <span id="page-64-0"></span>create vdisk

# **Description**

Creates a virtual disk using the specified RAID level, disk drives, and optional vdisk spares. All disks used in a virtual disk and its spares must be either SAS or SATA; mixing disk types is not supported. The following table specifies the number of disks supported for each virtual disk type, as determined by its RAID level.

| <b>RAID Level</b> | Minimum-Maximum Number of Disk Drives |
|-------------------|---------------------------------------|
| NRAID (non-RAID)  | $\overline{1}$                        |
| $\theta$          | $2 - 16$                              |
| $\mathbf{1}$      | $\overline{2}$                        |
| 3                 | $3 - 16$                              |
| $\overline{5}$    | $3 - 16$                              |
| 6                 | $4 - 16$                              |
| 10                | $4 - 16$                              |
| 50                | $6 - 32$                              |

**Table 3-1** Number of Disk Drives Required for Each RAID Level

## **Input**

```
create vdisk level nraid|raid0|r0|raid1|r1|raid3|r3|raid5|r5
|raid6|r6|raid10|r10|raid50|r50 disks disks
[assigned-to a|b|auto] [spare disks] [chunk-size 16k|32k|64k] 
[mode online|offline] name
```
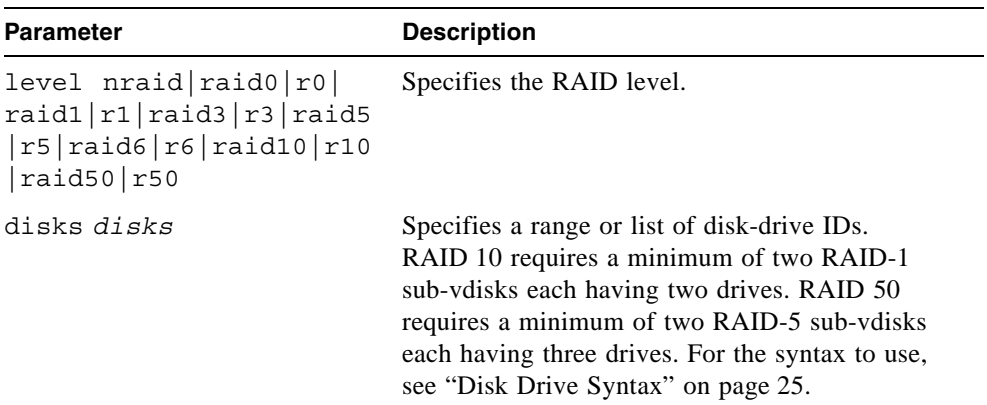

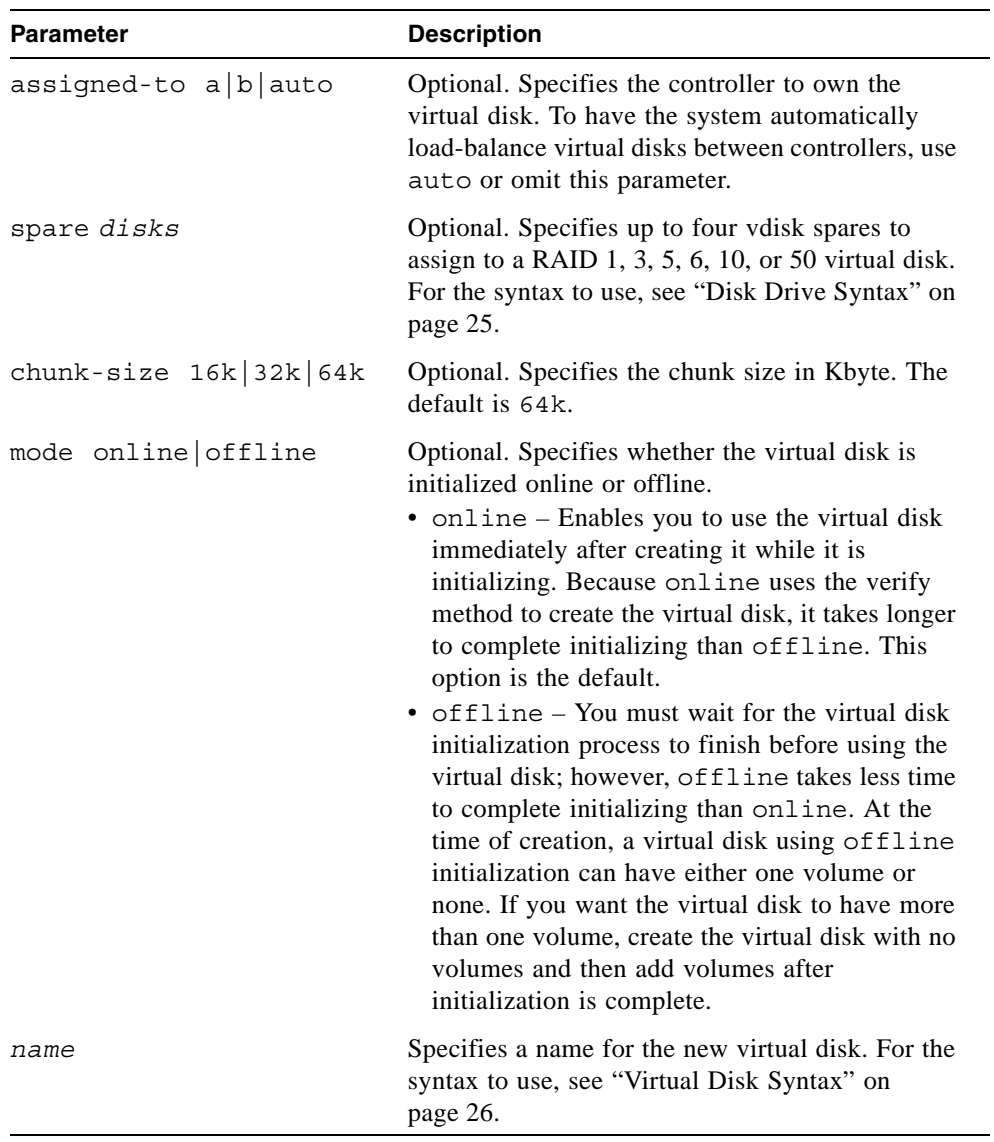

# **Example**

Create the RAID-1 virtual disk VD1 using two disk drives in the controller enclosure.

```
# create vdisk level raid1 disks 1,3 VD1
Success: Vdisk created.
```
Create the RAID-50 virtual disk VD2 having three RAID-5 sub-vdisks, each having three disk drives.

```
# create vdisk level r50 disks 1-3:4-6:7-9 VD2
Success: Vdisk created.
```
- ["abort create" on page 38](#page-37-0)
- ["delete vdisk" on page 83](#page-82-0)
- ["set vdisk" on page 153](#page-152-0)
- ["show disks" on page 174](#page-173-0)
- ["show vdisks" on page 230](#page-229-0)

# create volume

# **Description**

Creates a volume on a virtual disk. This command enables you to specify a size and name for the volume, and map it to hosts.

### **Input**

create volume vdisk *vdisk* size *size*MB|GB|TB [mapping *mapping*] *name*

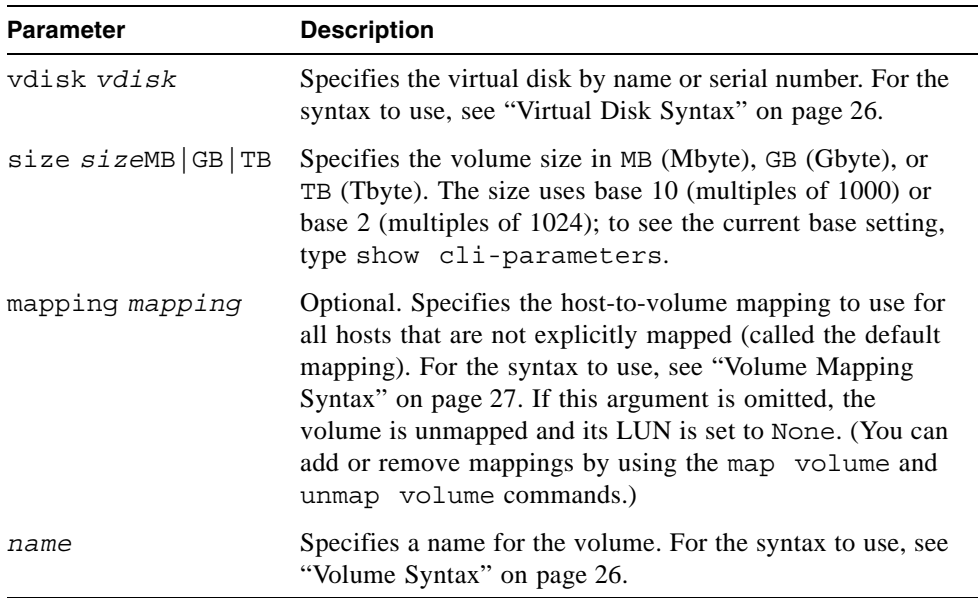

## **Example**

On a SAS system, create the 10-Gbyte volume V1 on virtual disk VD1, and map it to ports A0 and B0 using LUN 12.

# **create volume vdisk VD1 size 10GB mapping a0,b0.12 V1** Success: volume created and mapped successfully

On an FC or iSCSI system, create the 10-Gbyte volume V1 on virtual disk VD1, and map it to ports 0 and 1 using LUN 12. The ports are on the controller that owns the virtual disk.

# **create volume vdisk VD1 size 10GB mapping 0-1.12 V1** Success: volume created and mapped successfully

- ["delete volume" on page 86](#page-85-0)
- ["map volume" on page 94](#page-93-0)
- ["set volume" on page 155](#page-154-0)
- ["show vdisks" on page 230](#page-229-0)
- ["show volumes" on page 237](#page-236-0)
- ["unmap volume" on page 244](#page-243-0)

# delete all-master-volumes

### **Description**

Deletes all master volumes associated with a snap pool.

**Note –** You must delete all snapshots that exist for the master volumes before you can delete the master volumes.

# **Input**

delete all-master-volumes snap-pool *volume*

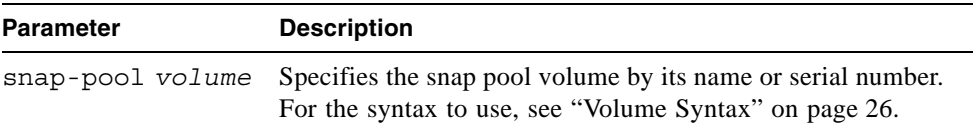

# **Example**

Delete all master volumes associated with snap pool SP1.

```
# delete all-master-volumes snap-pool SP1
Success: All Master Volumes Deleted.
```
- ["delete all-snapshots" on page 71](#page-70-1)
- ["show master-volumes" on page 200](#page-199-0)
- ["show snap-pools" on page 216](#page-215-0)

# <span id="page-70-1"></span><span id="page-70-0"></span>delete all-snapshots

# **Description**

Deletes all snapshots associated with a specified volume, which can be a snap pool or master volume. All data associated with the snapshots is deleted and associated space in the snap pool is freed for use.

### **Input**

```
delete all-snapshots volume volume
```
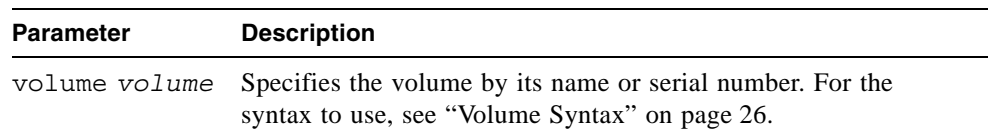

### **Example**

Delete all snapshots associated with master volume MV1.

```
# delete all-snapshots volume MV1
Success: All Snapshots Deleted.
```
- ["show snapshots" on page 218](#page-217-0)
- ["show volumes" on page 237](#page-236-0)

# <span id="page-71-0"></span>delete chap-records

# **Description**

iSCSI only. Deletes a specific originator's CHAP record or all CHAP records. This command is permitted whether or not CHAP is enabled.

### **Input**

To delete the CHAP record for a specific originator:

delete chap-records name *originator-name*

delete chap-records all

To delete all CHAP records:

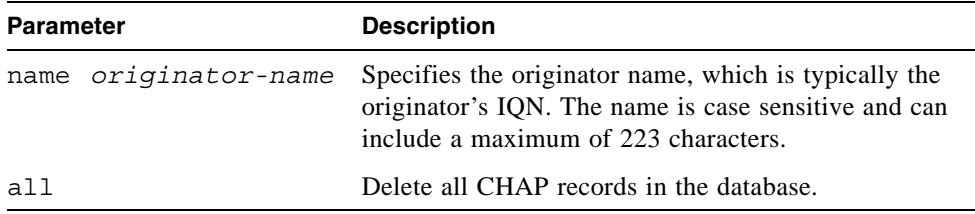

#### **Example**

Delete the CHAP record for a specific originator.

# **delete chap-records name iqn.1991-05.com.microsoft:myHost.domain**

- ["create chap-record" on page 50](#page-49-0)
- ["set chap-record" on page 116](#page-115-0)
- ["show chap-records" on page 162](#page-161-0)
- ["show host-parameters" on page 190](#page-189-0)
# delete global-spare

# **Description**

Removes one or more disk drives from the pool of global spares.

## **Input**

delete global-spare disks *disks*

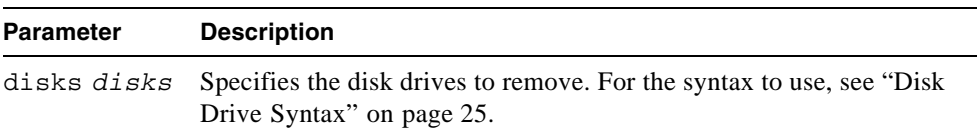

## **Example**

Remove the global spare having ID 5 in the controller enclosure.

```
# delete global-spare disks 0.5
Info: Disk 0.5 unconfigured as a Global Spare.
Success: Command completed successfully
```
# **Related Commands**

■ ["show disks" on page 174](#page-173-0)

# delete host-wwn-name

### **Description**

FC and SAS only. Deletes the nickname associated with a host world wide port name (WWPN).

**Input**

```
delete host-wwn-name host
```
#### **Parameter Description**

*host* Specifies the HBA's nickname or 16-hex-digit WWPN. For the nickname syntax to use, see ["Host Nickname Syntax" on page 27.](#page-26-0)

### **Example**

Delete the nickname MyHost.

# **delete host-wwn-name MyHost** Success: Deleted MyHost

- ["set host-wwn-name" on page 133](#page-132-0)
- ["show host-wwn-names" on page 194](#page-193-0)

# delete iscsi-host

# **Description**

iSCSI only. Deletes the nickname associated with an iSCSI host initiator's node name.

#### **Input**

delete iscsi-host *host*

#### **Parameter Description**

*host* Specifies an iSCSI host initiator's node name, or an existing nickname. For the nickname syntax to use, see ["Host Nickname Syntax" on](#page-26-0)  [page 27](#page-26-0).

## **Example**

Delete the iSCSI host initiator nickname myHost.

```
# delete iscsi-host myHost
Success: Deleted myHost
```
- ["create iscsi-host" on page 53](#page-52-0)
- ["set iscsi-host" on page 134](#page-133-0)
- ["show iscsi-hosts" on page 195](#page-194-0)

# delete master-volume

### **Description**

Deletes a master volume. Alias of delete volume.

**Note –** You must delete all snapshots that exist for the master volume before you can delete it.

#### **Input**

delete master-volume *volume*

#### **Parameter Description**

*volume* Specifies the volume by its name or serial number. For the syntax to use, see ["Volume Syntax" on page 26.](#page-25-0)

## **Example**

Delete master volume MV1.

# **delete master-volume MV1** Success: Master Volume Deleted.

- ["delete all-snapshots" on page 71](#page-70-0)
- ["show master-volumes" on page 200](#page-199-0)

# <span id="page-76-0"></span>delete schedule

# **Description**

Deletes a specified task schedule.

# **Input**

delete schedule *schedule*

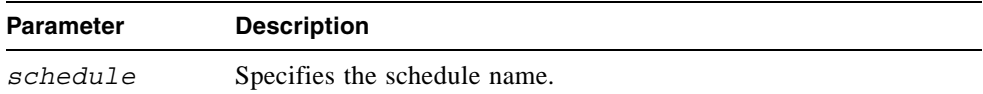

# **Example**

Delete schedule Sched1.

# **delete schedule Sched1** Success: Schedule Deleted

- ["show schedule-details" on page 210](#page-209-0)
- ["show schedules" on page 212](#page-211-0)
- ["show task-details" on page 223](#page-222-0)
- ["show tasks" on page 227](#page-226-0)

# delete snap-pool

### **Description**

Deletes a snap pool.

**Note –** You must disassociate all master volumes from the snap pool before you can delete it.

#### **Input**

delete snap-pool *volume*

#### **Parameter Description**

*volume* Specifies the snap pool volume by its name or serial number. For the syntax to use, see ["Volume Syntax" on page 26](#page-25-0).

## **Example**

Delete snap pool SP1.

```
# delete snap-pool SP1
Success: Snap-pool Deleted.
```
- ["show master-volumes" on page 200](#page-199-0)
- ["show snap-pools" on page 216](#page-215-0)

# <span id="page-78-0"></span>delete snapshot

# **Description**

Deletes a snapshot volume. All data uniquely associated with the snapshot is deleted and associated space in the snap pool is freed for use.

## **Input**

delete snapshot *volume*

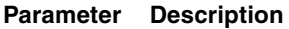

*volume* Specifies the volume by its name or serial number. For the syntax to use, ["Volume Syntax" on page 26.](#page-25-0)

# **Example**

Delete snapshot SS1.

```
# delete snapshot SS1
Success: Snapshot Deleted.
```
- ["delete snapshot-write-data" on page 80](#page-79-0)
- ["show snapshots" on page 218](#page-217-0)

# <span id="page-79-0"></span>delete snapshot-write-data

### **Description**

Deletes the modified portion of a snapshot volume. This reverts the snapshot to the state when it was first taken.

#### **Input**

```
delete snapshot-write-data volume
```
#### **Parameter Description**

*volume* Specifies the volume by its name or serial number. For the syntax to use, ["Volume Syntax" on page 26.](#page-25-0)

### **Example**

Delete modified data from snapshot SS1.

```
# delete snapshot-write-data SS1
Success: Snapshot Write Data Deleted.
```
- ["delete snapshot" on page 79](#page-78-0)
- ["show snapshots" on page 218](#page-217-0)

# delete task

# **Description**

Deletes a specified task. If the task is scheduled, you must delete the schedule first.

### **Input**

delete task *task*

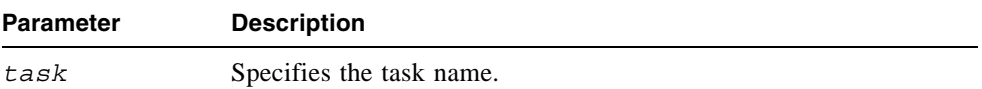

### **Example**

Delete task Task1.

# **delete task Task1** Success: Task Deleted

- ["delete schedule" on page 77](#page-76-0)
- ["show schedule-details" on page 210](#page-209-0)
- ["show schedules" on page 212](#page-211-0)
- ["show task-details" on page 223](#page-222-0)
- ["show tasks" on page 227](#page-226-0)

# delete user

### **Description**

Deletes a user profile. By default a confirmation prompt appears, which requires a yes or no response. You can delete any user including the default users.

**Input**

```
delete user name [noprompt]
```
#### **Parameter Description**

*name* Specifies the user profile to delete. Names are case sensitive.

noprompt Optional. Suppresses the confirmation prompt.

#### **Example**

Delete user jsmith.

# **delete user jsmith** Are you sure? **yes** Success: User jsmith deleted.

- ["create user" on page 63](#page-62-0)
- ["set user" on page 151](#page-150-0)
- ["show users" on page 228](#page-227-0)

# **Description**

Deletes one or more virtual disks, disassociates all disk drives that are assigned to the virtual disks, and unmaps all volumes of the virtual disks from all host ports.

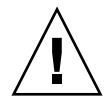

**Caution** – Deleting a virtual disk will delete all data on that virtual disk.

**Note –** You cannot delete a virtual disk that contains a snap pool associated with a master volume on another virtual disk. You cannot delete a virtual disk that is reconstructing.

## **Input**

delete vdisk *vdisks* [prompt yes|no]

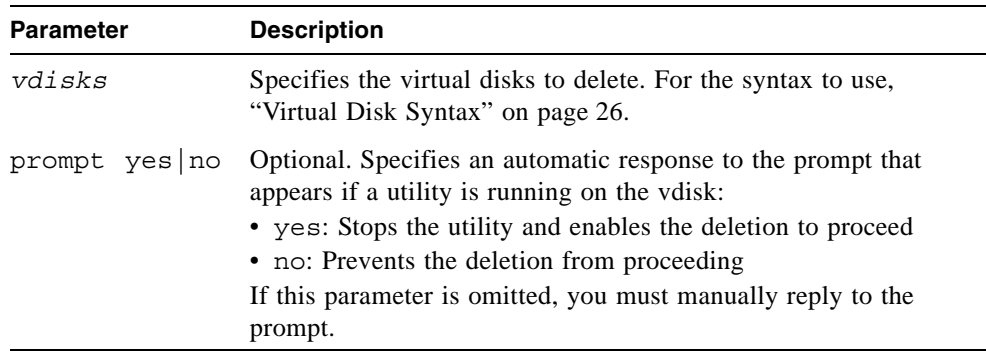

# **Example**

Delete a virtual disk.

```
# delete vdisk VD1
Please wait - Vdisk is being deleted.
Info: Deleted vdisk VD1
Success: Command completed successfully
```
- ["show master-volumes" on page 200](#page-199-0)
- $\blacksquare$  ["show vdisks" on page 230](#page-229-0)

# delete vdisk-spare

# **Description**

Removes one or more spare disk drives that are assigned to a specified virtual disk.

#### **Input**

delete vdisk-spare disks *disks vdisk*

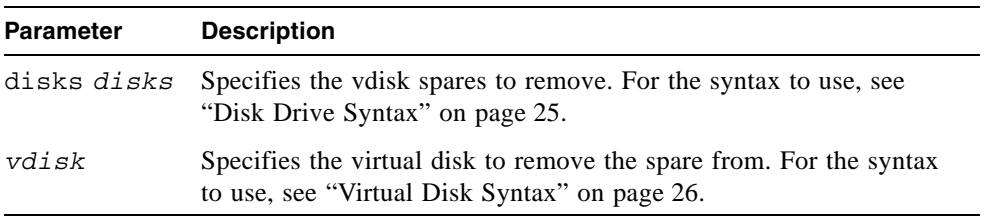

# **Example**

Remove the vdisk spare having ID 5 in the controller enclosure from virtual disk VD1.

# **delete vdisk-spare disks 0.5 VD1** Info: Vdisk-spare 0.5 deleted from Vdisk VD1 Success: Command completed successfully

- ["show disks" on page 174](#page-173-0)
- ["show vdisks" on page 230](#page-229-0)

# delete volume

# **Description**

Deletes a volume.

#### **Input**

delete volume *volume*

#### **Parameter Description**

*volume* Specifies the volume to delete. For the syntax to use, see ["Volume](#page-25-0)  [Syntax" on page 26](#page-25-0).

# **Example**

Delete volume V1.

# **delete volume V1** Success: deleted volume V1

## **Related Commands**

■ ["show volumes" on page 237](#page-236-0)

# **Description**

Logs off and exits the CLI session.

# **Syntax**

exit

exit

# expand snap-pool

### **Description**

Expands a snap-pool volume by a specified size. Expansion is restricted to the available space on the virtual disk that hosts the volume. If insufficient space is available for expansion on the virtual disk, first expand the virtual disk by using expand vdisk.

#### **Input**

To expand a volume by a specific size:

expand volume *volume* size *size*MB|GB|TB

To expand a volume to the maximum size:

expand volume *volume* size max

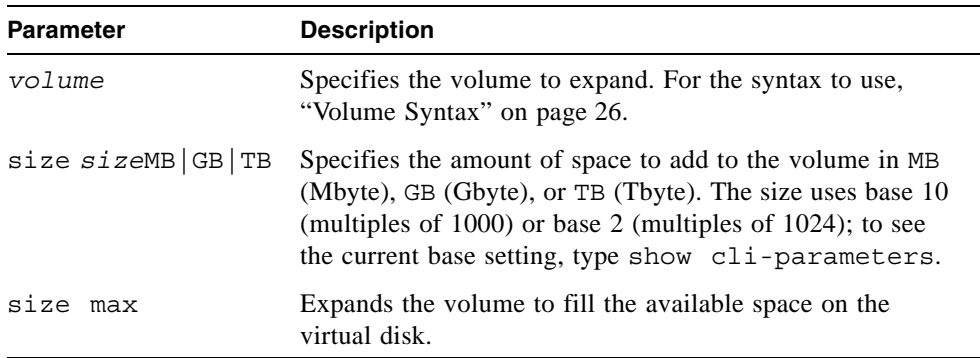

#### **Example**

Expand SP1 by 100 Gbyte.

# **expand volume SP1 size 100GB** Success: Snap-pool Expansion Started.

- ["expand vdisk" on page 90](#page-89-0)
- $\overline{\phantom{a}}$  ["show snap-pools" on page 216](#page-215-0)
- ["show vdisks" on page 230](#page-229-0)
- ["show volumes" on page 237](#page-236-0)

# <span id="page-89-0"></span>expand vdisk

# **Description**

Adds disk drives to a virtual disk. The expansion capability for each supported RAID level is as follows.

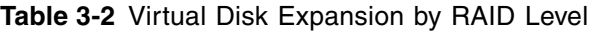

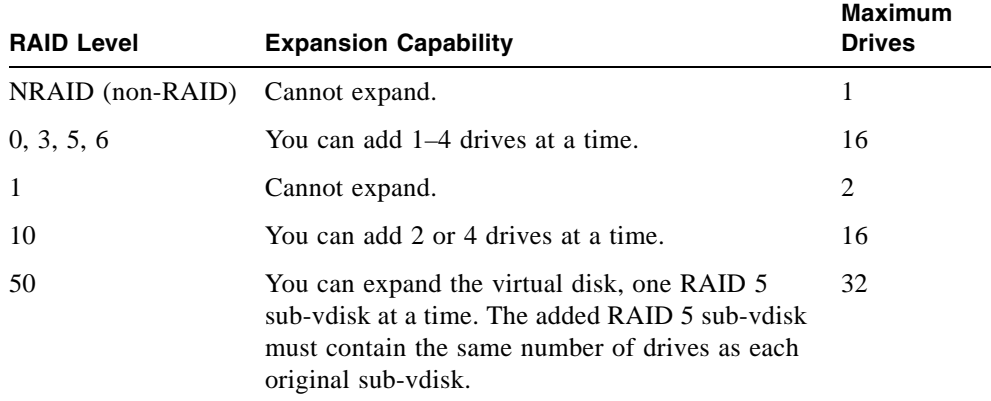

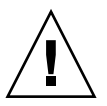

**Caution –** Virtual disk expansion cannot be stopped and can take days to complete, depending on drive type, RAID level, and other factors.

## **Input**

expand vdisk *vdisk* disks *disks*

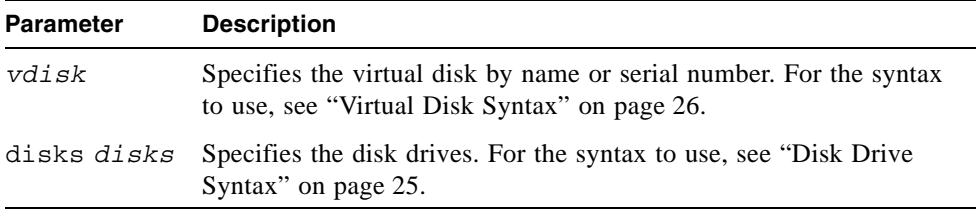

# **Example**

Expand virtual disk VD1 to include the disk drive having ID 11 in the controller enclosure.

```
# expand vdisk VD1 disks 0.11
```
- ["show disks" on page 174](#page-173-0)
- $\blacksquare$  ["show vdisks" on page 230](#page-229-0)

# expand volume

### **Description**

Expands a standard volume or snap-pool volume by a specified size. Expansion is restricted to the available space on the virtual disk that hosts the volume. If insufficient space is available for expansion on the virtual disk, first expand the virtual disk by using expand vdisk.

**Note –** To expand a master volume:

- 1. Delete all of its snapshots by using delete all-snapshots.
- 2. Convert it to a standard volume by using convert master-to-std.
- 3. Expand the standard volume by using expand volume.

4. Convert the expanded volume to a master volume by using convert std-tomaster.

#### **Input**

To expand a volume by a specific size:

expand volume *volume* size *size*MB|GB|TB

To expand a volume to the maximum size:

expand volume *volume* size max

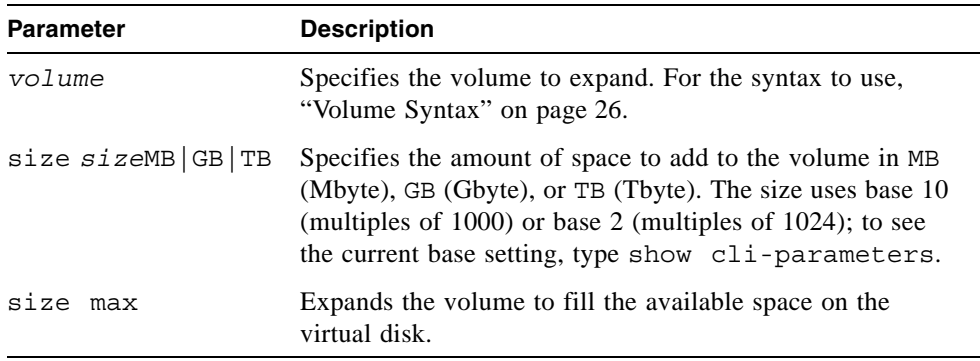

# **Example**

Expand V1 by 100 Gbyte.

# **expand volume V1 size 100GB** Success: expanded volume V1

- ["expand vdisk" on page 90](#page-89-0)
- ["show snap-pools" on page 216](#page-215-0)
- ["show vdisks" on page 230](#page-229-0)
- ["show volumes" on page 237](#page-236-0)

# <span id="page-93-0"></span>map volume

## **Description**

Creates a mapping whose settings override a volume's default mapping.

When a volume is created, it has a *default mapping* that specifies the controller host ports and access level that all connected hosts have to the volume, and the LUN presented to all hosts to identify the volume. By default, this mapping presents no LUN and allows no access for all hosts through all ports. The default mapping's LUN value is referred to as the volume's *default LUN*.

Use this command to create mappings with different settings for different hosts. Optionally, you can specify the LUN, ports, and access level for a mapping. A mapping can make a volume accessible to hosts, or inaccessible to hosts (known as *masking*). For example, assume a volume's default mapping allows read-only access using LUN 5. You can give one host read-write access using LUN 6, and you can give a second host no access to the volume at all.

## **Input**

map volume *volume* [ [lun *LUN*] | [mapping *ports*.*LUN*] ] [host *host*] [access read-write|rw|read-only|ro|none]

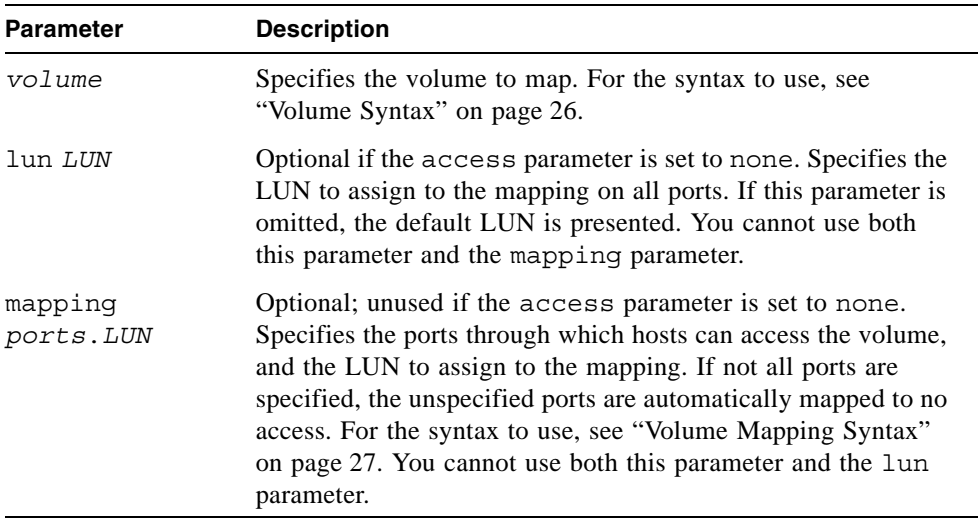

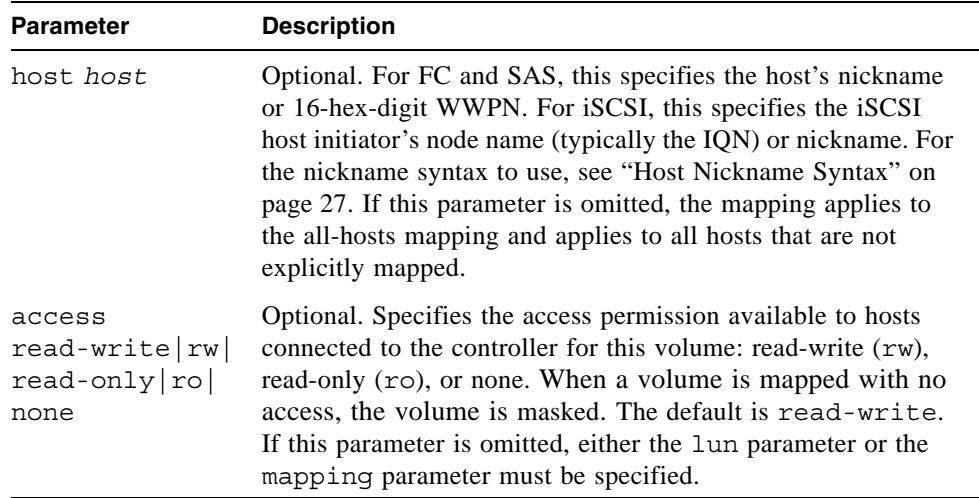

## **Example**

On a SAS system, map volume V1 on ports A0 and B0 with LUN 10 and readwrite access for all hosts that are not explicitly mapped.

```
# map volume V1 mapping a0,b0.10
Success: volume mapped successfully
```
On an FC or iSCSI system, map volume V1 on port 1 with LUN 5 and read-write access for all hosts that are not explicitly mapped. The port is on the controller that owns the volume's virtual disk.

```
# map volume V1 mapping 1.5
Success: volume mapped successfully
```
On an FC or iSCSI system, map volume V2 on ports 0 and 1 with LUN 2 and readonly access for host MyHost. The ports are on the controller that owns the volume's virtual disk.

```
# map volume V2 mapping 0-1.2 host MyHost access ro
Success: volume mapped successfully
```
- ["show host-maps" on page 188](#page-187-0)
- ["show host-wwn-names" on page 194](#page-193-0)
- ["show iscsi-hosts" on page 195](#page-194-0)
- ["show volume-maps" on page 235](#page-234-0)
- ["show volumes" on page 237](#page-236-0)
- ["unmap volume" on page 244](#page-243-0)

# **Description**

Tests communication with a remote host. The remote host is specified by IP address. Ping sends ICMP echo response packets and waits for replies.

#### **Input**

ping *host-address* [*count*]

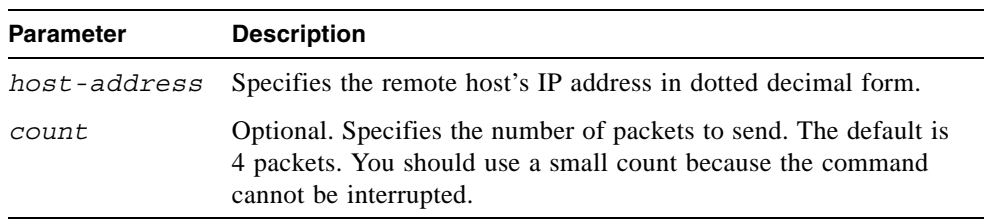

# **Example**

Send two packets to the remote computer at 10.0.0.1.

```
# ping 10.0.0.1 2
Info: Pinging 10.0.0.1 with 2 packets.
Success: remote computer responded with 2 packets.
```
## rescan

#### **Description**

This command forces rediscovery of attached disk drives and enclosures. If both Storage Controllers are online, it also forces re-evaluation of the enclosure IDs of attached drive enclosures, so that IDs are assigned based on controller A's enclosure cabling order. A manual rescan may be needed after system power-up to display enclosures in the proper order.

A manual rescan is not required to detect when drives are inserted or removed; the controllers do this automatically. When drives are inserted they are detected after a short delay, which allows the drives to spin up.

When you perform a manual rescan, it temporarily pauses all I/O processes, then resumes normal operation.

#### **Input**

rescan

#### **Example**

Scan for device changes and re-evaluate enclosure IDs.

# **rescan** Success: Command completed successfully

# reset host-channel-link

# **Description**

FC only. For a system using loop (FC-AL) topology, this command issues a loop initialization primitive (LIP) for specified controller ports.

### **Input**

reset host-channel-link channel *channels* [controller a|b|both]

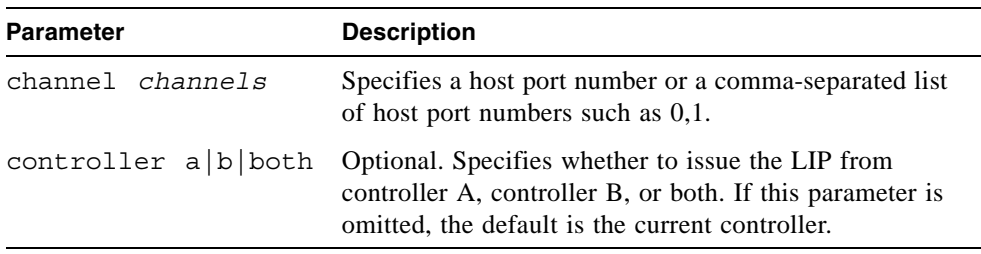

# **Example**

Reset the link on controller A port 0.

```
# reset host-channel-link channel 0 controller a
Success: Reset Host Channel Link(s) on channel(s) 0 from 
controller(s) a.
```
## **Related Commands**

■ ["show channels" on page 159](#page-158-0)

# reset snapshot

## **Description**

Deletes the data in a snapshot and resets it to the current data in the associated master volume. The snapshot's volume characteristics are not changed. The command prompts you to unmount the snapshot from the host operating system before performing the reset; leaving it mounted can cause data corruption.

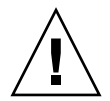

**Caution –** All data represented by the snapshot as it exists prior to issuing this command is lost.

#### **Input**

reset snapshot *volume* [prompt yes|no]

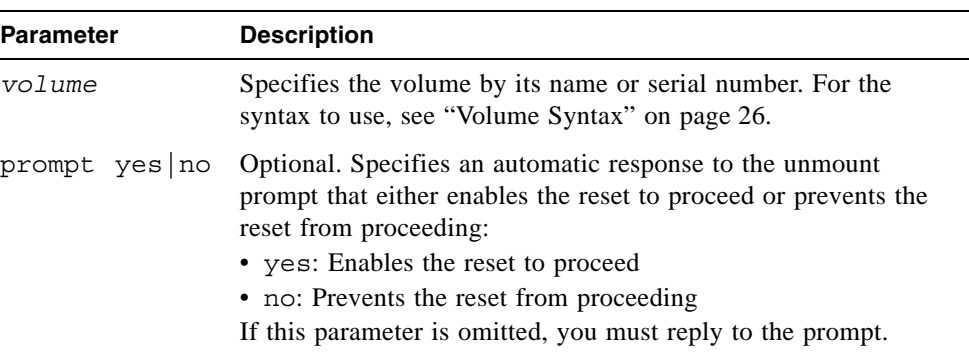

## **Example**

Reset snapshot SS1.

```
# reset snapshot SS1
Leaving the snapshot mounted during reset on any operating system 
can result in data corruption. Is the snapshot un-mounted from all 
operating systems? yes
Success: Snapshot Reset Complete.
```
## **Related Commands**

■ ["show snapshots" on page 218](#page-217-0)

# <span id="page-100-0"></span>restart

# **Description**

Restarts the Storage Controller or Management Controller in either or both controller modules.

If you restart a Storage Controller, it attempts to shut down with a proper failover sequence, which includes stopping all I/O operations and flushing the write cache to disk, and then the controller restarts. The Management Controllers are not restarted so they can provide status information to external interfaces.

If you restart a Management Controller, communication with it is temporarily lost until it successfully restarts. If the restart fails, the partner Management Controller remains active with full ownership of operations and configuration information.

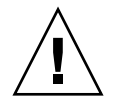

**Caution –** If you restart both controller modules, you and users lose access to the system and its data until the restart is complete.

## **Input**

restart sc|mc a|b|both [noprompt]

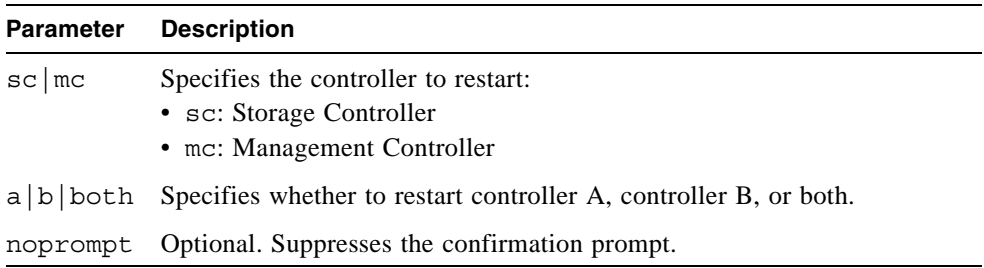

## **Output**

Messages are displayed when the controllers are shut down, when failover is initiated, and when the controllers have restarted.

# **Example**

Restart the Management Controller in controller A, which you are logged in to.

```
# restart mc a
During the restart process you will briefly lose communication with 
the specified management Controller(s).
Continue? yes
Info: Restarting Local MC A...
```
From controller A, restart the Storage Controller in controller B.

```
# restart sc b
Success: SC B restarted.
```
## **Related Commands**

■ ["shutdown" on page 240](#page-239-0)

# restore defaults

# **Description**

**Note –** This command should only be used by service technicians, or with the advice of a service technician.

Restores the manufacturer's default configuration to the controllers. When the command informs you that the configuration has been restored, you must restart the controllers for the changes to take effect. After restarting the controllers, hosts might not be able to access volumes until you re-map them.

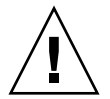

**Caution –** This command changes how the system operates and might require some reconfiguration to restore host access to volumes.

#### **Input**

restore defaults [noprompt]

#### **Parameter Description**

noprompt Optional. Suppresses the confirmation prompt.

- ["map volume" on page 94](#page-93-0)
- ["restart" on page 101](#page-100-0)
- ["show host-maps" on page 188](#page-187-0)

# rollback master-volume

## **Description**

Rolls back (reverts) the data on a master volume to the data that exists in a specified snapshot. You can choose whether to include modified write data from the snapshot in the rollback. You must unmount the master volume from the host operating system before using this command. The command will prompt you to ensure the master volume is unmounted before proceeding.

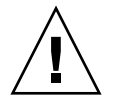

**Caution –** All data that differs between the master volume and the snapshot is lost. Create a snapshot of the master volume as it currently exists before performing a rollback.

#### **Input**

rollback master-volume *volume* snapshot *volume* [modifiedsnapshot yes|no] [prompt yes|no]

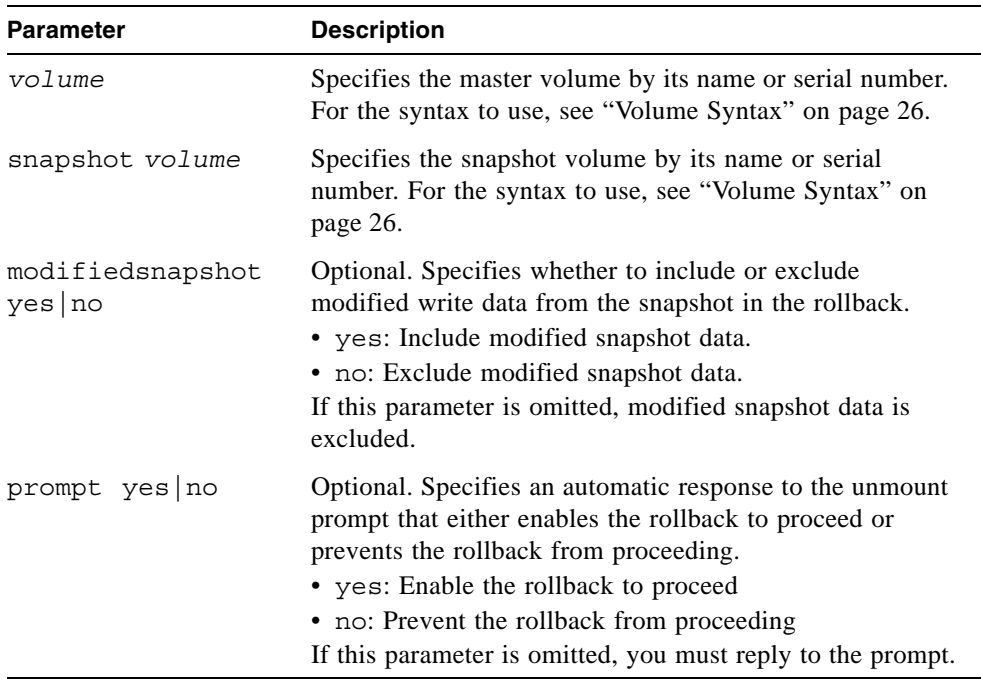

# **Example**

Roll back master volume MV1 to snapshot SS1.

#### # **rollback master-volume MV1 snapshot SS1**

Leaving the master volume mounted when starting a rollback operation will result in data corruption. The master volume must be unmounted prior to beginning the rollback operation. The master volume can be remounted once the rollback has started. Not unmounting the volume prior to beginning the rollback operation will result in data corruption. Is the master volume unmounted from all Operating Systems? **yes** Success: Rollback Started.

- ["show master-volumes" on page 200](#page-199-0)
- ["show snapshots" on page 218](#page-217-0)

# scrub vdisk

## **Description**

For specified RAID 3, 5, 6, and 50 virtual disks, this command verifies all parity blocks. For specified RAID 1 and 10 virtual disks, this command compares the primary and secondary drives. In addition, this command scrubs virtual disk metadata, and stripe and NRAID virtual disks.

When the scrub is complete, an event is logged specifying the number of errors found.

#### **Input**

scrub vdisk *vdisks*

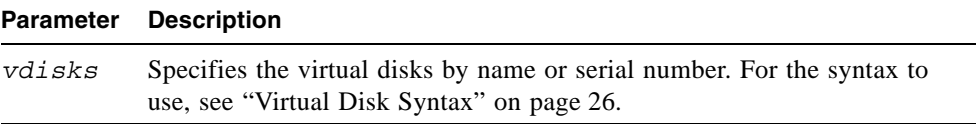

## **Example**

Scrub the disk drives in virtual disk VD1.

```
# scrub vdisk VD1
Info: Scrub started on Vdisk VD1
Success: Command completed successfully
```
- ["abort scrub" on page 39](#page-38-0)
- ["show vdisks" on page 230](#page-229-1)

# set auto-write-through-trigger

# **Description**

Sets the trigger conditions that cause the controller to change the cache policy from write-back to write-through. By default, automatic write-back is enabled. Alias: set awt

When the cache mode is changed, an event is logged.

#### **Input**

```
set auto-write-through-trigger [controller-failure 
enable|disable] [super-cap-failure enable|disable] 
[compact-flash-failure enable|disable] [power-supply-failure 
enable|disable] [fan-failure enable|disable] 
[temperature-exceeded enable|disable] [partner-notify 
enable|disable] [auto-write-back enable|disable]
```
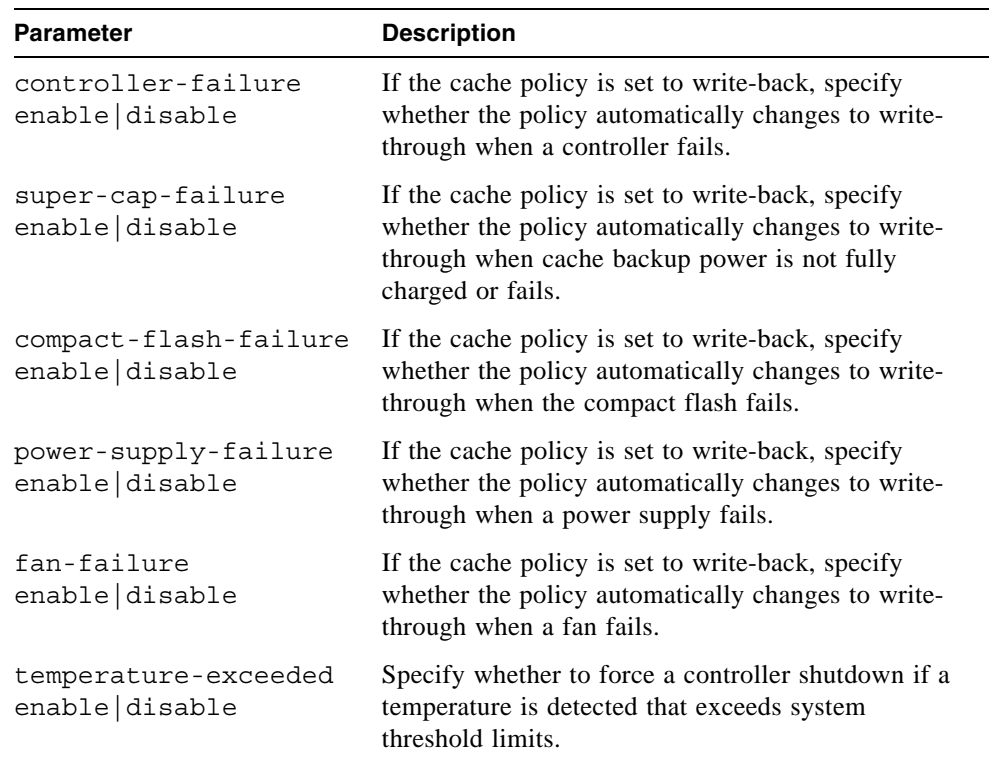

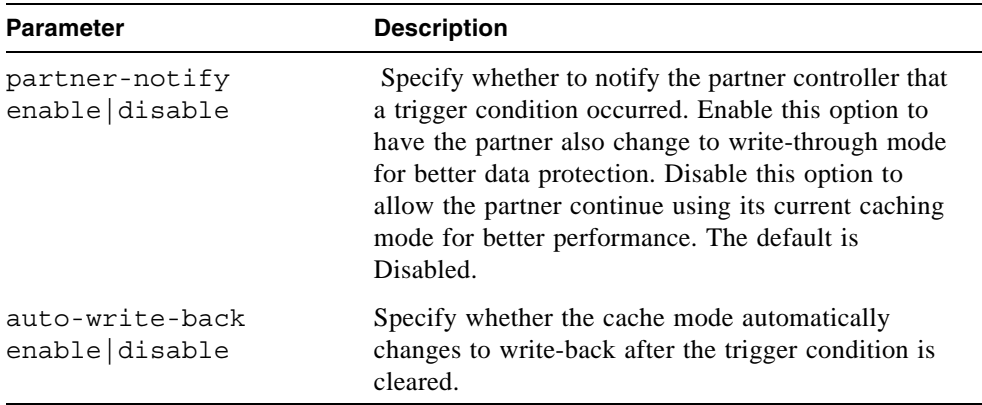

# **Example**

Enable the controller-failure trigger and disable the partner-notify trigger.

```
# set auto-write-through-trigger controller-failure enable 
partner-notify disable
Success: Auto-Write-Through-Trigger parameters have been changed
```
- ["show auto-write-through-trigger" on page 156](#page-155-0)
- ["show events" on page 181](#page-180-0)
set awt

Alias for set auto-write-through-trigger. See ["set auto-write-through](#page-106-0)[trigger" on page 107.](#page-106-0)

## set cache-parameters

## **Description**

Sets cache options for a specific volume, or the cache redundancy mode for a dualcontroller storage system.

**Note –** Only change cache settings if you fully understand how your operating system, application, and HBA move data so that you can adjust the settings accordingly. Be prepared to monitor system performance using the virtual disk statistics and adjust read-ahead size until you find the optimal size for your application.

## *Cache Policy*

The cache policy setting for each volume determines when cached data is written to the disk drives. The ability to hold data in cache while it is being written to disk can increase storage device speed during sequential reads.

- Write-back caching does not wait for data to be completely written to disk before signaling the host that the write is complete. This is the preferred setting for a fault-tolerant environment because it improves the performance of write operations and throughput. Write-back caching is enabled by default.
- Write-through caching significantly impacts performance by waiting for data to be completely written to disk before signaling the host that the write is complete. Use this setting only when operating in an environment with low or no fault tolerance.

You can configure the write policy to automatically change from write-back cache to write-through cache when certain environmental events occur, such as a fan failure. For details, see ["set auto-write-through-trigger" on page 107](#page-106-0).

## *Cache Optimization Mode*

Before creating or modifying a volume, determine the appropriate cache optimization mode. The controller supports super-sequential optimization mode for sequential I/O and standard optimization mode for random I/O.

The cache optimization mode setting for each volume optimizes the cache block size used by the controller:

- For sequential optimization, the cache block size is 128 Kbyte.
- For random optimization, the cache block size is 32 Kbyte.

An appropriate cache block size improves performance when a particular application uses either large or small stripe sizes:

- Video playback, multimedia post-production audio and video editing, and similar applications read and write large files in sequential order.
- Transaction-based and database update applications read and write small files in random order.

Since the cache block size works in conjunction with the default stripe size set by the cache optimization mode for each volume you create, these default stripe sizes are consistent with the cache block size setting. You can, however, specify a different stripe size for any volume at the time you create it. For more information, see ["create volume" on page 68.](#page-67-0)

## *Read-Ahead Size*

You can optimize a volume for sequential reads or streaming data by changing the amount of data read in advance after two back-to-back reads are made. Read ahead is triggered by two back-to-back accesses to consecutive logical block address (LBA) ranges. Read ahead can be forward (that is, increasing LBAs) or reverse (that is, decreasing LBAs). Increasing the read-ahead size can greatly improve performance for multiple sequential read streams. However, increasing read-ahead size will likely decrease random read performance.

The default read-ahead size, which sets one chunk for the first access in a sequential read and one stripe for all subsequent accesses, works well for most users in most applications. The controllers treat volumes and mirrored virtual disks (RAID 1) internally as if they have a stripe size of 64 Kbyte, even though they are not striped.

## *Independent Cache Performance Mode*

In the storage system's default operating mode, Active-Active, data for volumes configured to use write-back cache is automatically mirrored between the two controllers. Cache redundancy has a slight impact on performance but provides fault tolerance. You can disable cache redundancy, which permits independent cache operation for each controller; this is called independent cache performance mode (ICPM).

The advantage of ICPM is that the two controllers can achieve very high write bandwidth and still use write-back caching. User data is still safely stored in nonvolatile RAM, with backup power provided by super-capacitors should a power failure occur. This feature is useful for high-performance applications that do not require a fault-tolerant environment for operation; that is, where speed is more important than the possibility of data loss due to a drive fault prior to a write completion.

The disadvantage of ICPM is that if a controller fails, the other controller will not be able to fail over (that is, take over I/O processing for the failed controller). If a controller experienced a complete hardware failure, and needed to be replaced, then user data in its write-back cache is lost.

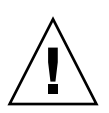

**Caution –** Data might be compromised if a RAID controller failure occurs after it has accepted write data, but before that data has reached the disk drives. Do *not* use ICPM in an environment that requires fault tolerance.

**Note –** Independent cache performance mode disables partner firmware upgrade. Controllers must be upgraded manually.

The operating mode applies per storage system, not per volume.

### **Input**

To set cache options for a volume:

```
set cache-parameters volume [write-policy write-back|
write-through] [optimization standard|super-sequential] 
[read-ahead-size disable|default|maximum|64KB|128KB|256KB|512KB|
1MB|2MB|4MB|8MB|16MB|32MB]
```
To set the cache redundancy mode for the storage system:

```
set cache-parameters independent enable|disable
```
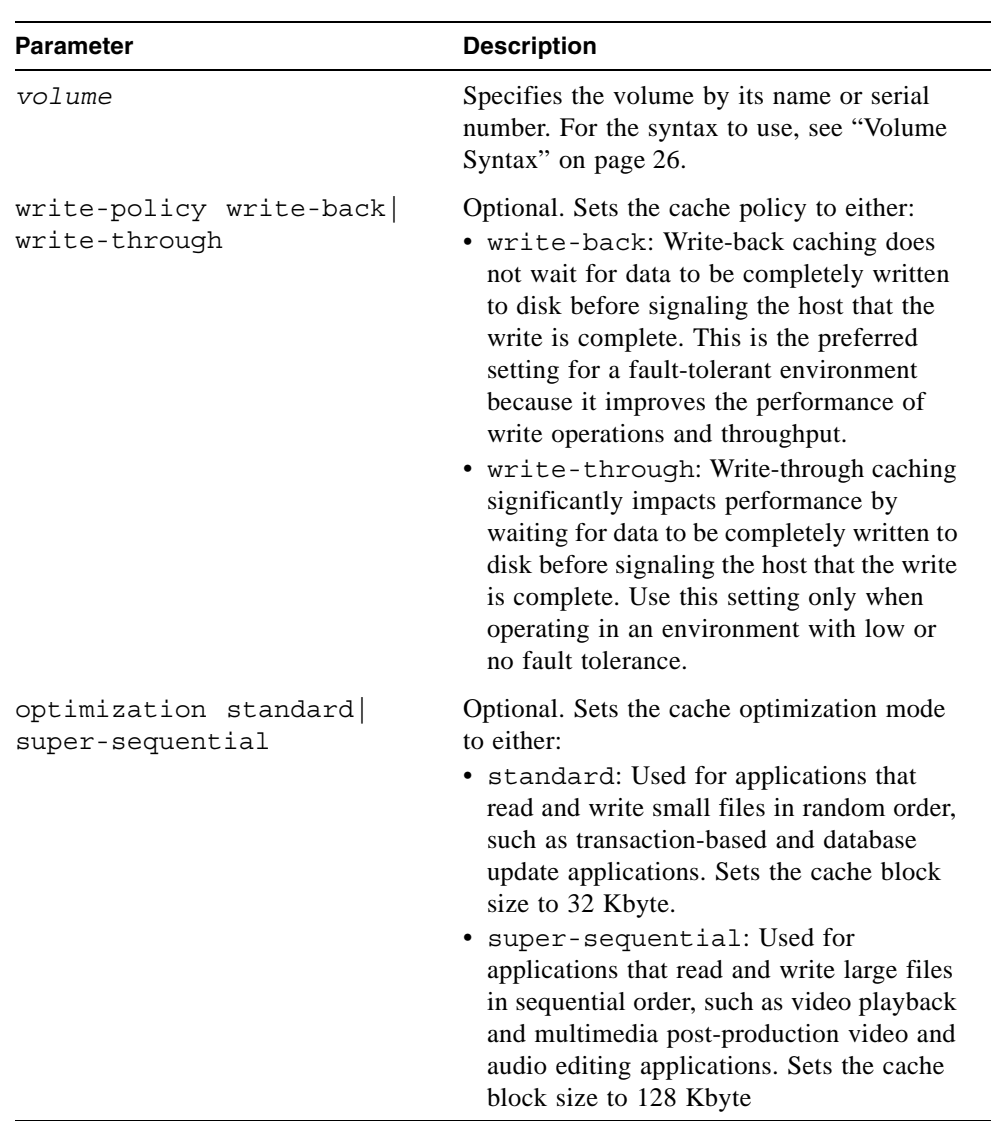

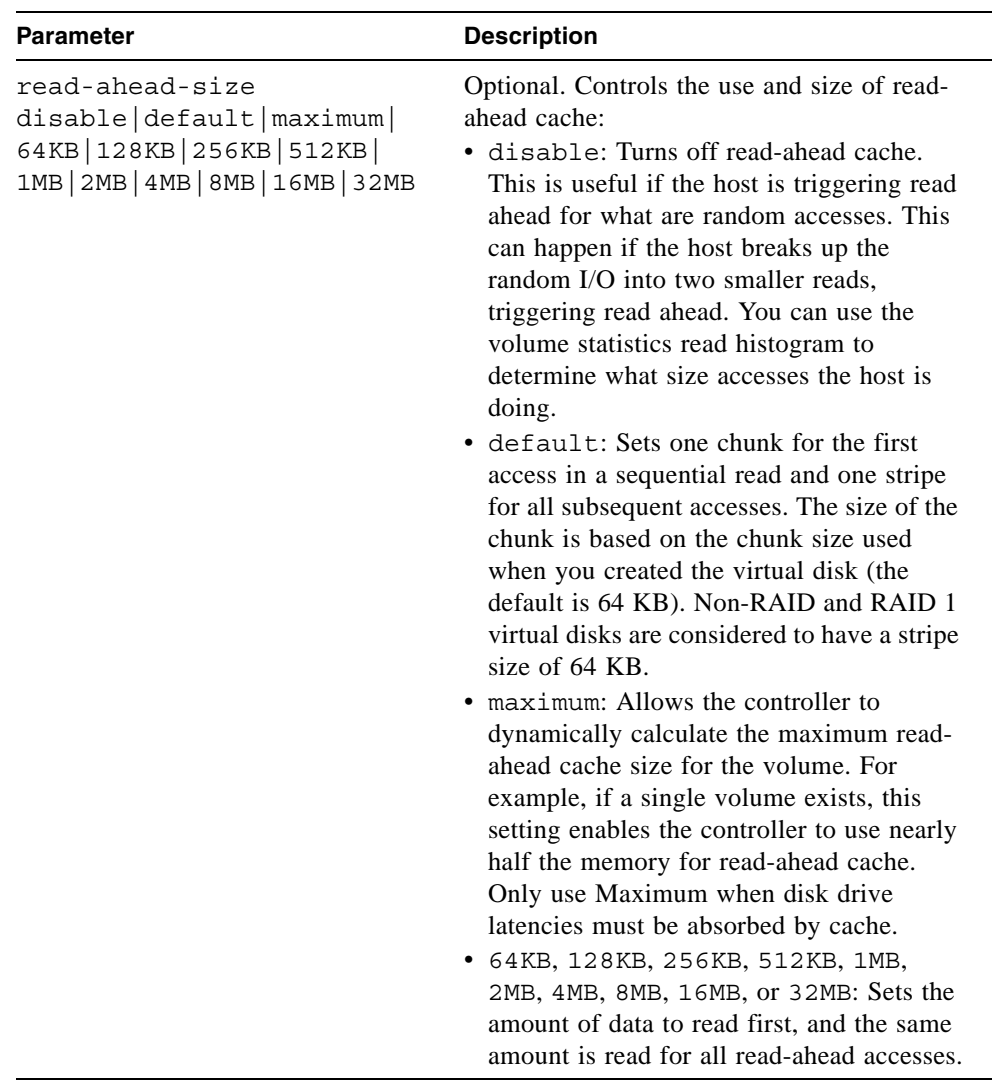

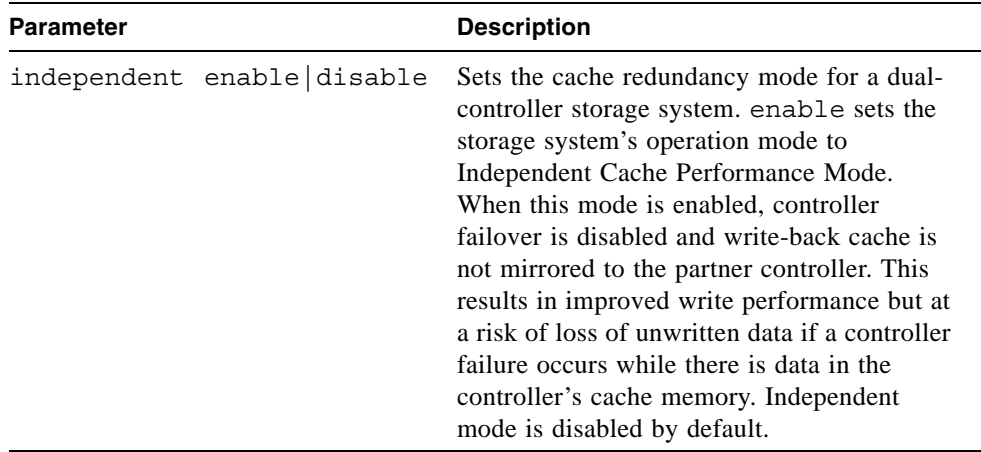

Set the cache policy and cache optimization mode for volume V1.

```
# set cache-parameters V1 write-policy write-back optimization 
super-sequential
Success: Cache Parameters changed successfully
```
- ["show cache-parameters" on page 157](#page-156-0)
- ["show volumes" on page 237](#page-236-0)

## set chap-record

### **Description**

iSCSI only. Changes the CHAP record for a specific originator. This command is permitted whether or not CHAP is enabled.

#### **Input**

set chap-record name *originator-name* [secret *originator-secret*] [mutual-name *recipient-name*] [mutual-secret *recipient-secret*]

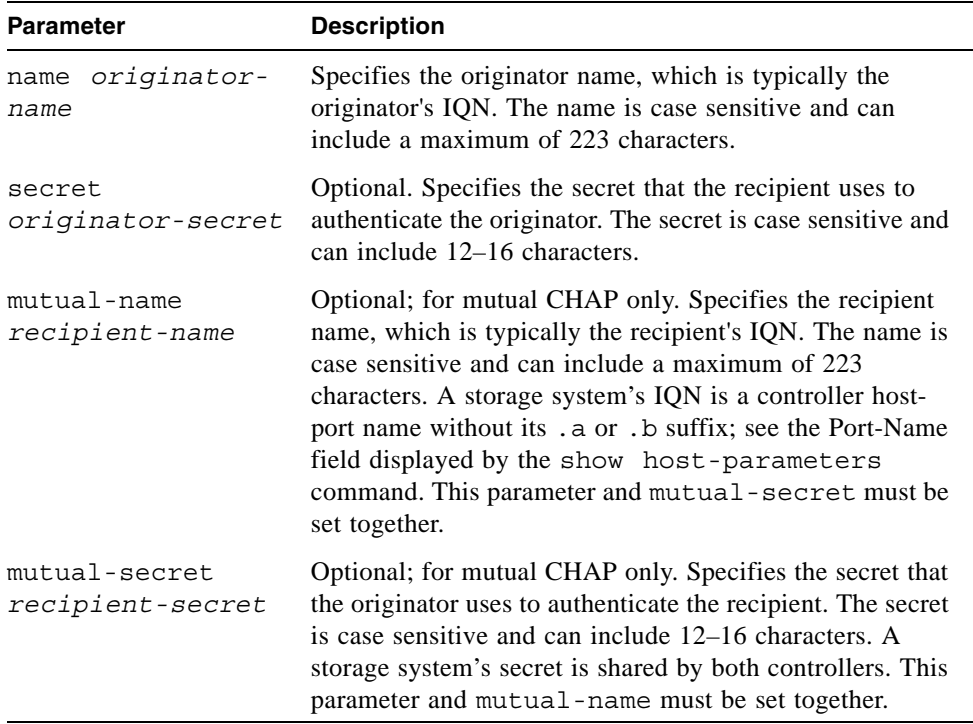

### **Example**

For mutual CHAP, add a recipient name and secret to a CHAP record.

```
# set chap-record name iqn.1991-05.com.microsoft:myHost.domain 
mutual-name iqn.1995-03.com.acme:01.storage.00c0ffd6000a mutual-
secret ABCdef123456
```
- ["create chap-record" on page 50](#page-49-0)
- ["delete chap-records" on page 72](#page-71-0)
- ["show chap-records" on page 162](#page-161-0)
- ["show host-parameters" on page 190](#page-189-0)
- ["show iscsi-parameters" on page 196](#page-195-0)

# set cli-parameters

## **Description**

Sets the CLI timeout, the output characteristics of the show commands, and the way that the system handles some errors.

If you are accessing the CLI through the Ethernet port, settings apply to the current CLI session only. If you are accessing the CLI through the enclosure's CLI port, settings persist across sessions.

### **Input**

```
set cli-parameters [console|api] [base 2|10] [pager enabled|on
|disabled|off] [timeout #] [disk-addressing enclosure-slot
|channel-id]
```
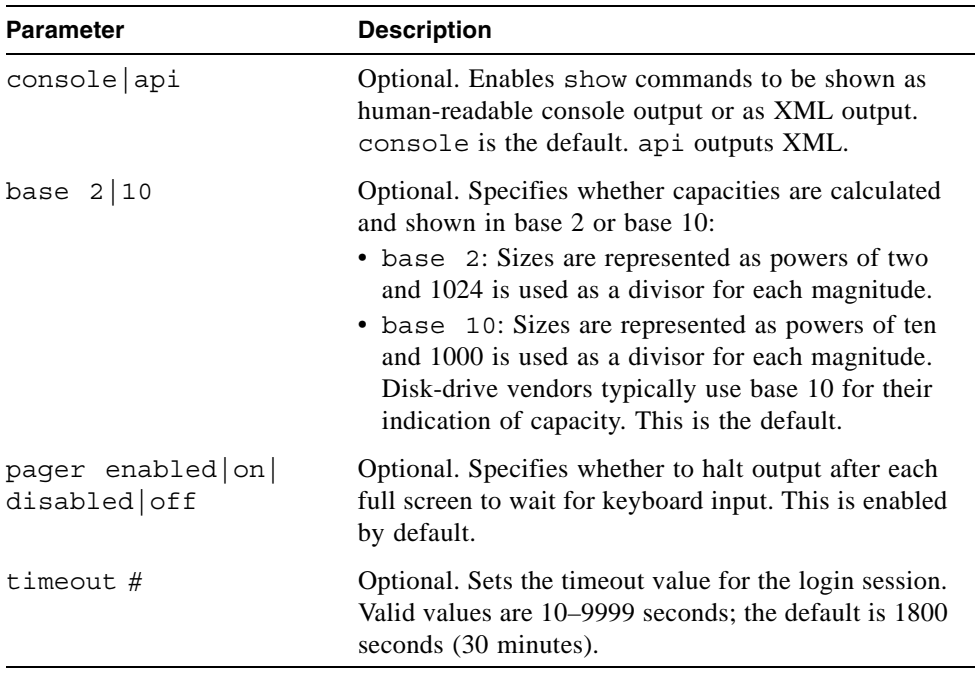

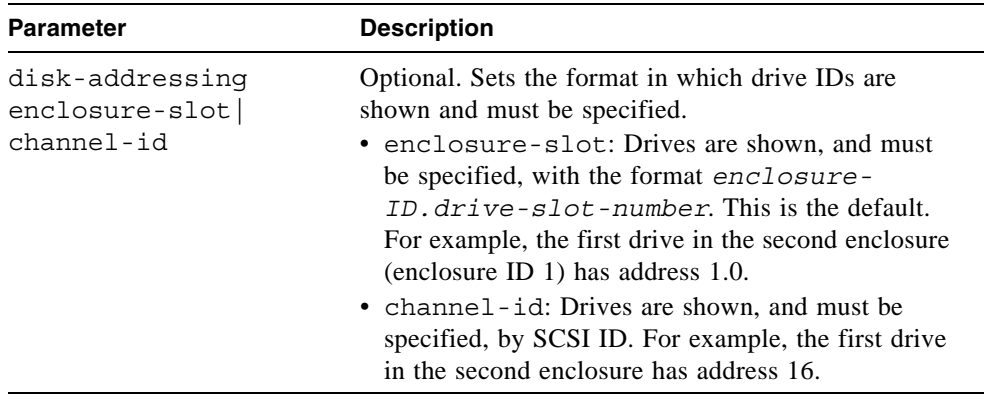

Set CLI to use a 30-second timeout, base 2, and no paging.

# **set cli-parameters timeout 30 base 2 pager disabled** Success: CLI parameter changed successfully

## **Related Commands**

■ ["show cli-parameters" on page 164](#page-163-0)

# set controller-date

## **Description**

Sets the date and time of the Management Controller and then updates the date and time for each RAID controller.

## **Input**

```
set controller-date jan|feb|mar|apr|may|jun|jul|aug|sep|oct
|nov|dec day hh:mm:ss year time-zone [ntp enabled|disabled] 
[ntpaddress IP-address]
```
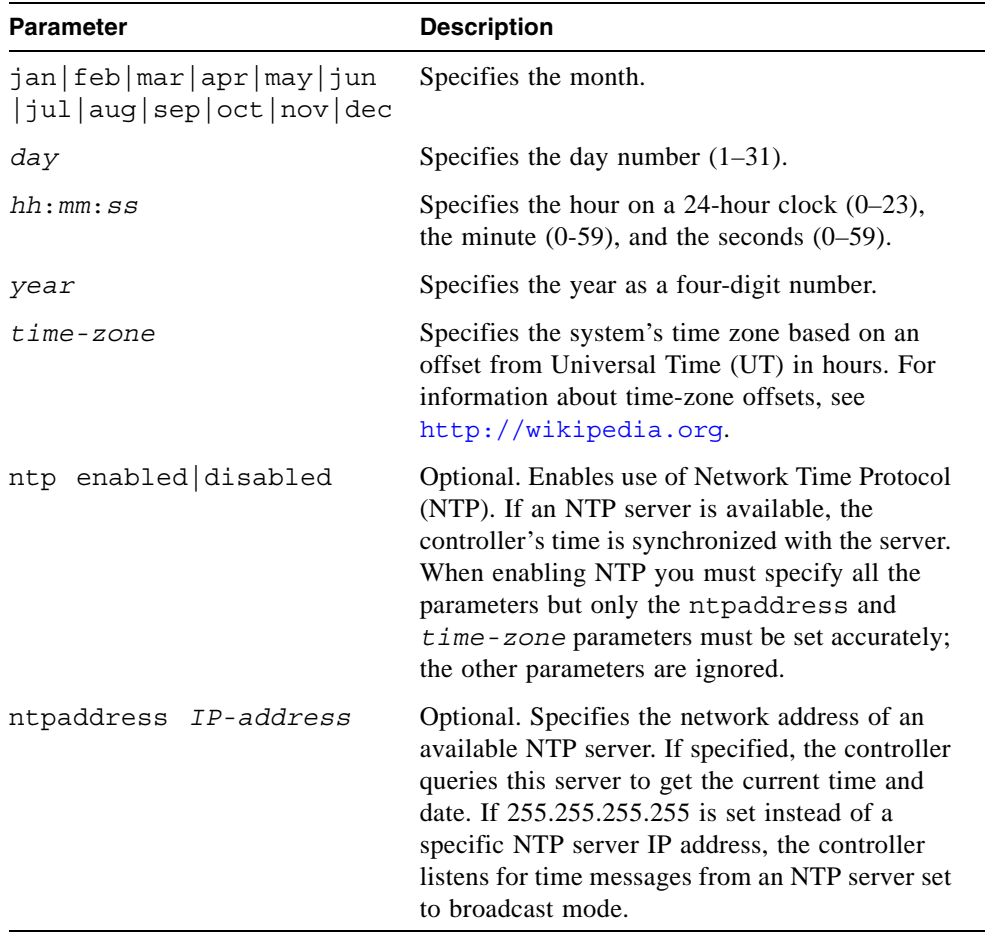

Set the controller date to 1:45 PM on September 22, 2007 in the U.S. Mountain time zone (GMT -07:00).

```
# set controller-date sep 22 13:45:0 2007 -7
Success: Command completed successfully
```
Enable NTP using a specified time-zone offset and NTP server address.

```
# set controller-date sep 22 13:45:0 2007 -7 ntp enabled ntpaddress 
69.10.36.3
Success: Command completed successfully
```
## **Related Commands**

■ ["show controller-date" on page 168](#page-167-0)

# set debug-log-parameters

## **Description**

**Note –** This command should only be used by service technicians, or with the advice of a service technician.

Sets the types of debug messages to include in the Storage Controller debug log. If multiple types are specified, use spaces to separate them and enclose the list in quotation marks (").

## **Input**

set debug-log-parameters *message-type*+|- [...]

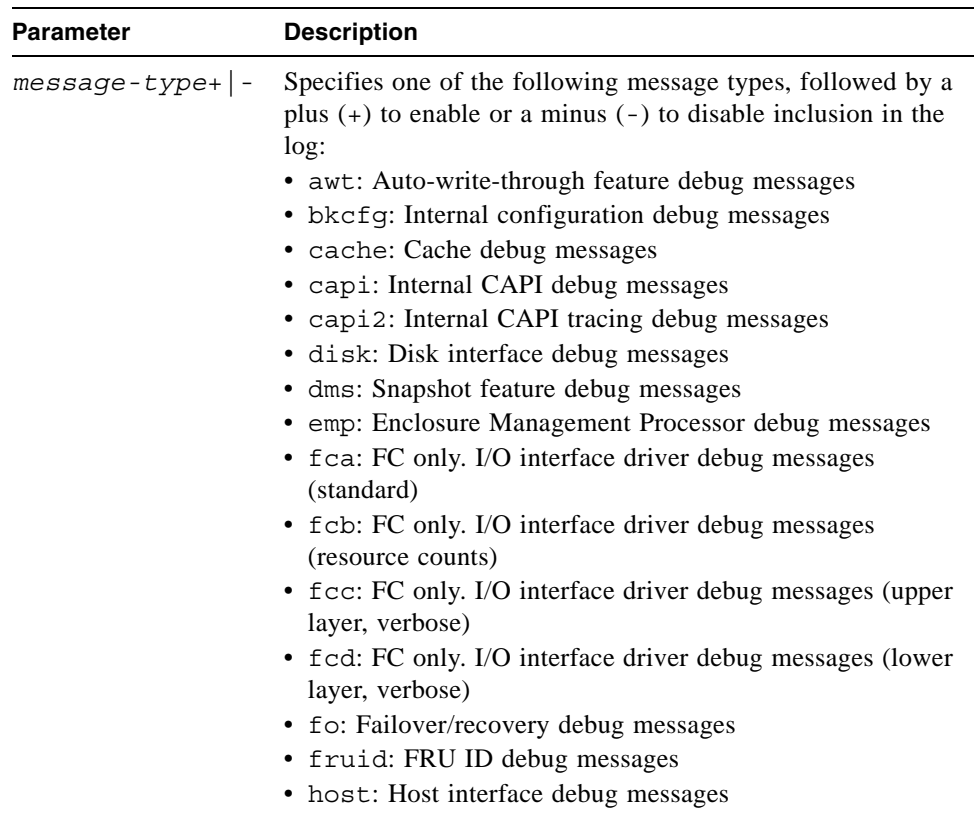

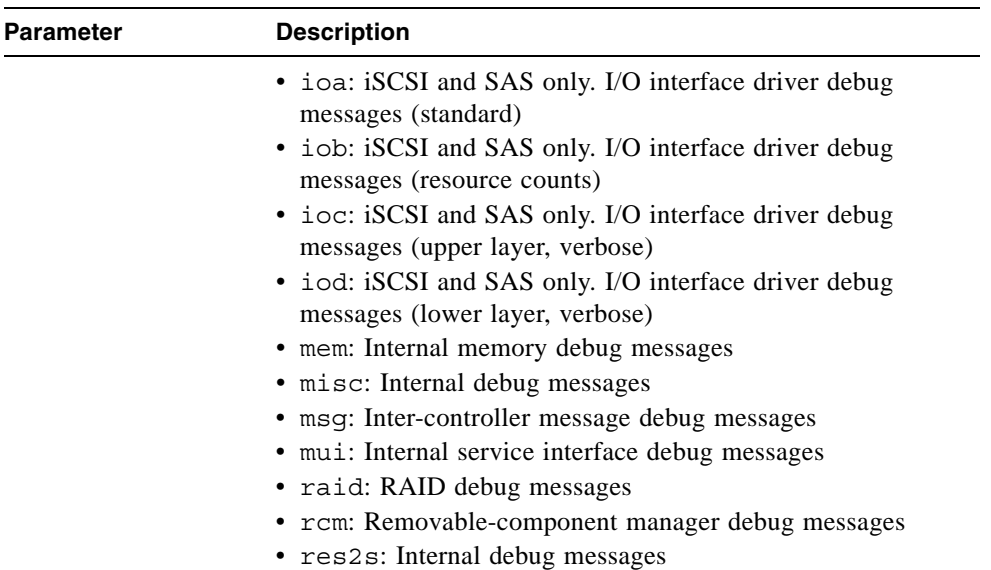

Include RAID and cache messages, exclude EMP messages, and leave other message types unchanged.

```
# set debug-log-parameters "raid+ cache+ emp-"
Success: debug log parameters changed
```
- ["show debug-log-parameters" on page 172](#page-171-0)
- $\blacksquare$  ["show debug-log" on page 169](#page-168-0)

## set drive-parameters

### **Description**

Selects a global disk Self-Monitoring Analysis and Reporting Technology (SMART) setting. Disk drives equipped with this technology can alert the controller of impending drive failures. Changes to the SMART setting take effect after a rescan or a controller reboot.

### **Input**

set drive-parameters smart enabled|disabled|detect-only

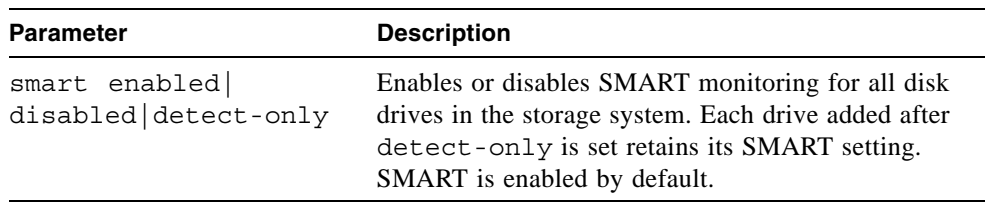

## **Example**

Enable SMART.

# **set drive-parameters smart enabled** Success: Command completed successfully

## **Related Commands**

■ ["show drive-parameters" on page 177](#page-176-0)

# <span id="page-124-0"></span>set expander-fault-isolation

### **Description**

**Note –** This command should be used only by service technicians, or with the advice of a service technician.

By default, the Expander Controller in each I/O module performs fault-isolation analysis of SAS expander PHY statistics. When one or more error counters for a specific PHY exceed the built-in thresholds, the PHY is disabled to maintain storage system operation.

While troubleshooting a storage system problem, a service technician can use this command to temporarily disable fault isolation for a specific Expander Controller in a specific enclosure.

**Note –** If fault isolation is disabled, be sure to re-enable it before placing the system back into service. Serious problems can result if fault isolation is disabled and a PHY failure occurs.

#### **Input**

set expander-fault-isolation wwn *enclosure-wwn* controller a|b|both enable|disable

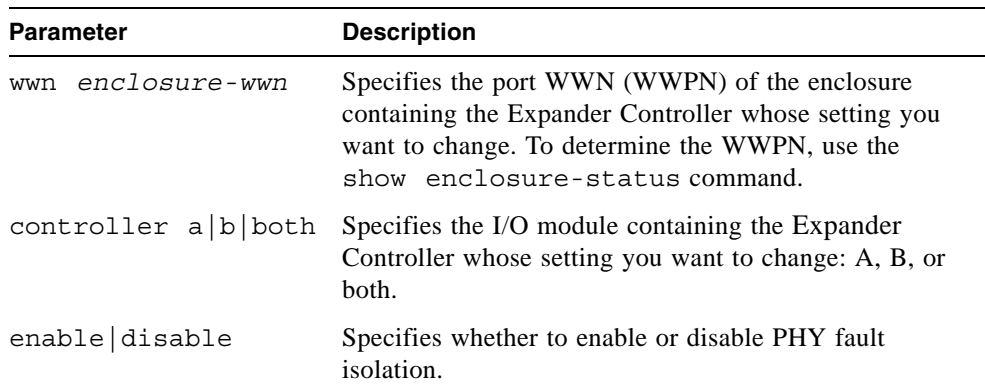

Disable PHY fault isolation for Expander Controller A in an enclosure.

```
# set expander-fault-isolation wwn 500C0FF00A408A3C controller a 
disable
Success: Disabled expander fault isolation.
```
Re-enable PHY fault isolation for Expander Controller A in the same enclosure.

```
# set expander-fault-isolation wwn 500C0FF00A408A3C controller a 
enable
Success: Enabled expander fault isolation.
```
- ["set expander-phy" on page 127](#page-126-0)
- ["show enclosure-status" on page 178](#page-177-0)
- ["show expander-status" on page 184](#page-183-0)

# <span id="page-126-0"></span>set expander-phy

## **Description**

**Note –** This command should be used only by service technicians, or with the advice of a service technician.

Disables (isolates) or enables a specific PHY.

## **Input**

set expander-phy wwn *enclosure-wwn* controller a|b|both index *phy-index* enable|disable

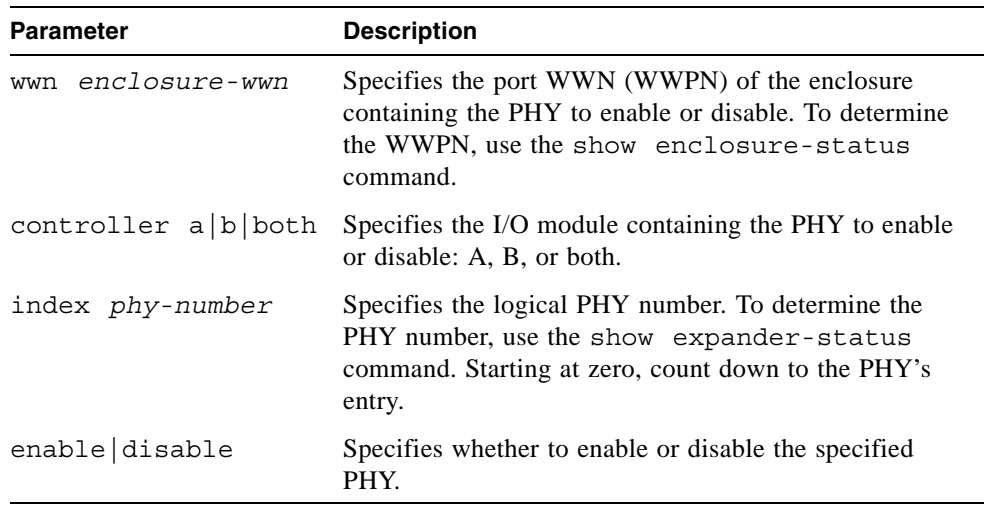

Disable the first egress PHY in both controllers in an enclosure, after determining the PHY index; then verify the PHY's status.

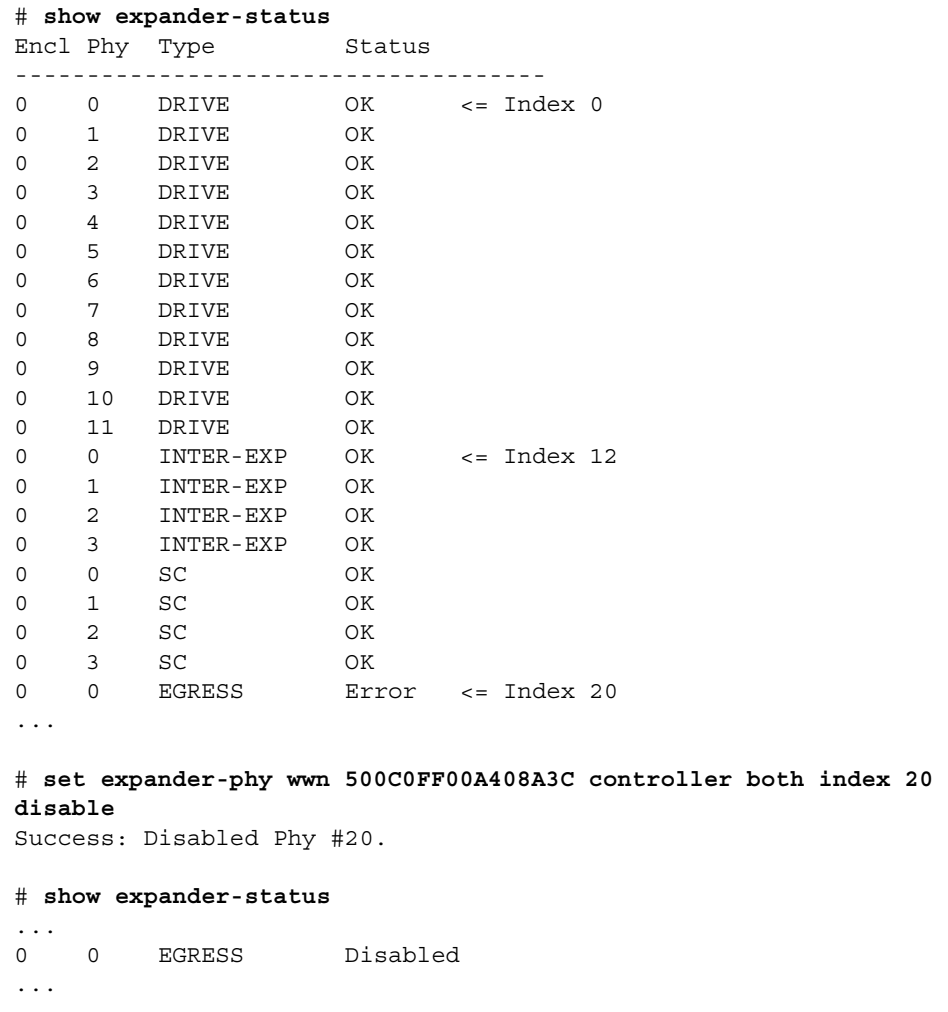

- ["set expander-fault-isolation" on page 125](#page-124-0)
- ["show enclosure-status" on page 178](#page-177-0)
- ["show expander-status" on page 184](#page-183-0)

# set global-spare

## **Description**

Designates spare disk drives that can be used by any virtual disk. Sets the disk drive status to global-spare. For the command to succeed, you must specify disk drives that are large enough to protect existing virtual disks. You can designate a maximum of eight global spares for the system.

### **Input**

set global-spare disks *disks*

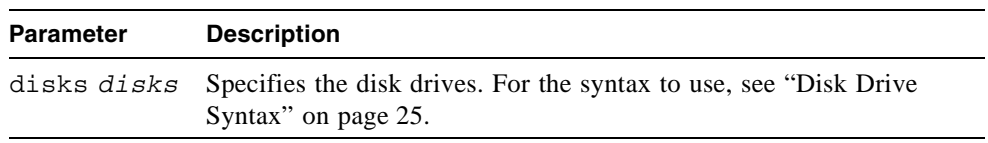

## **Example**

Designate the disk drive having ID 5 in the controller enclosure as a global spare.

```
# set global-spare disks 0.5
Info: Disk 0.5 configured as a Global Spare.
Success: Command completed successfully
```
- ["delete global-spare" on page 73](#page-72-0)
- ["show disks" on page 174](#page-173-0)

# set host-parameters

## **Description**

FC and iSCSI only. Sets parameters for communication between controllers and hosts. The new settings take effect without restarting the controllers.

## **Input**

set host-parameters [controller a|b|both] [speed *speed*] [channel *#*|all] [fibre-connection-mode loop|point-to-point] [IP *address*] [netmask *address*] [gateway *address*] [noprompt]

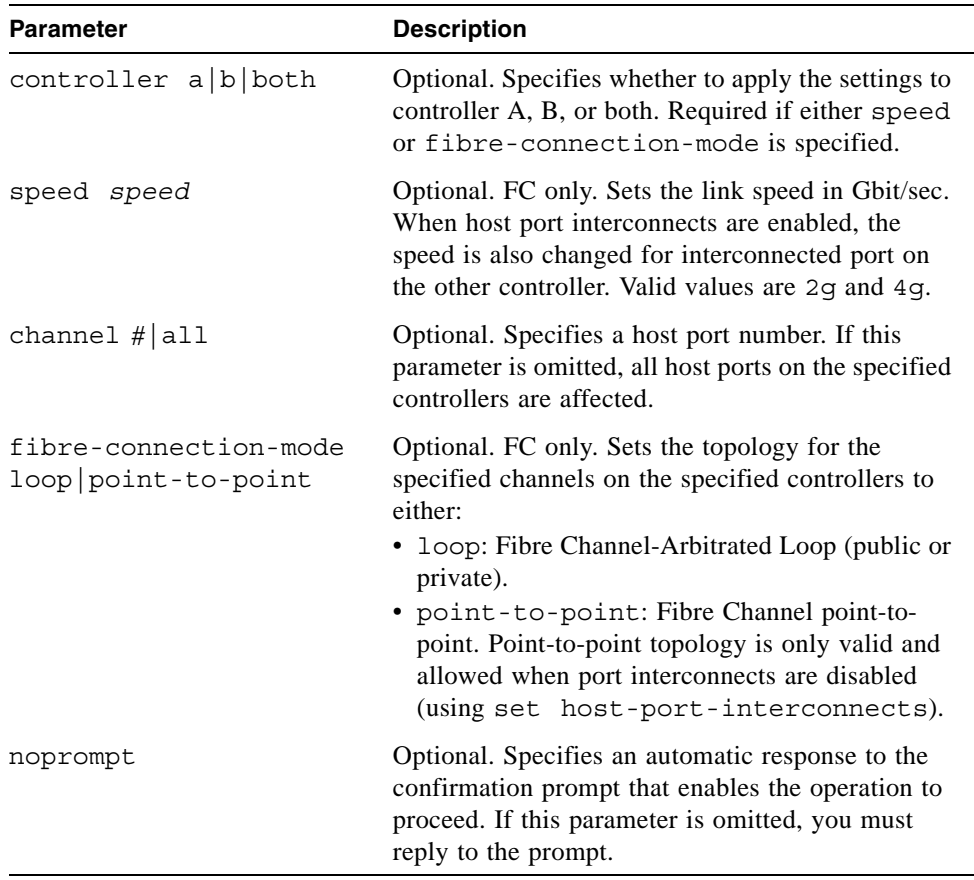

For an FC storage system, set the link speed to 2 Gbit/sec for controller A port 1 and for controller B port 0.

# **set host-parameters controller a speed 2g channel 1** WARNING: You have requested a change on host channel parameters. This change will take effect immediately. If the link speed is changed, your current link may go down. If the topology is changed between 'loop' and 'point-to-point', you may not be able to use dual ID mode for failover and your ability to access LUNs from some hosts will be limited. Are you sure? **yes**

For an FC storage system, set the topology of controller A host ports to loop.

## # **set host-parameters channel all fibre-connection-mode loop controller a**

WARNING: You have requested a change on host channel parameters. This change will take effect immediately. If the link speed is changed, your current link may go down. If the topology is changed between 'loop' and 'point-to-point', you may not be able to use dual ID mode for failover and your ability to access LUNs from some hosts will be limited. Are you sure? **yes**

For an iSCSI storage system, set the port IP address, netmask, and gateway for controller A port 0.

```
# set host-parameters channel 0 ip 192.168.0.10 netmask 
255.255.255.0 gateway 192.168.0.1 controller a
Success: iSCSI host parameters changed successfully.
```
- ["show host-parameters" on page 190](#page-189-0)
- ["show host-port-interconnects" on page 193](#page-192-0)

## set host-port-interconnects

## **Description**

FC direct-attach mode only. Enables or disables the internal connection between controller host port pairs. In a dual-controller system, each host port on controller A is connected to a peer host port on controller B. When the connection between peer host ports is enabled, it forms an FC-AL loop. This command affects the connections between all host port pairs.

In order to enable the connections, the fibre-connection-mode host parameter must be set to loop for all ports.

#### **Input**

set host-port-interconnects enable|disable

## **Example**

Enable the connections between all host port pairs.

```
# set host-port-interconnects enable
Success: Command completed successfully
```
- ["show host-parameters" on page 190](#page-189-0)
- ["show host-port-interconnects" on page 193](#page-192-0)

# set host-wwn-name

## **Description**

FC and SAS only. Sets the nickname of an HBA entry for a host world wide port name (WWPN).

### **Input**

set host-wwn-name host *host new-nickname*

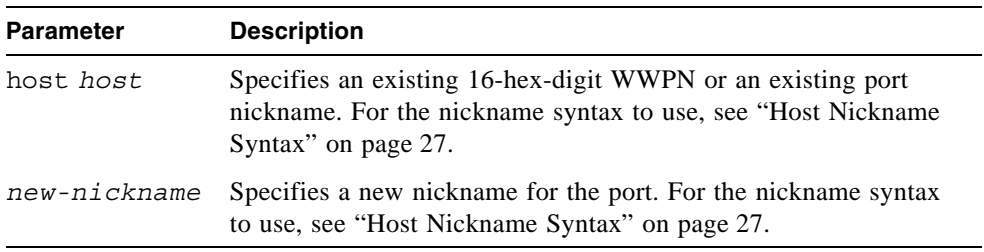

## **Example**

Create the nickname MyHost for the HBA having WWPN 100000A0B8040BAC.

```
# set host-wwn-name host 100000A0B8040BAC MyHost
Success: Command completed successfully
```
Change the nickname MyHost to AppServer.

# **set host-wwn-name host MyHost AppServer** Success: Command completed successfully

- ["create host-wwn-name" on page 52](#page-51-0)
- ["delete host-wwn-name" on page 74](#page-73-0)
- ["show host-wwn-names" on page 194](#page-193-0)

# set iscsi-host

## **Description**

iSCSI only. Sets the nickname associated with an iSCSI host initiator's node name.

**Input**

set iscsi-host host *host new-nickname*

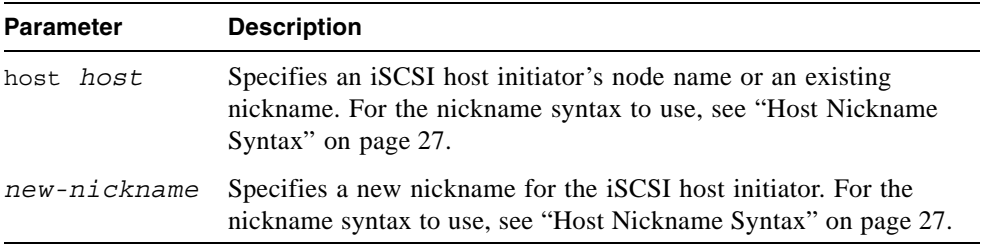

## **Example**

Change the nickname myHost to AppServer.

# **set iscsi-host host myHost AppServer**

- ["create iscsi-host" on page 53](#page-52-0)
- ["delete iscsi-host" on page 75](#page-74-0)
- ["show iscsi-hosts" on page 195](#page-194-0)

## set iscsi-parameters

## **Description**

iSCSI only. Changes system-wide iSCSI parameters.

### **Input**

```
set iscsi-parameters [chap enabled|disabled] [jumbo-frame 
enabled|disabled] [speed auto|1g] [isns enabled|disabled] 
[isns-ip iSNS-IP] [isns-alt-ip iSNS-IP]
```
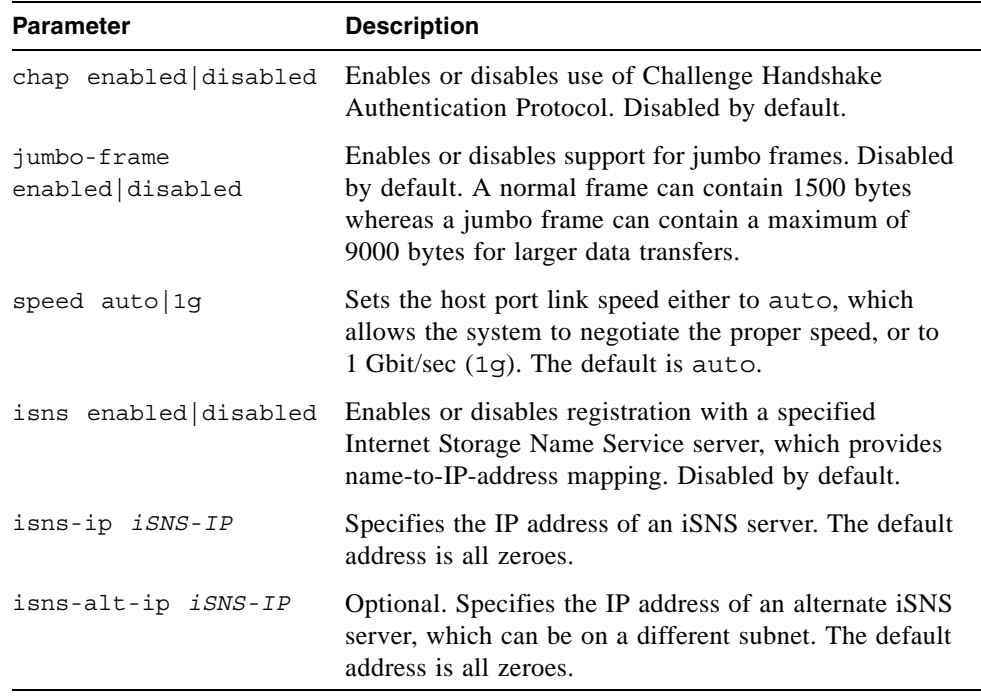

### **Example**

For a storage system whose host ports are connected to different subnets, enable CHAP, specify the IP address of the iSNS server on each subnet, and enable registration with either server.

```
# set iscsi-parameters chap enabled isns enabled isns-ip 
10.10.10.93 isns-alt-ip 10.11.10.90
```
## **Related Commands**

■ ["show iscsi-parameters" on page 196](#page-195-0)

# set job-parameters

## **Description**

Sets parameters for background scrub, partner firmware upgrade, and other jobs.

### **Input**

```
set job-parameters [background-scrub enabled|on|disabled|off]
[partner-firmware-upgrade enabled|on|disabled|off] [utility-
priority low|medium|high]
```
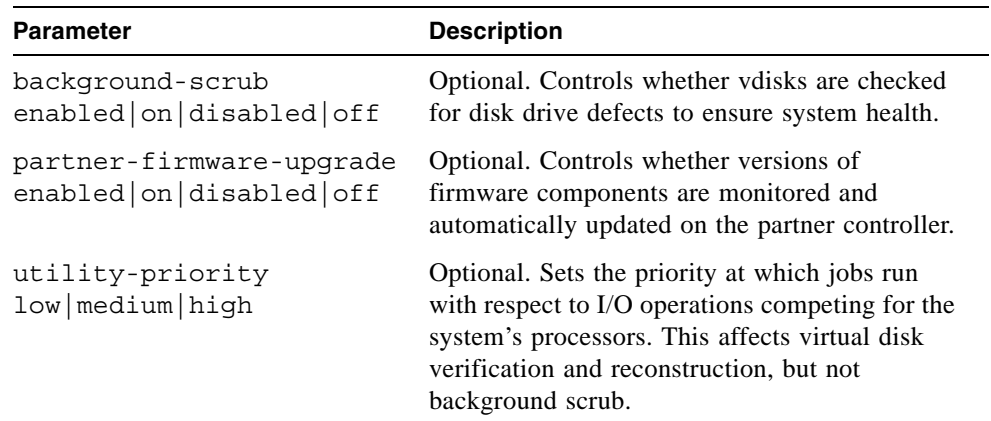

### **Example**

Enable background scrubbing of virtual disks and disable partner firmware upgrade.

```
# set job-parameters background-scrub on partner-firmware-upgrade 
off
Info: Set Job-Parameters Background-Scrub on.
Info: Set Job-Parameters Partner-Firmware-Upgrade off.
Success: Command completed successfully
```
## **Related Commands**

■ ["show job-parameters" on page 198](#page-197-0)

# set led

## **Description**

Changes the state of drive module or enclosure LEDs to help you locate devices. For LED descriptions, see the *user guide*.

### **Input**

set led disk|enclosure *ID* on|off

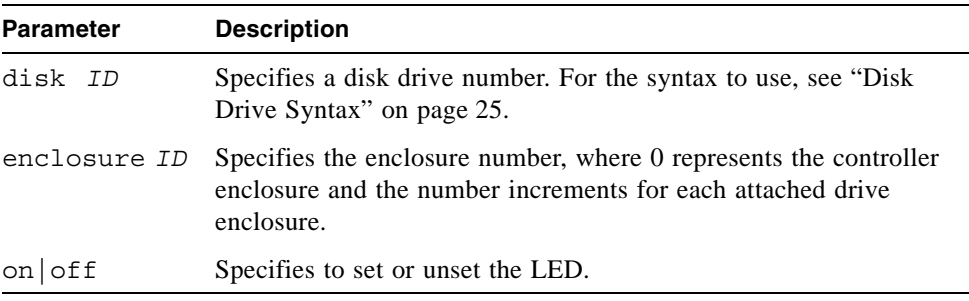

### **Example**

Identify drive module 5 in the controller enclosure.

# **set led disk 0.5 on** Success: Enabling identification LED for disk 0.5...

Stop identifying the controller enclosure.

# **set led enclosure 0 off** Success: Disabling identification LED for enclosure 0...

## set network-parameters

## **Description**

Sets IP values for controller module Ethernet management ports. IP values can be set dynamically using Dynamic Host Configuration Protocol (DHCP) for both controllers, or manually (statically) for each controller.

If DCHP is enabled, manually setting an IP value for either controller disables DHCP for both controllers.

#### **Input**

To set both controllers' IP values dynamically:

set network-parameters dhcp

To set a controller's IP values manually:

```
set network-parameters [ip address] [netmask netmask] 
[gateway gateway] [controller a|b]
```
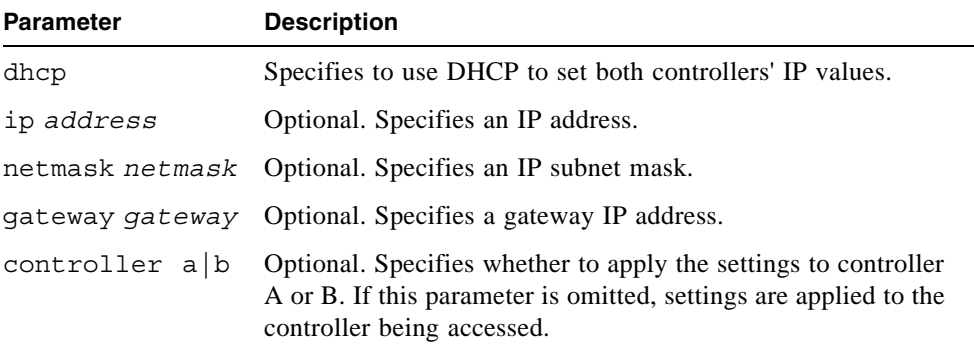

#### **Example**

Use DHCP to set Ethernet management port IP values.

```
# set network-parameters dhcp
```
Manually set Ethernet management port IP values for controller A (disabling DHCP for both controllers, if it was enabled).

```
# set network-parameters ip 192.168.0.10 netmask 255.255.255.0 
gateway 192.168.0.1 controller a
```

```
Success: Network parameters have been changed
```
## **Related Commands**

■ ["show network-parameters" on page 202](#page-201-0)

## set password

## **Description**

Sets a user's password for system interfaces (such as the CLI). The command prompts you to enter and re-enter the new password. A password can include a maximum of 19 characters except backslash (\), quotation mark ("), or spaces. The password is case sensitive.

#### **Input**

set password [*user*]

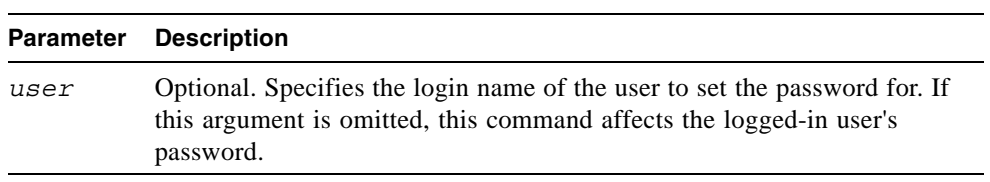

## **Example**

Change the password of the default user, monitor.

```
# set password monitor
Enter new password:****
Verify new password:****
Info: Changing password for user: monitor
Success: Password set
```
# set prompt

## **Description**

Sets the prompt for the current CLI session.

**Input**

```
set prompt prompt
```
#### **Parameter Description**

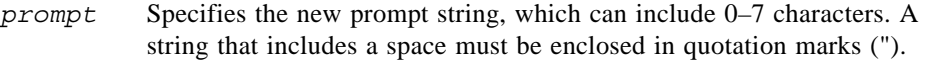

## **Output**

Command line with new prompt.

## **Example**

Set the prompt to CLI> followed by a space.

```
# set prompt "CLI> "
Success: Command completed successfully
CLI>
```
# set protocols

## **Description**

Enables or disables management services and protocols.

### **Input**

```
set protocols [capi enabled|disabled] [debug enabled|disabled] 
[ftp enabled|disabled] [http enabled|disabled] 
[https enabled|disabled] [service enabled|disabled] 
[ses enabled|disabled] [smis enabled|disabled] 
[snmp enabled|disabled] [ssh enabled|disabled] 
[telnet enabled|disabled]
```
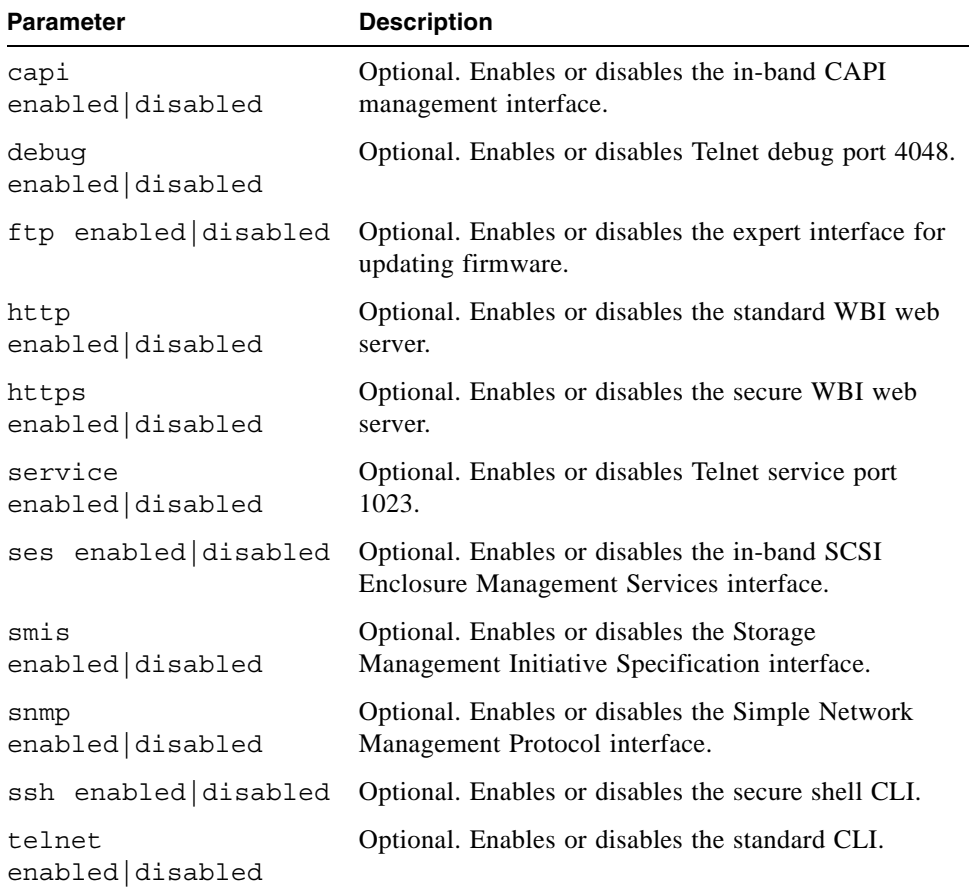

Disable unsecure HTTP connections and enable FTP.

```
# set protocols http disabled ftp enabled
Info: Setting HTTP to disabled
Info: Setting FTP to enabled
Success: Committed Out-Of-Band protocol changes.
```
## **Related Commands**

■ ["show protocols" on page 207](#page-206-0)
# <span id="page-144-0"></span>set snap-pool-policy

## **Description**

Sets the recovery policy that determines the action taken when a specified snap pool's error and critical threshold levels are reached. The policy for the warning threshold is preset to notifyonly. A snap pool's default error policy is deleteoldestsnapshot and default critical policy is deletesnapshots.

#### **Input**

```
set snap-pool-policy volume [error autoexpand
|deleteoldestsnapshot|deletesnapshots|haltwrites|nochange
|notifyonly] [critical deleteoldestsnapshot|deletesnapshots
|haltwrites|nochange] [autoexpansionsize sizeMB|GB|TB]
```
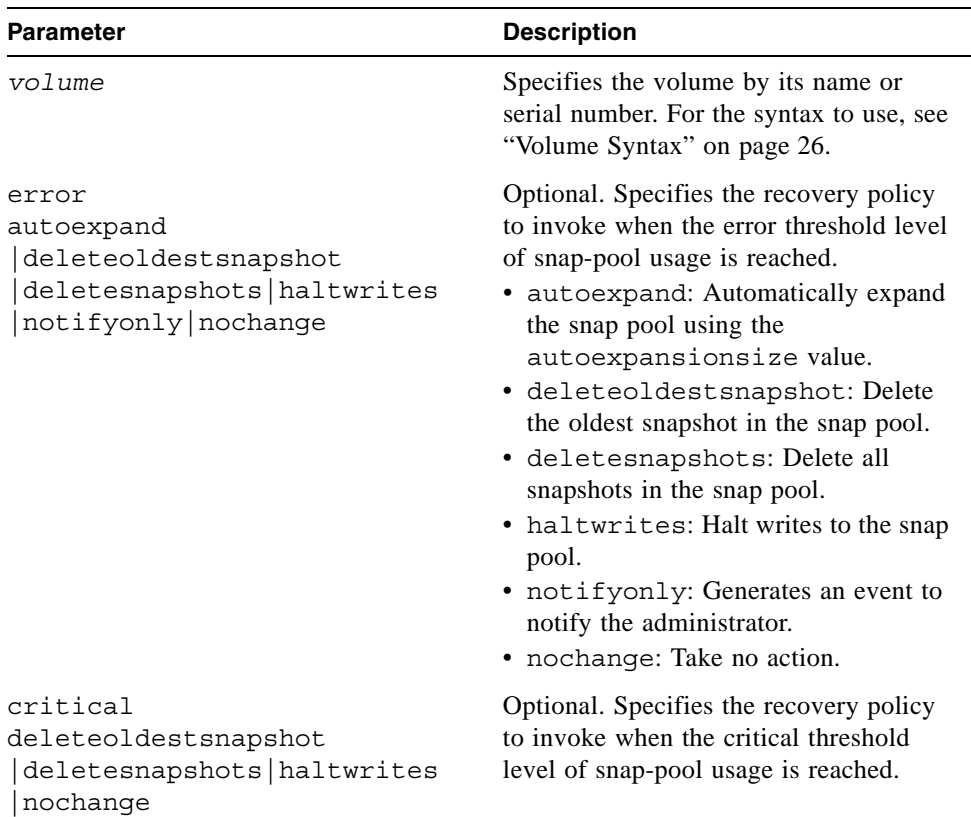

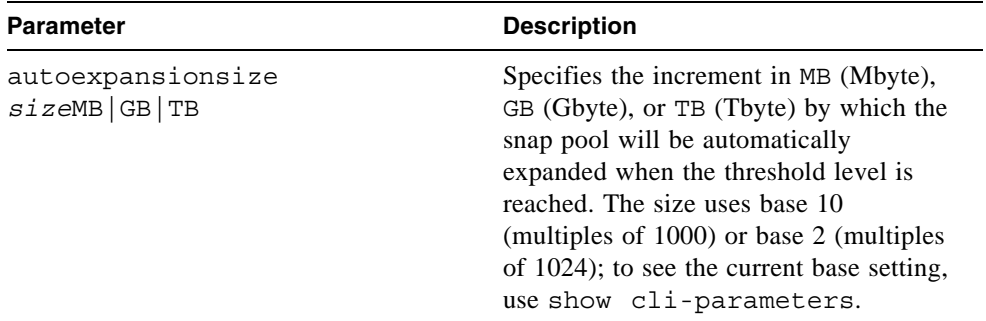

Set the error policy to autoexpand and the automatic expansion size to 10 GB for snap pool SP1.

# **set snap-pool-policy SP1 error autoexpand autoexpansionsize 10GB** Success: Snap-pool Policy Changed.

- ["set snap-pool-threshold" on page 147](#page-146-0)
- ["show snap-pools" on page 216](#page-215-0)

# <span id="page-146-0"></span>set snap-pool-threshold

#### **Description**

Sets the percentages of snap-pool space used that trigger the warning and error threshold policies. Three threshold levels are defined:

- **Warning.** This first threshold indicates that snap-pool space is moderately full. When exceeded, an event is generated to warn the administrator.
- **Error.** This second threshold indicates that the snap pool is getting full and unless corrective action is taken, snapshot data loss is probable. When exceeded, an event is generated to warn the administrator and the associated snap-pool policy is triggered.
- **Critical.** This third threshold indicates that the snap pool is nearly full and that data loss is imminent. When exceeded, an event is generate to alert the administrator and the associated snap-pool policy is triggered. This threshold is preset to 99%.

#### **Input**

set snap-pool-threshold *volume* [warning *#*%] [error *#*%]

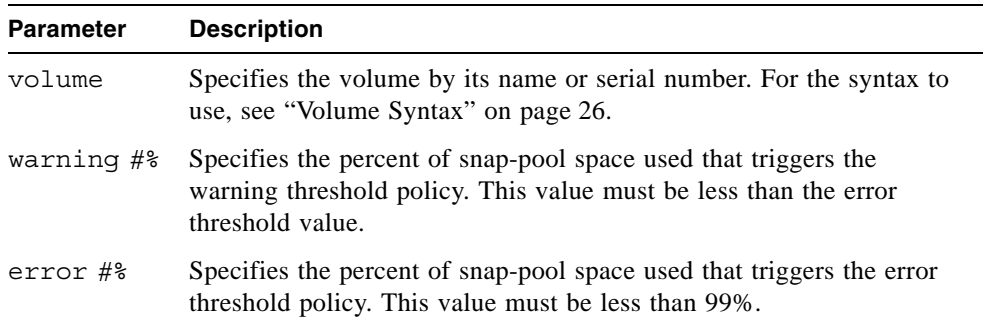

#### **Example**

Set the warning and error thresholds for snap pool SP1.

# **set snap-pool-threshold SP1 warning 60% error 85%** Success: Snap-pool Threshold Changed.

- ["set snap-pool-policy" on page 145](#page-144-0)
- $\blacksquare$  ["show snap-pools" on page 216](#page-215-0)

## set snmp-parameters

## **Description**

Configures SNMP notification of events.

#### **Input**

```
set snmp-parameters [enable crit|warn|info|none] [add-trap-host 
address] [del-trap-host address] [read-community string] 
[write-community string]
```
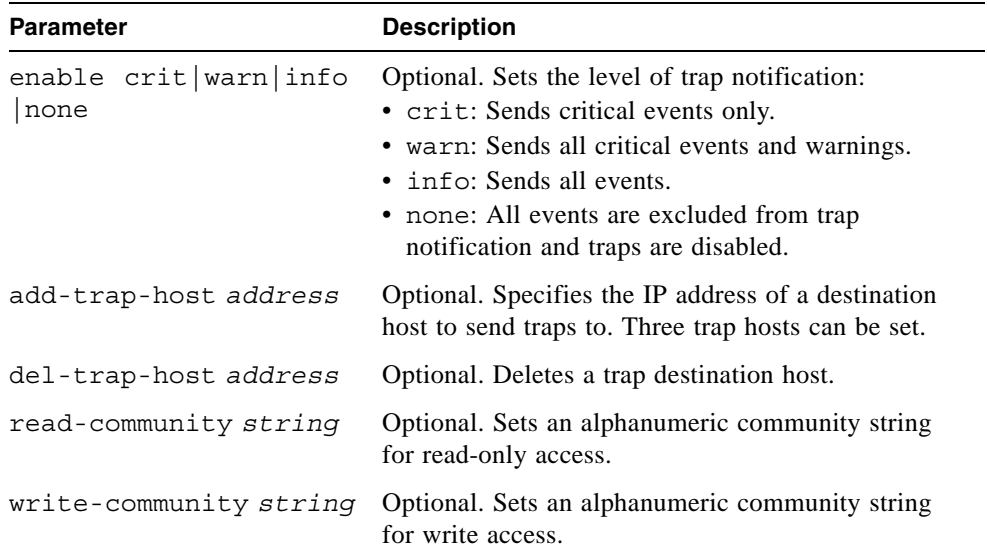

## **Example**

Enable critical events only, specify a trap host, and set the community string for read-only access.

```
# set snmp-parameters enable crit add-trap-host 172.22.4.171 
read-community public
Success: SNMP parameters changed.
```
#### **Related Commands**

■ ["show snmp-parameters" on page 220](#page-219-0)

## set system

## **Description**

Sets the name, contact person, location, and description for a system. Each value can include a maximum of 79 characters except quotation mark (") or backslash (\). If the value contains a space, enclose the value in quotation marks.

#### **Input**

```
set system [name value] [contact value] [location value] 
[info value]
```
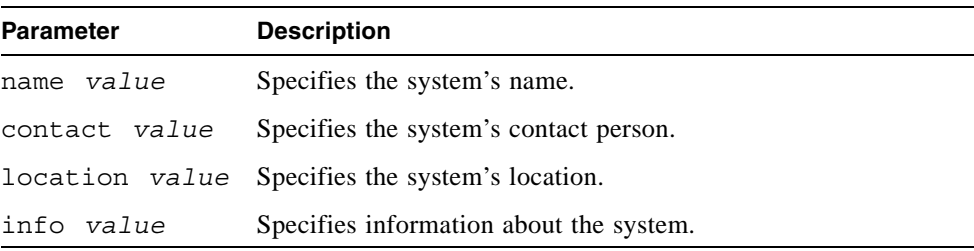

#### **Example**

Set the system name to Test and the contact to J. Doe.

# **set system name Test contact "J. Doe"**

#### **Related Commands**

■ ["show system" on page 222](#page-221-0)

# set user

## **Description**

Changes a user's level, type, and interface access. To change a user's password, use set password.

#### **Input**

```
set user name [level monitor|manage] [type standard|advanced
|diagnostic] [interfaces interfaces]
```
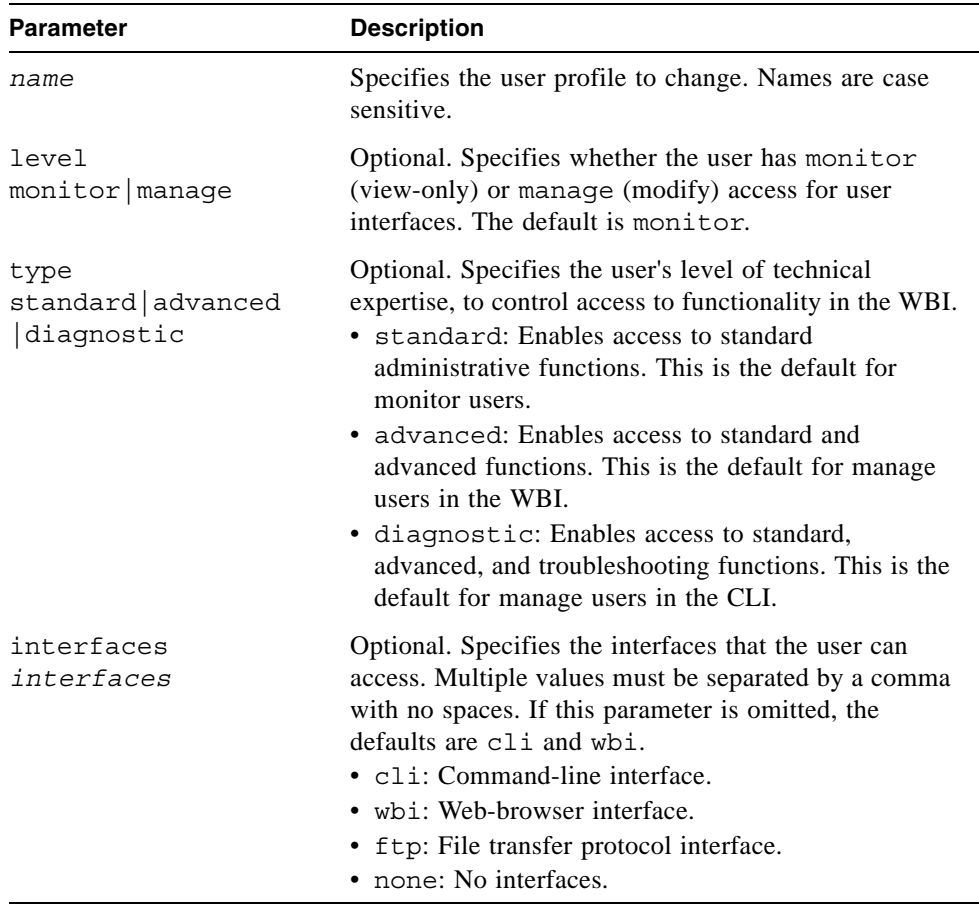

Change a user's type and interface access.

# **set user type advanced interfaces wbi,cli jsmith** Success: User-Type set to advanced. Success: Command completed successfully

- ["create user" on page 63](#page-62-0)
- ["delete user" on page 82](#page-81-0)
- ["set password" on page 141](#page-140-0)
- "show users" on page 228

# set vdisk

## **Description**

Sets the name and owning controller for an existing virtual disk.

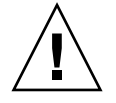

**Caution –** If you change the ownership of a virtual disk whose volumes are mapped to hosts, the assigned LUNs become invalid and hosts lose access to the volumes. After changing ownership, you must reassign the LUNs and, depending on the host operating system, either rescan or restart to detect the LUN changes.

#### **Input**

set vdisk *vdisk* [name *new-name*] [owner a|b]

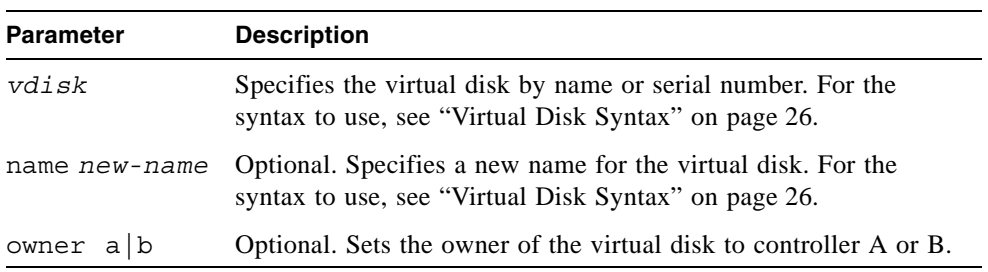

#### **Example**

Rename virtual disk VD1 and reassign its ownership.

# **set vdisk VD1 name VD2 owner a** Success: Command completed successfully

#### **Related Commands**

■ ["show vdisks" on page 230](#page-229-0)

## set vdisk-spare

#### **Description**

Designates spare disk drives that can be used by a specific virtual disk, and sets the disk drive status to VDISK SP. A vdisk spare can be assigned to RAID 1, 3, 5, 6, 10, and 50 virtual disks, and must have enough capacity to replace the smallest disk drive in the virtual disk.

#### **Input**

set vdisk-spare disks *disks vdisk*

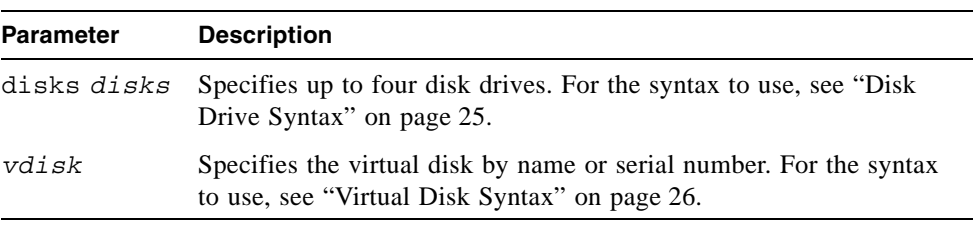

#### **Example**

Designate the disk drive having ID 5 in the controller enclosure as a vdisk spare for virtual disk VD1.

```
# set vdisk-spare disks 0.5 VD1
Info: Disk 0.5 added to VD1.
Success: Command completed successfully
```
- ["show disks" on page 174](#page-173-0)
- ["show vdisks" on page 230](#page-229-0)

# set volume

### **Description**

Changes the name of a volume.

#### **Input**

set volume *volume* name *new-name*

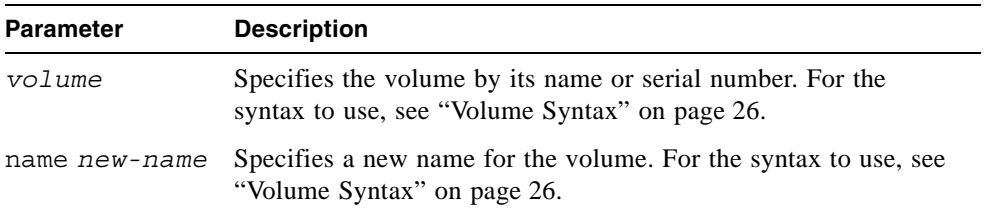

## **Example**

Rename volume V1 to V2.

# **set volume V1 name V2** Success: volume set successfully

- ["show volumes" on page 237](#page-236-0)
- ["show host-maps" on page 188](#page-187-0)
- ["show volume-maps" on page 235](#page-234-0)

## show auto-write-through-trigger

#### **Description**

Shows the system's write-through trigger settings. When a trigger condition occurs and the trigger is enabled, the RAID controller cache mode changes from write-back to write-through. Alias: show awt

#### **Input**

```
show auto-write-through-trigger
```
#### **Output**

Shows whether each trigger is enabled or disabled.

#### **Example**

Show the system's trigger settings.

```
# show auto-write-through-trigger
Controller Failure : Disabled
SuperCap Failure : Enabled
Compact Flash Failure: Enabled
Power Supply Failure : Disabled
Fan Failure : Disabled
Temperature Exceeded : Disabled
Partner Notify : Disabled
Auto Write Back : Enabled
```
#### **Related Commands**

■ ["set auto-write-through-trigger" on page 107](#page-106-0)

# show cache-parameters

## **Description**

Shows cache settings for the storage system and optionally for a specified volume.

## **Input**

show cache-parameters [*volume*]

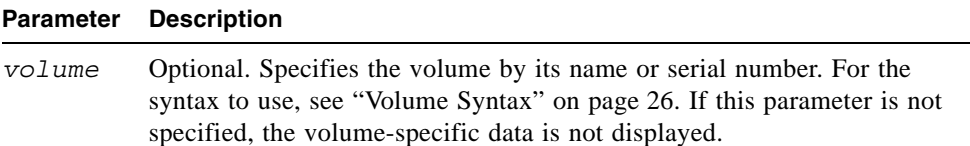

## **Output**

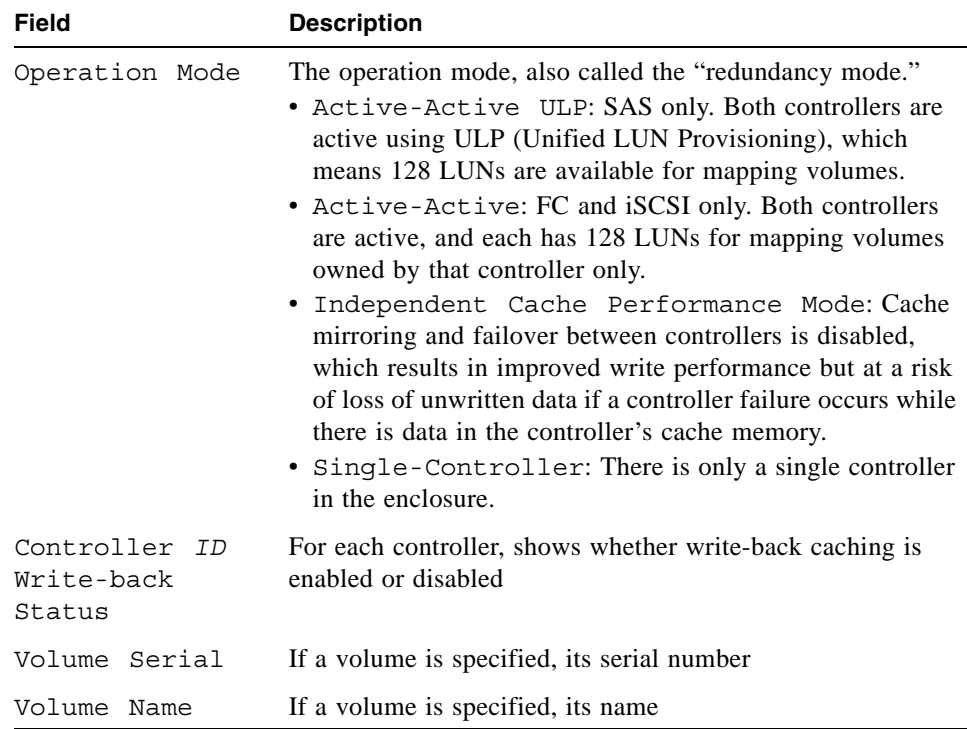

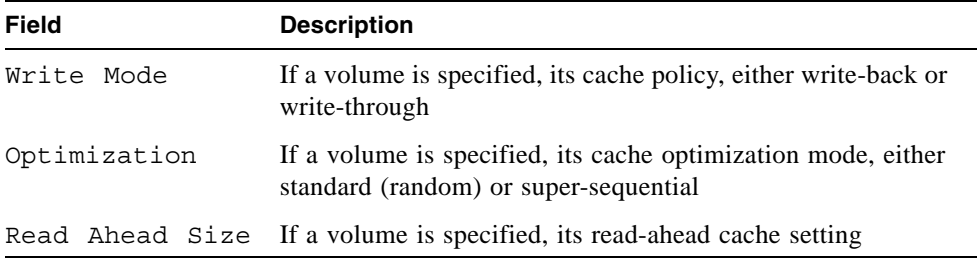

On a SAS system, show the cache parameters for the system and for volume V1.

```
# show cache-parameters V1
Cache Parameters
----------------
Operation Mode: Active-Active ULP
Controller A Write-back Status: Enabled
Controller B Write-back Status: Enabled
Volume Serial : 00c0ff0a906b0000dcaa834701000000
Volume Name : V1
Write Mode : write-back
Optimization : standard
Read Ahead Size: Default
```
On an FC or iSCSI system, show system-wide cache parameters only.

```
# show cache-parameters
Cache Parameters
----------------
Operation Mode: Active-Active
Controller A Write-back Status: Enabled
Controller B Write-back Status: Enabled
```
- ["set cache-parameters" on page 110](#page-109-0)
- ["show volumes" on page 237](#page-236-0)

# <span id="page-158-0"></span>show channels

## **Description**

Shows information about host and expansion ports on both controllers.

## **Input**

```
show channels
```
## **Output**

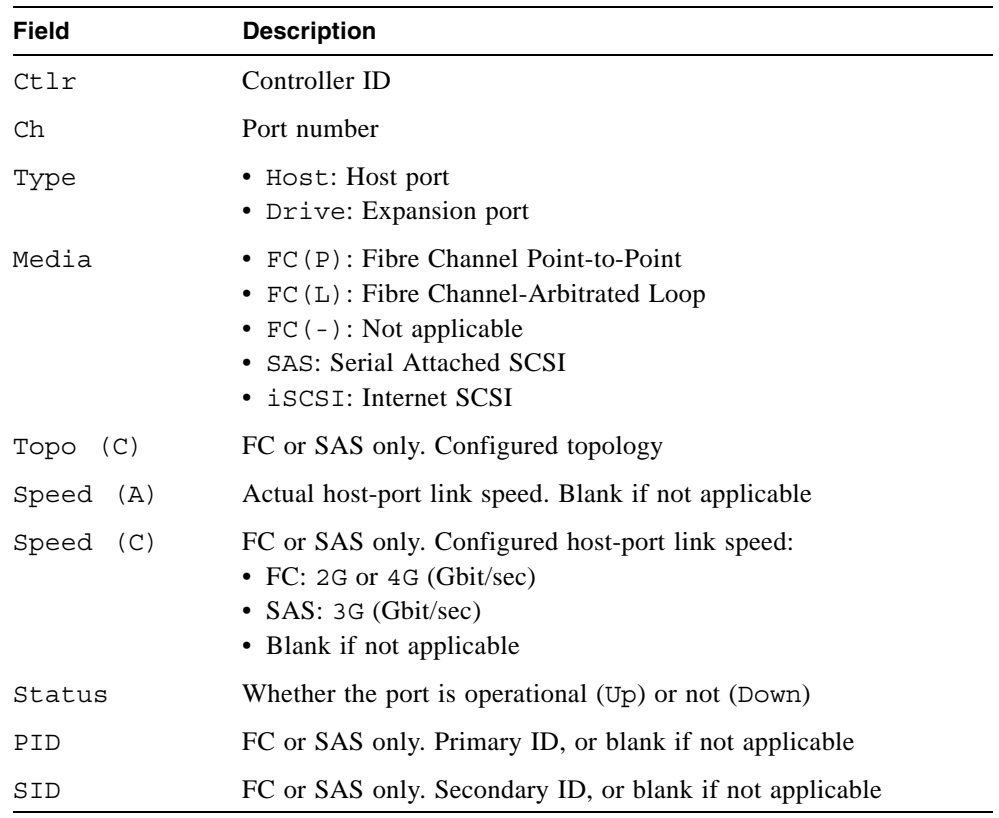

Show port information for a dual-controller SAS storage system.

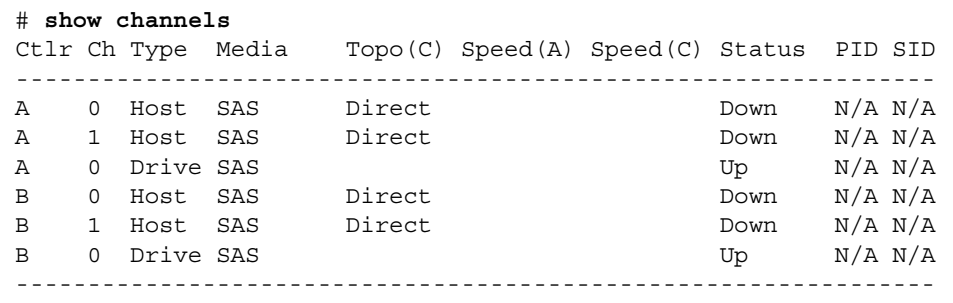

Show port information for a dual-controller FC storage system.

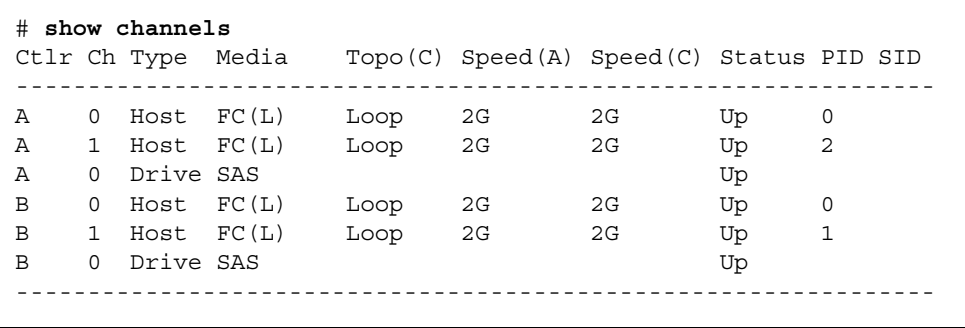

Show port information for a dual-controller iSCSI storage system.

```
# show channels
Ctlr Ch Type Media Speed(A) Status IP-Ver PIP 
 MAC
         ----------------------------------------------------------------
A 0 Host iSCSI 1Gb Up IPv4 10.11.10.4 
A8:A5:00:00:00:09
A 1 Host iSCSI 1Gb Up IPv4 10.10.10.5
A8:A5:00:00:00:08
A 0 Drive SAS Up N/A N/A 
\rm N/AB 0 Host iSCSI 1Gb Up IPv4 10.11.10.2 
00:C0:FF:0A:8A:53
B 1 Host iSCSI 1Gb Up IPv4 10.10.10.3 
00:C0:FF:0A:8A:52
B 0 Drive SAS Up N/A N/A 
 N/A
            ----------------------------------------------------------------
```
#### **Related Commands**

■ ["set host-parameters" on page 130](#page-129-0)

# show chap-records

#### **Description**

iSCSI only. Shows the CHAP records for a specific originator, or all CHAP records if no originator is specified. This command is permitted whether or not CHAP is enabled.

## **Input**

show chap-records [name *originator-name*]

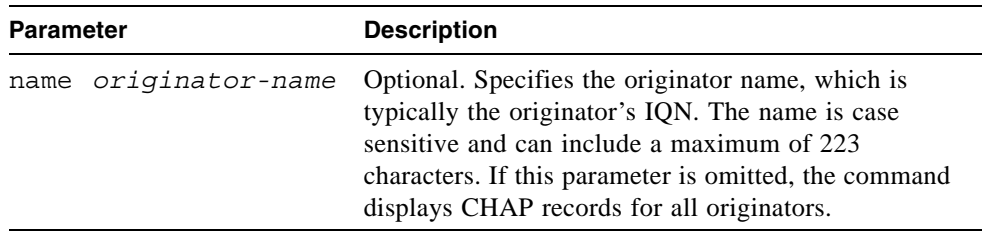

## **Output**

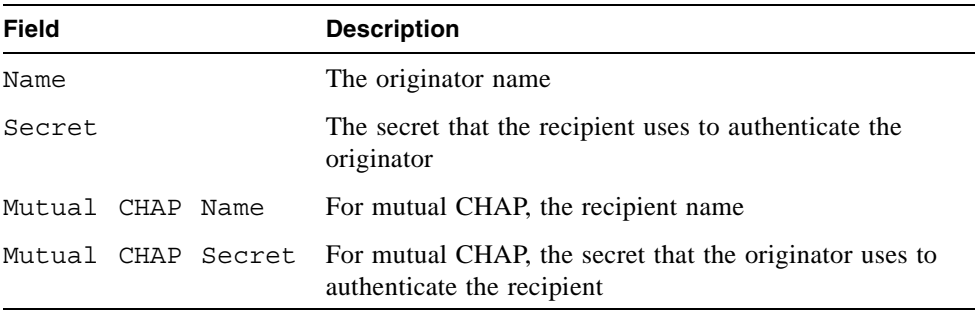

Show the CHAP record for a specific host initiator.

```
# show chap-records name iqn.1991-05.com.microsoft:myHost.domain
CHAP Record(s)
--------------
Name: iqn.1991-05.com.microsoft:myHost.domain
Secret: 123456abcDEF
Mutual CHAP Name: iqn.1995-03.com.acme:01.storage.00c0ffd6000a
Mutual CHAP Secret: ABCdef123456
```
- ["create chap-record" on page 50](#page-49-0)
- ["delete chap-records" on page 72](#page-71-0)
- ["set chap-record" on page 116](#page-115-0)
- ["show host-parameters" on page 190](#page-189-0)

# show cli-parameters

## **Description**

Shows the current CLI settings.

## **Input**

show cli-parameters

## **Output**

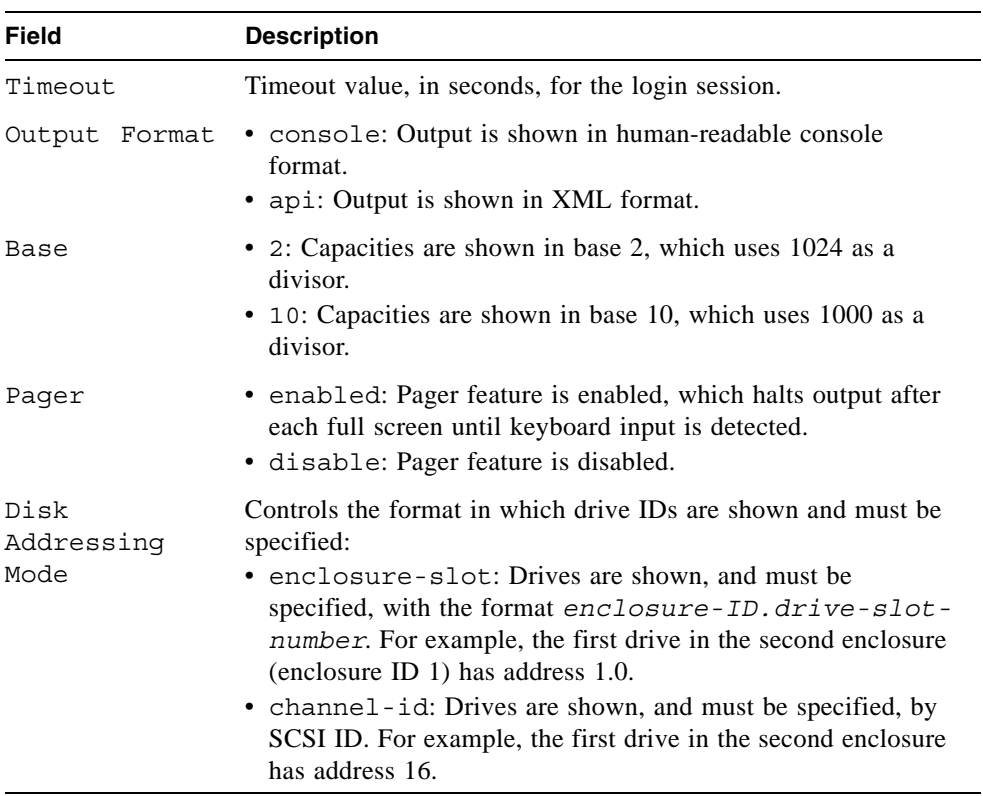

Show current CLI settings.

```
# show cli-parameters
Timeout: 1800
Output Format: console
Base: 10
Pager: enabled
Disk Addressing Mode: enclosure-slot
```
## **Related Commands**

■ ["set cli-parameters" on page 118](#page-117-0)

# show configuration

## **Description**

Shows system configuration information.

## **Input**

show configuration

## **Output**

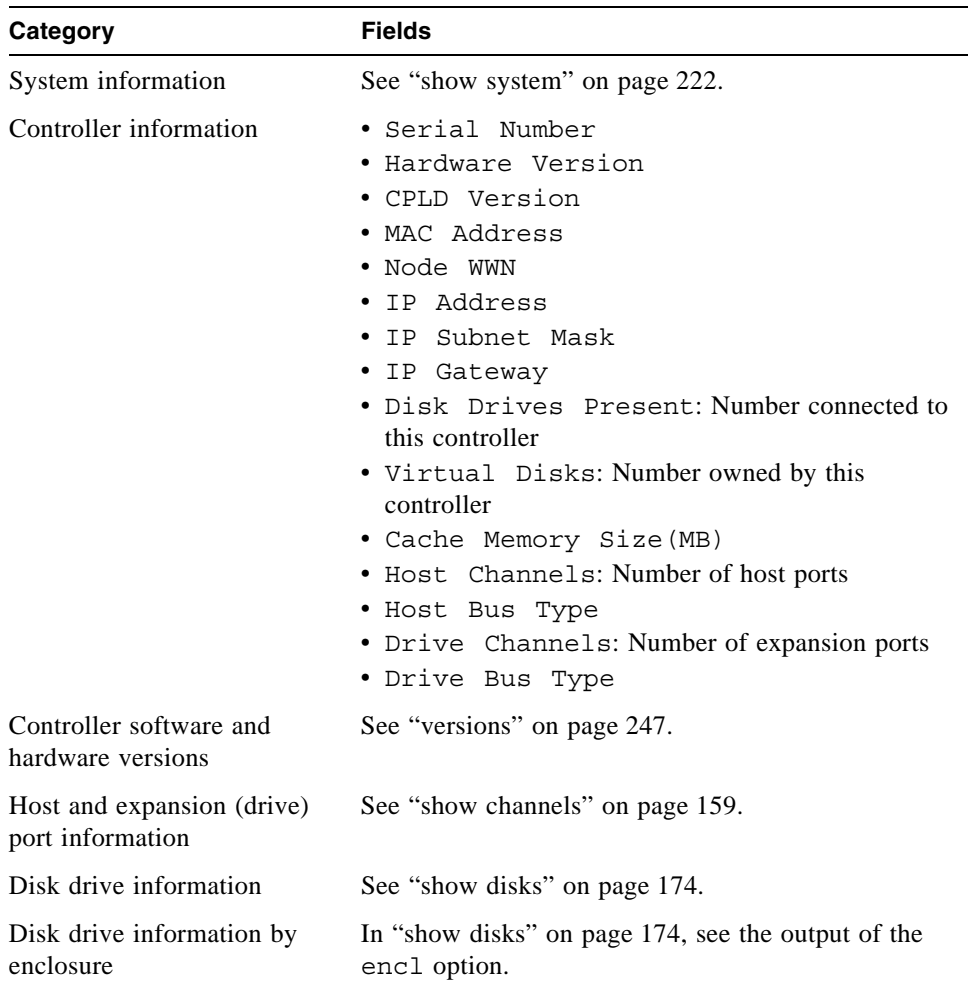

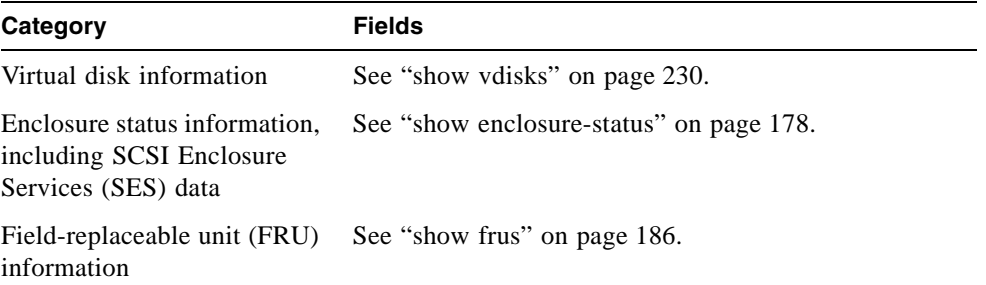

# show controller-date

#### **Description**

Shows the system's current date and time.

#### **Input**

```
show controller-date
```
#### **Output**

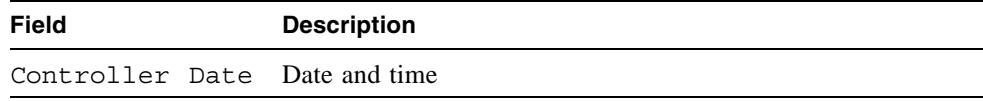

#### **Example**

Show the system date and time on an FC or iSCSI system.

```
# show controller-date
Controller Date: FRI APR 25 10:09:28 2008
```
Show the system date and time on a SAS system.

```
# show controller-date
Controller Date: 2008-04-25 10:09:28
```
- ["set controller-date" on page 120](#page-119-0)
- ["show ntp-status" on page 204](#page-203-0)

# <span id="page-168-0"></span>show debug-log

#### **Description**

**Note –** This command should only be used by service technicians, or with the advice of a service technician.

Shows the debug logs for the Storage Controller (SC), the Management Controller (MC), the semaphore trace, task logs, or all of them. If no parameters are specified, all logs are shown.

#### **Input**

```
show debug-log mc [mc-entries]
show debug-log sc controller a|b|both region boot|error|debug|all
show debug-log sem-trace-log [sem-entries]
show debug-log task-log [task-entries]
show debug-log [all]
```
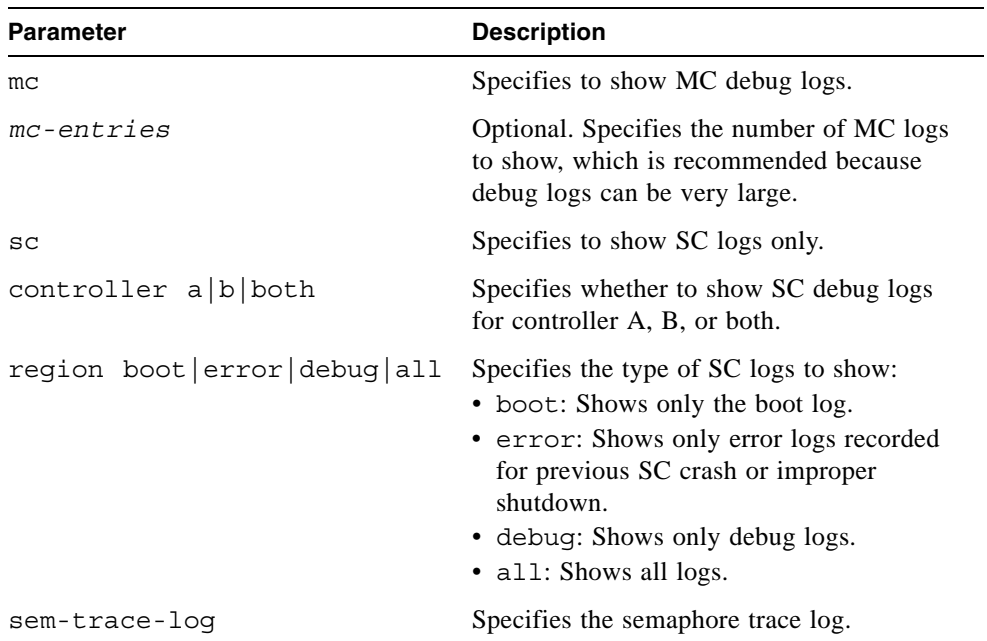

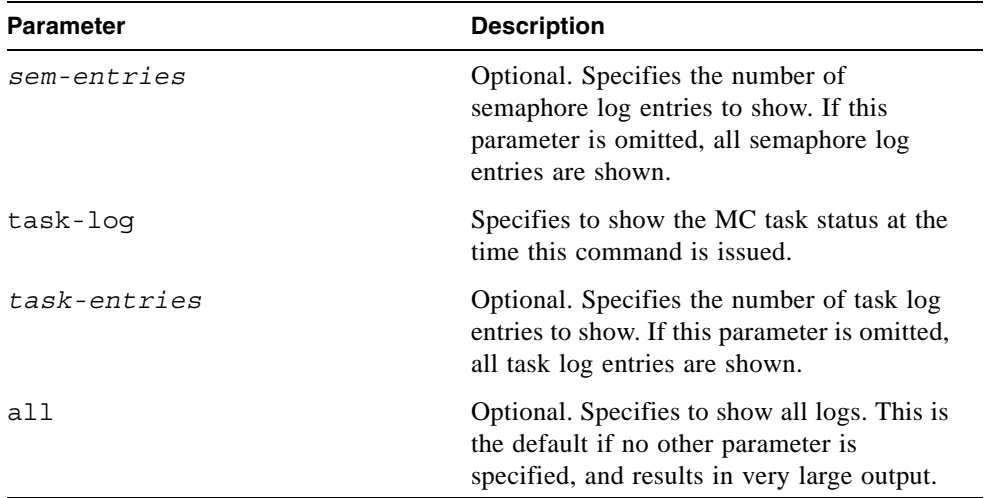

## **Output**

Debug log entries.

#### **Example**

Show all SC and MC logs.

```
# show debug-log all
```
Show 10 MC debug log entries.

```
# show debug-log mc 10
```
Show SC error logs for both controllers.

**# show debug-log sc controller both region error**

Show 20 task log entries.

**# show debug-log task-log 20**

- ["set debug-log-parameters" on page 122](#page-121-0)
- ["show debug-log-parameters" on page 172](#page-171-0)

# <span id="page-171-0"></span>show debug-log-parameters

## **Description**

**Note –** This command should only be used by service technicians, or with the advice of a service technician.

Shows which debug message types are enabled (on) or disabled (off) for inclusion in the Storage Controller debug log.

#### **Input**

show debug-log-parameters

#### **Output**

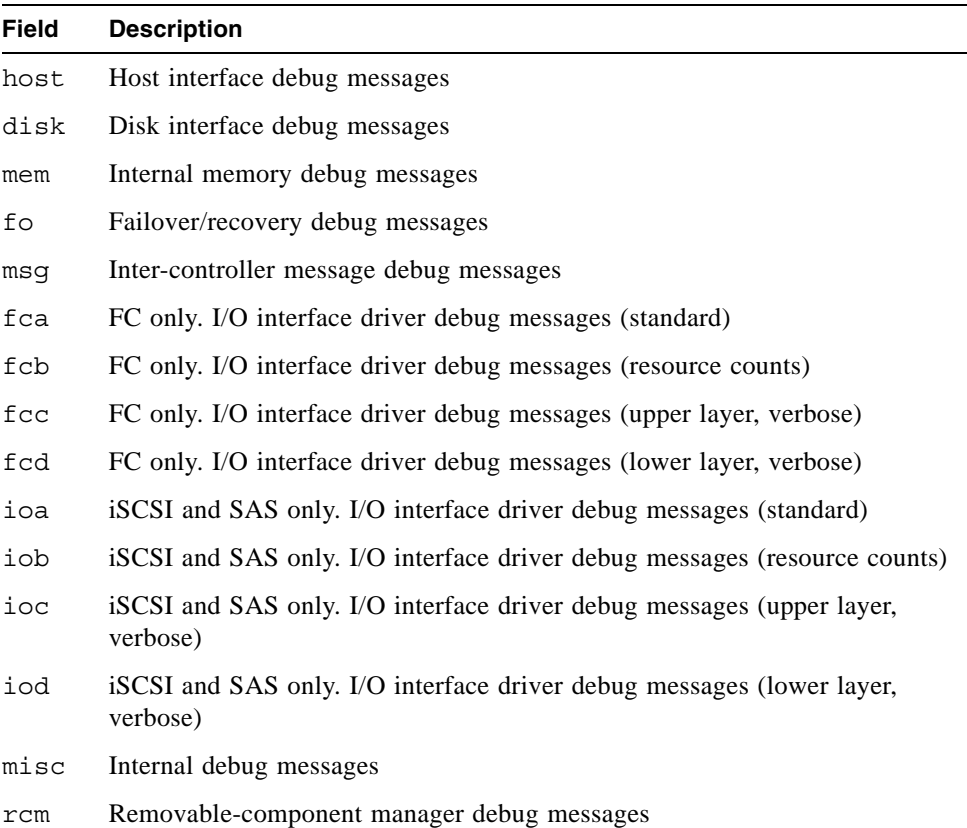

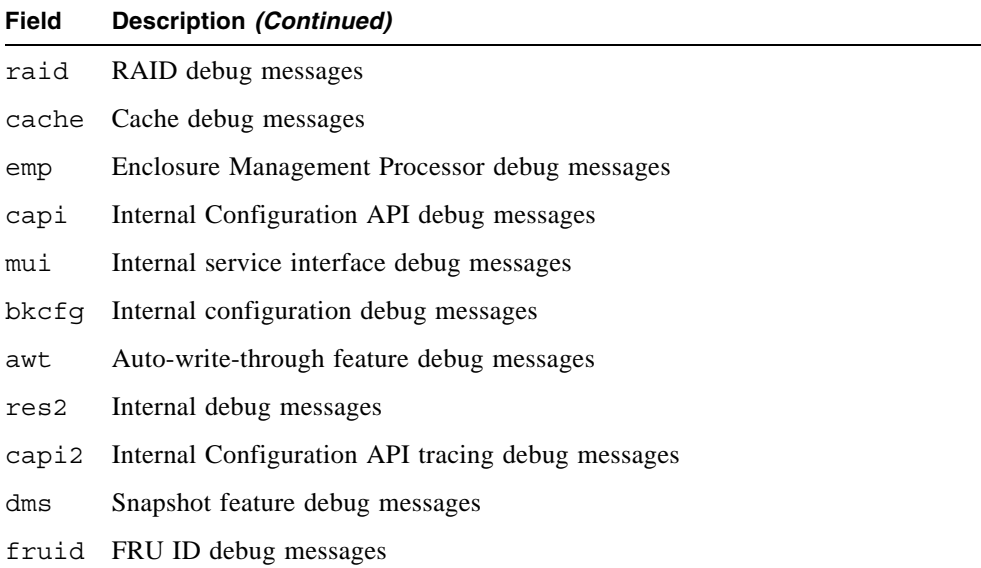

Show debug log parameters.

```
# show debug-log-parameters
host: off
disk: on
mem: on
...
```
- ["set debug-log-parameters" on page 122](#page-121-0)
- ["show debug-log" on page 169](#page-168-0)

# <span id="page-173-0"></span>show disks

## **Description**

Shows information about disk drives in the controller enclosure and any attached drive enclosures. The encl option shows different fields than the other options and shows each slot, whether or not a disk is present. If no parameter is specified, the command shows information for all disk drives.

#### **Input**

show disks [*disks*|free|all|encl|vdisk *vdisk*]

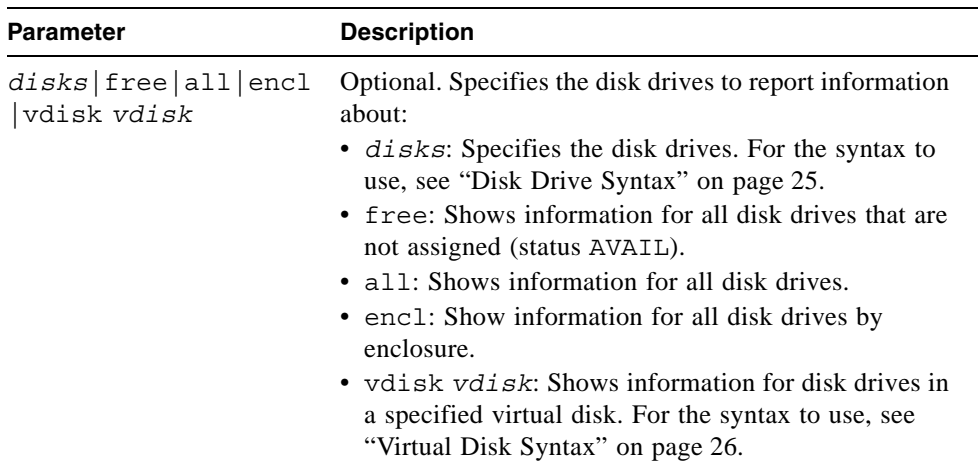

## **Output (Standard)**

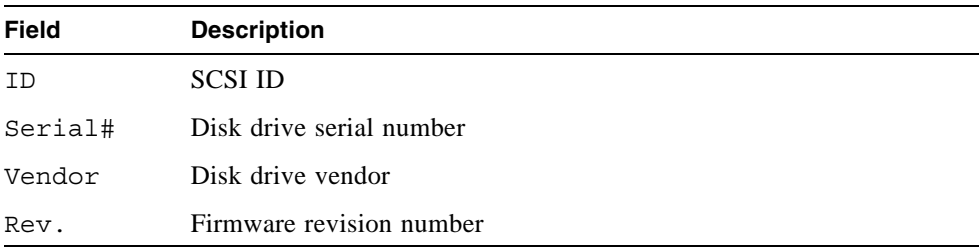

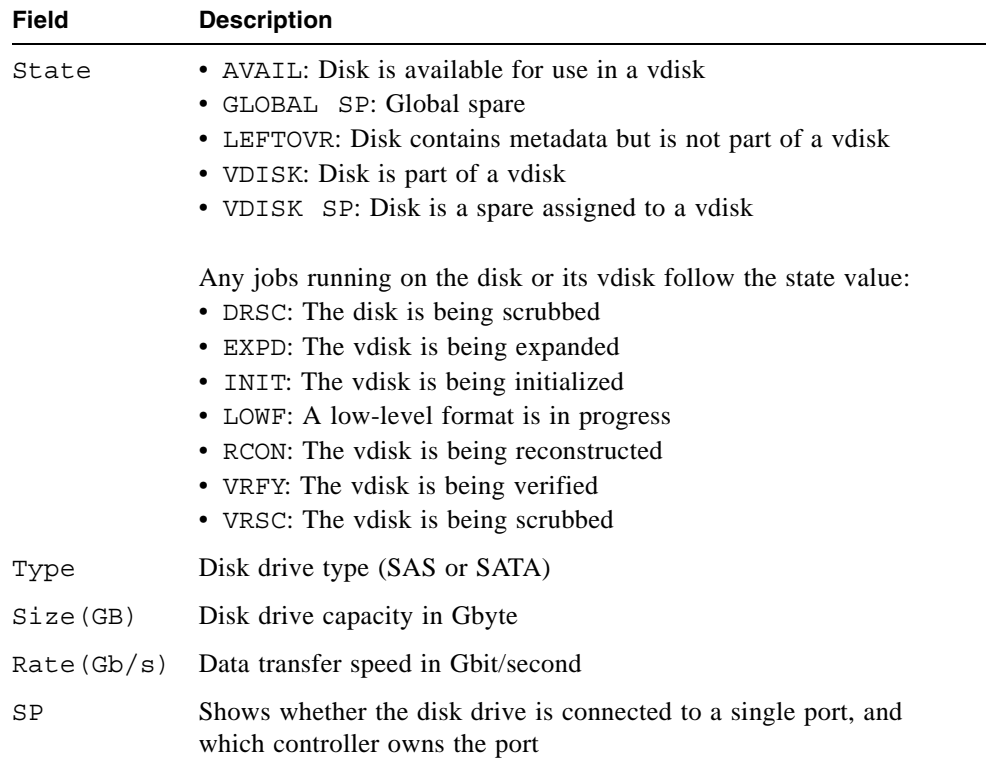

# **Output (encl Option)**

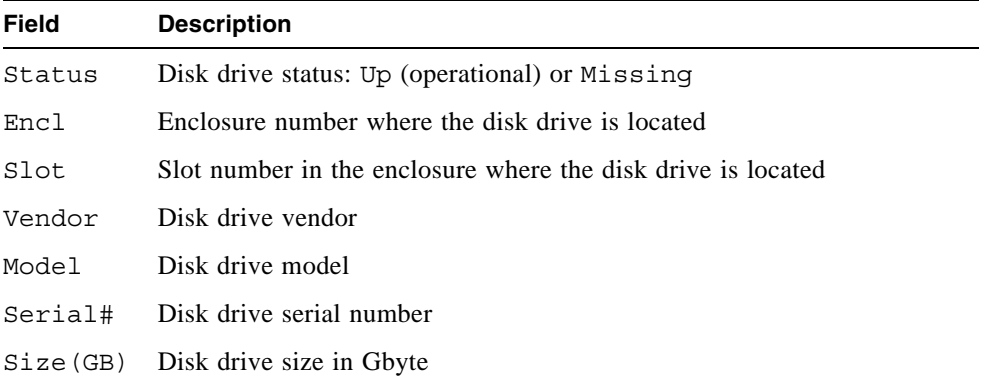

Show information for disk drives 0, 1, and 4 in the first enclosure.

```
# show disks 0.0-1,0.4
ID Serial# Vendor Rev. State Type Size(GB) Rate(Gb/s) SP
----------------------------------------------------------------------
0 KRVN03ZAG4ZPPD ATA AD1A AVAIL SATA 500 3.0
1 KRVN03ZAGA88PD ATA AD1A VDISK SATA 500 3.0
4 KRVN03ZAG4L22D ATA AD1A VDISK VRSC SATA 500 3.0
----------------------------------------------------------------------
```
Show information about disk drives, where drive 1 is not inserted.

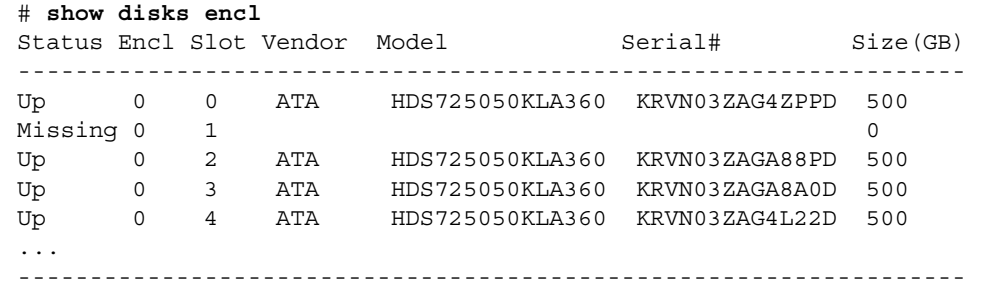

#### **Related Commands**

■ ["show vdisks" on page 230](#page-229-0)

# show drive-parameters

### **Description**

Shows the SMART setting.

#### **Input**

show drive-parameters

#### **Output**

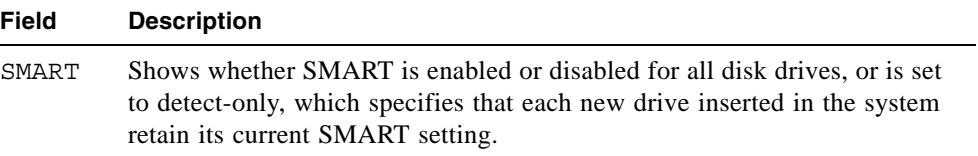

## **Example**

Show drive parameter settings.

```
# show drive-parameters
Drive Parameters
--------------
SMART: Enabled
```
#### **Related Commands**

■ ["set drive-parameters" on page 124](#page-123-0)

# <span id="page-177-0"></span>show enclosure-status

### **Description**

Shows the status of system enclosures and their components. For each attached enclosure, the command shows general SCSI Enclosure Services (SES) information followed by component-specific information.

## **Input**

```
show enclosure-status
```
## **Output**

General SES fields:

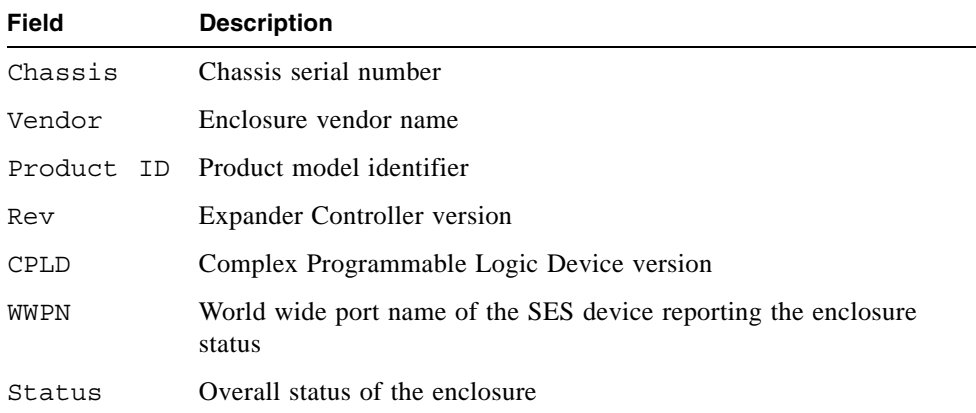

Enclosure Component Status fields:

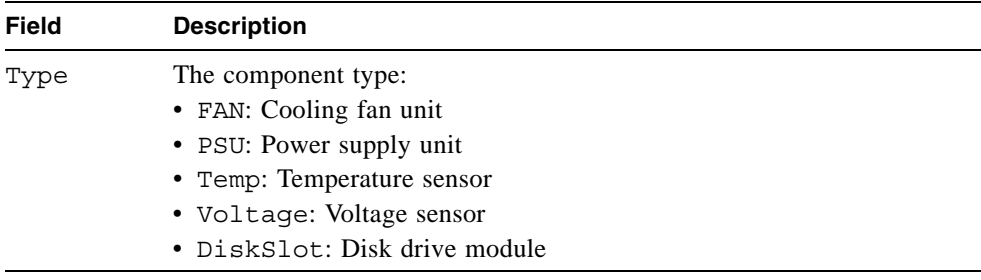

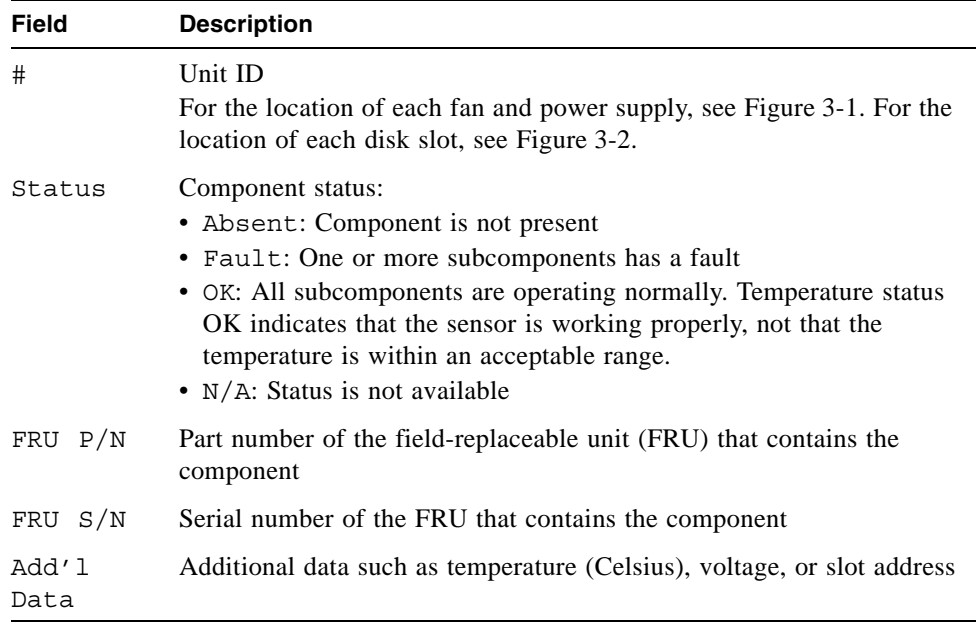

[Figure 3-1](#page-178-0) shows the location of each fan and power supply, identified by unit ID. Here, left and right are with respect to the back of the enclosure.

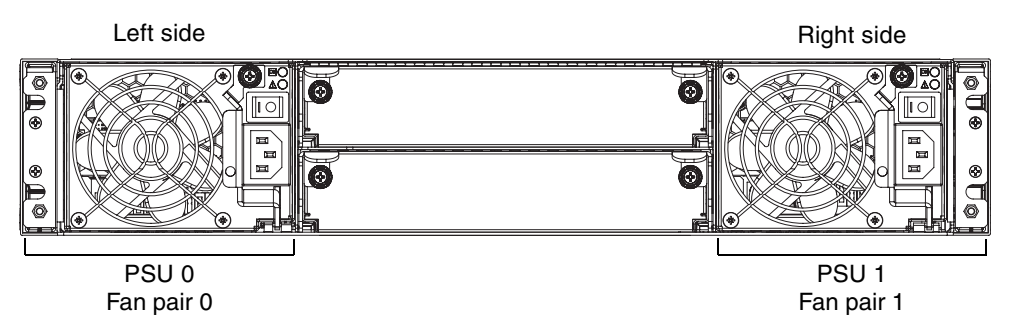

<span id="page-178-0"></span>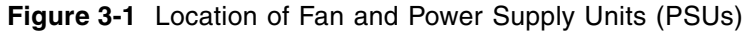

[Figure 3-2](#page-178-1) shows the numbering of disk slots by column from top to bottom.

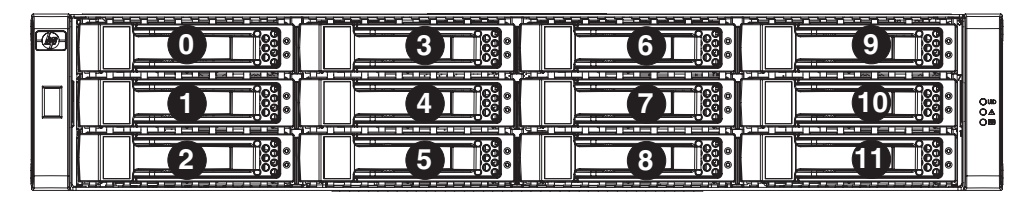

<span id="page-178-1"></span>**Figure 3-2** Drive Module (Disk Slot) Numbering

Show status information for a single-enclosure system.

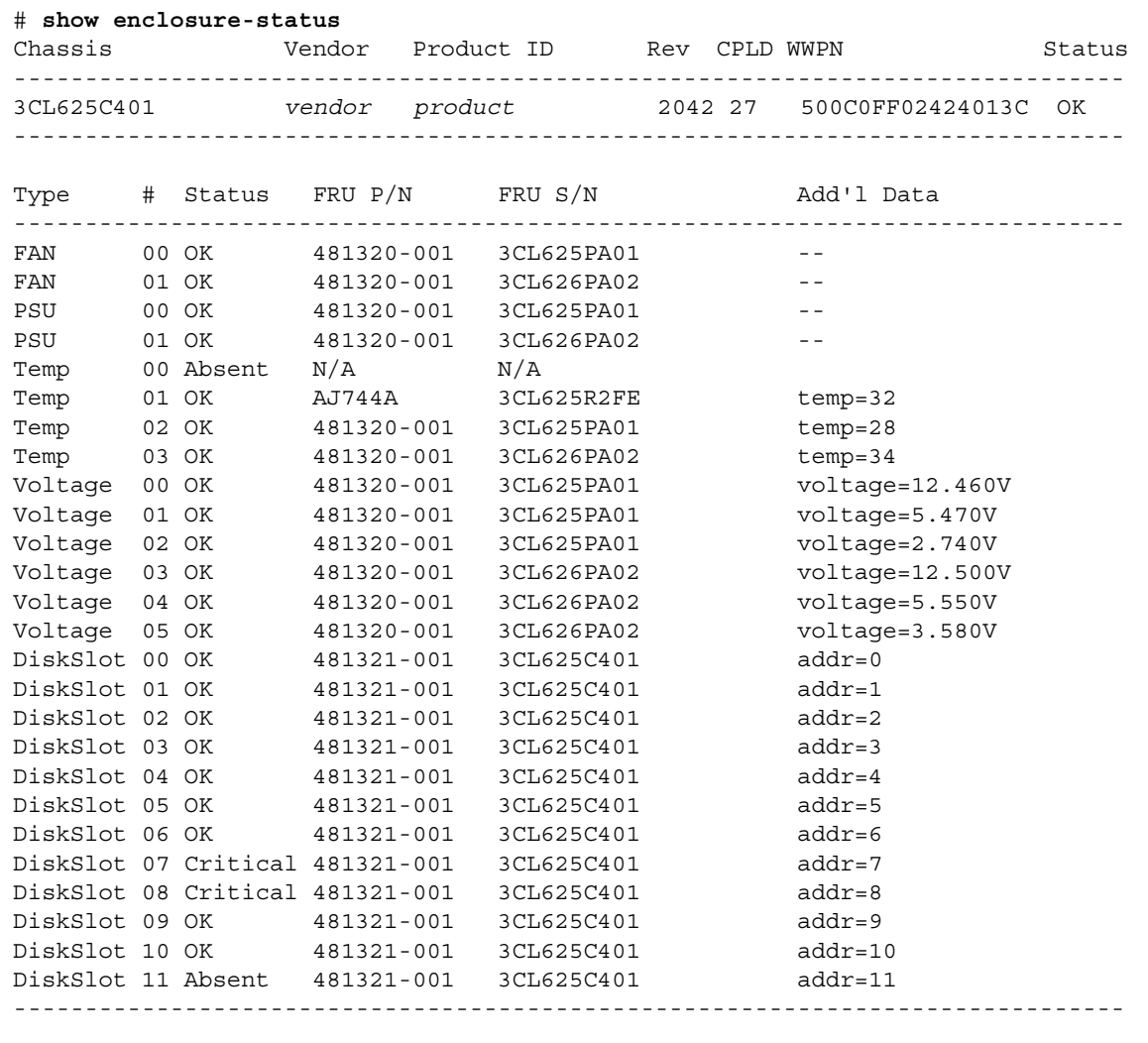
## show events

#### **Description**

Shows events for an enclosure, including events from each Management Controller and each Storage Controller. A separate set of event numbers is maintained for each controller module. Each event number is prefixed with a letter identifying the controller module that logged the event.

Events are listed from newest to oldest, based on a timestamp with one-second granularity; therefore the event log sequence matches the actual event sequence within about one second.

If SNMP is configured, events can be sent to SNMP traps.

#### **Input**

To show a certain number of events:

show events [last *#*] [a|b|both|error]

To show events by date:

```
show events [from date] [to date] [a|b|both|error]
```
To show events by ID:

show events [from-event *ID*] [to-event *ID*] [a|b|both|error]

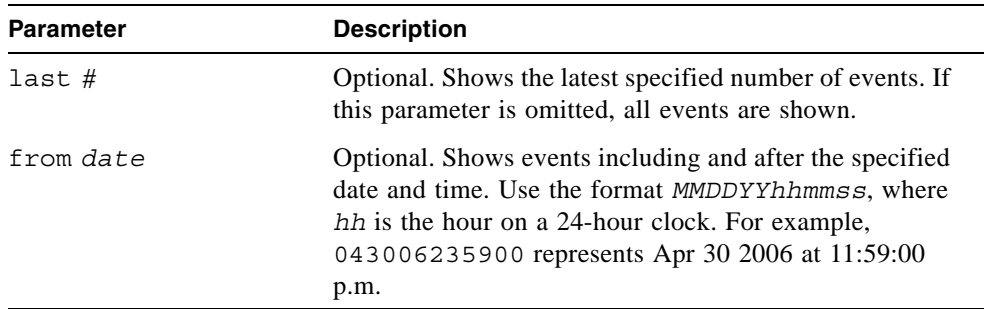

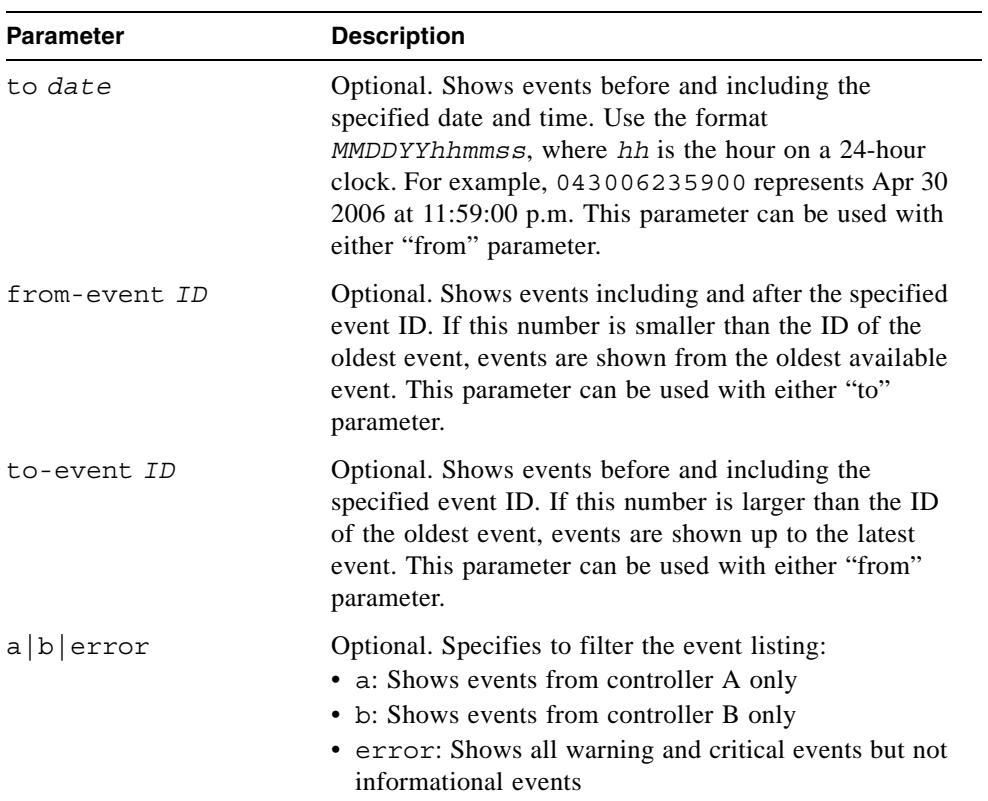

## **Output**

Shows the following information for each event:

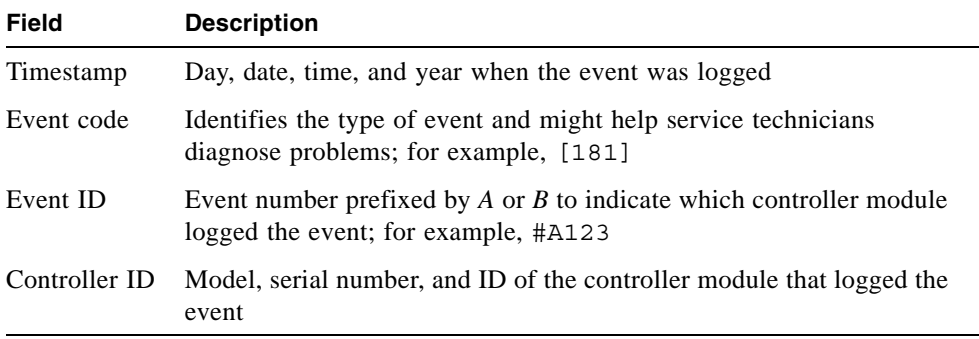

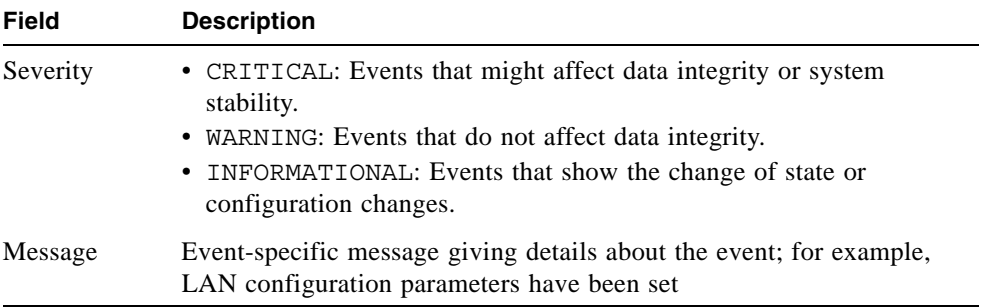

Show the last two events.

```
# show events last 2
```
Show the last three warning and critical events.

```
# show events last 3 error
```
Show all events from 11:59:00 p.m. on Apr 30, 2006 through 11:59:00 a.m. on May 2, 2006.

# **show events from 043006235900 to 050206115900**

Show a range of events logged by controller A.

```
# show events from-event a100 to-event a123
```
### **Example**

- ["clear event" on page 46](#page-45-0)
- ["set snmp-parameters" on page 149](#page-148-0)
- ["show snmp-parameters" on page 220](#page-219-0)

## <span id="page-183-0"></span>show expander-status

### **Description**

Shows diagnostic information relating to SAS expander physical channels, known as PHY lanes. For each enclosure, this command shows status information for PHYs in I/O module A and then I/O module B.

## **Input**

show expander-status

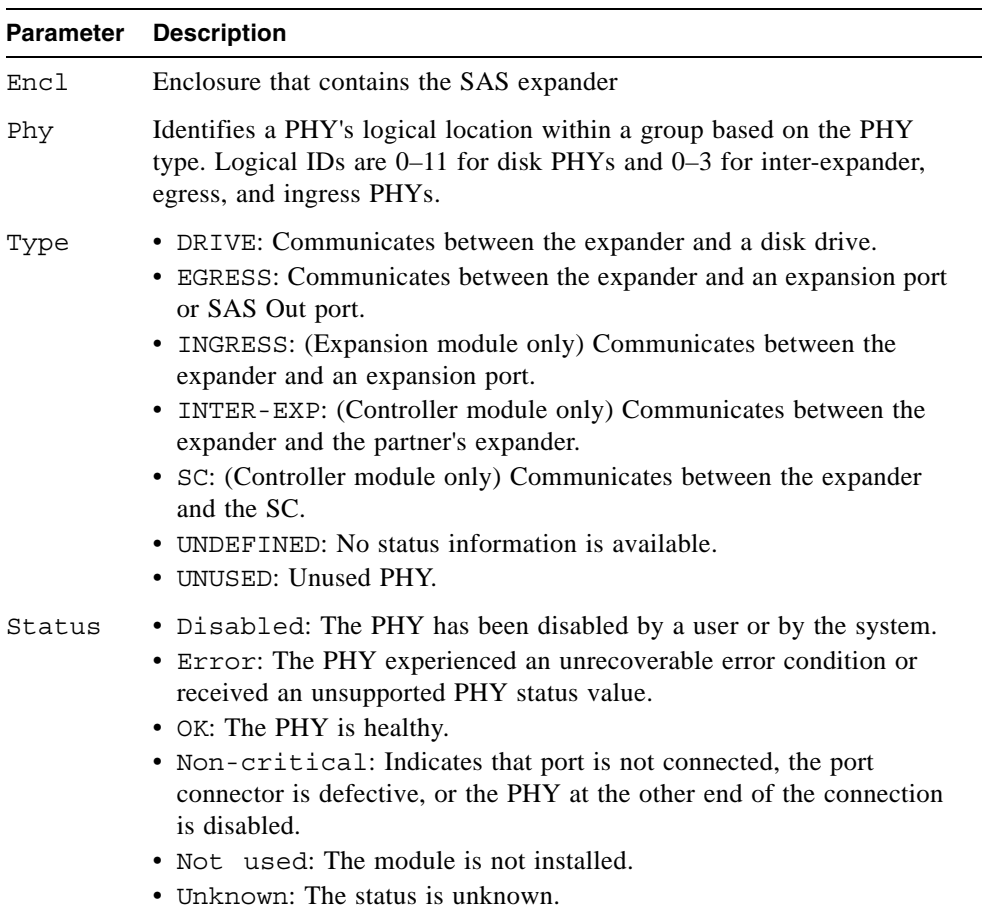

Show the expander status for all enclosures.

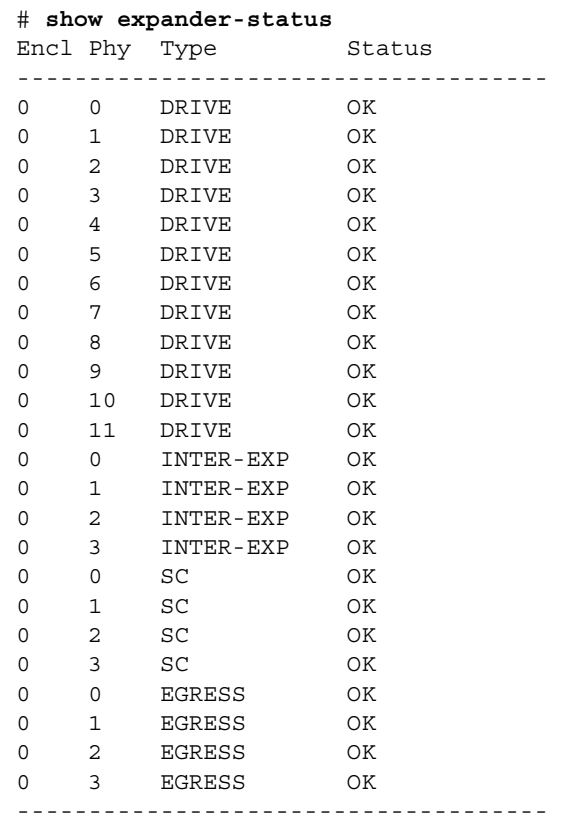

- ["clear expander-status" on page 47](#page-46-0)
- ["set expander-fault-isolation" on page 125](#page-124-0)
- ["set expander-phy" on page 127](#page-126-0)

## show frus

### **Description**

Shows information for all field-replaceable units (FRUs) in the controller enclosure and in any attached drive enclosures. Some information reported is for use by service technicians.

### **Input**

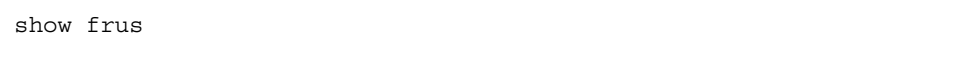

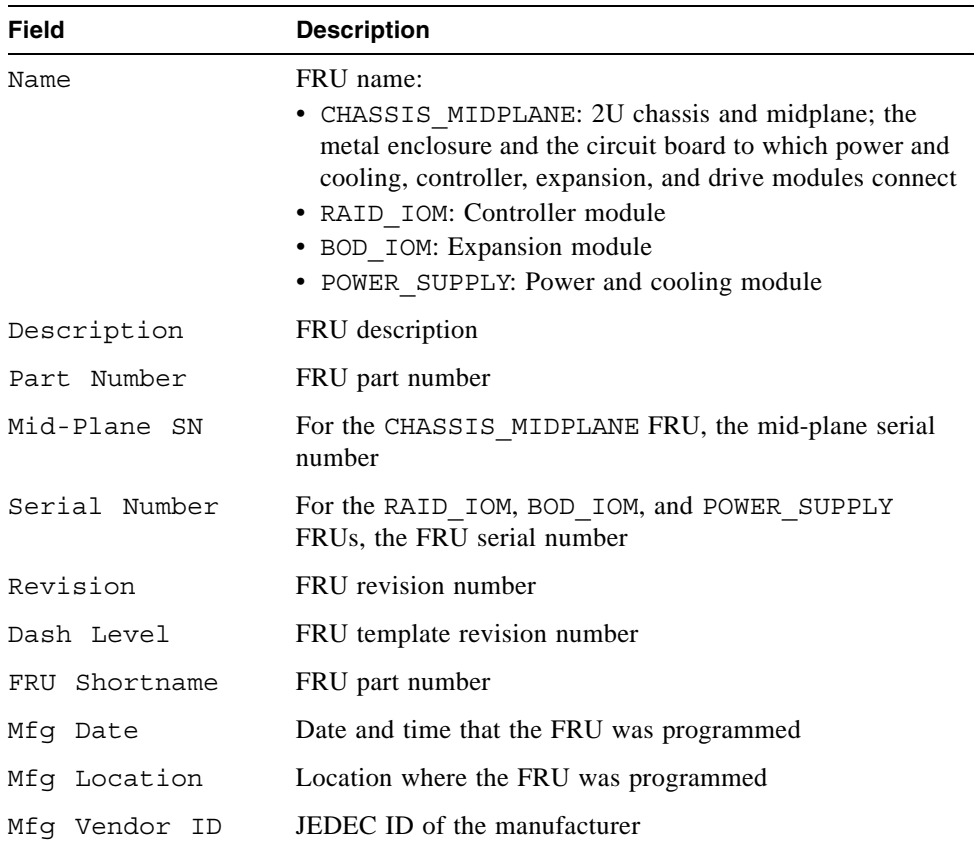

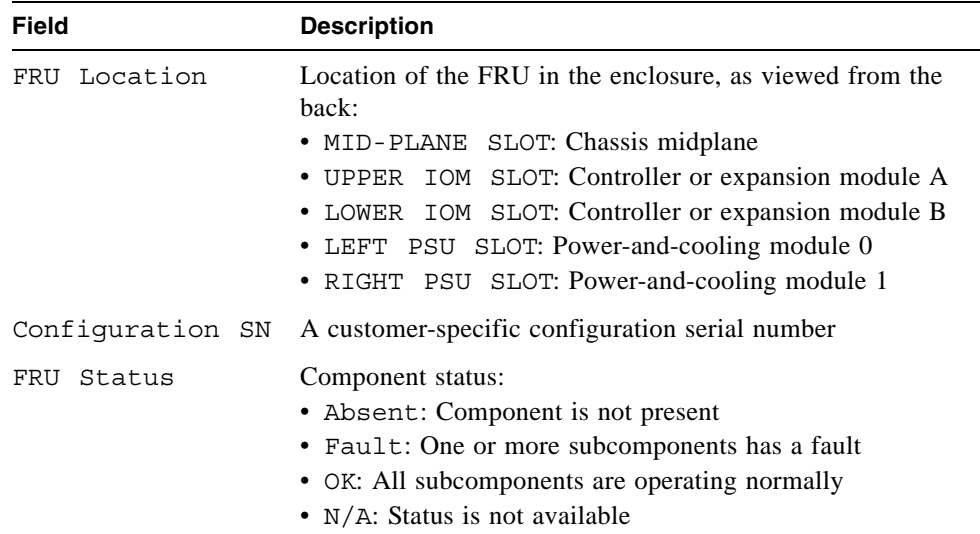

This example shows the output for a single FRU.

```
# show frus
Name: CHASSIS_MIDPLANE
Description: SPS-CHASSIS w/midplane
Part Number: 481321-001
Mid-Plane SN: DHSIMIL-06400A408A
Revision: 01
Dash Level:
FRU Shortname: Midplane/Chassis
Mfg Date: FRI SEP 15 13:55:36 2006
Mfg Location: Milpitas California, USA
Mfg Vendor ID: 0x0301
FRU Location: MID-PLANE SLOT
Configuration SN: 3CL640C08A
FRU Status: OK
...
```
## show host-maps

#### **Description**

Shows mapping information for volumes that are mapped to a specified host or to all hosts.

#### **Input**

show host-maps [*host*]

#### **Parameter Description**

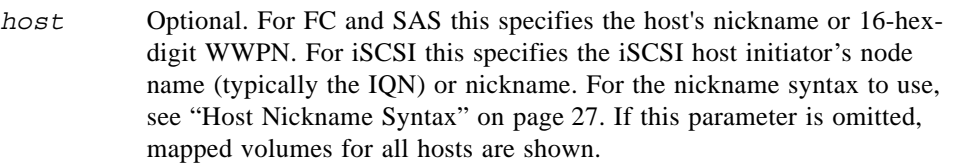

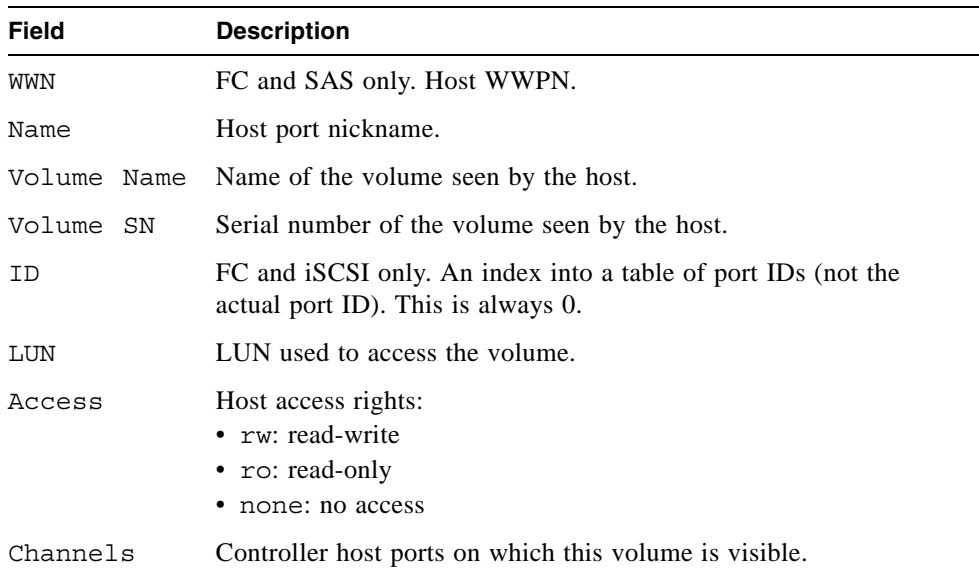

On a SAS system, show mappings for host Host1.

# **show host-maps Host1** Host [WWN 100000A0B8040BAC, Name (Host1)] Mapping View: Volume Name Volume SN LUN Access Channels ------------------------------------------------------------------------ V1 00c0ff0a43180048517e054501000000 15 rw A0,B0

On an FC system, show mappings for host Host1.

# **show host-maps Host1** Host [WWN 100000A0B8040BAC, Name (Host1)] Mapping View: Volume Name Volume SN 1D LUN Access Channels ---------------------------------------------------------------------- V1 00c0ff0a43180048517e054501000000 0 15 rw 0,1

On an iSCSI system, show mappings for host H1.

# **show host-maps H1** Host [IQN iqn.1991-05.com.microsoft:myHost1.domain, Name (H1)] Mapping View: Volume Name Volume SN ID LUN Access Channels ---------------------------------------------------------------------------- V1 00c0ff0a427d0048466dc04501000000 0 5 rw 0,1 V2 00c0ff0a427d00484f28f54501000000 na na none none

- ["show host-wwn-names" on page 194](#page-193-0)
- ["show iscsi-hosts" on page 195](#page-194-0)
- ["show volume-maps" on page 235](#page-234-0)
- ["show volumes" on page 237](#page-236-0)

## show host-parameters

## **Description**

Shows information about host ports on both controllers.

## **Input**

```
show host-parameters
```
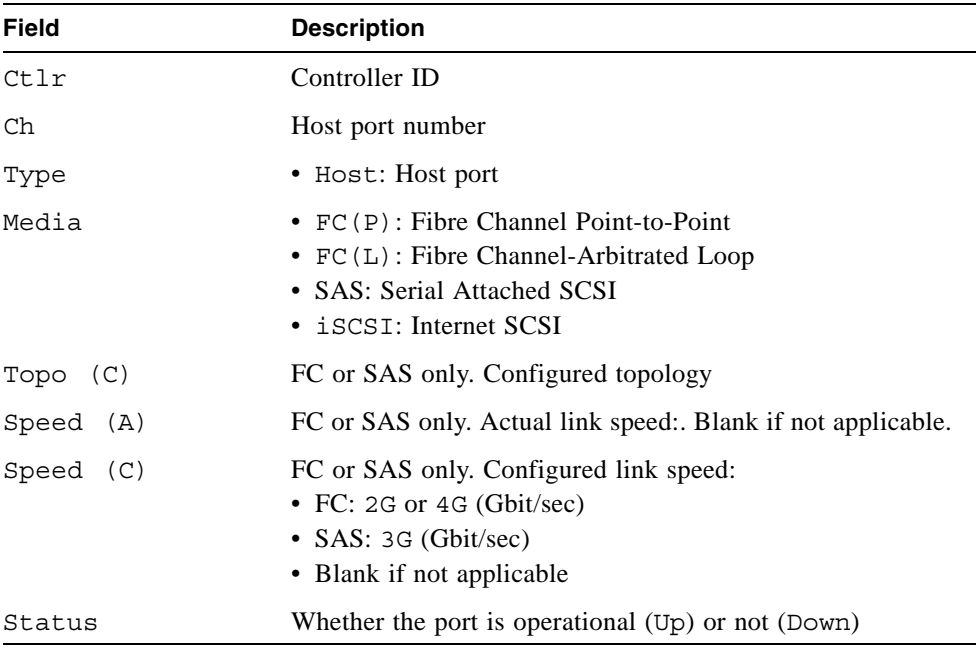

Show host parameters for a dual-controller FC storage system.

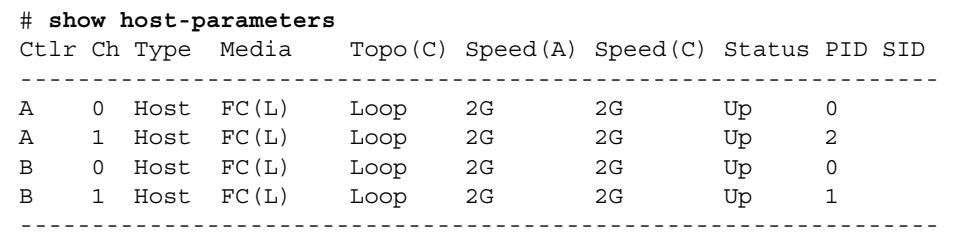

Show host parameters for a dual-controller SAS storage system.

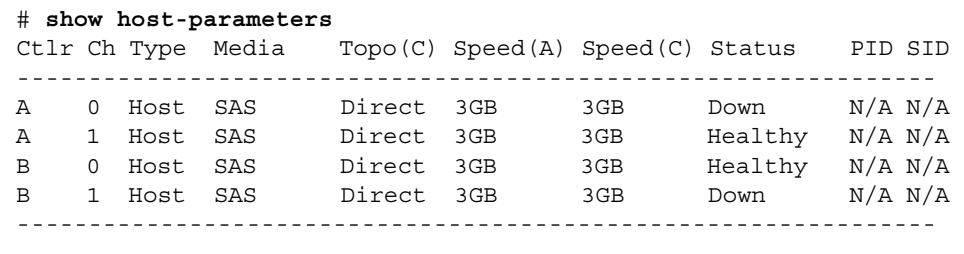

Show host parameters for a dual-controller iSCSI storage system.

```
# show host-parameters
Host Parameters
---------------
Ctlr: A
Ch: 0
Type: Host
Media: iSCSI
Status: Up
IP-Ver: IPv4
PIP: 10.11.10.4
PIP-Netmask: 255.255.255.0
PIP-Gateway: 0.0.0.0
PIP-Service-Port: 3260
Port-Name: iqn.1995-03.com.acme:01.storage.00c0ffd6000a.a
Target Alias: MySystem.a
...
Ctlr: B
...
Port-Name: iqn.1995-03.com.acme:01.storage.00c0ffd6000a.b
Target Alias: MySystem.b
```
#### **Related Commands**

■ ["set host-parameters" on page 130](#page-129-0)

## show host-port-interconnects

## **Description**

FC only. Shows the status of the internal connection between controller host port pairs.

#### **Input**

show host-port-interconnects

## **Example**

Show the status of the host port interconnect.

# **show host-port-interconnects** Host Port Interconnect: enabled

## **Related Commands**

■ ["set host-port-interconnects" on page 132](#page-131-0)

## <span id="page-193-0"></span>show host-wwn-names

#### **Description**

FC and SAS only. Shows the current list of host world wide names (WWNs).

#### **Input**

```
show host-wwn-names
```
## **Output**

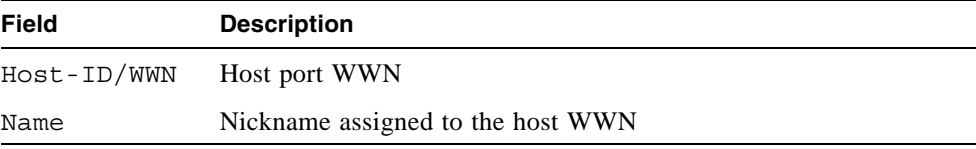

#### **Example**

Show host WWNs and nicknames assigned to them.

```
# show host-wwn-names
Host-ID/WWN Name
----------------------
100000A0B8040BAC Host1
100000A0B8040BAD Host2
----------------------
```
- ["create host-wwn-name" on page 52](#page-51-0)
- ["delete host-wwn-name" on page 74](#page-73-0)
- ["set host-wwn-name" on page 133](#page-132-0)

## <span id="page-194-0"></span>show iscsi-hosts

#### **Description**

iSCSI only. Shows iSCSI host initiators.

#### **Input**

```
show iscsi-hosts
```
#### **Output**

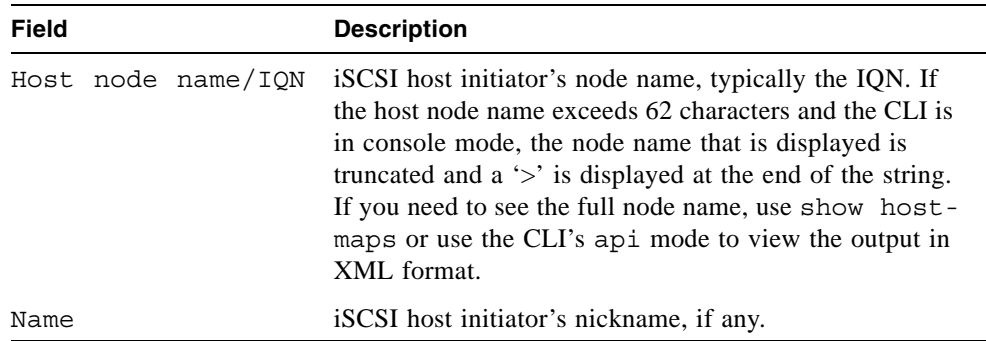

#### **Example**

Show iSCSI host initiators.

```
# show iscsi-hosts
Host node name/IQN Name
-----------------------------------------------------------------------------
iqn.1991-05.com.microsoft:myHost.domain myHost
iqn.1991-05.com.microsoft:myLongHost.my-very-long-domain-nam> myLongHostName
                                 -----------------------------------------------------------------------------
```
- ["create iscsi-host" on page 53](#page-52-0)
- ["delete iscsi-host" on page 75](#page-74-0)
- ["set iscsi-host" on page 134](#page-133-0)

## show iscsi-parameters

### **Description**

iSCSI only. Shows system-wide iSCSI parameters.

#### **Input**

show iscsi-parameters

#### **Output**

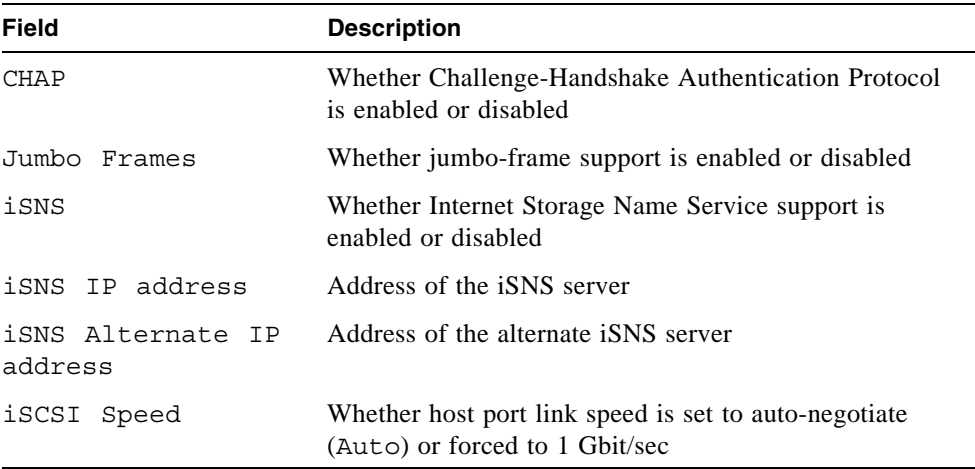

## **Example**

Show system-wide iSCSI parameters.

```
# show iscsi-parameters
iSCSI Parameters
----------------
CHAP: Disabled
Jumbo Frames: Disabled
iSNS: Disabled
iSNS IP Address: 000.000.000.000
iSNS Alternate IP Address: 000.000.000.000
iSCSI Speed: Auto
```
## **Related Commands**

■ ["set iscsi-parameters" on page 135](#page-134-0)

## show job-parameters

### **Description**

Shows parameters for background scrub, partner firmware upgrade, and other jobs.

### **Input**

```
show job-parameters
```
#### **Output**

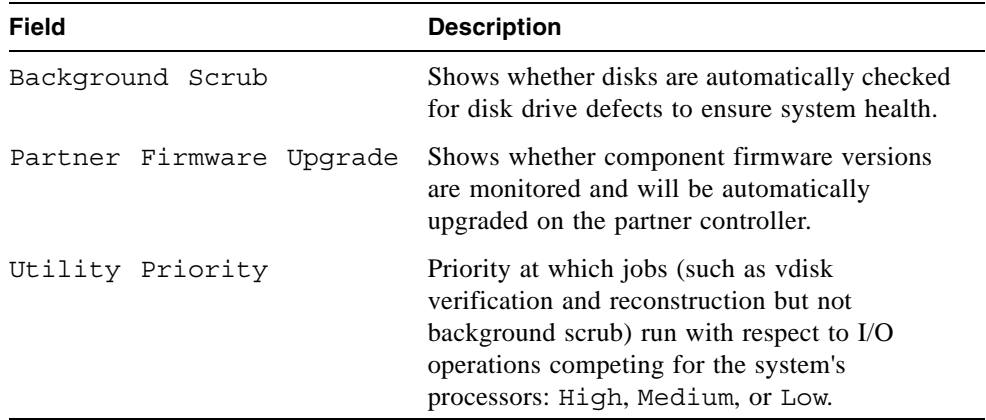

### **Example**

Show a system's job parameters.

```
# show job parameters
Job Parameters
--------------
Background Scrub : Enabled
Partner Firmware Upgrade: Enabled
Utility Priority : High
```
#### **Related Commands**

■ ["set job-parameters" on page 137](#page-136-0)

## show license

## **Description**

Shows whether a license key is installed and information about licensed features.

### **Input**

```
show license
```
## **Output**

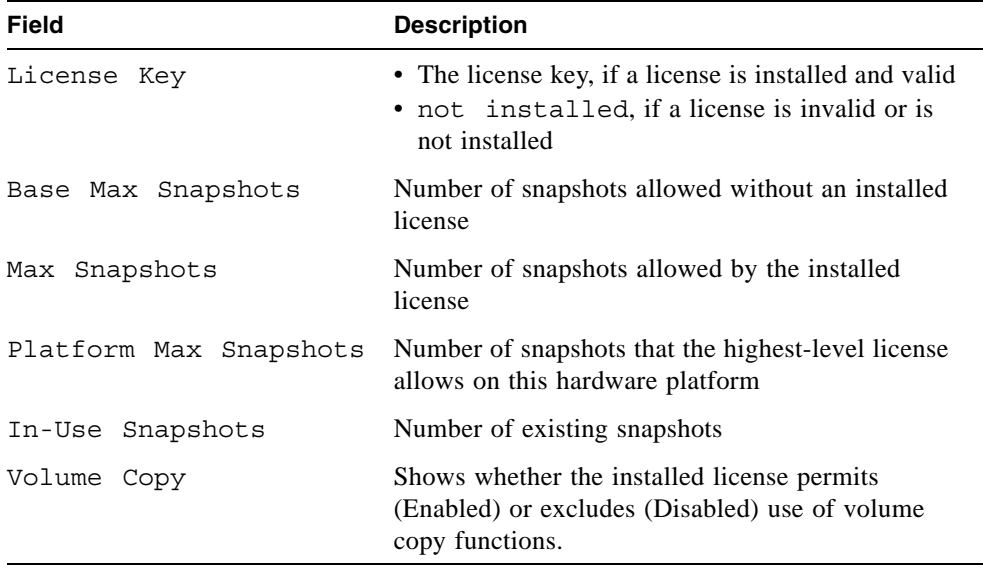

#### **Example**

Show information about the installed license.

```
# show license
License Key: 570c8b65899822a37a7acc1fac3c332a
Base Max Snapshots: 0
Max Snapshots: 32
Platform Max Snapshots: 256
In-Use Snapshots: 15
Volume Copy: Enabled
```
## show master-volumes

### **Description**

Shows information about master volumes associated with a specified controller or snap pool. If no parameters are specified, information about all master volumes is shown.

### **Input**

show master-volumes [controller a|b] [snap-pool *volume*]

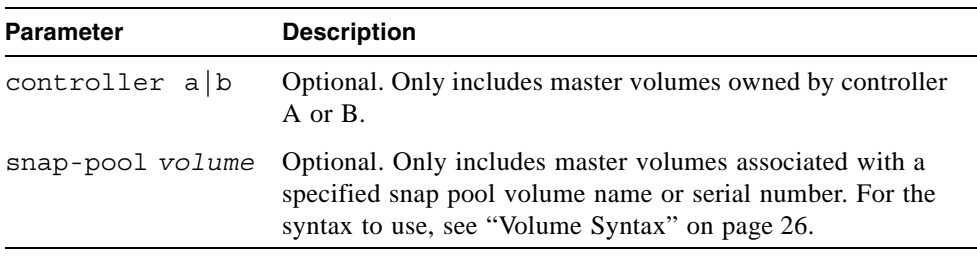

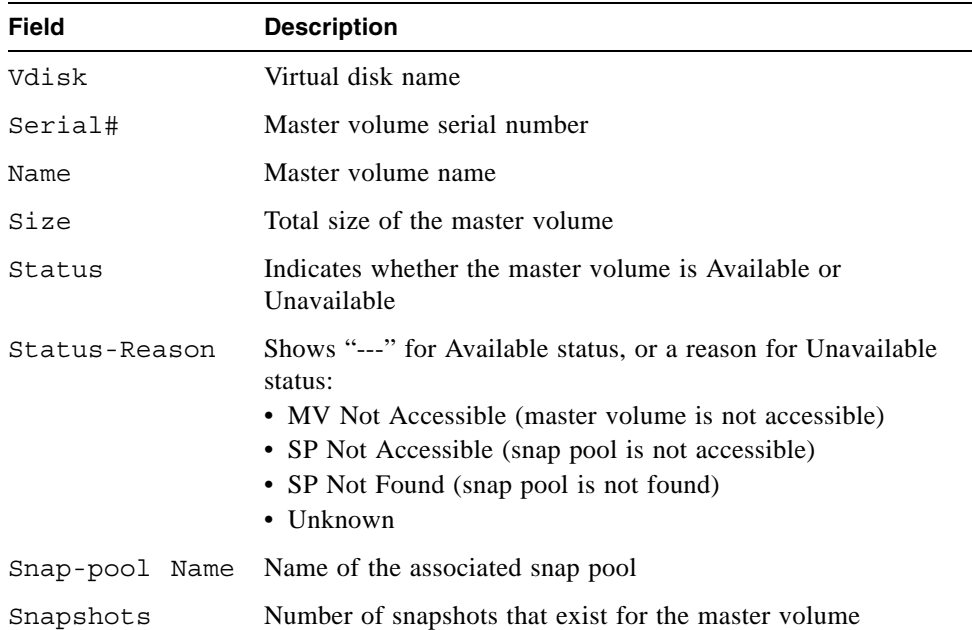

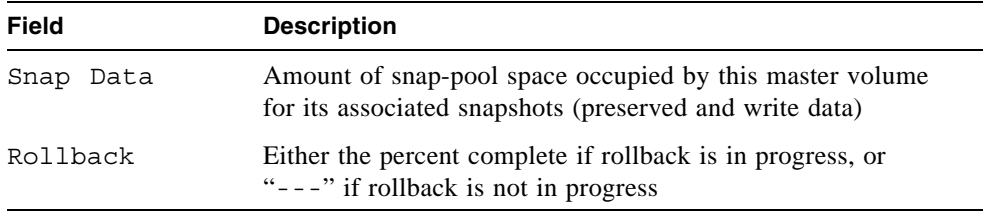

Show information about master volumes associated with snap pool SP1.

```
# show master-volumes snap-pool SP1
Vdisk Serial# 1999 (Name Size Status
 Status-Reason Snap-pool Name Snapshots Snap Data Rollback
--------------------------------------------------------------------
VD1 00c0ff0a43180048acc3134501000000 MV1 10.0GB Unavailable
 SP Not Accessible SP1 1 0B ---
--------------------------------------------------------------------
```
- ["convert master-to-std" on page 48](#page-47-0)
- ["convert std-to-master" on page 49](#page-48-0)
- ["delete all-master-volumes" on page 70](#page-69-0)
- ["delete master-volume" on page 76](#page-75-0)
- ["rollback master-volume" on page 104](#page-103-0)

## show network-parameters

#### **Description**

Shows the network settings for each RAID controller.

#### **Input**

```
show network-parameters
```
#### **Output**

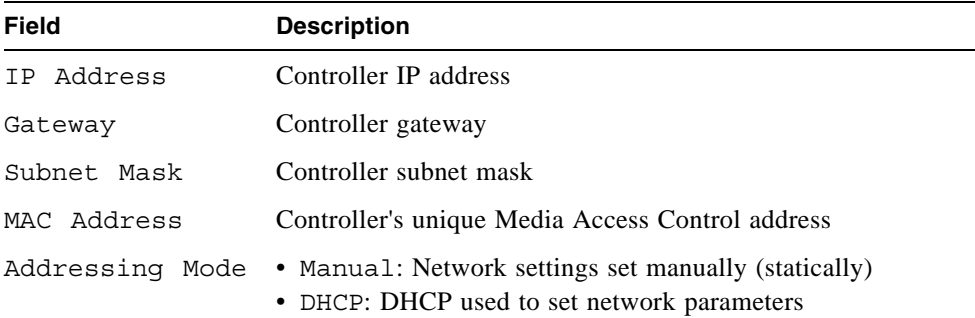

#### **Example**

Show network parameters for a storage system using DHCP.

```
# show network-parameters
Network Parameters Controller A
-------------------------------
IP Address : 10.134.129.188
Gateway : 10.134.0.1
Subnet Mask : 255.255.0.0
MAC Address : 00:C0:FF:0A:A3:26
Addressing Mode: DHCP
Network Parameters Controller B
-------------------------------
IP Address : 10.134.129.189
Gateway : 10.134.0.1
Subnet Mask : 255.255.0.0
MAC Address : 00:C0:FF:0A:A3:14
Addressing Mode: DHCP
```
Show network parameters for a storage system using manual addressing.

```
# show network-parameters
Network Parameters Controller A
-------------------------------
IP Address : 172.22.1.200
Gateway : 172.22.1.1
Subnet Mask : 255.255.255.0
MAC Address : 00:C0:FF:0A:43:18
Addressing Mode: Manual
Network Parameters Controller B
-------------------------------
IP Address : 172.22.1.201
Gateway : 172.22.1.1
Subnet Mask : 255.255.255.0
MAC Address : 00:C0:FF:0A:43:26
Addressing Mode: Manual
```
#### **Related Commands**

■ ["set network-parameters" on page 139](#page-138-0)

## show ntp-status

### **Description**

Shows the status of the use of Network Time Protocol (NTP) in the system.

#### **Input**

```
show ntp-status
```
### **Output**

The output first indicates whether use of NTP is enabled (activated). If activated, the client task becomes present. Before activation and after successful deactivation the status of the client task is not applicable  $(n/a)$ . The configured IP address of an NTP server, if any, is displayed. If the system has received a time message from an NTP server, the time of that contact is displayed.

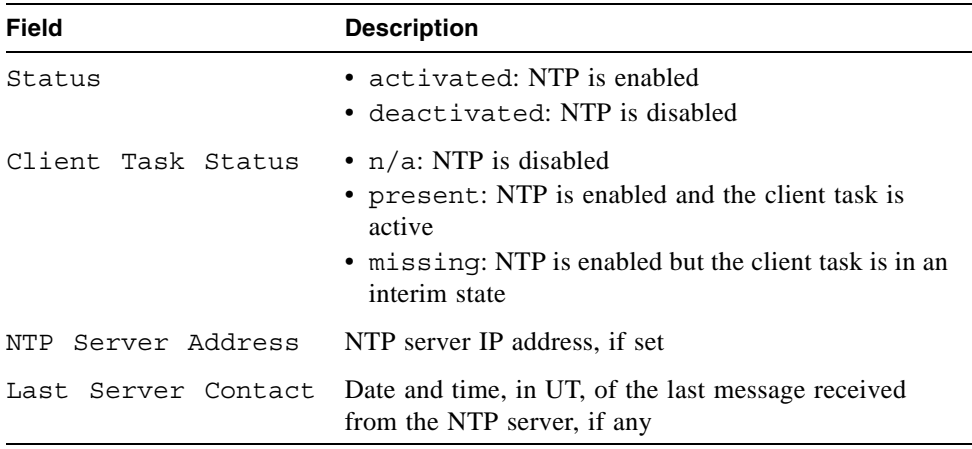

Show NTP status for the system.

```
# show ntp-status
NTP Status
----------
Status : activated
Client Task Status : present
NTP Server Address : 69.10.36.3
Last Server Contact: 2007-12-04 16:24:42
```
#### **Related Commands**

■ ["set controller-date" on page 120](#page-119-0)

## show port-wwn

#### **Description**

FC and SAS only. Shows the world wide port name (WWPN) for each host port.

#### **Input**

```
show port-wwn
```
#### **Output**

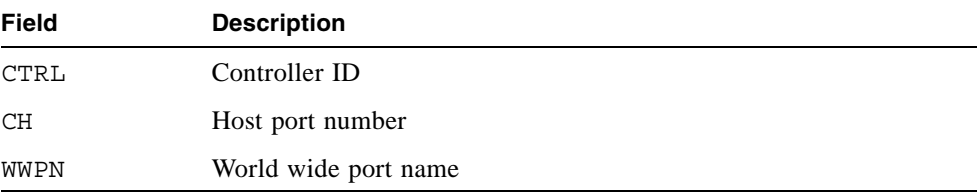

#### **Example**

Show a SAS system's port WWNs, which differ in the fourteenth digit.

```
# show port-wwn
CTRL CH WWPN
-------------------------
A 0 500C0FF0A408A000
A 1 500C0FF0A408A100
B 0 500C0FF0A408A200
B 1 500C0FF0A408A300
       -------------------------
```
Show an FC system's port WWNs, which differ in the second and fourth digits.

# **show port-wwn** CTRL CH WWPN ------------------------- A 0 207000C0FF242866 A 1 217000C0FF242866 B 0 207800C0FF242866 B 1 217800C0FF242866 -------------------------

## show protocols

## **Description**

Shows which management services and protocols are enabled or disabled.

#### **Input**

```
show protocols
```
## **Output**

Status of each protocol.

### **Example**

Show the status of service and security protocols.

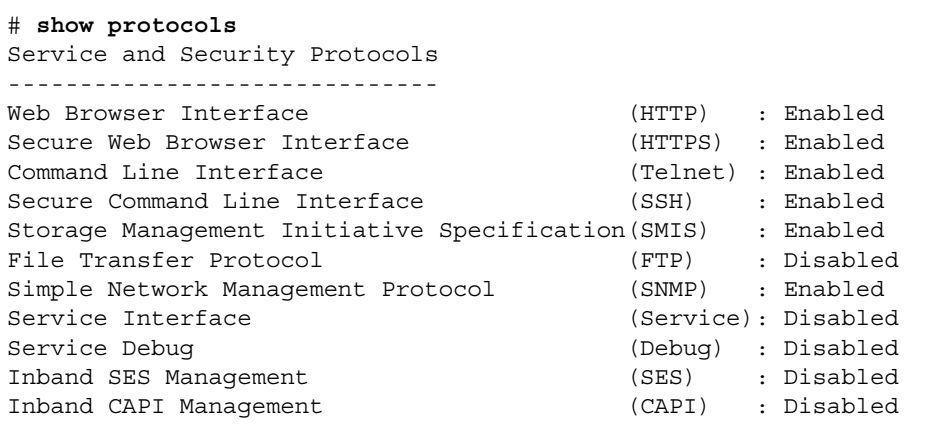

#### **Related Commands**

■ ["set protocols" on page 143](#page-142-0)

# show redundancy-mode

## **Description**

Shows the redundancy status of the system.

## **Input**

show redundancy-mode

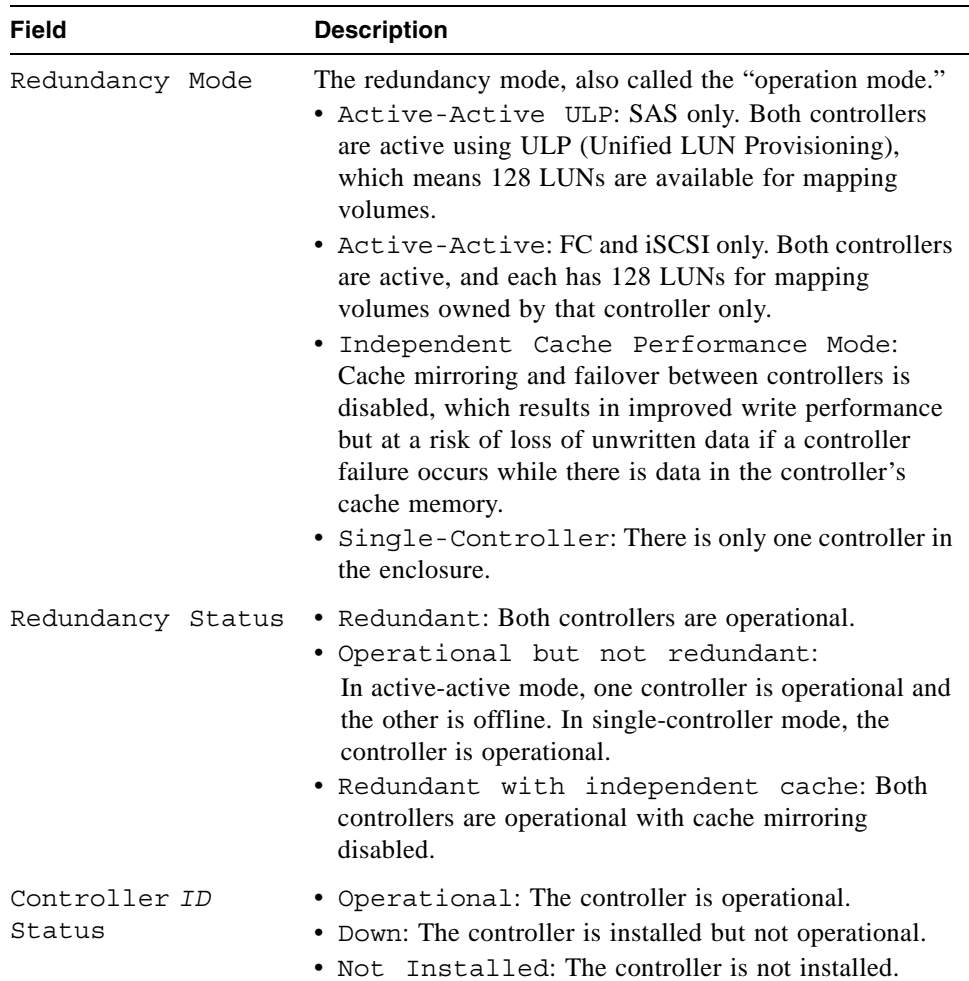

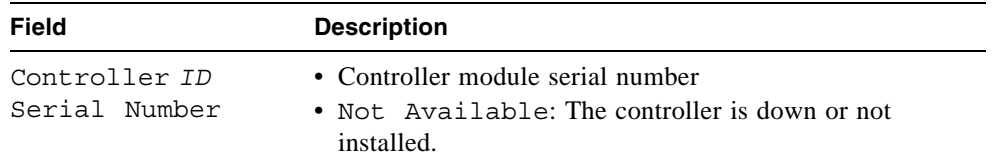

Show the redundancy status of an operational dual-controller SAS system.

```
# show redundancy-mode
System Redundancy
-----------------
Redundancy Mode : Active-Active ULP
Redundancy Status : Redundant
Controller A Status : Operational
Controller A Serial Number: 00C0FF0A4318
Controller B Status : Operational
Controller B Serial Number: 00C0FF0A4326
```
Show the redundancy status of an operational dual-controller FC system with one controller offline.

```
# show redundancy-mode
System Redundancy
-----------------
Redundancy Mode : Active-Active
Redundancy Status : Operational but not redundant
Controller A Status : Down
Controller A Serial Number: Not Available
Controller B Status : Operational
Controller B Serial Number: 00C0FF0A4326
```
Show the redundancy status of an operational single-controller system.

```
# show redundancy-mode
System Redundancy
-----------------
Redundancy Mode : Single Controller
Redundancy Status : Operational but not redundant
Controller A Status : Operational
Controller A Serial Number: 00C0FF0A4318
Controller B Status : Not Installed
Controller B Serial Number: Not Available
```
## <span id="page-209-0"></span>show schedule-details

### **Description**

Shows information about a specified task schedule.

## **Inputt**

show schedule-details *schedule*

#### **Parameter Description**

*schedule* Specifies the schedule name.

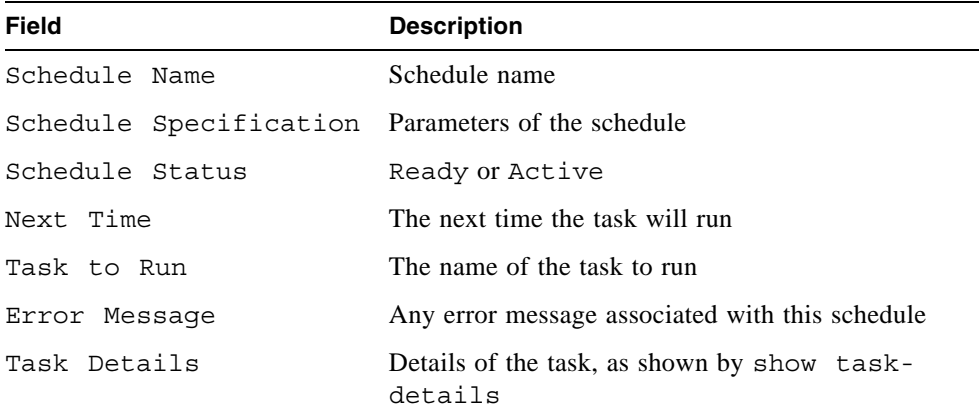

Show details for task schedule Sched1 which should run task T1. The task will run at 12:59. When the task was scheduled to run the previous time, an error occurred.

```
# show schedule-details Sched1
Schedule Details
----------------
Schedule Name: Sched1
Schedule Specification: Start 2/19/2007 23:47:00, Every 3 Minutes
Schedule Status: Ready
Next Time: 2/23/2007 12:59:00
Task To Run: T1
Error Message: Schedule unable to execute Task, - Task is not Ready 
to run
   Task Details
    ------------
   Task Name: T1
   Task Type: TakeSnapshot
   Task Status: Ready
   Task State: Init
   Master Volume Name: VD1_V1
   Master Volume Serial: 00c0ffd2710700481a8fcf4501000000
   Snapshot Prefix: T1
   Retention Count: 1
   Last Snapshot Created: T1_S1530
   Error Message: none
       Snapshot Name Snapshot Serial 
       ------------------------------------------------------
       T1_S1530 00c0ffd2710700482ce3de4501000000
```
- ["create schedule" on page 56](#page-55-0)
- ["create task" on page 60](#page-59-0)
- ["show schedules" on page 212](#page-211-0)

## <span id="page-211-0"></span>show schedules

#### **Description**

Shows configured task schedules.

### **Input**

```
show schedules
```
### **Output**

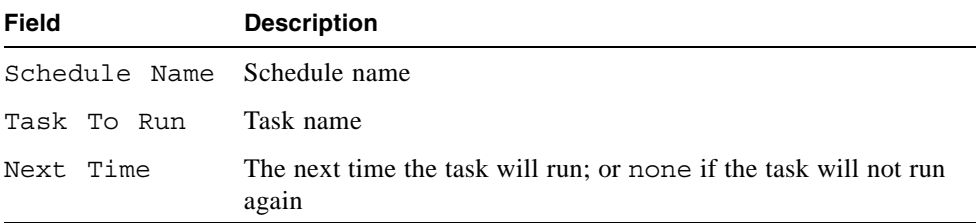

#### **Example**

Show configured task schedules for a system.

```
# show schedules
Schedule Name Task To Run Next Time
----------------------------------------------------------------
S1 T1 2/23/2007 12:59:00
        ----------------------------------------------------------------
```
- ["create schedule" on page 56](#page-55-0)
- ["create task" on page 60](#page-59-0)
- ["show schedule-details" on page 210](#page-209-0)

## show sensor-status

### **Description**

Shows the status and current values reported by environmental sensors in each controller module and power module.

#### **Input**

show sensor-status

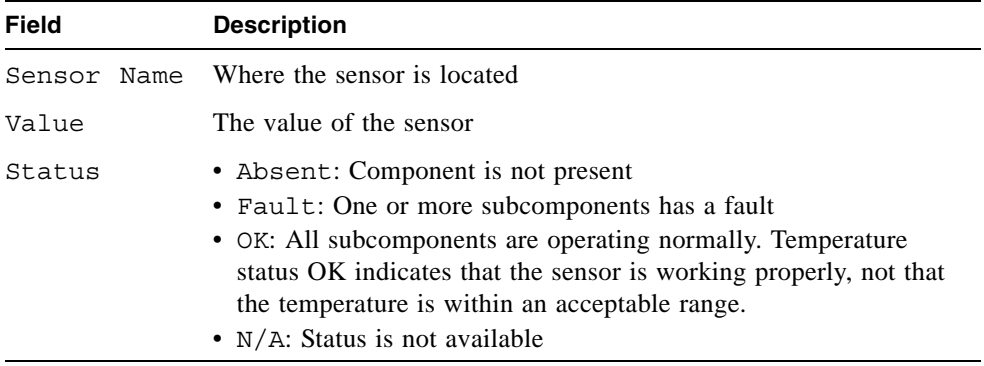

Show the status and value of the sensors.

# **show sensor-status** Sensor Name **Value** Status ---------------------------------------------------- CPU Temperature-Ctlr A 87 OK CPU Temperature-Ctlr B 87 OK FPGA Temperature-Ctlr A 60 OK FPGA Temperature-Ctlr B 55 OK Onboard Temperature 1-Ctlr A 39 OK Onboard Temperature 1-Ctlr B 31 OK Onboard Temperature 2-Ctlr A 51 OK Onboard Temperature 2-Ctlr B 47 OK Capacitor Temperature-Ctlr A 36 OK Capacitor Temperature-Ctlr B 34 OK CM Temperature, Upper-Ctlr A 44 OK CM Temperature, Lower-Ctlr B 38 OK Power Supply 1 Temperature 37 OK Power Supply 2 Temperature 37 OK Capacitor Pack Voltage-Ctlr A 8.21 OK Capacitor Pack Voltage-Ctlr B 8.28 OK Capacitor Cell 1 Voltage-Ctlr A 2.05 OK Capacitor Cell 1 Voltage-Ctlr B 2.06 OK Capacitor Cell 2 Voltage-Ctlr A 2.08 OK Capacitor Cell 2 Voltage-Ctlr B 2.06 OK Capacitor Cell 3 Voltage-Ctlr A 2.04 OK Capacitor Cell 3 Voltage-Ctlr B 2.05 OK Capacitor Cell 4 Voltage-Ctlr A 2.05 OK Capacitor Cell 4 Voltage-Ctlr B 2.12 OK Capacitor Charge-Ctlr A 100% OK Capacitor Charge-Ctlr B 100% OK<br>Power Supply 1 Voltage, 12V 12.54 OK Power Supply 1 Voltage, 12V Power Supply 1 Voltage, 5V 5.53 OK Power Supply 1 Voltage, 3.3V 3.54 OK Power Supply 2 Voltage, 12V 12.45 OK Power Supply 2 Voltage, 5V 5.57 OK Power Supply 2 Voltage, 3.3V 3.36 OK Overall Unit Status OK OK ----------------------------------------------------

- ["show enclosure-status" on page 178](#page-177-0)
- ["show expander-status" on page 184](#page-183-0)

## show shutdown-status

## **Description**

Shows whether the RAID (storage) controllers are shut down.

#### **Input**

show shutdown-status

## **Output**

Message stating whether each controller is up (operating) or down (shut down).

## **Example**

Show the shutdown status for each controller.

```
# show shutdown-status
storage controller A is up
storage controller B is up
```
- ["restart" on page 101](#page-100-0)
- ["shutdown" on page 240](#page-239-0)

# show snap-pools

## **Description**

Shows information about snap pools owned by a specified controller or both controllers.

#### **Input**

show snap-pools [controller a|b|both]

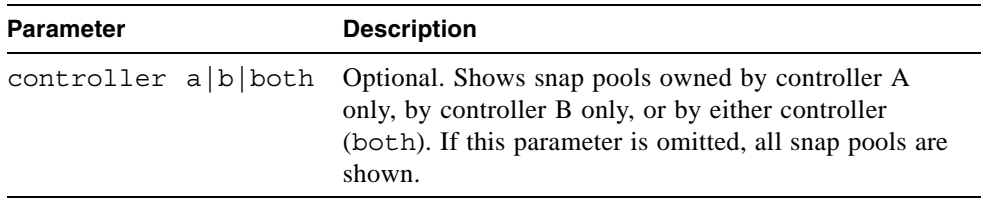

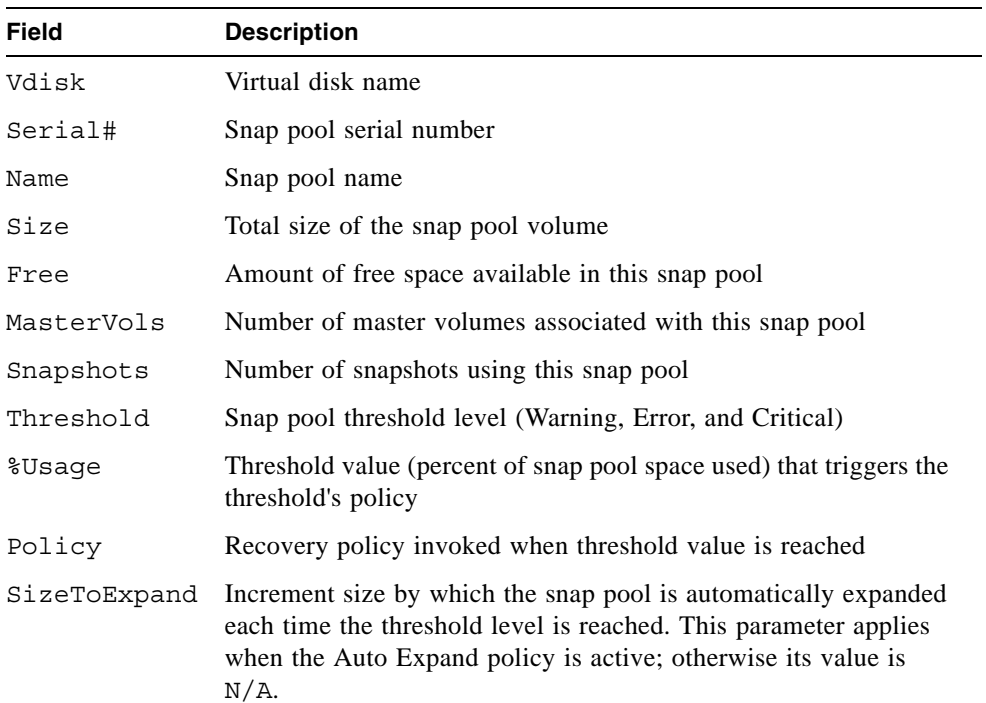
Show information for snap pools owned by either controller.

```
# show snap-pools
Vdisk Serial# Name
 Size Free MasterVols Snapshots
------------------------------------------------------------
R5 00c0ff6270190000938c1d4701000000 SP1
  3001.0MB 2990.5MB 1 0
 Threshold %Usage Policy SizeToExpand
   ---------------------------------------------------------
 Warning 75% Notify Only N/A
 Error 90% Auto Expand 1000.3MB
 Critical 99% Delete Snapshots N/A
------------------------------------------------------------
```
- ["create snap-pool" on page 58](#page-57-0)
- ["delete snap-pool" on page 78](#page-77-0)
- ["expand snap-pool" on page 88](#page-87-0)
- ["set snap-pool-policy" on page 145](#page-144-0)
- ["set snap-pool-threshold" on page 147](#page-146-0)

# show snapshots

## **Description**

Shows information about snapshots for a specified controller, master volume, or snap pool. If no parameters are specified, information about all snapshots is shown.

#### **Input**

show snapshots [controller a|b|both] | [master-volume *volume*] | [snap-pool *volume*]

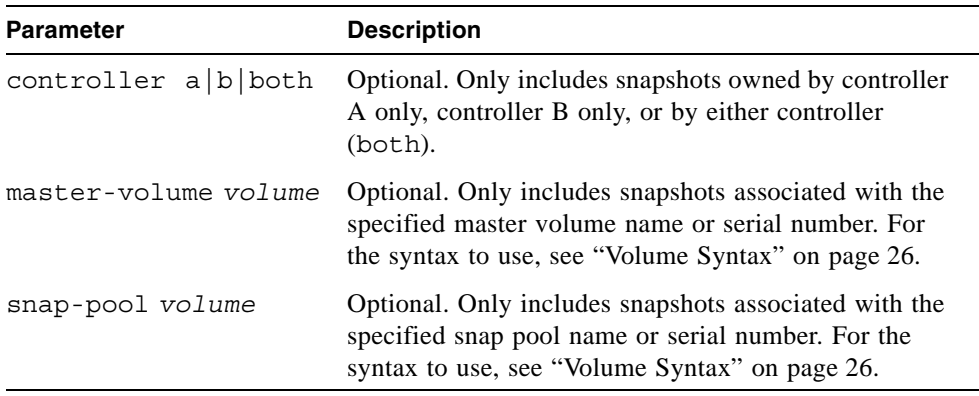

#### **Output**

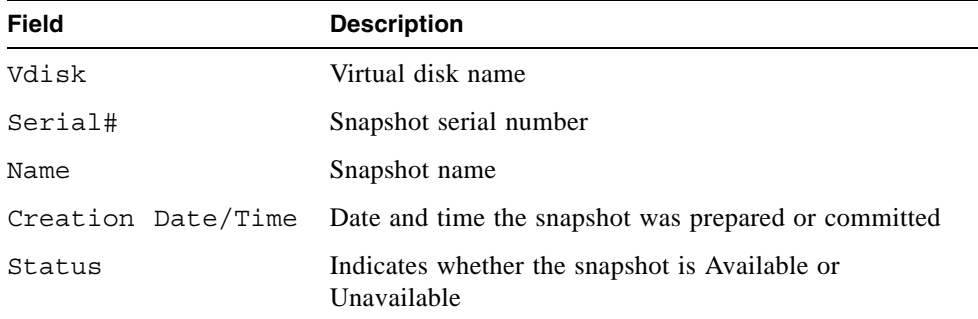

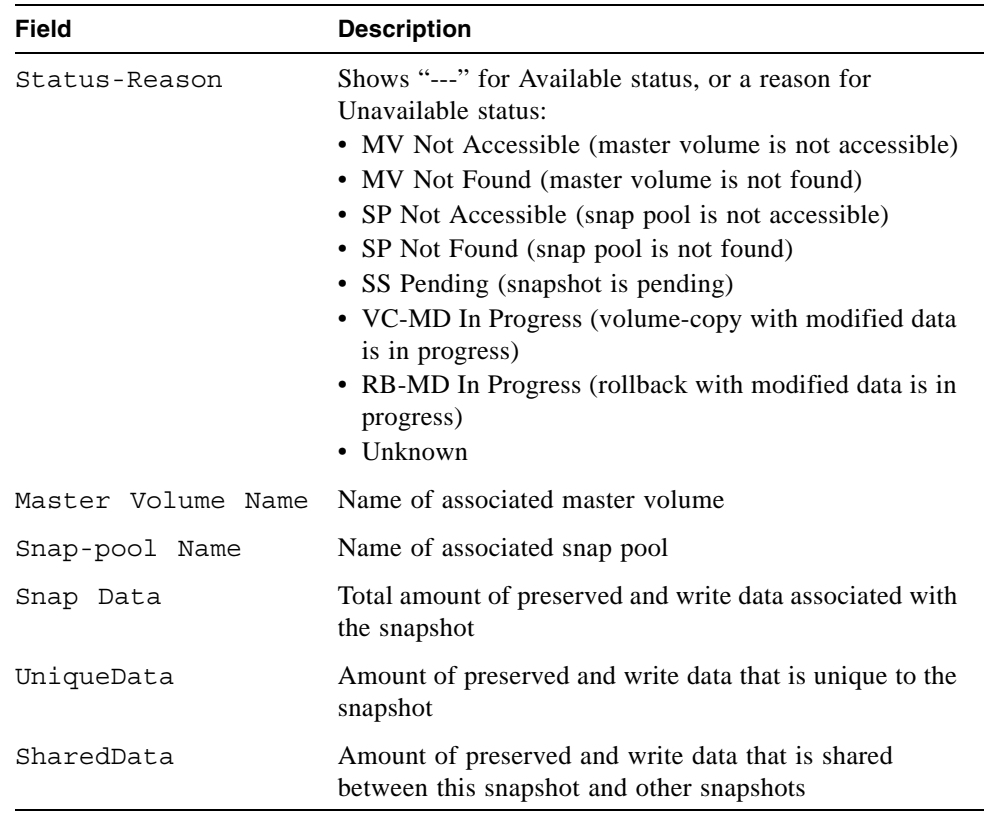

Show information about snapshots associated with snap pool SP2.

```
# show snapshots snap-pool SP2
Vdisk Serial# Name Creation Date/Time Status
 Status-Reason Master Volume Name Snap-pool Name Snap Data UniqueData
  SharedData
 -VD1 00c0ff0a43180048ddc3134501000000 SS1 2008-03-19 13:32:11 Available
 --- V2 SP2 0B 0B
  0B
------------------------------------------------------------------------------
```
- ["show master-volumes" on page 200](#page-199-0)
- ["show snap-pools" on page 216](#page-215-0)

# show snmp-parameters

#### **Description**

Shows current settings for SNMP notification.

#### **Input**

```
show snmp-parameters
```
#### **Output**

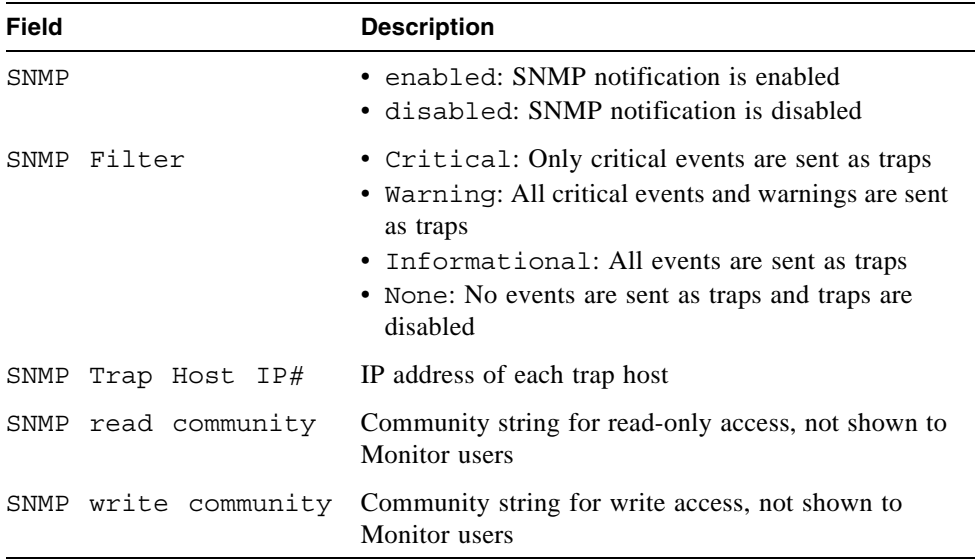

## **Example**

Show SNMP notification settings.

```
# show snmp-parameters
SNMP: enabled
SNMP Filter: Critical, Warning
SNMP Trap Host IP1: 172.22.4.171
SNMP Trap Host IP2: 0.0.0.0
SNMP Trap Host IP3: 0.0.0.0
SNMP read community: public
SNMP write community: private
```
# **Related Commands**

■ ["set snmp-parameters" on page 149](#page-148-0)

# show system

## **Description**

Shows information about the system.

# **Input**

show system

#### **Output**

- System Name
- System Contact
- System Location
- System Info
- Vendor Name
- Product ID
- Product Brand
- SCSI Vendor ID
- Enclosure Count

#### **Related Commands**

■ ["set system" on page 150](#page-149-0)

# <span id="page-222-0"></span>show task-details

# **Description**

Shows details of a configured task.

# **Input**

show task-details *task*

# **Output (TakeSnapshot)**

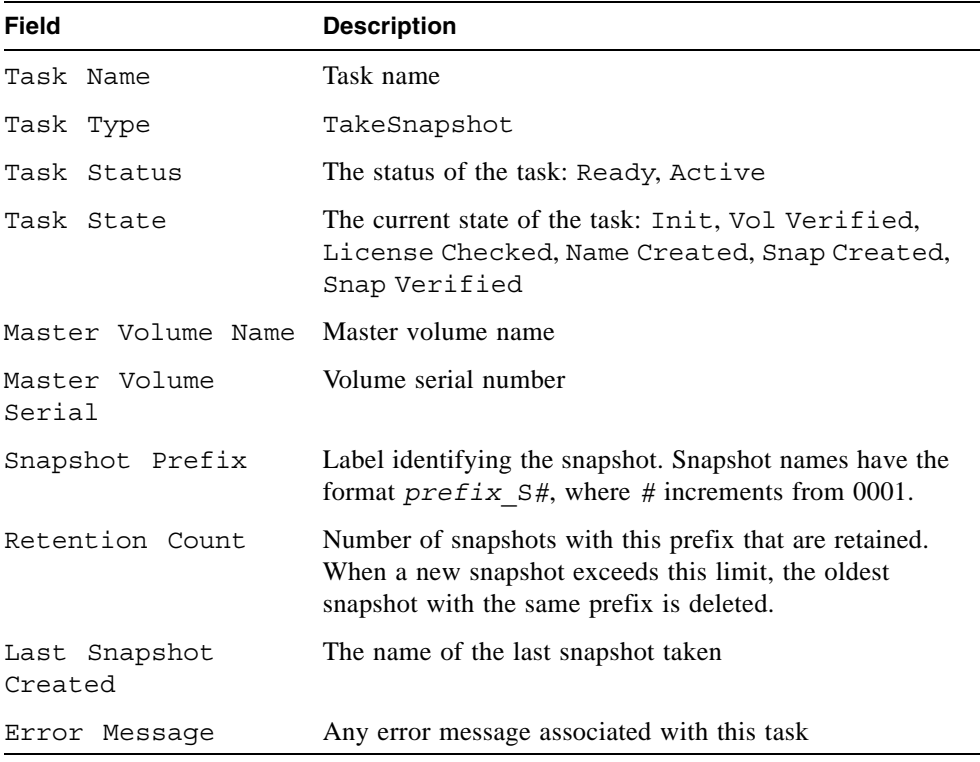

# **Output (ResetSnapshot)**

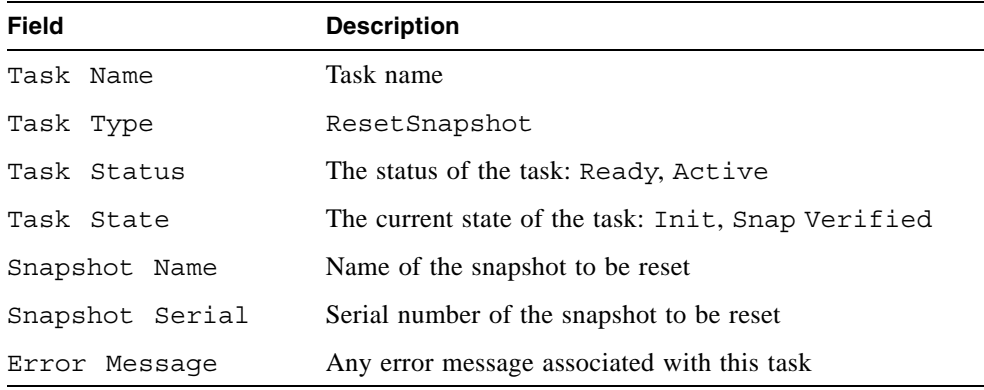

# **Output (VolumeCopy)**

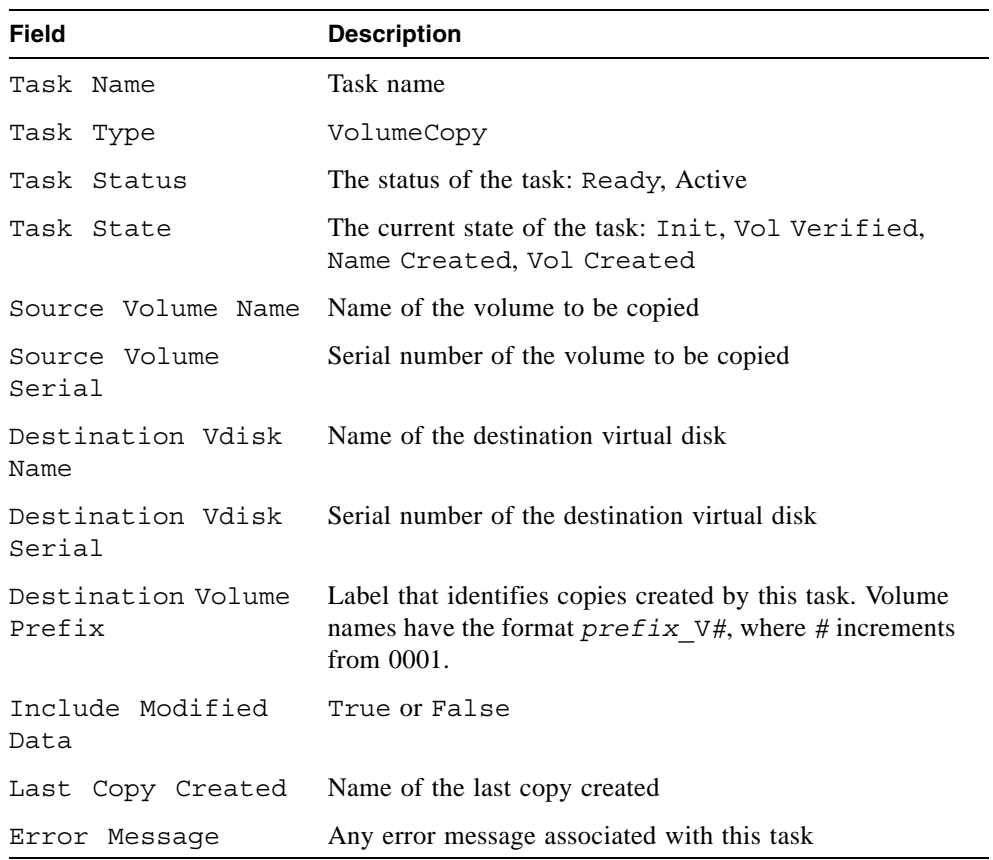

Show the details of the volume copy task C1.

```
# show task-details C1
Task Details
------------
Task Name: C1
Task Type: VolumeCopy
Task Status: Ready
Task State: Init
Source Volume Name: VD1_V1
Source Volume Serial: 00c0ffd2710700481a8fcf4501000000
Destination Vdisk Name: VD2
Destination Vdisk Serial: 00c0ffd270280048b68ecf4500000000
Destination Volume Prefix: Copy
Include Modified Data: false
Last Copy Created: none
Error Message: none
```
Show the details of the take snapshot task T1.

```
# show task-details T1
Task Details
------------
Task Name: T1
Task Type: TakeSnapshot
Task Status: Active
Task State: Snap Created
Master Volume Name: VD1_V1
Master Volume Serial: 00c0ffd2710700481a8fcf4501000000
Snapshot Prefix: T1
Retention Count: 1
Last Snapshot Created: T1_S0963
Error Message: none
    Snapshot Name Snapshot Serial
                          ------------------------------------------------------
    T1_S0963 00c0ffd271070048ab53dd4501000000
```
- ["create schedule" on page 56](#page-55-0)
- $\blacksquare$  ["create task" on page 60](#page-59-0)
- ["delete task" on page 81](#page-80-0)
- ["show schedule-details" on page 210](#page-209-0)
- ["show tasks" on page 227](#page-226-0)

# <span id="page-226-0"></span>show tasks

## **Description**

Shows configured tasks.

#### **Input**

show tasks

#### **Output**

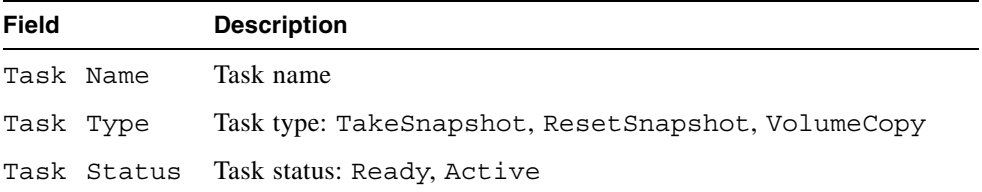

## **Example**

Show configured tasks for the system.

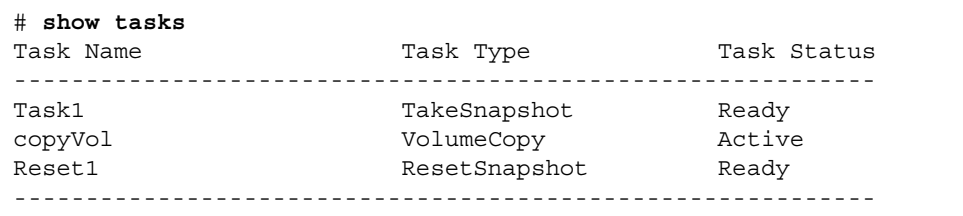

- ["create task" on page 60](#page-59-0)
- ["create schedule" on page 56](#page-55-0)
- ["delete task" on page 81](#page-80-0)
- ["show schedule-details" on page 210](#page-209-0)
- ["show task-details" on page 223](#page-222-0)

# <span id="page-227-0"></span>show users

# **Description**

Shows configured user profiles.

# **Input**

```
show users
```
# **Output**

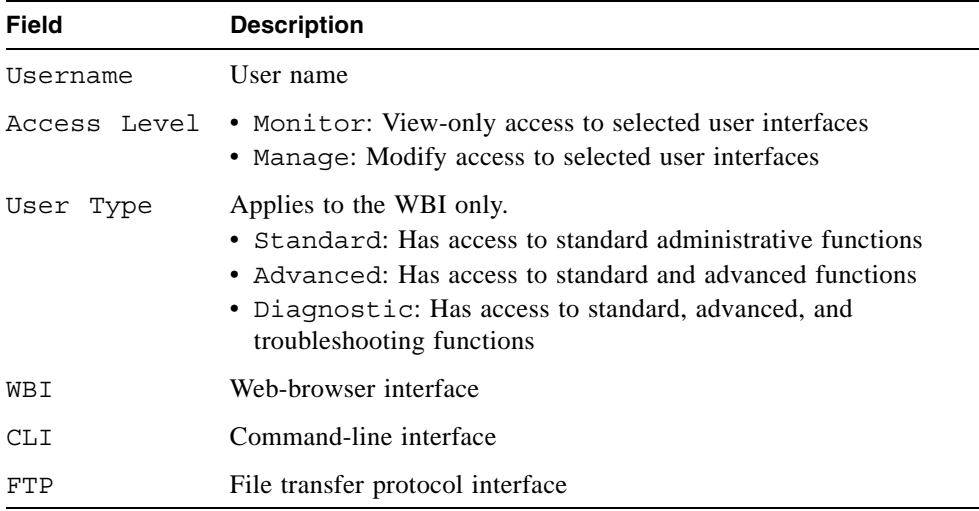

# **Example**

Show configured users for a system.

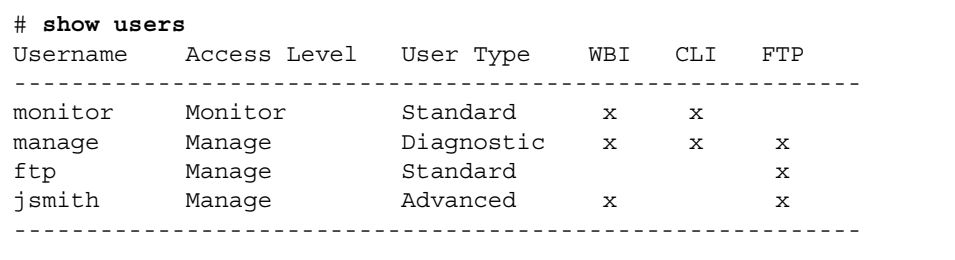

- ["create user" on page 63](#page-62-0)
- ["delete user" on page 82](#page-81-0)
- $\blacksquare$  ["set user" on page 151](#page-150-0)
- ["show users" on page 228](#page-227-0)

# <span id="page-229-1"></span><span id="page-229-0"></span>show vdisks

# **Description**

Shows information for all or specific virtual disks.

# **Input**

show vdisks [*vdisks*]

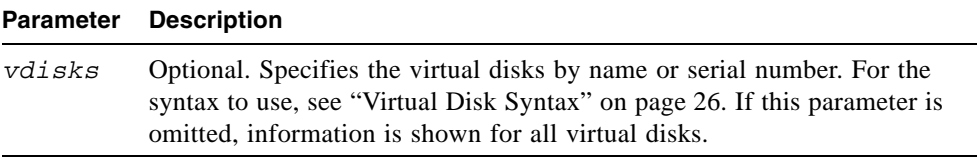

# **Output**

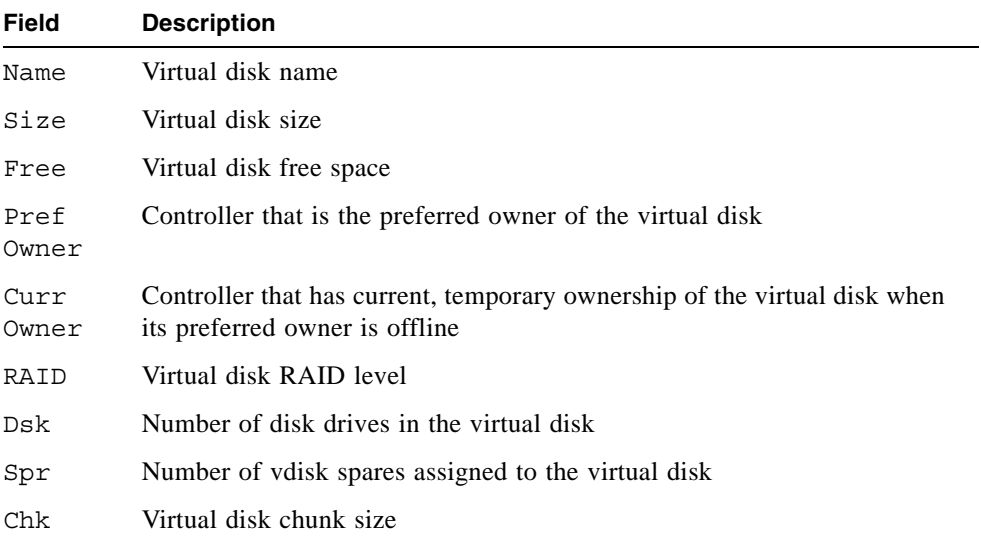

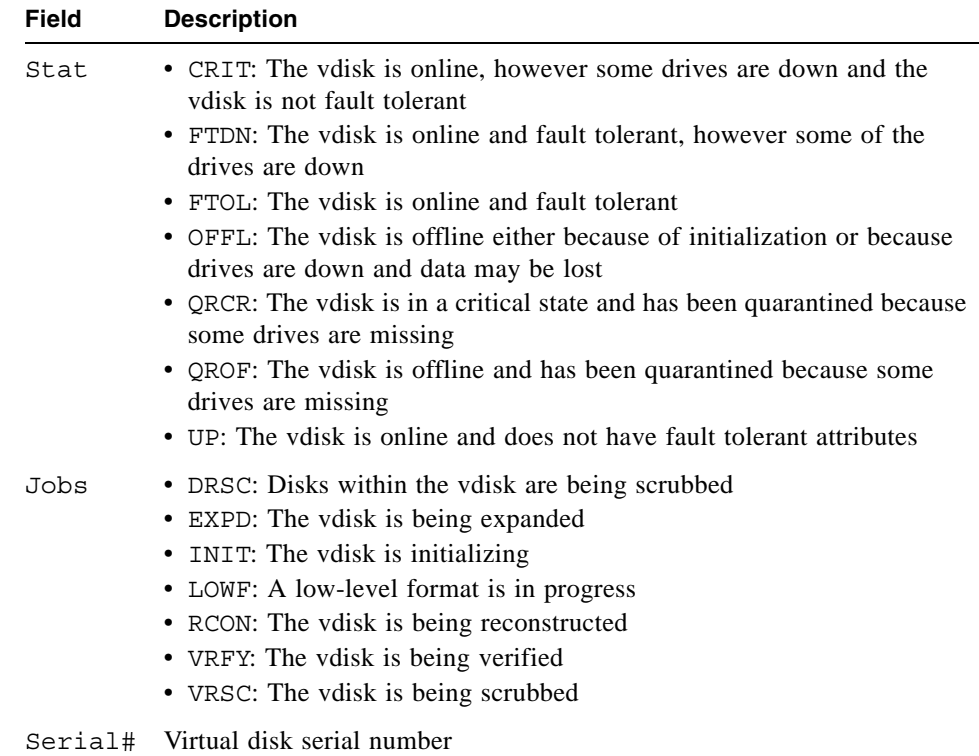

Show information about virtual disk VD1 only.

```
# show vdisks VD1
Name Size Free Pref Owner Curr Owner RAID Dsk Spr Chk Stat
   Jobs Serial#
-------------------------------------------------------------------------
VD1 1.0TB 999.2GB A A RAID0 2 0 64 UP
    VSRC 65% 00c0ff0a431800489f7c054500000000
-------------------------------------------------------------------------
```
- ["abort create" on page 38](#page-37-0)
- ["create vdisk" on page 65](#page-64-0)
- ["delete vdisk" on page 83](#page-82-0)
- ["expand vdisk" on page 90](#page-89-0)
- ["set vdisk" on page 153](#page-152-0)

# show versions

Alias for versions. See ["versions" on page 247](#page-246-0).

# <span id="page-232-0"></span>show volumecopy-status

# **Description**

Shows information about in-progress volume copy operations. While a volume copy is in progress, the destination volume cannot be accessed.

#### **Input**

show volumecopy-status [controller a|b]

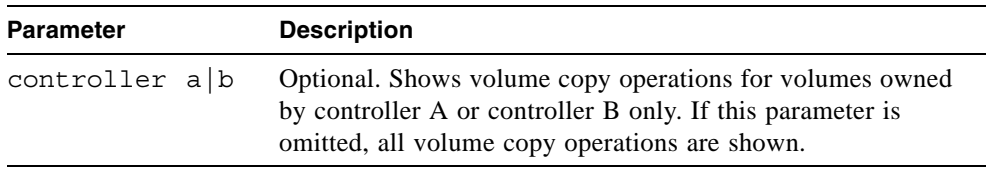

# **Output**

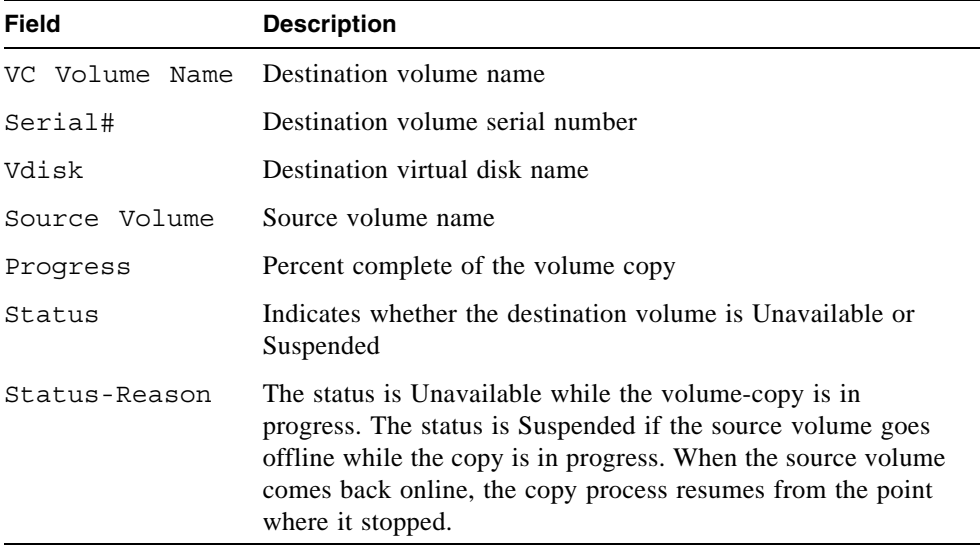

Show information about volume copies in progress for controller A.

```
# show volumecopy-status controller a
VC Volume Name Serial# Vdisk
Source Volume Progress Status Status-Reason
----------------------------------------------------------------
MV1-copy 00c0ff6270050000509b0f4702000000 VD1
  VD1_V1 7% Unavailable VC In Progress
----------------------------------------------------------------
```
- ["abort volumecopy" on page 41](#page-40-0)
- ["volumecopy" on page 248](#page-247-0)

# <span id="page-234-1"></span><span id="page-234-0"></span>show volume-maps

#### **Description**

Shows mapping information for a specified volume or for all volumes.

# **Input**

show volume-maps [*volume*]

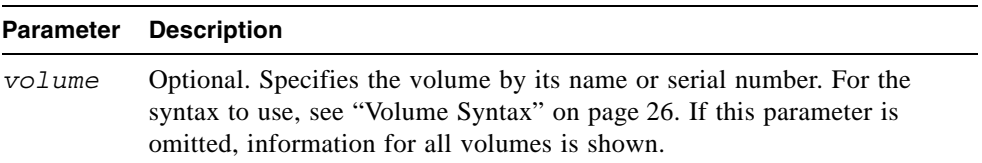

# **Output**

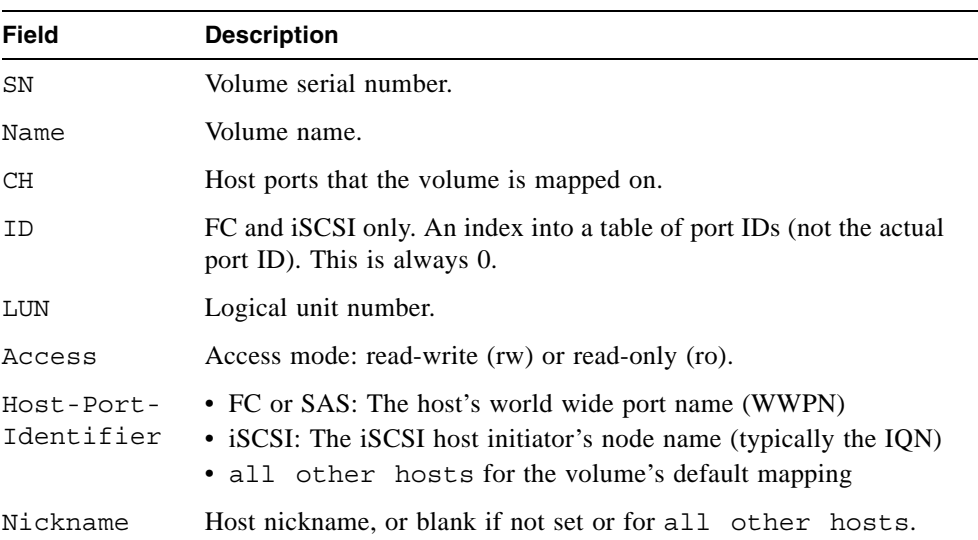

On a SAS system, show the mappings for volume V1.

```
# show volume-maps V1
Volume [SN 00c0ff0a43180048517e054501000000, Name (V1)] mapping view:
CH LUN Access Host-Port-Identifier Nickname
      ------------------------------------------------------------------------
A1, B1 5 rw 0123456789AAABBB Host1
A0,B0 6 ro 0123456789AAACCC Host2
Success: Command completed successfully
```
On an FC system, show the mappings for volume V1.

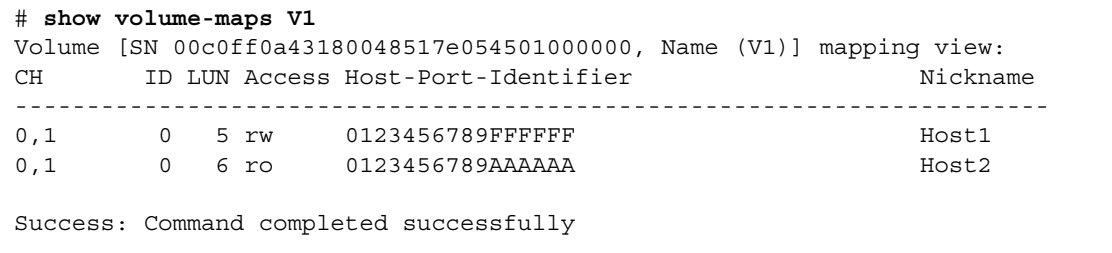

On an iSCSI system, show the mappings for volume V1.

#### # **show volume-maps**

```
Volume [SN 00c0ff0a427d00484f28f54501000000, Name (V1)] mapping view:
CH ID LUN Access Host-Port-Identifier Nickname
------------------------------------------------------------------------
0,1 0 25 rw iqn.1991-05.com.microsoft:host1.domain Host1
0,1 0 26 rw iqn.1991-05.com.microsoft:host2.domain Host2
```
Success: Command completed successfully

- ["show host-maps" on page 188](#page-187-0)
- ["show host-wwn-names" on page 194](#page-193-0)
- ["show iscsi-hosts" on page 195](#page-194-0)
- ["show volumes" on page 237](#page-236-0)

# <span id="page-236-1"></span><span id="page-236-0"></span>show volumes

## **Description**

Shows volume information for all or specified virtual disks.

## **Input**

show volumes [vdisk *vdisks*] [class standard|ptsnap] [type snap-pool|mastervolume|snapshot|standard]

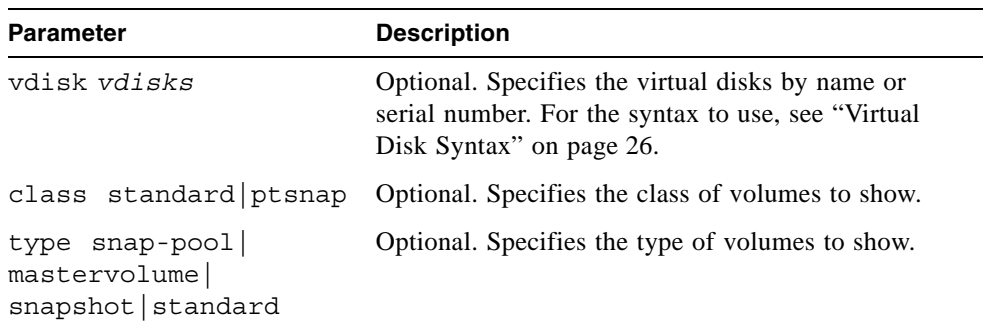

# **Output**

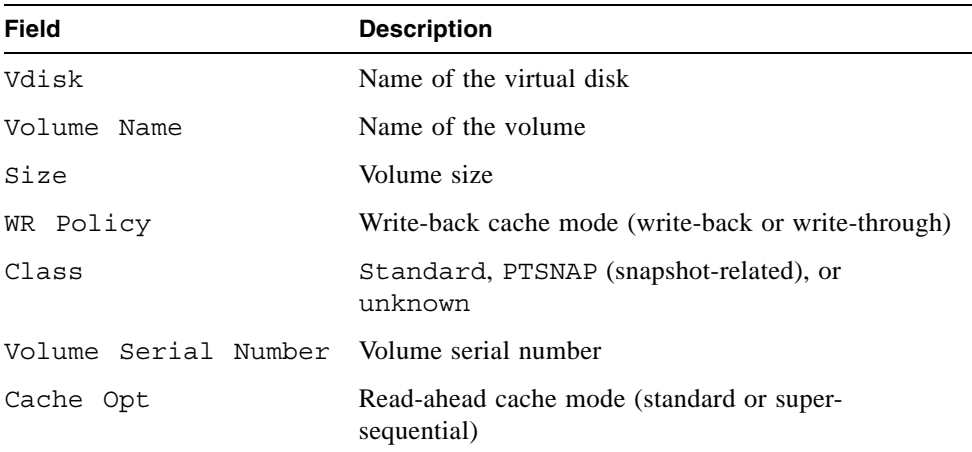

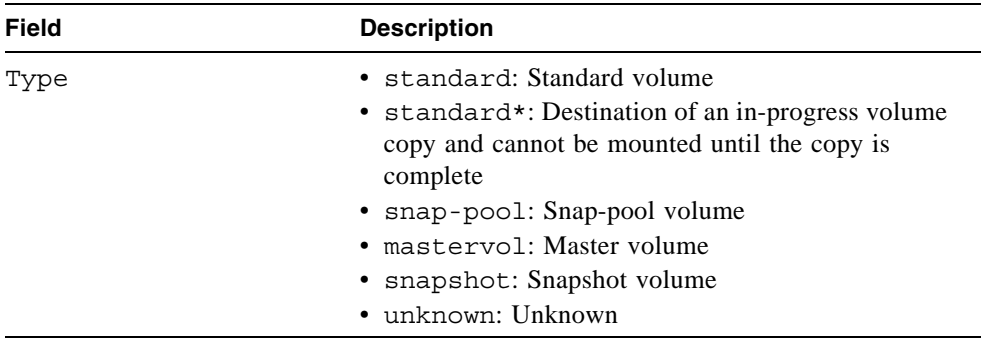

Show volume information for standard volumes only.

```
# show volumes type standard
Vdisk Volume Name Size WR Policy Class
 Volume Serial Number Cache Opt Type
-----------------------------------------------------------
VD1 V1 10.0GB writeback standard
 00c0ff0a43180048aff0074501000000 standard standard
   -----------------------------------------------------------
```
Show volume information for virtual disk VD1 only.

```
# show volumes vdisk VD1
Vdisk Volume Name Size WR Policy Class
 Volume Serial Number Cache Opt Type
-----------------------------------------------------------
VD1 V1 10.0GB writeback standard
00c0ff0a43180048aff0074501000000 standard standard
VD1 SP1 10.0GB writeback PTSNAP
 00c0ff0a43180048d9f0074501000000 standard snap-pool
VD1 V2 10.0GB writeback PTSNAP
 00c0ff0a43180048f3f0074501000000 standard mastervol
VD1 SS1 10.0GB writeback PTSNAP
 00c0ff0a4318004821f1074501000000 standard snapshot
         -----------------------------------------------------------
```
- ["create volume" on page 68](#page-67-0)
- ["delete volume" on page 86](#page-85-0)
- ["expand volume" on page 92](#page-91-0)
- ["set volume" on page 155](#page-154-0)
- ["show vdisks" on page 230](#page-229-0)
- ["show volume-maps" on page 235](#page-234-0)

# shutdown

## **Description**

Cleanly shuts down the RAID controller in either or both controller modules. This ensures that any data in the controller's write-back cache is written to disk. When both RAID controllers are shut down, hosts cannot access the system's data. Perform a shut down before removing a controller module or powering down the system.

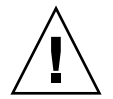

**Caution –** You can continue to use the CLI when either or both RAID controllers are shut down, but information shown might be invalid.

#### **Input**

shutdown a|b|both

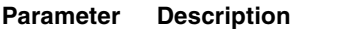

 $a|b|$  both Specifies whether to shut down the RAID controller in controller module A, B, or both.

#### **Output**

Messages are displayed when the RAID controllers are shut down.

#### **Example**

Shut down RAID controller A while logged into A.

# **shutdown a** Info: Shutting down SC a... Success: Command completed successfully

#### **Related Commands**

■ ["restart" on page 101](#page-100-0)

# **Description**

Sets and shows terminal information.

#### **Input**

stty info | hardwrap | rows *#* | columns *#*

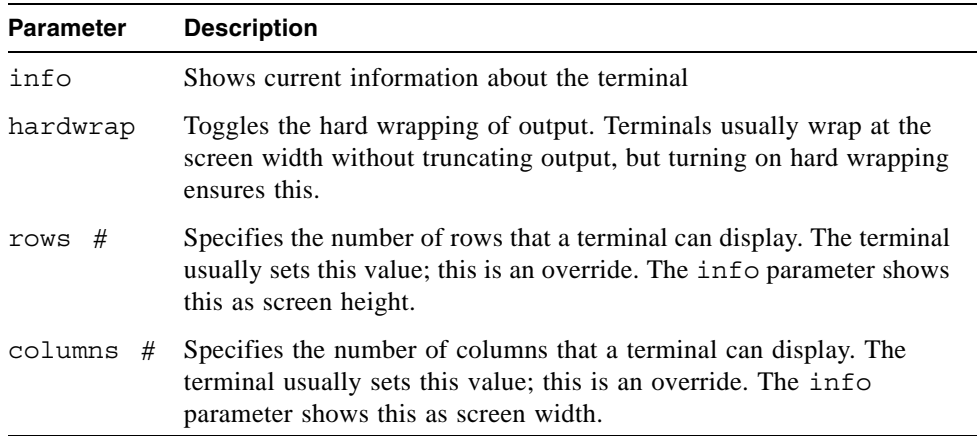

## **Example**

Show information about the terminal.

```
# stty info
Terminal Type: ANSI
Screen width : 140
Screen height: 60
Hard wrap : Off
Success: Command completed successfully
```
## **Description**

Enables an offline virtual disk to be brought online for emergency data collection only. It must be enabled before each use.

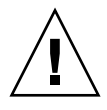

**Caution –** This command can cause unstable operation and data loss if used improperly. It is intended for disaster recovery only.

The trust command re-synchronizes the time and date stamp and any other metadata on a bad disk drive. This makes the disk drive an active member of the virtual disk again. You might need to do this when:

- One or more disks of a virtual disk start up more slowly or were powered on after the rest of the disks in the virtual disk. This causes the date and time stamps to differ, which the system interprets as a problem with the "late" disks. In this case, the virtual disk functions normally after being trusted.
- A virtual disk is offline because a drive is failing, you have no data backup, and you want to try to recover the data from the virtual disk. In this case, trust may work, but only as long as the failing drive continues to operate.

When the "trusted" virtual disk is back online, back up its data and audit the data to make sure that it is intact. Then delete that virtual disk, create a new virtual disk, and restore data from the backup to the new virtual disk. Using a trusted virtual disk is only a disaster-recovery measure; the virtual disk has no tolerance for any additional failures.

## **Input**

To enable the trust command:

trust enable

To trust a virtual disk:

trust vdisk *vdisk*

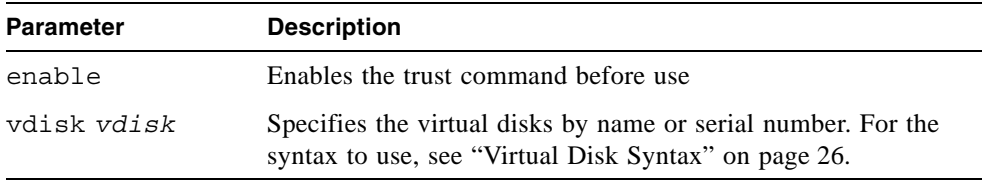

## **Example**

Enable the trust command and then trust virtual disk VD1.

```
# trust enable
Trust Virtual-disk Enabled.
# trust vdisk VD1
Are you sure? yes
Virtual-disk VD1 has been trusted.
```
# unmap volume

#### **Description**

Removes an explicit mapping whose settings override a volume's default mapping. When the explicit mapping is removed, host access to the volume is controlled by the volume's default mapping (described in ["map volume" on page 94\)](#page-93-0).

#### **Input**

unmap volume *volume* [host *host*]

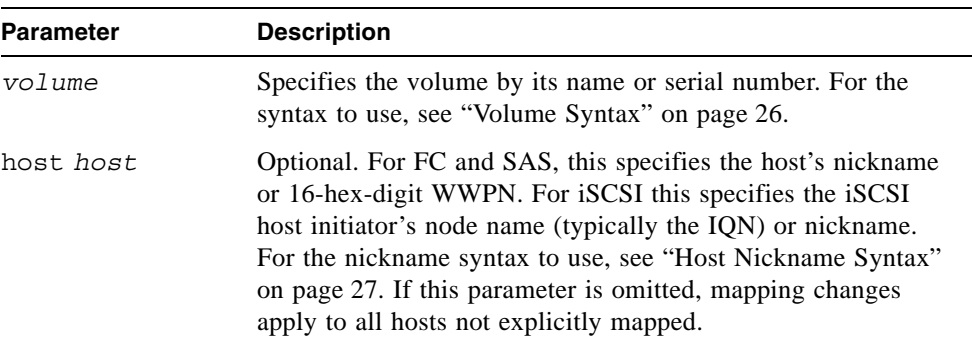

#### **Example**

Unmap volume V1 from host Host1.

```
# unmap volume V1 host Host1
Success: volume unmapped successfully
```
Unmap volume V2's default mapping (leaving explicit mappings unchanged).

```
# unmap volume V2
Success: volume unmapped successfully
```
- ["map volume" on page 94](#page-93-0)
- ["show host-maps" on page 188](#page-187-1)
- ["show host-wwn-names" on page 194](#page-193-1)
- ["show volumes" on page 237](#page-236-1)
- ["show volume-maps" on page 235](#page-234-1)

# verify vdisk

#### **Description**

For specified RAID 3, 5, 6, and 50 virtual disks, this command verifies all parity blocks. For specified RAID 1 and 10 virtual disks, this command compares the primary and secondary drives.

The verification process ensures that the redundancy data in the virtual disk is consistent with the user data in the virtual disk. The number of inconsistencies found is noted in the "Vdisk verification complete" event (event code 21) in the event log.

#### **Input**

verify vdisk *vdisks*

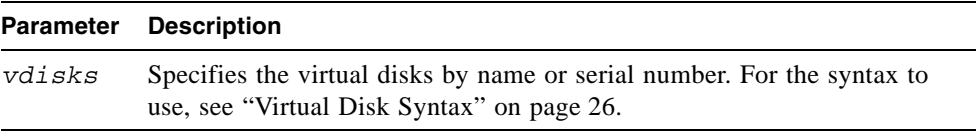

#### **Example**

Verify a virtual disk.

```
# verify vdisk VD1
Info: Verify started on vdisk VD1
Success: Command completed successfully
```
- $\blacksquare$  ["abort verify" on page 40](#page-39-0)
- ["show vdisks" on page 230](#page-229-1)

# <span id="page-246-0"></span>versions

## **Description**

Shows the hardware and software versions for each controller module. Alias: show versions

#### **Input**

versions

## **Output**

- Storage Controller CPU Type
- Storage Controller Firmware
- Storage Controller Memory
- Storage Controller Loader
- Management Controller Firmware
- Management Controller Loader
- Expander Controller Firmware
- CPLD Revision
- Hardware Revision
- Host Interface Module
- Host Interface Module Model

# <span id="page-247-0"></span>volumecopy

#### **Description**

Copies a snapshot or a master volume to a new standard volume. The command creates the destination volume you specify, which must be in a virtual disk owned by the same controller as the source volume. While the copy operation is in progress, the destination volume's type is shown as standard\*; when complete, it changes to standard.

Before copying a master volume, verify that the snap-pool has space for the temporary snapshot, which is used to track changes to the master volume while the copy is in progress; for information about estimating snap-pool size, see help for the WBI's Create Snap-Pool page. Also, you must unmount it from hosts. After the volume copy has started, you can remount the master volume.

Before copying a snapshot volume with its modified data, you must unmount it from hosts. When the volume copy starts, the snapshot and the destination volume will be offline (unavailable to hosts) until the operation is complete.

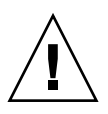

**Caution** – Copying a mounted master volume or a mounted snapshot volume (when modified data is included) will result in data corruption.

#### **Input**

volumecopy source-volume *volume1* dest-vdisk *vdisk* [modifiedsnapshot yes|no] *volume2*

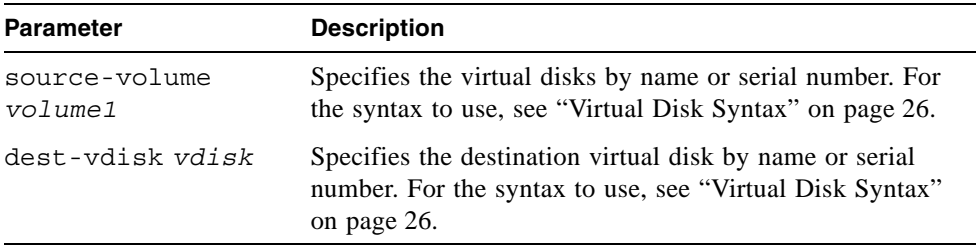

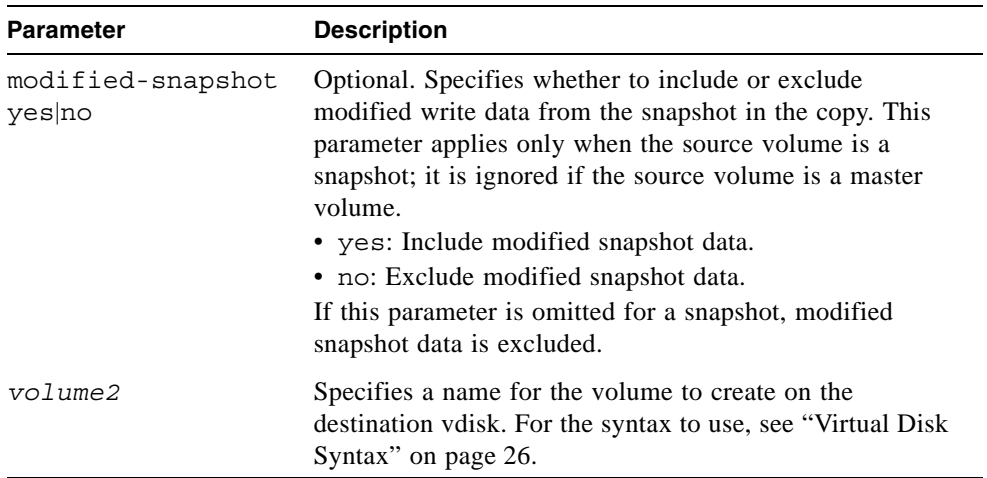

Copy master volume MV1 to new volume MV1copy on virtual disk VD2.

```
# volumecopy source-volume MV1 dest-vdisk VD2 MV1copy
Leaving the source volume mounted when starting a volume copy 
operation will result in data corruption. The source volume must 
be unmounted prior to beginning the volume copy operation. The 
source volume can be remounted once the volume copy has started. 
In addition, once volume copy starts, the destination volume will 
be created, and will be offline until the volume copy operation is 
complete. Is the source volume unmounted from all Operating 
Systems? yes
Success: Volume Copy Started.
# show volumes
Vdisk Volume Name Size WR Policy Class
 Volume Serial Number Cache Opt Type
----------------------------------------------------------------
VD2 MV1copy 200.0GB writeback PTSNAP
  00c0ff6270190000e9080e4702000000 standard standard*
   -
```
- ["abort volumecopy" on page 41](#page-40-0)
- $\blacksquare$  ["create task" on page 60](#page-59-0)
- ["show vdisks" on page 230](#page-229-1)
- ["show volumecopy-status" on page 233](#page-232-0)
- ["show volumes" on page 237](#page-236-1)

# **Troubleshooting Using the CLI**

This appendix briefly describes CLI commands that are useful for troubleshooting storage system problems, and it includes other troubleshooting topics.

Topics covered in this appendix include:

- ["Viewing Command Help" on page 252](#page-251-0)
- ["clear cache" on page 252](#page-251-1)
- ["clear expander-status" on page 252](#page-251-2)
- ["ping" on page 253](#page-252-0)
- ["rescan" on page 253](#page-252-1)
- ["reset host-channel-link" on page 253](#page-252-2)
- ["restart" on page 253](#page-252-3)
- ["restore defaults" on page 254](#page-253-0)
- ["set debug-log-parameters" on page 254](#page-253-1)
- ["set expander-fault-isolation" on page 255](#page-254-0)
- ["set expander-phy" on page 255](#page-254-1)
- ["set led" on page 255](#page-254-2)
- ["set protocols" on page 256](#page-255-0)
- ["show debug-log" on page 256](#page-255-1)
- ["show debug-log-parameters" on page 256](#page-255-2)
- ["show enclosure-status" on page 257](#page-256-0)
- ["show events" on page 257](#page-256-1)
- ["show expander-status" on page 257](#page-256-2)
- ["show frus" on page 257](#page-256-3)
- ["show protocols" on page 258](#page-257-0)
- ["show redundancy-mode" on page 258](#page-257-1)
- ["trust" on page 258](#page-257-2)
- ["Problems Scheduling Tasks" on page 259](#page-258-0)
- ["Missing Parameter Data Error" on page 260](#page-259-0)

# <span id="page-251-0"></span>Viewing Command Help

To view brief descriptions of all commands that are available to the user level you logged in as, type:

# **help**

To view help for a specific command, type either:

# **help** *command* # *command* **?**

To view information about the syntax to use for specifying disk drives, virtual disks, volumes, and volume mapping, type:

# **help syntax**

# <span id="page-251-1"></span>clear cache

Clears any unwritable cache in both RAID controllers for a specified volume, or any orphaned data for volumes that no longer exist. This command can be used with a dual-controller configuration only.

For details see ["clear cache" on page 44.](#page-43-0)

# <span id="page-251-2"></span>clear expander-status

**Note –** This command should only be used by service technicians, or with the advice of a service technician.

Clears the counters and status for SAS Expander Controller lanes. Counters and status can be reset to a good state for all enclosures, or for a specific enclosure whose status is ERROR as shown by the show expander-status command.

For details see ["clear expander-status" on page 47.](#page-46-0)
# <span id="page-252-2"></span>ping

Tests communication with a remote host. The remote host is specified by IP address. Ping sends ICMP echo response packets and waits for replies.

For details see ["ping" on page 97](#page-96-0).

## rescan

When installing a system with drive enclosures attached, the enclosure IDs might not agree with the physical cabling order. This is because the controller might have been previously attached to some of the same enclosures and it attempts to preserve the previous enclosure IDs if possible. To correct this condition, make sure that both controllers are up and perform a rescan using the CLI.

<span id="page-252-0"></span>For details see ["rescan" on page 98](#page-97-0).

# reset host-channel-link

Issues a loop initialization primitive (LIP) from specified controllers on specified channels. This command is for use with an FC system using FC-AL (loop) topology.

<span id="page-252-1"></span>For details see ["reset host-channel-link" on page 99.](#page-98-0)

# restart

Restarts the RAID controller or the Management Controller in either or both controller modules.

If you restart a RAID controller, it attempts to shut down with a proper failover sequence, which includes stopping all I/O operations and flushing the write cache to disk, and then the controller restarts. The Management Controllers are not restarted so they can provide status information to external interfaces.

If you restart a Management Controller, communication with it is temporarily lost until it successfully restarts. If the restart fails, the partner Management Controller remains active with full ownership of operations and configuration information.

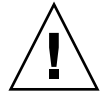

**Caution –** If you restart both controller modules, you and users lose access to the system and its data until the restart is complete.

**Note –** If an iSCSI storage system is connected to a Microsoft Windows host, the following event is recorded in the Windows event log: Initiator failed to connect to the target.

<span id="page-253-1"></span>For details see ["restart" on page 101](#page-100-0).

## restore defaults

**Note –** This command should only be used by service technicians, or with the advice of a service technician.

Restores the manufacturer's default configuration to the controllers. When the command informs you that the configuration has been restored, you must restart the RAID controllers and Management Controllers for the changes to take effect. After restarting the controllers, hosts might not be able to access volumes until you remap them.

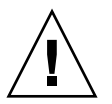

**Caution** – This command changes how the system operates and might require some reconfiguration to restore host access to volumes.

<span id="page-253-0"></span>For details see ["restore defaults" on page 103](#page-102-0).

# set debug-log-parameters

**Note –** This command should only be used by service technicians, or with the advice of a service technician.

Sets the types of debug messages to include in the Storage Controller debug log. If multiple types are specified, use spaces to separate them and enclose the list in quotation marks (").

For details see ["set debug-log-parameters" on page 122.](#page-121-0)

# set expander-fault-isolation

<span id="page-254-0"></span>When fault isolation is enabled, the Expander Controller will isolate PHYs that fail to meet certain criteria. When fault isolation is disabled, the errors are noted in the logs but the PHYs are not isolated.

**Note –** This command should be used only by service technicians, or with the advice of a service technician.

<span id="page-254-1"></span>For details see ["set expander-fault-isolation" on page 125.](#page-124-0)

# set expander-phy

The Expander Controller will enable or disable (isolate) the a specific PHY.

**Note –** This command should be used only by service technicians, or with the advice of a service technician.

<span id="page-254-2"></span>For details see ["set expander-phy" on page 127](#page-126-0).

# set led

Changes the state of drive module or enclosure LEDs to help you locate devices. For a drive module, the top LED will illuminate solid blue. For an enclosure, the top LED on the chassis ear will illuminate solid blue .

For details see ["set led" on page 138.](#page-137-0)

# set protocols

<span id="page-255-2"></span>Enables or disables one or more of the following management services and protocols.

- http, for standard access to SMU
- https, for secure access to SMU
- telnet, for standard access to the CLI
- ssh, for secure access to the CLI
- ftp, an alternate interface for firmware upgrade
- Storage Management Initiative Specification (SMI-S)
- Simple Network Management Protocol (SNMP)
- Telnet service port 1023
- Telnet debug port 4048
- In-band CAPI management interface
- In-band SES management interface

<span id="page-255-0"></span>For details see ["set protocols" on page 143.](#page-142-0)

# show debug-log

**Note –** This command should only be used by service technicians, or with the advice of a service technician.

Shows the debug logs for the Storage Controller (SC), the Management Controller (MC), the semaphore trace, task logs, or all of them. If no logs are specified, all logs are shown.

<span id="page-255-1"></span>For details see ["show debug-log" on page 169.](#page-168-0)

## show debug-log-parameters

**Note –** This command should only be used by service technicians, or with the advice of a service technician.

Shows which debug message types are enabled (on) or disabled (off) for inclusion in the Storage Controller debug log.

For details see ["show debug-log-parameters" on page 172](#page-171-0).

# show enclosure-status

<span id="page-256-0"></span>Shows the status of system enclosures and their components. For each attached enclosure, the command shows general SCSI Enclosure Services (SES) information followed by component-specific information.

<span id="page-256-1"></span>For details see ["show enclosure-status" on page 178.](#page-177-0)

## show events

Shows events for an enclosure, including events from each Management Controller and each Storage Controller. A separate set of event numbers is maintained for each controller module. Each event number is prefixed with a letter identifying the controller module that logged the event.

If SNMP is configured, events can be sent to SNMP traps.

<span id="page-256-2"></span>For details see ["show events" on page 181.](#page-180-0)

## show expander-status

**Note –** This command should only be used by service technicians, or with the advice of a service technician.

Shows diagnostic information relating to SAS Expander Controller physical channels, known as PHY lanes. For each enclosure, this command shows status information for PHYs in I/O module A and then I/O module B.

<span id="page-256-3"></span>For details see ["show expander-status" on page 184.](#page-183-0)

## show frus

Shows information for all field-replaceable units (FRUs) in the controller enclosure and in any attached drive enclosures. Some information reported is for use by service technicians.

For details ["show frus" on page 186](#page-185-0).

# show protocols

<span id="page-257-2"></span>Shows which management services and protocols are enabled or disabled.

<span id="page-257-1"></span>For details see ["show protocols" on page 207](#page-206-0).

# show redundancy-mode

Shows the redundancy status of the system.

<span id="page-257-0"></span>For details see ["show redundancy-mode" on page 208.](#page-207-0)

# trust

Enables an offline virtual disk to be brought online for emergency data collection only. It must be enabled before each use.

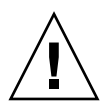

**Caution –** This command can cause unstable operation and data loss if used improperly. It is intended for disaster recovery only.

The trust command re-synchronizes the time and date stamp and any other metadata on a bad disk drive. This makes the disk drive an active member of the virtual disk again. You might need to do this when:

- One or more disks of a virtual disk start up more slowly or were powered on after the rest of the disks in the virtual disk. This causes the date and time stamps to differ, which the system interprets as a problem with the "late" disks. In this case, the virtual disk functions normally after being trusted.
- A virtual disk is offline because a drive is failing, you have no data backup, and you want to try to recover the data from the virtual disk. In this case, trust may work, but only as long as the failing drive continues to operate.

When the "trusted" virtual disk is back online, back up its data and audit the data to make sure that it is intact. Then delete that virtual disk, create a new virtual disk, and restore data from the backup to the new virtual disk. Using a trusted virtual disk is only a disaster-recovery measure; the virtual disk has no tolerance for any additional failures.

For details see ["trust" on page 242.](#page-241-0)

# Problems Scheduling Tasks

There are two parts to scheduling tasks: you must create the task and then create the schedule to run the task.

## Create the Task

There are three tasks you can create: TakeSnapshot, ResetSnapshot, and VolumeCopy.

Perform the operation directly to ensure the command syntax is correct. For example, if you want to schedule taking a snapshot, first issue a command to take the snapshot and verify that it runs. Then create a task that will take the snapshot when scheduled.

## <span id="page-258-0"></span>Reset Snapshot

Before resetting a snapshot, you must unmount the snapshot if it is connected to a host system, or you could lose data. There is no unmount command in the CLI. The host system must perform this task.

# Schedule the Task

If your task does not run at the times you specified, check the schedule specifications. It is possible to create conflicting specifications.

- Start time is the first time the task will run.
- If you use the Between option, the starting date/time must be in the Between range.
- The year must be four digits, between 2006 and 2999.
- Either the Repeat option or the Expires On option will end a schedule.
- Using the Every option with a time value specifies that the task will recur at a specified time.
- Using the Every option with a date value specifies that the task will recur on the specified days at either the start time or another specified time.
- The Only On option constrains the period of recurrence.
- Nth, must match the number. 1st, 2nd, 3rd, 4th, ..., 21st, 22nd, etc.

# Errors Associated with Scheduling Tasks

The following table describes error messages associated with scheduling tasks.

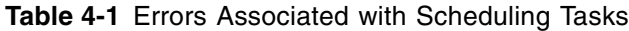

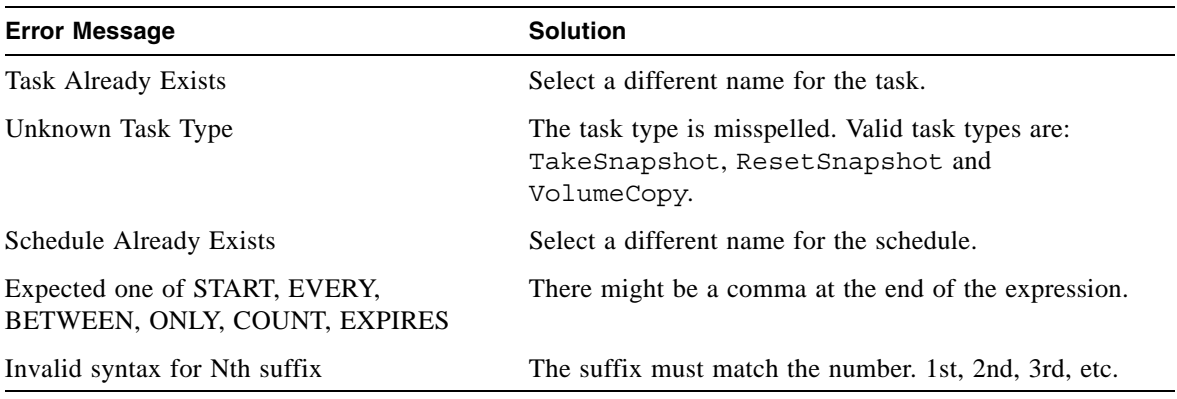

# Missing Parameter Data Error

<span id="page-259-0"></span>If you try to use a command that has a name parameter and the CLI displays "Error: The command is missing parameter data" then the name value you specified might have been interpreted as the keyword of an optional parameter.

For example, this problem would occur if you tried to create a virtual disk named A or a without specifying the assigned-to parameter.

To use a name that the CLI could interpret as an optional parameter, you must specify that parameter before the name parameter.

# **Glossary**

The glossary defines terms and acronyms used in MSA2000 Family storage system documentation. Definitions obtained from the Storage Networking Industry Association (SNIA) Dictionary are indicated with "(SNIA)" at the end. For the complete SNIA Dictionary, go to www.snia.org/education/dictionary.

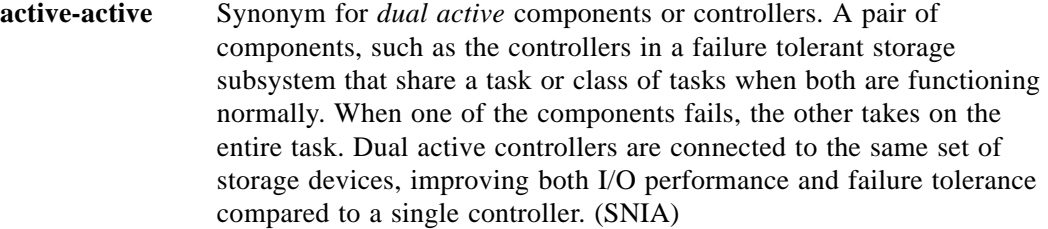

- **address** A data structure or logical convention used to identify a unique entity, such as a particular process or network device.
	- **ANSI** American National Standards Institute.
	- **API** Application programming interface.
	- **array** See *[storage system](#page-272-0)*.
- **block** The unit in which data is stored to or retrieved from a disk. For MSA2000 Family storage systems a block is 512 bytes, equivalent to the size of a disk sector.
- **broadcast write** Technology that provides simultaneous caching of write data to both RAID controllers' cache memory with positive direct memory access acknowledgement (certified direct memory access).

**cache** The location in which data is stored temporarily. There are a variety of cache types. Read cache holds data in anticipation that it will be requested. Write cache holds data written by a client until it can be stored on other (typically slower) storage media such as disk or tape. (SNIA)

See also *[write-back cache](#page-274-0)*, *[write-through cache](#page-274-1)*.

- **capacitor pack** The controller module component that provides backup power to transfer unwritten data from cache to Compact Flash memory in the event of a power failure. Storing the data in Compact Flash provides unlimited backup time. The unwritten data can be committed to the disk drives when power is restored.
	- **CAPI** Configuration application programming interface. The proprietary protocol used for communication between the Management Controller and the Storage Controller in a controller module.
	- **channel** A physical path used for the transfer of data and control information between storage devices and a RAID controller or a host; or, a SCSI bus in a controller module.
		- **CHAP** Challenge-Handshake Authentication Protocol.
	- **chassis** An enclosure's metal housing.
	- **chunk size** The amount of contiguous data that is written to a virtual disk member before moving to the next member of the virtual disk. The default chunk size is 64 Kbyte. The number can be adjusted to improve performance. Generally, larger chunks are more effective for sequential reads.
		- **CLI** The command-line interface that system administrators can use to configure, monitor, and manage MSA2000 Family storage systems. The CLI is accessible from any management host that can access a controller module through an out-of-band Ethernet or RS-232 connection.
		- **clone** A copy of either a master volume or a snapshot.
	- **controller** The control logic in a storage subsystem that performs command transformation and routing, aggregation (RAID, mirroring, striping, or other), high-level error recovery, and performance optimization for multiple storage devices. (SNIA)

<span id="page-261-0"></span>A controller is also referred to as a RAID controller.

<span id="page-262-0"></span>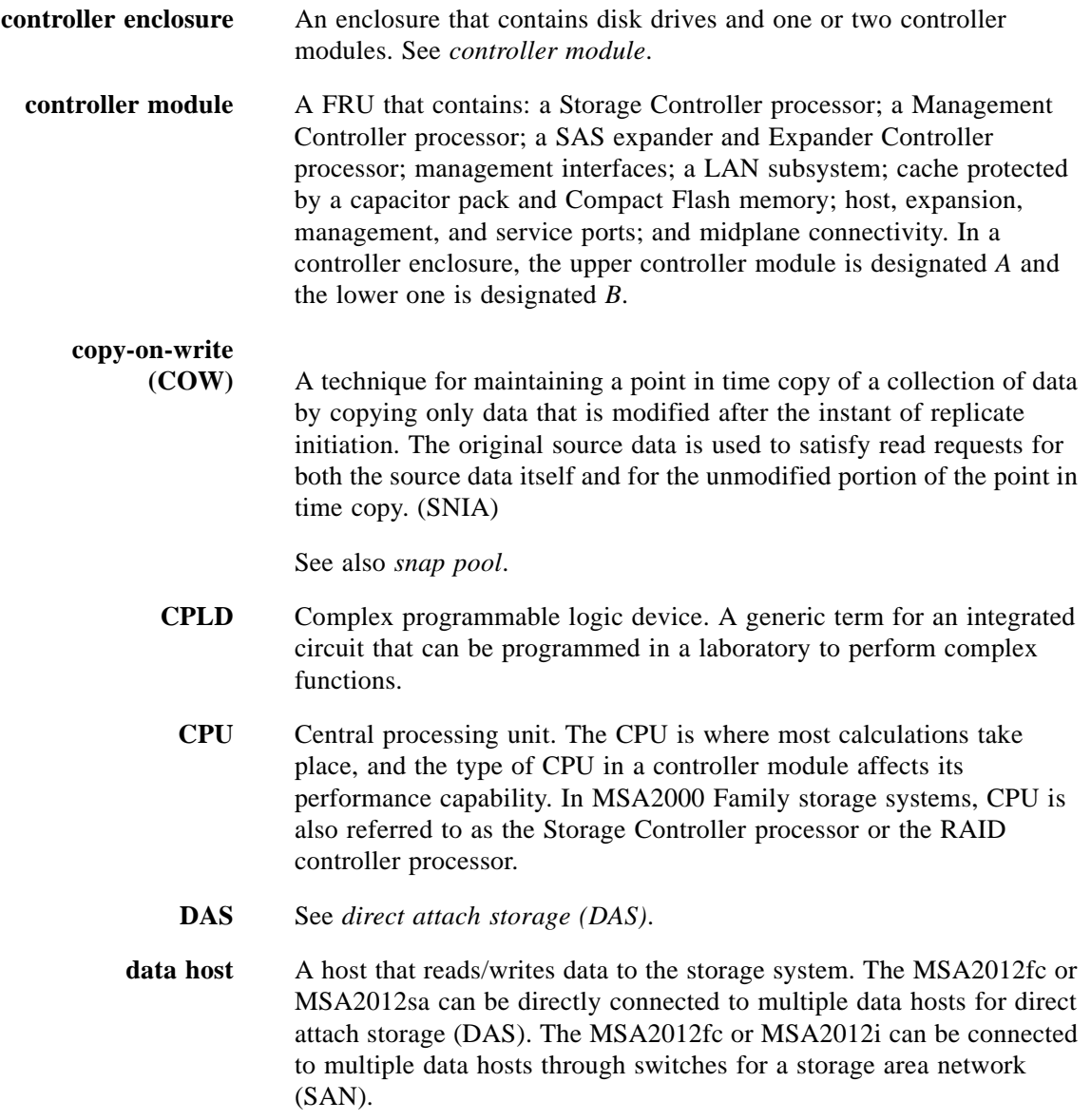

<span id="page-263-2"></span><span id="page-263-1"></span><span id="page-263-0"></span>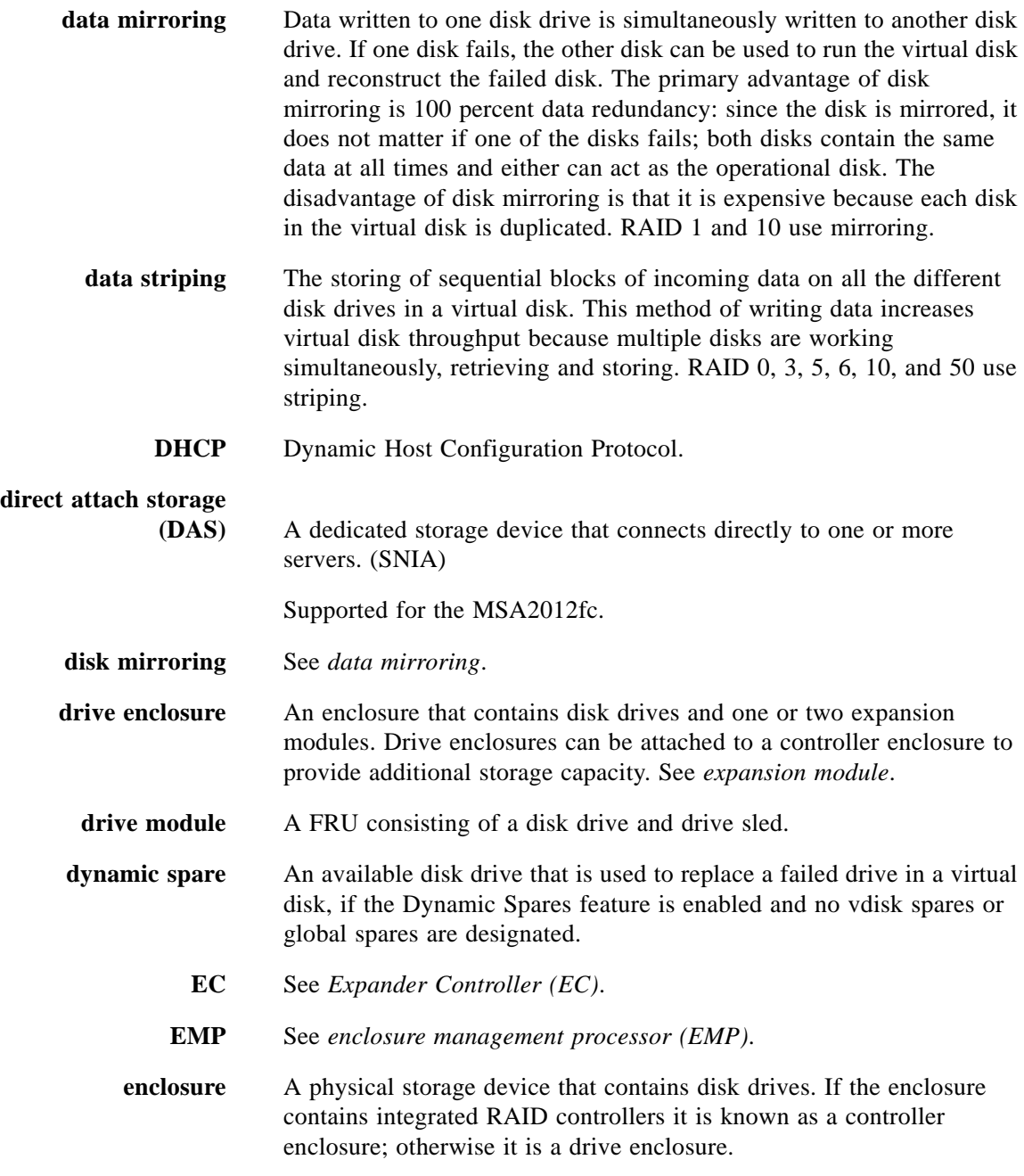

<span id="page-264-3"></span><span id="page-264-2"></span><span id="page-264-1"></span><span id="page-264-0"></span>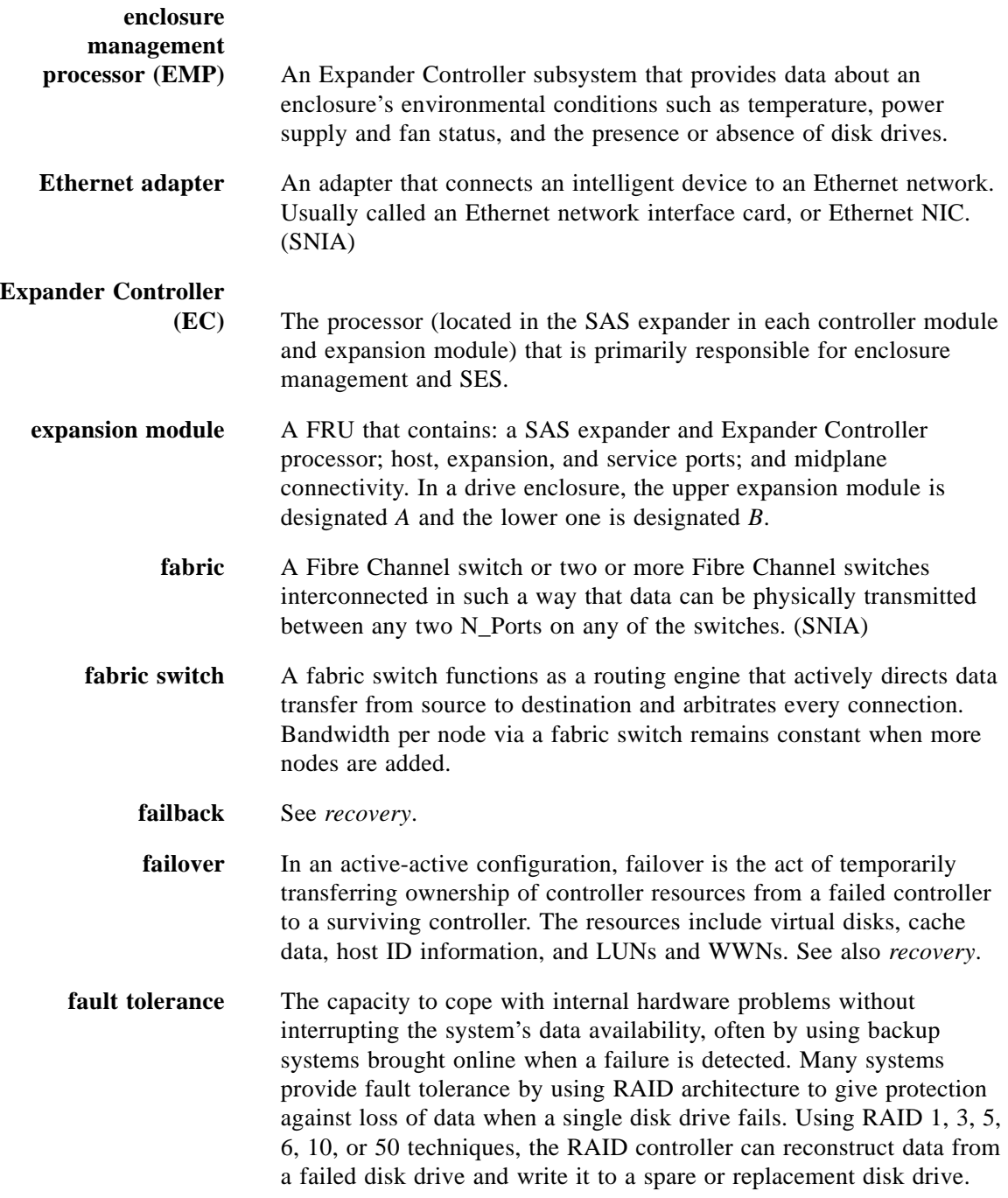

<span id="page-265-3"></span><span id="page-265-2"></span><span id="page-265-1"></span><span id="page-265-0"></span>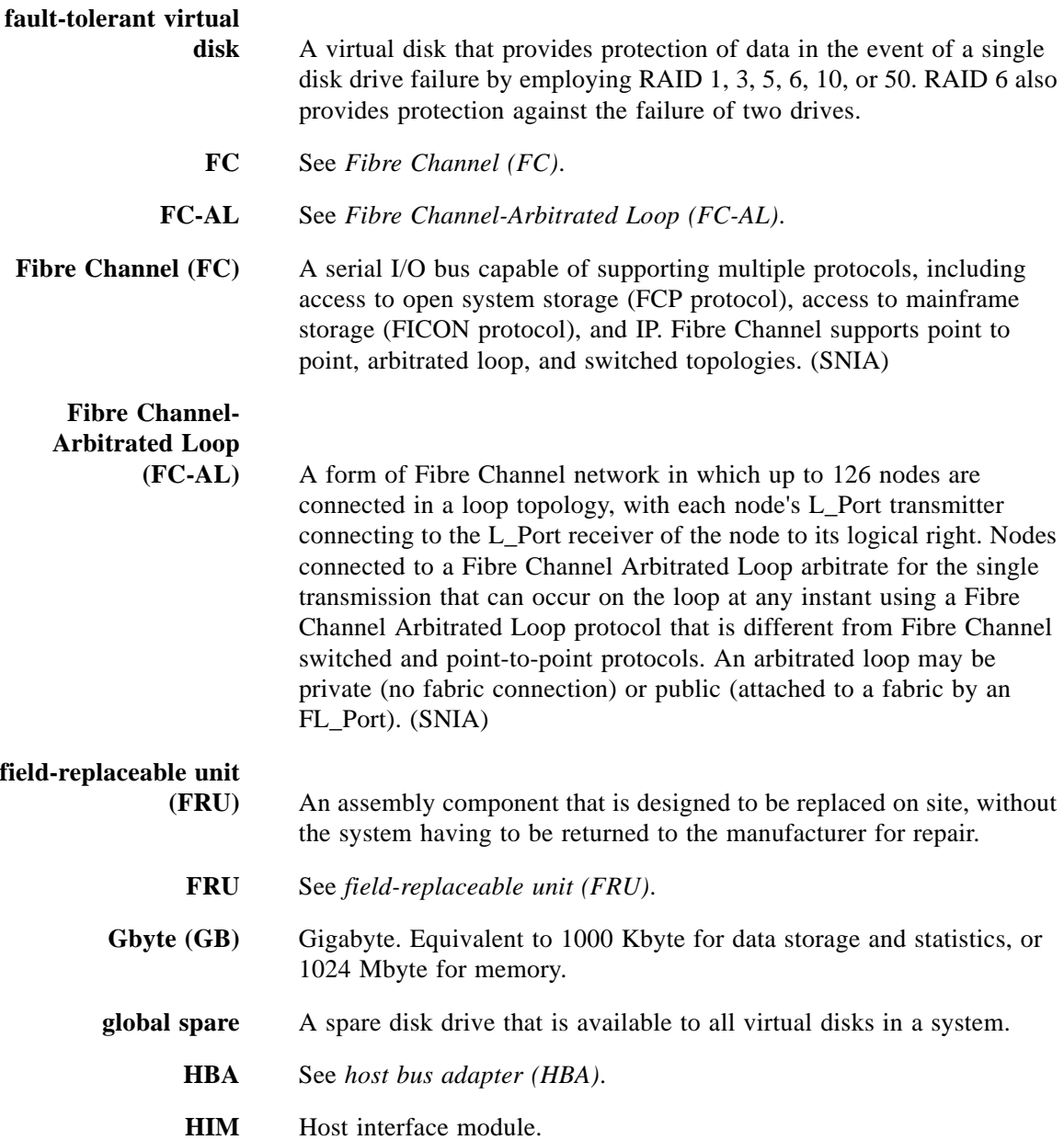

<span id="page-266-1"></span><span id="page-266-0"></span>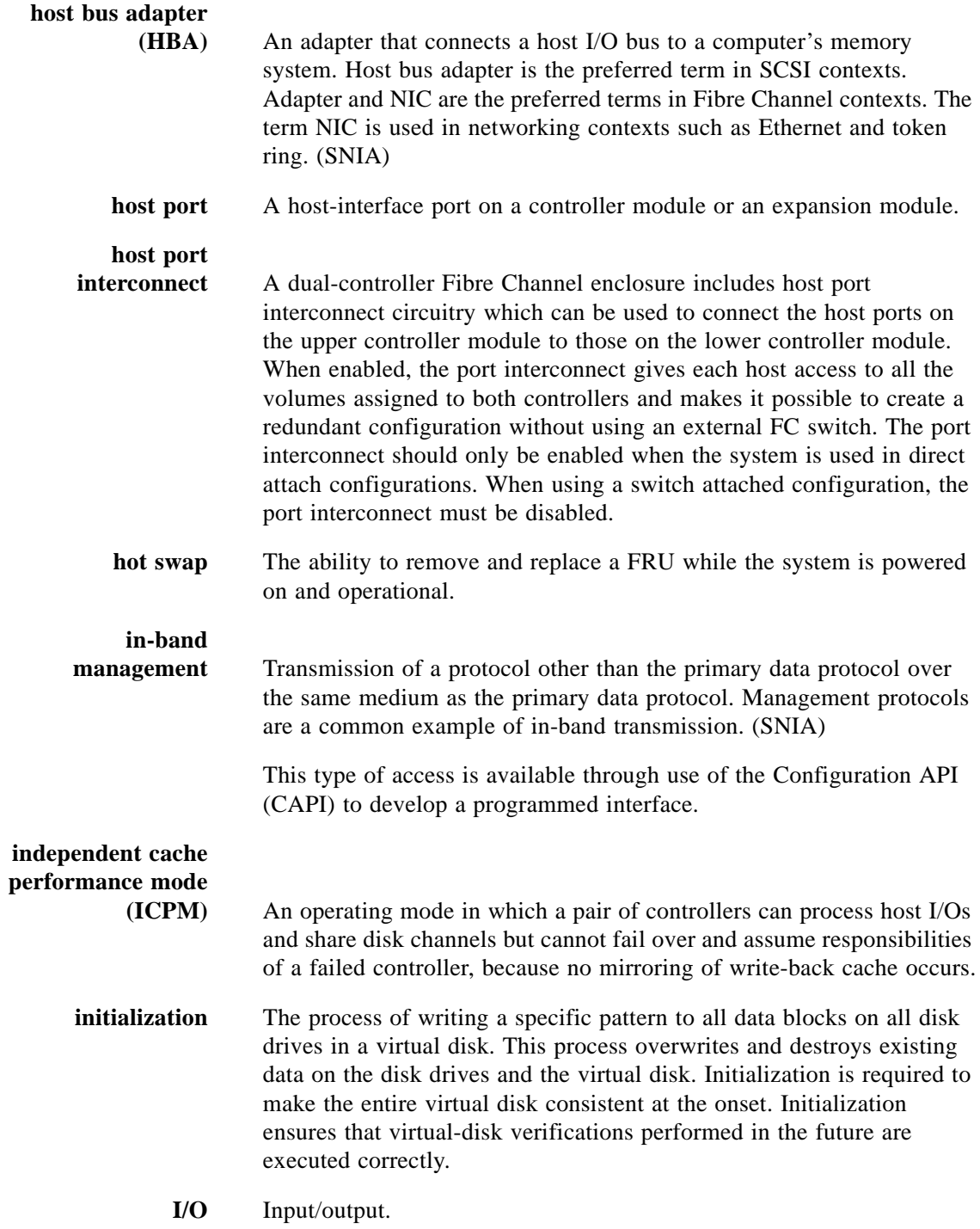

<span id="page-267-2"></span><span id="page-267-1"></span><span id="page-267-0"></span>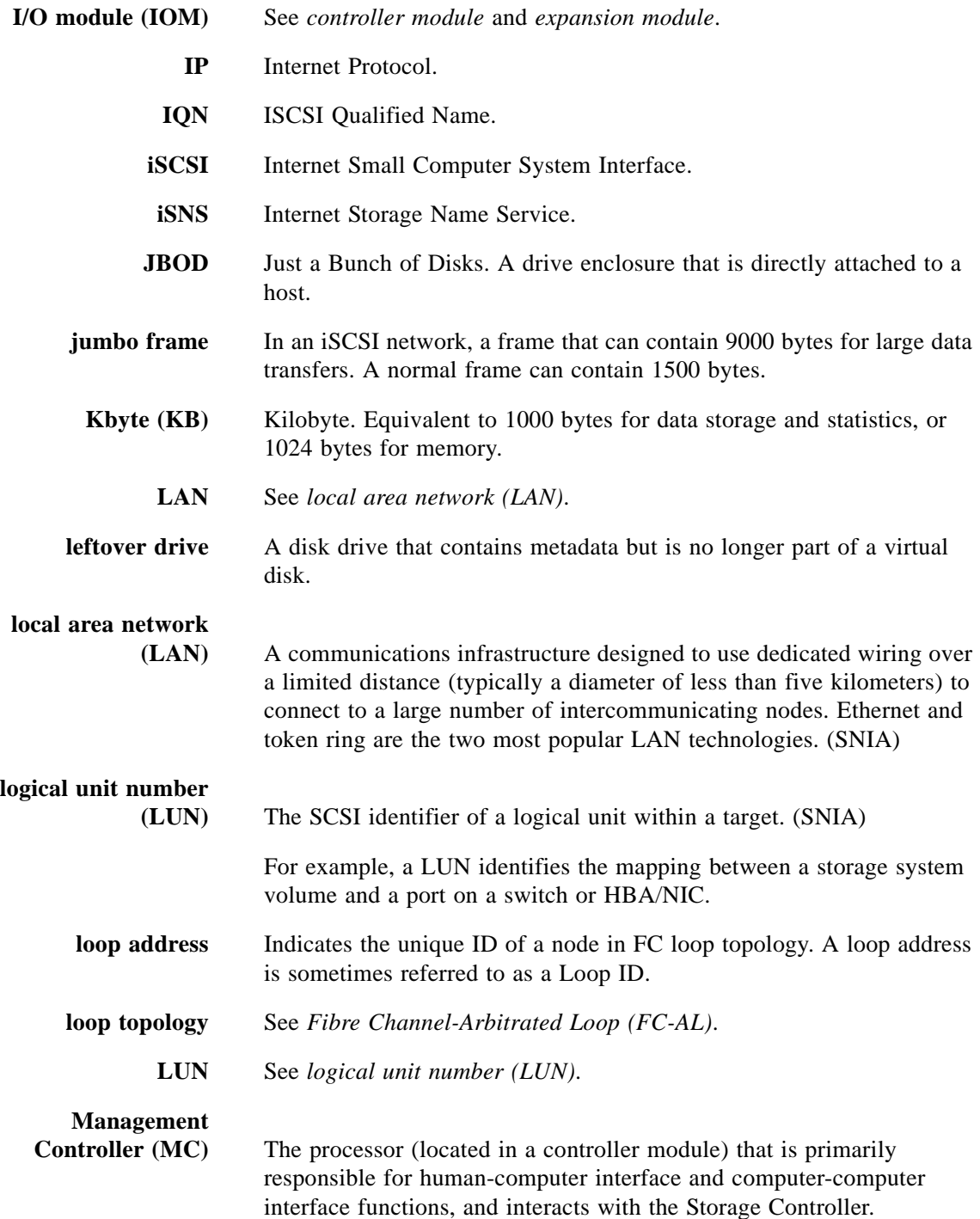

<span id="page-268-2"></span><span id="page-268-1"></span><span id="page-268-0"></span>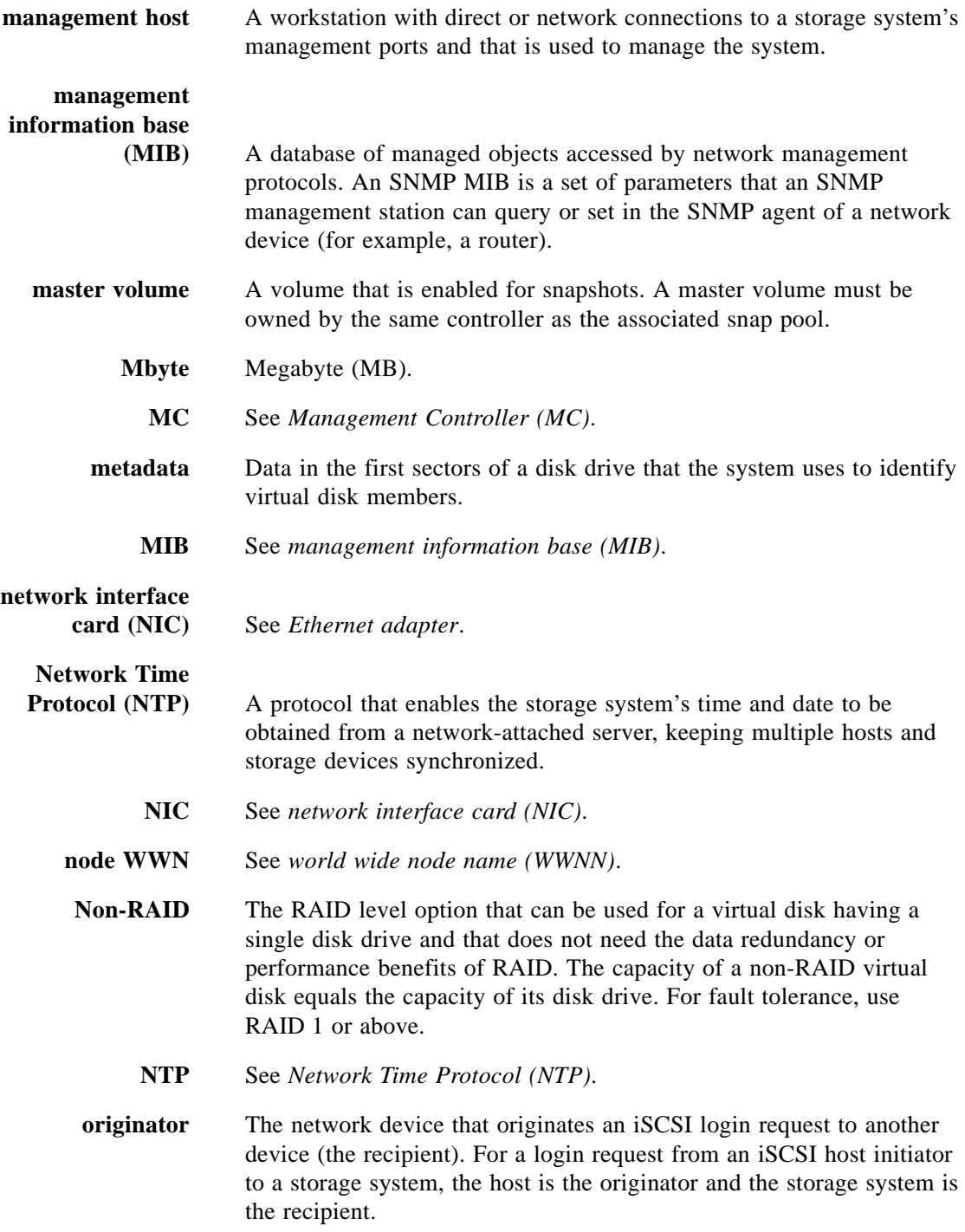

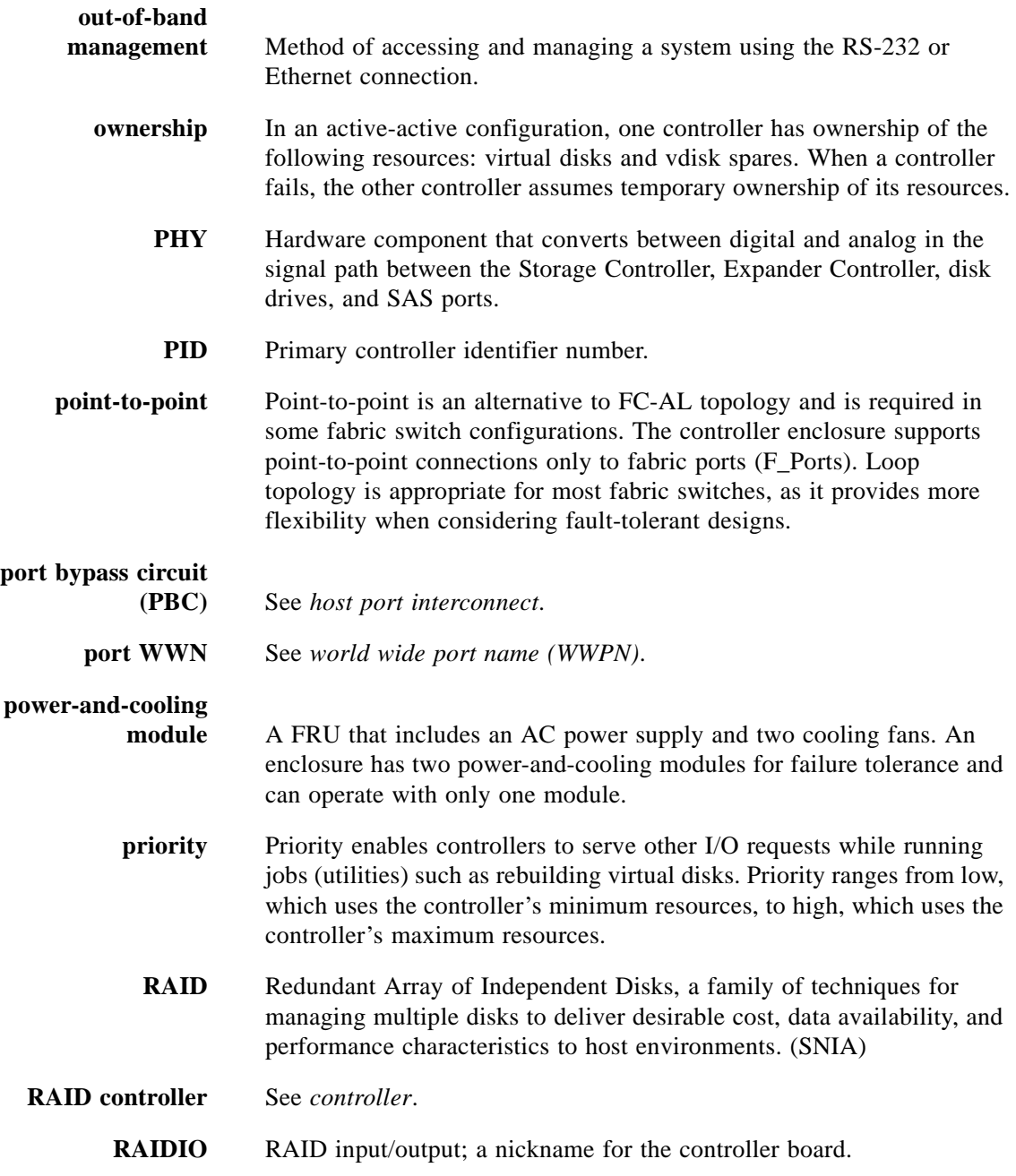

<span id="page-270-0"></span>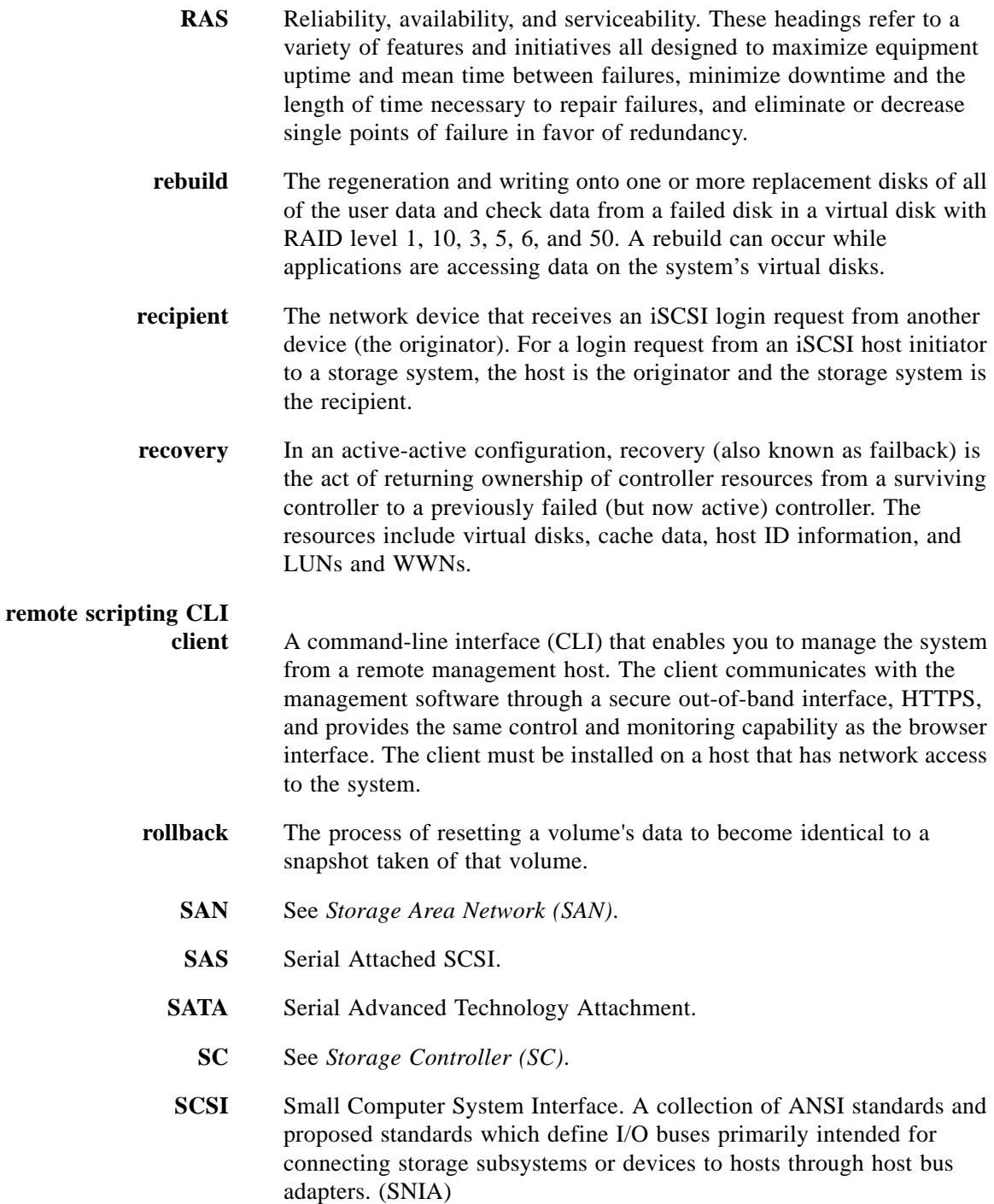

<span id="page-271-2"></span><span id="page-271-1"></span><span id="page-271-0"></span>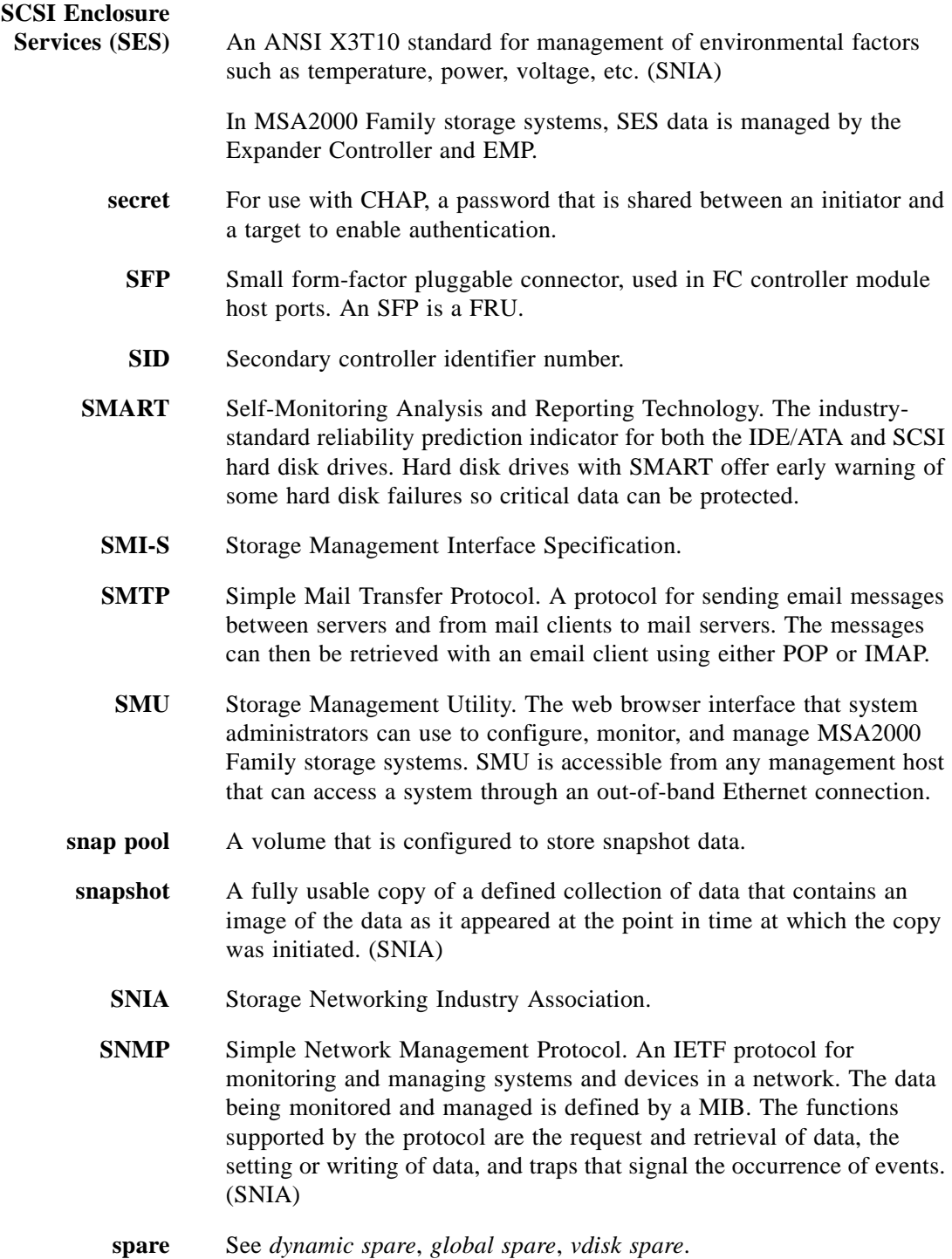

<span id="page-272-3"></span><span id="page-272-2"></span><span id="page-272-1"></span><span id="page-272-0"></span>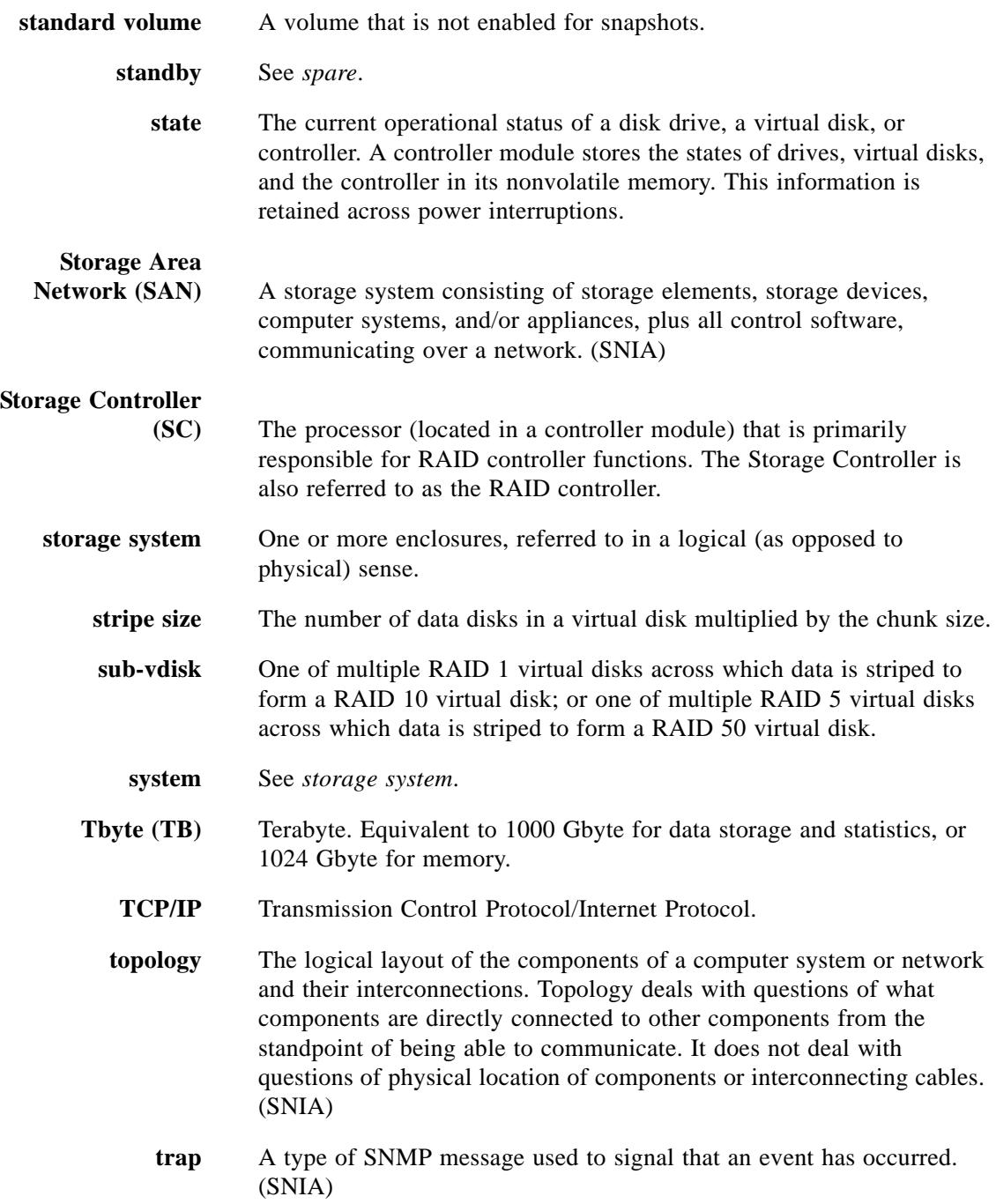

- **ULP** Unified LUN Provisioning. A MSA2012sa storage system feature that makes all volumes in the system accessible to hosts through all host ports on both controllers. ULP incorporates Asymmetric Logical Unit Access (ALUA) extensions.
	- **UT** Universal Time. A modern time system related to the conventional Greenwich Mean Time (GMT) used for time zones.
- **UPS** Uninterruptible Power Supply.
- **vdisk** Abbreviation for virtual disk.
- <span id="page-273-0"></span>**vdisk spare** A disk drive that is marked as a spare to support automatic data rebuilding after a disk drive associated with a virtual disk fails. For a vdisk spare to take the place of another disk drive, it must be at least equal in size to the failed disk drive and all of the virtual disks dependent on the failed disk drive must be redundant—RAID 1, 10, 3, 5, 6, or 50.
	- **verify** A process that checks the integrity of the redundant data on faulttolerant virtual disks. For RAID 3, 5, 6, and 50, the verify process recalculates the parity of data stripes in each of the virtual disk's RAID stripe sets and compares it with the stored parity. For RAID 1 and 10, the verify process checks for mirror mismatches. The number of inconsistencies found, which can indicate a failing drive, is reported in the event log.
- **virtual disk** For MSA2000 Family storage systems, a set of disk drives that share a RAID level and drive type, and across which host data is spread for redundancy or performance.
	- **volume** A logical subdivision of a virtual disk. Multiple LUNs can be assigned to the same volume, one for each host port given access to the volume. See also *[standard volume](#page-272-3)*.
- **volume mapping** The process by which volume permissions (read only, read/write, or none) and LUNs are assigned to a host port.
	- **WBI** See *[SMU](#page-271-2)*.

**web-browser interface (WBI)** See *[SMU](#page-271-2)*.

<span id="page-274-3"></span><span id="page-274-2"></span><span id="page-274-1"></span><span id="page-274-0"></span>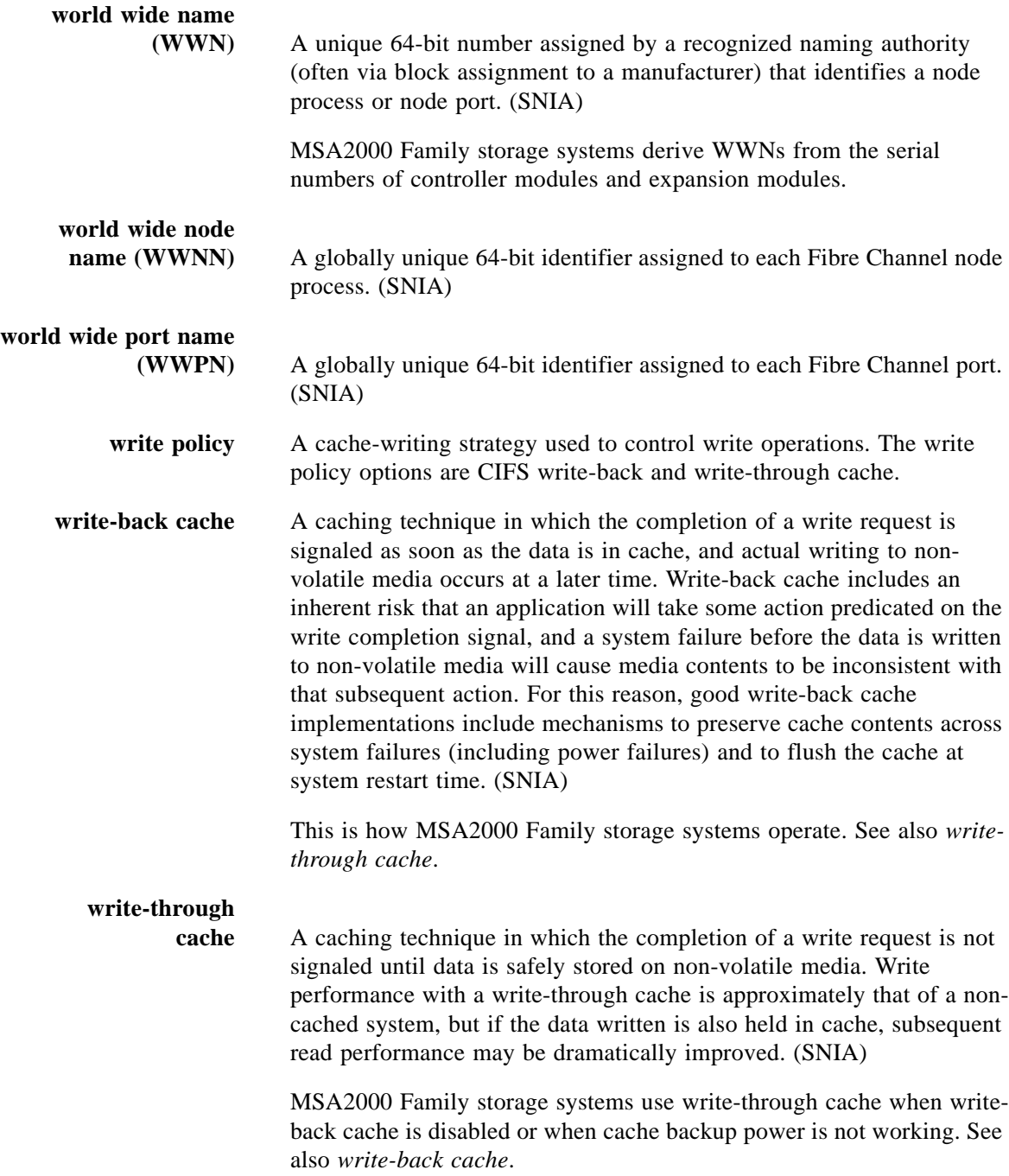

# **Index**

## **A**

aliases, manage[, 42](#page-41-0) [array,](#page-149-0) *See* system

## **B**

base for calculations set[, 118](#page-117-0) show setting[, 164](#page-163-0)

## **C**

cache clearing[, 252](#page-251-0) cache optimization mode description[, 111](#page-110-0) set[, 110](#page-109-0) show setting[, 157](#page-156-0) cache parameters set[, 110](#page-109-0) show settings[, 157](#page-156-0) cache policy description[, 110](#page-109-1) set[, 110](#page-109-0) set write-through triggers[, 107](#page-106-0) show setting[, 157](#page-156-0) show write-through trigger settings[, 156](#page-155-0) cache read-ahead size description[, 111](#page-110-1) cache, clear[, 44](#page-43-0) [Challenge-Authentication Handshake Protocol,](#page-134-0) *See* **CHAP** channels issue LIP to reset link[, 99](#page-98-1) show[, 159](#page-158-0) **CHAP** change records[, 116](#page-115-0) create records[, 50](#page-49-0) delete records[, 72](#page-71-0) enable/disable[, 135](#page-134-0)

show records[, 162](#page-161-0) show setting[, 196](#page-195-0) chunk size, set[, 66](#page-65-0) CLI command syntax[, 25](#page-24-0) help[, 252](#page-251-1) operation modes[, 16](#page-15-0) troubleshooting commands[, 251](#page-250-0) ways to access[, 15](#page-14-0) CLI parameters set[, 118](#page-117-0) show settings[, 164](#page-163-0) CLI prompt, set[, 142](#page-141-0) [clone.](#page-247-0) *See* volume copy collecting data from an offline virtual disk[, 258](#page-257-0) command completion[, 28](#page-27-0) editing[, 28](#page-27-0) history[, 28](#page-27-0) syntax[, 25](#page-24-0) [command-line interface,](#page-14-0) *See* CLI commands CLI and user[, 31](#page-30-0) configuration and utilities[, 34](#page-33-0) event notification[, 34](#page-33-1) service utilities[, 35](#page-34-0) snapshot[, 33](#page-32-0) virtual disk and disk drive[, 32](#page-31-0) volume and mapping[, 32](#page-31-1) volume copy (clone)[, 33](#page-32-1) configuration settings, restore default[, 103](#page-102-1) configuration, show[, 166](#page-165-0) consistency group, create[, 59](#page-58-0) controller restart[, 101](#page-100-1) shut down[, 233,](#page-232-0) [240](#page-239-0) controller date and time set[, 120](#page-119-0)

show[, 168](#page-167-0) controller redundancy mode, showing[, 258](#page-257-1)

## **D**

date, controller set[, 120](#page-119-0) show[, 168](#page-167-0) debug log viewing[, 256](#page-255-0) debug log parameters setting[, 254](#page-253-0) viewing[, 256](#page-255-1) debug log parameters, show settings[, 172](#page-171-1) debug logs, show[, 169](#page-168-1) debug parameters, set[, 122](#page-121-1) default configuration settings, restore[, 103](#page-102-1) default configuration settings, restoring[, 254](#page-253-1) default LUN[, 94](#page-93-0) default mapping[, 94](#page-93-1) disk drive abort search for defects[, 39](#page-38-0) add to virtual disk[, 90](#page-89-0) locate[, 138](#page-137-1) scan for changes[, 98](#page-97-1) search for defects[, 106](#page-105-0) show[, 174](#page-173-0) syntax[, 25](#page-24-1) disk metadata, clear[, 45](#page-44-0) disk-addressing mode set[, 118](#page-117-0) show setting[, 164](#page-163-0) syntax[, 25](#page-24-1) document type definition[, 19](#page-18-0) drive parameters set[, 124](#page-123-0) show settings[, 177](#page-176-0) DTD definition[, 20](#page-19-0) elements[, 21](#page-20-0)

### **E**

enclosure locate[, 138](#page-137-1) show status[, 178](#page-177-1) enclosure status, showing[, 257](#page-256-0) environmental sensors, show status[, 213](#page-212-0) event log description[, 30](#page-29-0) events clear[, 46](#page-45-0) show[, 181](#page-180-1) events, showing[, 257](#page-256-1) exit CLI session[, 87](#page-86-0) expander fault isolation, enabling or disabling[, 255](#page-254-0) expander PHYs, enabling or disabling[, 255](#page-254-1) expander status clear[, 47](#page-46-0) show[, 184](#page-183-1) expander status and error counters, clearing[, 252](#page-251-2) expander status, showing[, 257](#page-256-2)

### **F**

field-replaceable unit (FRU), show information[, 186](#page-185-1) FRU information, showing[, 257](#page-256-3)

## **G**

Gbyte[, 29](#page-28-0) global spare delete[, 73](#page-72-0) set[, 129](#page-128-0)

### **H**

hardware version, show[, 247](#page-246-0) help, obtaining[, 14](#page-13-0) help, view command[, 29](#page-28-1) HIM version and model, viewing[, 247](#page-246-1) host channel link, reset by issuing a LIP[, 99](#page-98-1) host channel link, resetting[, 253](#page-252-0) host interface module (HIM) version and model, viewing[, 247](#page-246-1) host nickname syntax[, 27](#page-26-0) host parameters set[, 130](#page-129-0) show settings[, 190](#page-189-0) host port interconnects set[, 132](#page-131-0) show setting[, 193](#page-192-0) host WWPN change nickname[, 133](#page-132-0) create nickname for[, 52](#page-51-0) delete nickname[, 74](#page-73-0) set nickname[, 133](#page-132-0)

show[, 206](#page-205-0) show nickname[, 194](#page-193-0) host, map volume to[, 94](#page-93-2) host, test communication with[, 97](#page-96-1)

### **I**

[ICPM.](#page-111-0) *See* independent cache performance mode independent cache performance mode description[, 112](#page-111-0) interactive mode[, 16](#page-15-1) [interconnects,](#page-131-0) *See* host port interconnects [Internet Storage Name Service,](#page-134-1) *See* iSNS IP parameters, controller set[, 139](#page-138-0) show settings[, 202](#page-201-0) iSCSI host change nickname[, 134](#page-133-0) create nickname for[, 53](#page-52-0) delete nickname[, 75](#page-74-0) set nickname[, 134](#page-133-0) show nickname[, 195](#page-194-0) iSCSI parameters set[, 135](#page-134-2) show[, 196](#page-195-1) iSNS configure[, 135](#page-134-1) show settings[, 196](#page-195-2)

## **J**

job parameters set[, 137](#page-136-0) show settings[, 198](#page-197-0) jumbo frames enable/disable[, 135](#page-134-3) show setting[, 196](#page-195-3)

## **K**

Kbyte[, 29](#page-28-2) keyboard shortcuts[, 28](#page-27-0) keyword syntax[, 25](#page-24-2)

## **L**

LED illuminate disk drive[, 138](#page-137-1) illuminate enclosure[, 138](#page-137-1) illuminating drive module Power/Activity/Fault[, 255](#page-254-2)

illuminating enclosure Unit Locator[, 255](#page-254-2) license information, show[, 199](#page-198-0) link speed, FC host set[, 130](#page-129-0) show setting[, 159](#page-158-0) link speed, iSCSI host set[, 135](#page-134-4) show[, 196](#page-195-4) LIP, issue to reset host channels[, 99](#page-98-1) LIP, issuing[, 253](#page-252-0) LUN, assign volume mapping to[, 94](#page-93-2) LUN, default[, 94](#page-93-0)

#### **M**

Management Controller, restarting[, 253](#page-252-1) mapping, default[, 94](#page-93-1) masking, volume[, 94](#page-93-3) master volume convert to standard volume[, 48](#page-47-0) create[, 54](#page-53-0) delete[, 76](#page-75-0) delete all[, 70](#page-69-0) rollback[, 104](#page-103-0) show[, 200](#page-199-0) Mbyte[, 29](#page-28-3) metadata, clear disk[, 45](#page-44-0) missing parameter data error[, 260](#page-259-0)

### **N**

network parameters set[, 139](#page-138-0) show settings[, 202](#page-201-0) [Network Time Protocol.](#page-203-0) *See* NTP NTP configure[, 120](#page-119-0) status, show[, 204](#page-203-0)

## **O**

operating mode, storage system[, 112](#page-111-0) output format api[, 19](#page-18-1) console[, 19](#page-18-1) XML[, 19](#page-18-2)

### **P**

paging of output set[, 118](#page-117-0) show setting[, 164](#page-163-0) parameter syntax[, 25](#page-24-3) parity abort verification[, 40](#page-39-0) verify virtual disk[, 246](#page-245-0) password, set for user interfaces[, 141](#page-140-0) ping host to test communication[, 97](#page-96-1) pinging a remote host[, 253](#page-252-2) [port interconnects,](#page-131-0) *See* host port interconnects port WWNs, show[, 206](#page-205-0) priority for all jobs set[, 137](#page-136-0) show[, 198](#page-197-0) prompt, set CLI[, 142](#page-141-0) protocols enable/disable[, 143](#page-142-1) show status[, 207](#page-206-1) protocols, service and security enabling or disabling[, 256](#page-255-2) showing status of[, 258](#page-257-2)

### **R**

redundancy mode, show[, 208](#page-207-1) redundancy mode, showing[, 258](#page-257-1) rescan for drive changes[, 98](#page-97-1) reset snapshot[, 259](#page-258-0)

### **S**

SAS expander status clear[, 47](#page-46-0) show[, 184](#page-183-1) [SAS expander.](#page-254-0) *See* expander *and* Expander Controller schedules create[, 56](#page-55-0) show[, 212](#page-211-0) show details[, 210](#page-209-0) scripts, using[, 16](#page-15-2) security protocols enable/disable[, 143](#page-142-1) show status[, 207](#page-206-1) service protocols enable/disable[, 143](#page-142-1) show status[, 207](#page-206-1)

shutdown status, show[, 215](#page-214-0) single-command mode[, 16](#page-15-3) size of devices and logical units[, 29](#page-28-4) snap pool create[, 58](#page-57-0) delete[, 78](#page-77-0) expand[, 88](#page-87-0) set capacity thresholds[, 147](#page-146-0) set recovery policy[, 145](#page-144-0) show[, 216](#page-215-0) snapshot create[, 59](#page-58-0) delete[, 79](#page-78-0) delete all[, 71](#page-70-0) reset[, 100](#page-99-0) show[, 218](#page-217-0) snapshot write data, delete[, 80](#page-79-0) snapshot, reset[, 259](#page-258-0) SNMP notification parameters set[, 149](#page-148-0) show settings[, 220](#page-219-0) software version, show[, 247](#page-246-0) [spare,](#page-72-0) *See* dynamic spare, global spare, vdisk spare [standard volume,](#page-48-0) *See* volume Storage Controller, restarting[, 253](#page-252-1) storage web site[, 14](#page-13-1) storage website[, 14](#page-13-2) Subscriber's choice website[, 14](#page-13-3) Subscriber's choice, HP[, 14](#page-13-3) syntax, command[, 25](#page-24-0) system set information about[, 150](#page-149-0) show information about[, 222](#page-221-0) system configuration, show[, 166](#page-165-0)

### **T**

tasks create[, 60](#page-59-0) show[, 227](#page-226-0) show details[, 223](#page-222-0) Tbyte[, 29](#page-28-5) temperature, show[, 213](#page-212-0) terminal information, set and show[, 241](#page-240-0) time, controller set[, 120](#page-119-0) show[, 168](#page-167-0)

timeout for session set[, 118](#page-117-0) show setting[, 164](#page-163-0) topology, show FC[, 159](#page-158-0) triggers for automatic write-through set[, 107](#page-106-0) show settings[, 156](#page-155-0) trust an offline virtual disk for emergency data collection[, 242](#page-241-1) trusting an offline virtual disk[, 258](#page-257-0)

## **U**

ULP[, 157,](#page-156-1) [208](#page-207-2) users create[, 63](#page-62-0) delete[, 82](#page-81-0) modify[, 151](#page-150-0) show[, 228](#page-227-0)

## **V**

vdisk spare delete[, 83,](#page-82-0) [85](#page-84-0) set[, 154](#page-153-0) [vdisk,](#page-64-0) *See also* virtual disk versions, show hardware and software[, 247](#page-246-0) virtual disk abort creation of[, 38](#page-37-0) abort scrub[, 39](#page-38-0) abort verification[, 40](#page-39-0) add disk drives[, 90](#page-89-0) bring online for emergency data collection[, 242](#page-241-1) create[, 65](#page-64-0) current owner[, 230](#page-229-0) delete[, 83](#page-82-0) expand[, 90](#page-89-0) name[, 26](#page-25-0) offline initialization[, 66](#page-65-1) online initialization[, 66](#page-65-2) preferred owner[, 230](#page-229-0) scrub for disk defects[, 106](#page-105-0) *[See also](#page-64-0)* vdisk serial number[, 26](#page-25-1) set[, 153](#page-152-0) show[, 230](#page-229-1) syntax[, 26](#page-25-2) trusting an offline[, 258](#page-257-0) verify[, 246](#page-245-0)

volume convert master to standard[, 48](#page-47-0) convert standard to master[, 49](#page-48-0) copy status[, 233](#page-232-0) create[, 68](#page-67-0) delete[, 86](#page-85-0) expand[, 92](#page-91-0) map during create[, 68](#page-67-1) map to hosts[, 94](#page-93-2) name[, 26](#page-25-3) serial number[, 26](#page-25-4) set[, 155](#page-154-0) show[, 237](#page-236-0) show mappings[, 235](#page-234-0) syntax[, 26](#page-25-5) unmap from host[, 244](#page-243-0) volume copy create[, 248](#page-247-0) show status[, 233](#page-232-0) volume mapping syntax[, 27](#page-26-1) volume masking[, 94](#page-93-3)

### **W**

web sites HP storage[, 14](#page-13-1) websites HP storage[, 14](#page-13-2) HP Subscriber's choice[, 14](#page-13-3) write-through triggers set[, 107](#page-106-0) show settings[, 156](#page-155-0)

## **X**

XML output[, 19](#page-18-2)